# **RALLY MIG 161i**

Brugsanvisning Instruction manual **Betriebsanleitung**  Manuel d'instruction Bruksanvisning Käyttöohje Manuale d'istruzione Kezelési útmutató Gebruikershandleiding Návod k obsluze Руководство по эксплуатации Manual de instrucciones

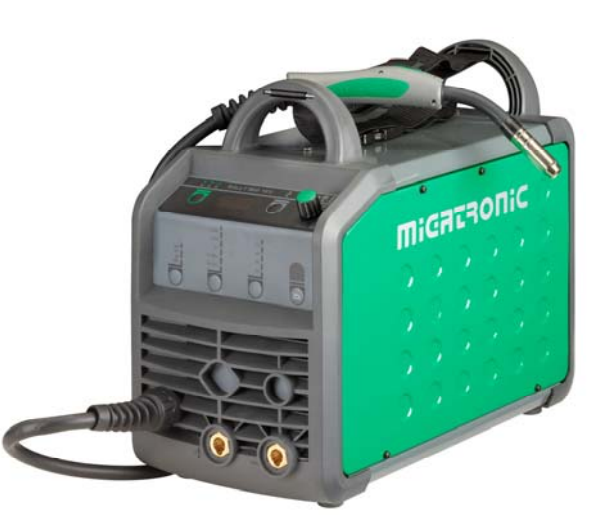

# **MiGATRONIC**

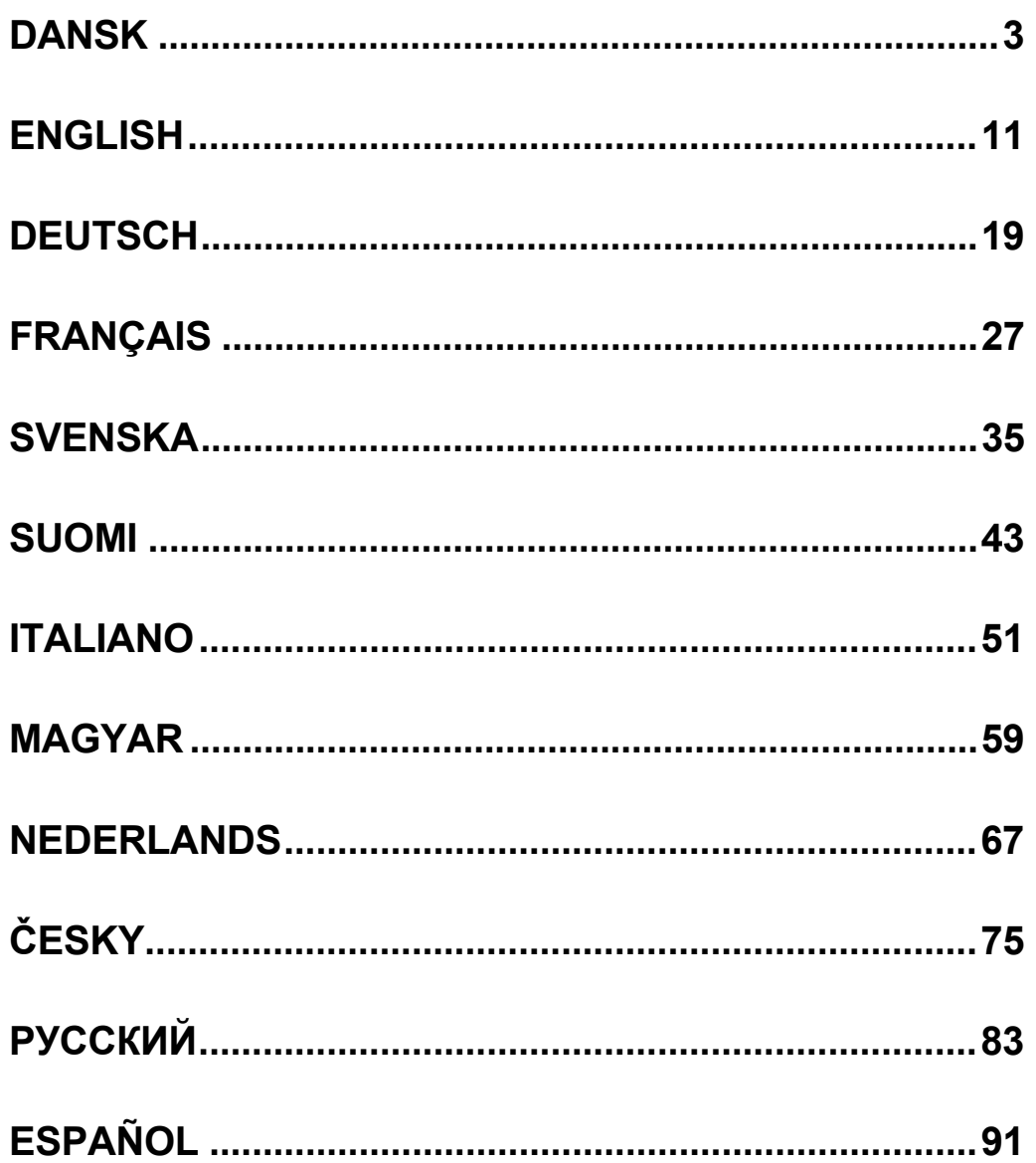

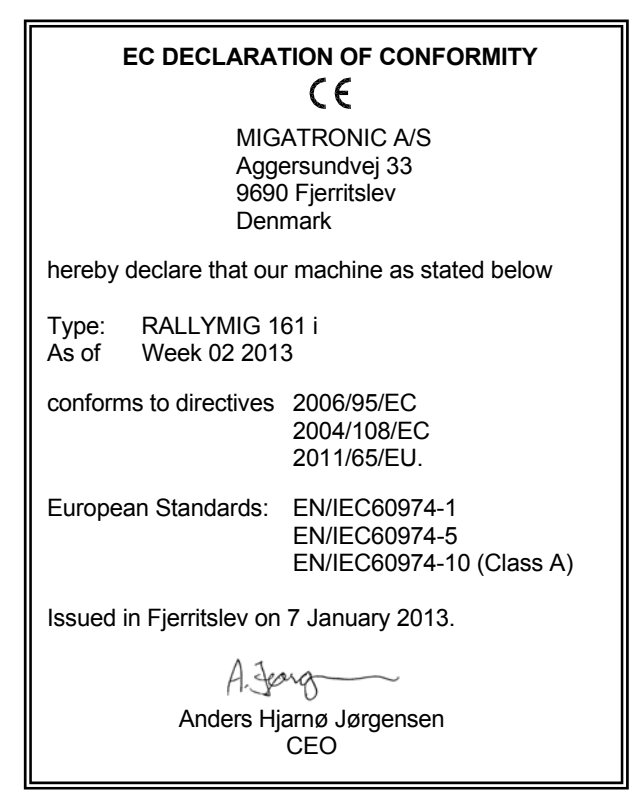

# **INDHOLDSFORTEGNELSE**

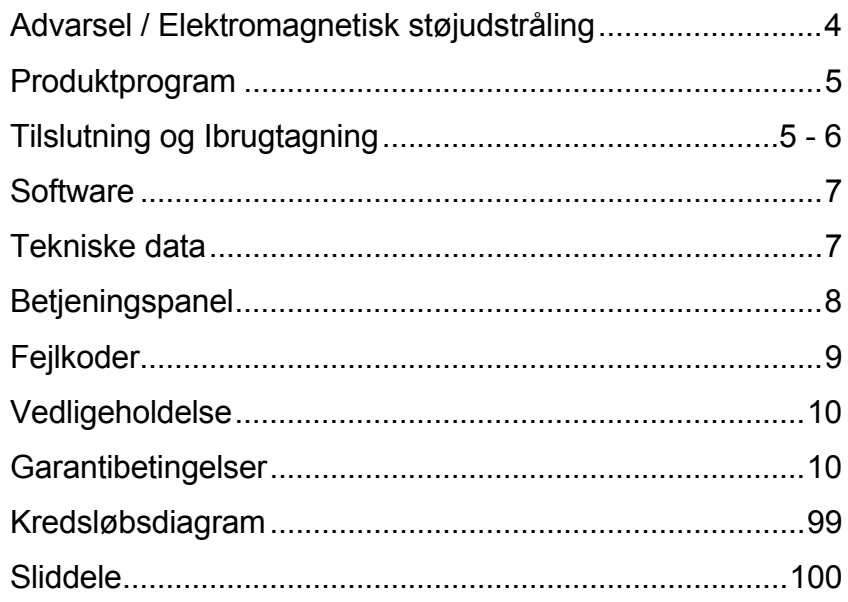

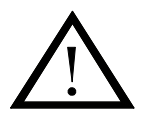

# **ADVARSEL**

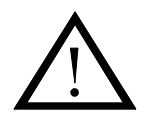

**Lysbuesvejsning og -skæring kan ved forkert brug være farligt for såvel bruger som omgivelser. Derfor må udstyret kun anvendes under iagttagelse af relevante sikkerhedsforskrifter. Især skal man være opmærksom på følgende:** 

#### **Elektrisk stød**

- Svejseudstyret skal installeres forskriftsmæssigt. Maskinen skal jordforbindes via netkablet.
- Sørg for regelmæssig kontrol af maskinens sikkerhedstilstand.
- Beskadiges kabler og isoleringer, skal arbejdet omgående afbrydes og reparation foretages.
- Kontrol, reparation og vedligeholdelse af udstyret skal foretages af en person med den fornødne faglige indsigt.
- Undgå berøring af spændingsførende dele i svejsekredsen eller elektroder med bare hænder. Brug aldrig defekte eller fugtige svejsehandsker.
- Isolér Dem selv fra jorden og svejseemnet (brug f.eks fodtøj med gummisål).
- Brug en sikker arbejdsstilling (undgå f.eks. fare for fald).
- Følg reglerne for "Svejsning under særlige arbejdsforhold" (Arbejdstilsynet).

#### **Svejse- og skærelys**

- Beskyt øjnene, idet selv en kortvarig påvirkning kan give varige skader på synet. Brug svejsehjelm med foreskrevet filtertæthed.
- Beskyt kroppen mod lyset fra lysbuen, idet huden kan tage skade af stråling. Brug beskyttende beklædning, der dækker alle dele af kroppen.
- Arbejdsstedet bør om muligt afskærmes, og andre personer i området advares mod lyset fra lysbuen.

#### **Svejserøg og gas**

- Røg og gasser, som dannes ved svejsning, er farlige at indånde. Sørg for passende udsugning og ventilation.

#### **Brandfare**

- Stråling og gnister fra lysbuen kan forårsage brand. Letantændelige genstande fjernes fra svejsepladsen.
- Arbejdstøjet skal være sikret mod gnister og sprøjt fra lysbuen. Brug evt. brandsikkert forklæde og pas på åbenstående lommer.
- Særlige regler er gældende for rum med brand- og eksplosionsfare. Følg disse forskrifter.

#### **Støj**

- Lysbuen frembringer akustisk støj, og støjniveauet er betinget af svejseopgaven. Det vil i visse tilfælde være nødvendigt at beskytte sig med høreværn.

#### **Farlige områder**

- Stik ikke fingrene ind i de roterende tandhjul i trådfremføringsenheden.
- Særlig forsigtighed skal udvises når svejsearbejdet foregår i lukkede rum eller i højder hvor der er fare for at falde ned.

#### **Placering af svejsemaskinen**

- Placer svejsemaskinen således, at der ikke er risiko for, at den vælter.
- Særlige regler er gældende for rum med brand- og eksplosionsfare. Følg disse forskrifter.

Anvendelse af maskinen til andre formål end det, den er beregnet til (f.eks. optøning af vandrør) frarådes og sker i givet tilfælde på eget ansvar.

#### **Gennemlæs denne betjeningsvejledning omhyggeligt, inden udstyret installeres og tages i brug!**

#### **Elektromagnetisk støjudstråling**

Dette svejseudstyr, beregnet for professionel anvendelse, overholder kravene i den europæiske standard EN/IEC60974-10 (Class A). Standarden har til formål at sikre, at svejseudstyr ikke forstyrrer eller bliver forstyrret af andet elektrisk udstyr som følge af elektromagnetisk støjudstråling. Da også lysbuen udsender støj, forudsætter anvendelse uden forstyrrelser, at der tages forholdsregler ved installation og anvendelse. **Brugeren skal sikre, at andet elektrisk udstyr i området ikke forstyrres.**

Følgende skal tages i betragtning i det omgivne område:

- 1. Netkabler og signalkabler i svejseområdet, som er tilsluttet andre elektriske apparater.
- 2. Radio- og fjernsynssendere og modtagere.<br>3. Computere og elektroniske styresystemer
- Computere og elektroniske styresystemer.
- 4. Sikkerhedskritisk udstyr, f.eks. overvågning og processtyring.
- 5. Brugere af pacemakere og høreapparater.
- 6. Udstyr som anvendes til kalibrering og måling.
- 7. Tidspunkt på dagen hvor svejsning og andre aktiviteter, afhængig af elektrisk udstyr, foregår.
- 8. Bygningers struktur og anvendelse.

Hvis svejseudstyret anvendes i boligområder kan det være nødvendigt at tage særlige forholdsregler (f.eks. information om midlertidigt svejsearbejde).

Metoder til minimering af forstyrrelser:

- 1. Undgå anvendelse af udstyr, som kan blive forstyrret.
- 2. Anvend korte svejsekabler.<br>3. Læg plus- og minuskabel ta
- Læg plus- og minuskabel tæt på hinanden.
- 4. Placer svejsekablerne på gulvniveau.<br>5. Fiern signalkabler i svejseområdet fra
- 5. Fjern signalkabler i svejseområdet fra netkabler.
- 6. Beskyt signalkabler i svejseområdet f.eks med skærmning.
- 7. Benyt isoleret netforsyning til følsomme apparater.
- 8. Overvej skærmning af den komplette svejseinstallation.

# **PRODUKTPROGRAM**

160A svejsemaskine til MIG/MAG- og MMAsvejsning. Maskinen er luftkølet og leveres med indbygget trådfremføring med 2-hjuls trissetræk.

#### **Svejseslanger og kabler**

Til maskinerne kan MIGATRONIC fra sit produktprogram levere MIG/MAG-slanger, returstrømkabler, sliddele mm.

#### **Tilbehørsprogram**

Kontakt nærmeste forhandler for oplysninger om tilbehørsprogram.

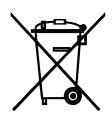

Bortskaf produktet i overensstemmelse med gældende regler og forskrifter. www.migatronic.com/goto/weee

# **TILSLUTNING OG IBRUGTAGNING**

#### **Installation**

I det følgende beskrives, hvorledes de enkelte dele af maskinen kobles sammen, sluttes til forsyningsnettet og tilsluttes gasforsyningen mm. Tallene i parentes henviser til figurerne i afsnittet.

#### **Nettilslutning**

Inden maskinen tilkobles forsyningsnettet, skal det kontrolleres, at den er beregnet til den aktuelle netspænding, og at forsikringen i forsyningsnettet er i overensstemmelse med typeskiltet. Netkablet (1) skal tilsluttes 1-faset vekselstrøm 50 eller 60 Hz og beskyttelsesjord. Maskinen tændes med hovedafbryderen (2).

#### **Konfigurering**

Hvis maskinen udstyres med svejsebrænder og svejsekabler, der er underdimensioneret i forhold til svejsemaskinens specifikationer f.eks. med hensyn til den tilladelige belastning, påtager MIGATRONIC sig intet ansvar for beskadigelse af kabler, slanger og eventuelle følgeskader.

#### **Generatordrift**

Denne svejsemaskine kan anvendes på alle forsyninger, som afgiver sinusformet strøm og spænding, og som ikke overskrider de tilladte spændingstolerancer, der er angivet i de tekniske data.

Motoriserede generatorer, som overholder ovenstående, kan anvendes som forsyning. Spørg altid generatorleverandøren til råds før du tilslutter din svejsemaskine.

MIGATRONIC anbefaler at anvende en generator, der har elektronisk regulator og som kan levere mindst

1,5 x svejsemaskinens maksimale kVA forbrug.

Garantien bortfalder ved skader, som er opstået på grund af forkert eller dårlig forsyning.

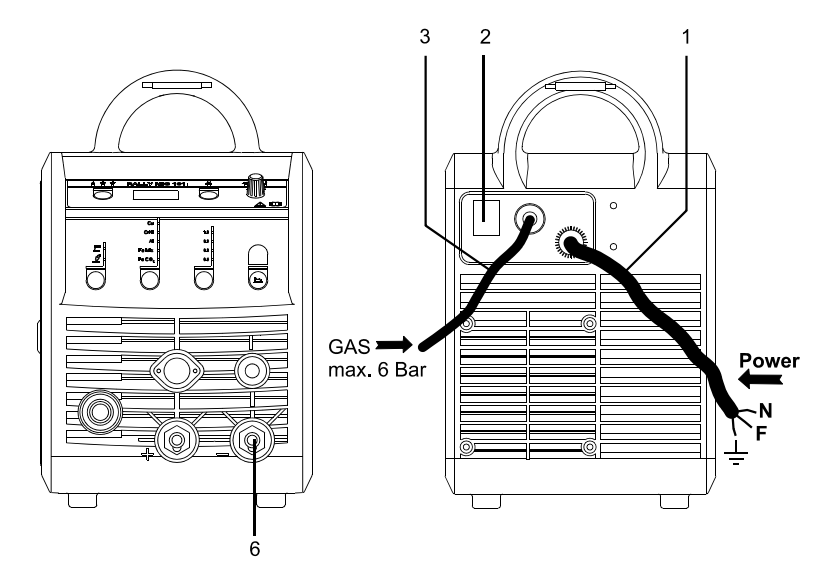

#### **Vigtigt!**

Når stelkabel og svejsebrænder tilsluttes maskinen, er god elektrisk kontakt nødvendig, for at undgå at stik og kabler ødelægges.

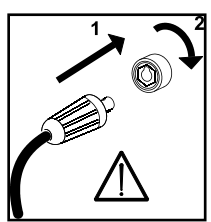

### **Tilslutning af beskyttelsesgas**

Gasslangen, som udgår fra bagsiden af maskinen (3), tilsluttes en gasforsyning med en trykreduktion til max. 6 bar.

### **Tilslutning af stelkabel**

Stelkablet tilsluttes svejseminus (6).

#### **Brænderregulering (Dialog brænder)**

Hvis en svejseslange med Dialog brænder anvendes, kan strømstyrken justeres både på maskinen og på dialog brænderen. Brænderreguleringen er passiv uden Dialog brænder.

### **Rangerfunktion**

Funktionen bruges til at rangere/fremføre tråd evt. efter trådskift. Tråden føres frem, når den grønne tast holdes nede, mens der tastes på brændertasten. .<br>Trådførselen

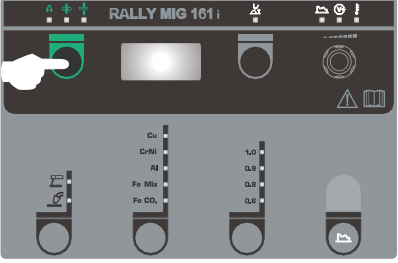

fortsætter, selvom den grønne tast slippes, og stopper først, når brændertasten slippes.

### **Valg af svejsepolaritet**

For visse svejsetrådstyper anbefales det at man skifter svejsepolaritet. Det gælder især for Innershield svejsetråd. Kontroller den anbefalede polaritet på svejsetrådens emballage.

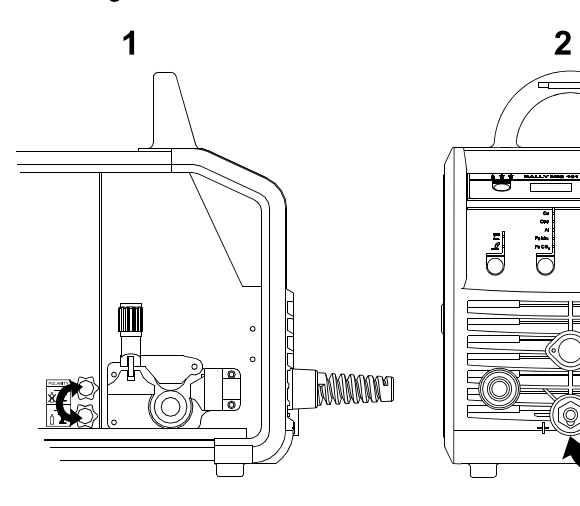

Ændring af polaritet:

- 1. Afbryd maskinen fra lysnettet.
- 2. Afmonter polernes fingerskruer (fig.1).
- 3. Byt om på kablerne (fig.1).
- 4. Monter fingerskruerne (fig.1)
- 5. Flyt stelkabel fra minus til plus (fig. 2).
- 6. Slut maskinen til lysnettet.

### **Justering af trådbremse**

Trådbremsen skal sikre, at trådspolen bremses tilstrækkelig hurtigt, når svejsningen ophører. Den nødvendige bremsekraft er afhængig af vægten på trådrullen, og den maksimale trådhastighed der anvendes. Et bremsemoment på 1,5-2,0 Nm vil være fyldestgørende til de fleste anvendelser.

Justering:

- Juster trådbremsen ved at spænde eller løsne låsemøtrikken på trådnavets aksel

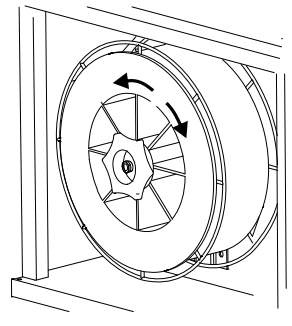

### **Skift af trådliner**

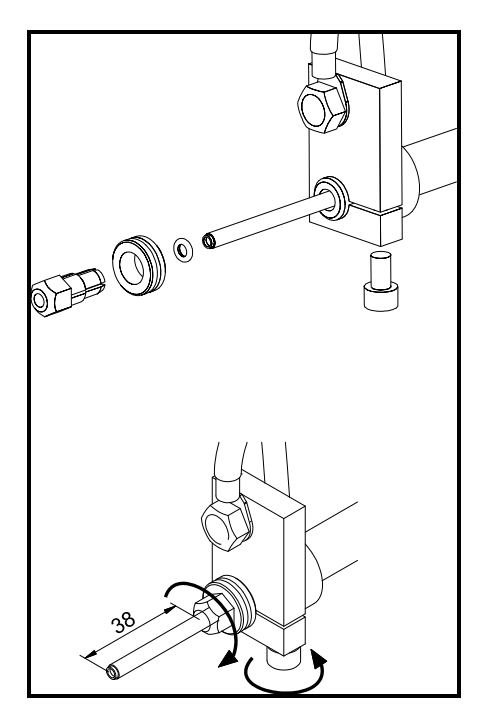

**Montering af TIG-brænder** 

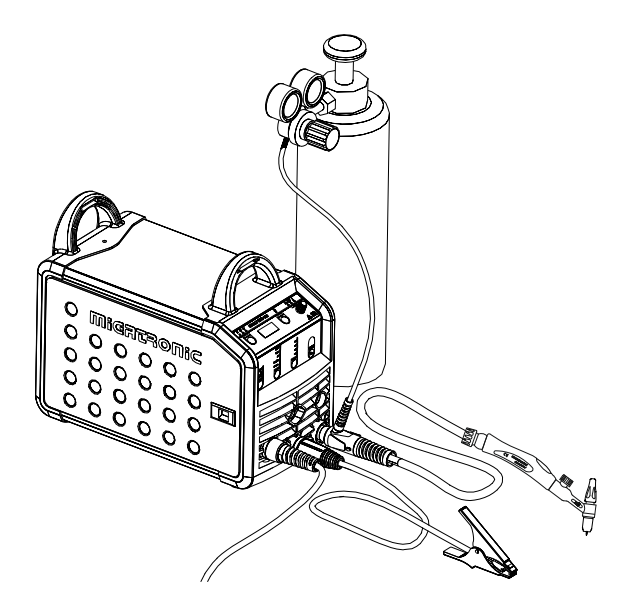

គ

## **SOFTWARE**

Hvis kontrolboksen udskiftes er det nødvendigt at lægge software ind i den nye boks igen, ved hjælp af et SD kort.

Nyeste software kan downloades under Product software på www.migatronic.com/login. Softwaren skal gemmes på et SD kort, som skal indeholde mapperne og én eller flere af filerne som vist herunder. SD-kort kan bestilles på varenummer 12646000.

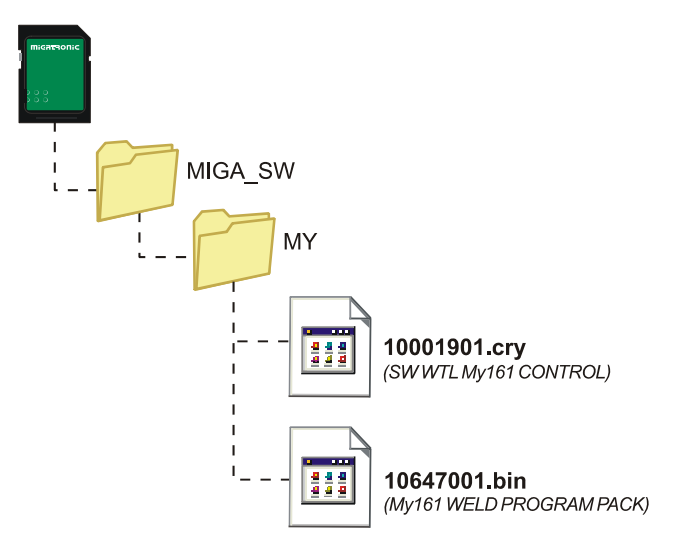

#### **Software indlæsning**

- Indsæt SD-kortet i slidsen i maskinens højre side.
- Tænd maskinen.
- Displayet blinker kortvarigt med tre streger.
- Vent indtil maskinens display viser den indstillede strøm.
- Sluk maskinen og tag SD-kortet ud.
- Maskinen er nu klar til brug.

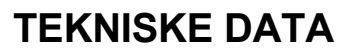

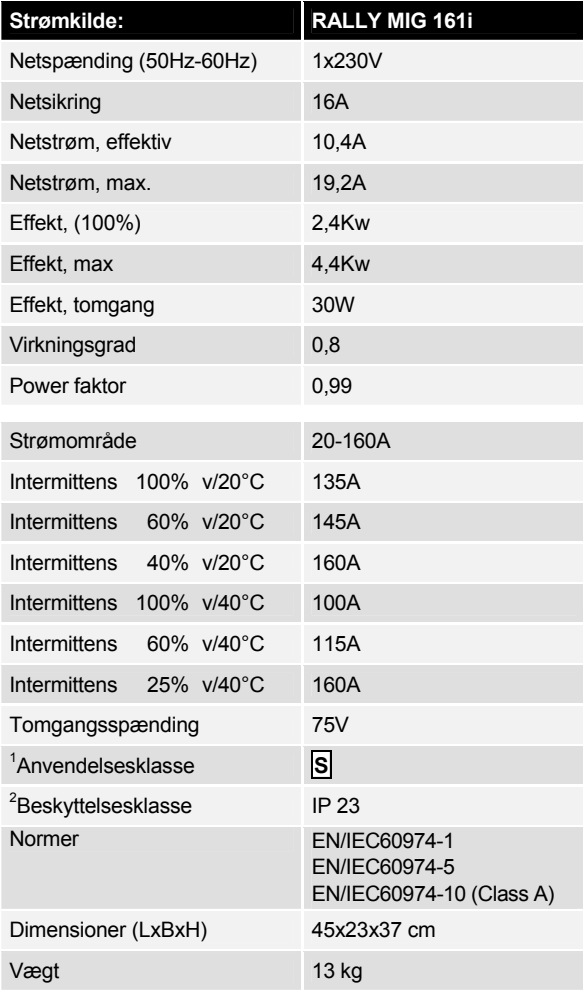

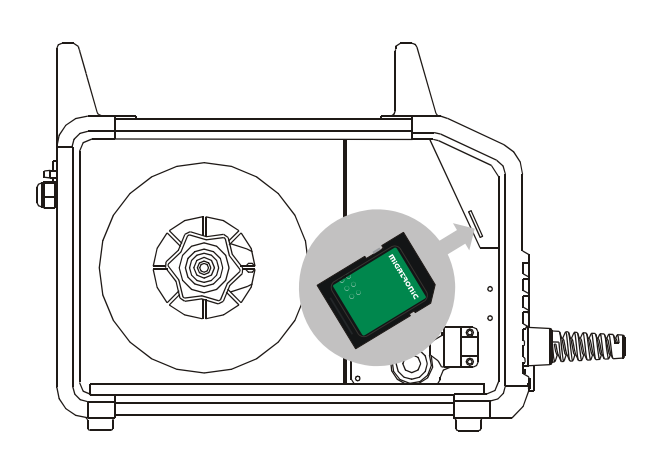

 *Alle maskinens brugerindstillinger slettes, når der indlæses nyt software. Tag derfor altid SD-kortet ud af maskinen efter opdateringen for at undgå, at softwaren indlæses, hver gang maskinen tændes.*

l

**<sup>5</sup>** Maskinen opfylder de krav der stilles under anvendelse i områder med forøget risiko for elektrisk chok

forøget risiko for elektrisk chok 2 Maskinen må anvendes udendørs, idet den opfylder kravene til beskyttelsesklasse IP23."

# **BETJENINGSPANEL**

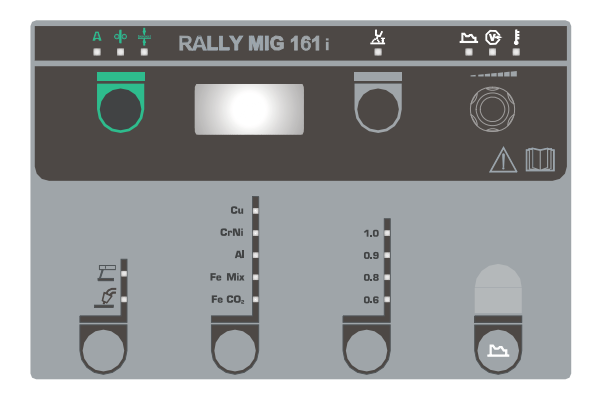

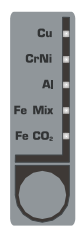

### **Valg af materialetype**

Her vælges først materialetype ved at trykke på  $\bigcirc$ -knappen, indtil lysdioden tændes ud for det ønskede valg.

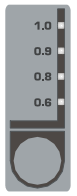

### **Valg af tråddiameter**

Tryk på  $\bigcirc$ -knappen indtil lysdioden tændes ud for den ønskede tråddiameter.

Ikke alle tråddiametre kan vælges for alle materialer.

*Reset til fabriksindstillinger:*  Fabriksindstillinger for den valgte tråddiameter genindlæses ved at holde knappen inde, indtil indikatoren giver et kort blink.

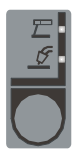

#### **Valg af svejseproces**

Med denne tast vælges mellem MIG- eller MMA-svejsning. Der kan vælges TIG-svejsning under

sekundære parametre, når MMA-svejsning er

valgt.

# ◘

#### **Strøm/trådhastighed/materialetykkelse**

Når maskinen ikke svejser, vises den indstillede strøm/trådhastighed/materialetykkelse. Under svejsning vises den målte strøm.

### *Materialetykkelse:*

Funktionen er en vejledende hjælp til at indstille strømmen ud fra materialetykkelsen (i mm). Når en materialetykkelse er valgt, sker en automatisk indstilling af strømmen, der svarer til den pågældende materialetykkelse. Strømmen kan frit justeres efterfølgende. Materialetykkelsesfunktionen skal betragtes som et godt udgangspunkt til valg af den rette strømindstilling til en given opgave. Det vil for næsten alle opgaver, hvor denne funktion benyttes som udgangspunkt, være nødvendigt med efterfølgende trimning af både strøm og spænding for at opnå et optimalt resultat.

# **Lysbuelængde**

Efter behov kan lysbuelængden justeres ved at trimme spændingen. Under svejsning vises målt spænding. Tryk på +knappen og trim fra –9,9 til +9,9.

#### **Drejeknap**

På drejeknappen justeres svejsestrøm, trådhastighed, materialetykkelse, lysbuelængde og sekundære parametre. Maks. trådhastighed er 12,0 m/min.

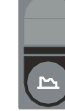

### **Indstilling af sekundære parametre MIG**

Tryk på knappen indtil den ønskede parameter vises i displayet. For at vende tilbage til normalvisning tastes kort på knappen for lysbuelængde eller strøm/trådhastighed/materialetykkelse.

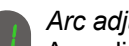

### *Arc adjust:*

Arc adjust (elektronisk drossel) gør det muligt at justere, hvor hurtigt der skal reageres på kortslutninger. Arc adjust kan indstilles i trin fra –5,0 til +5,0.

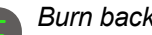

### *Burn back:*

Burn back funktionen sikrer, at tråden brænder fri fra smeltebadet. Burn back indstilles i trin fra 1 til 30.

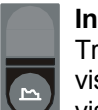

### **Indstilling af sekundære parametre MMA**

Tryk på knappen indtil den ønskede parameter vises i displayet. For at vende tilbage til normalvisning tastes kort på knappen for strøm.

### *Arc power (MMA):*

Arc power funktionen (lysbuestyrkning) bruges til at stabilisere lysbuen i elektrodesvejsning. Dette sker ved at forøge svejsestrømmen under kortslutninger. Den ekstra strøm fjernes, når der ikke længere er kortslutning. Arc power kan indstilles imellem 0 og 150 %.

*MMA-hotstart (MMA):* 

MMA-hotstart (varmstart) hjælper med at etablere lysbuen ved svejsningens start. Svejsestrømmen øges automatisk, når elektroden sættes mod emnet. Den forhøjede startstrøm holdes i en fastlagt tid, hvorefter den falder til den indstillede værdi for svejsestrømmen. Hotstart-værdien angiver den procentværdi af den indstillede strøm, som startstrømmen forøges med. Den kan indstilles mellem 0 og 100 % af den indstillede strøm.

### *TIG svejsning*

Denne parameter er standard indstillet til OFF. TIG-svejsning vælges ved at indstille parameteren til  $EIL$ . Arc power og MMA-hotstart er deaktiveret under TIG-svejsning.

*Når maskinen slukkes, gemmes de indstillede parametre internt i maskinen.* 

*Samtidigt gemmes nummeret på det sidst anvendte MIGprogram således, at maskinen starter op i dette.* 

### **Svejsespænding**

 $\circledcirc$ Svejsespændingsindikatoren lyser af sikkerhedshensyn, hvis der er spænding på elektroden eller brænderen.

### **Overophedning**

Overophedningsindikatoren lyser, hvis svejsningen er blev afbrudt på grund af overophedning af maskinen.

# **FEJLKODER**

Hvis der opstår en fejl under software indlæsning vil en af nedenstående fejlkoder blinke i displayet.

Fejlkoder til Styresoftware 10001901.cry

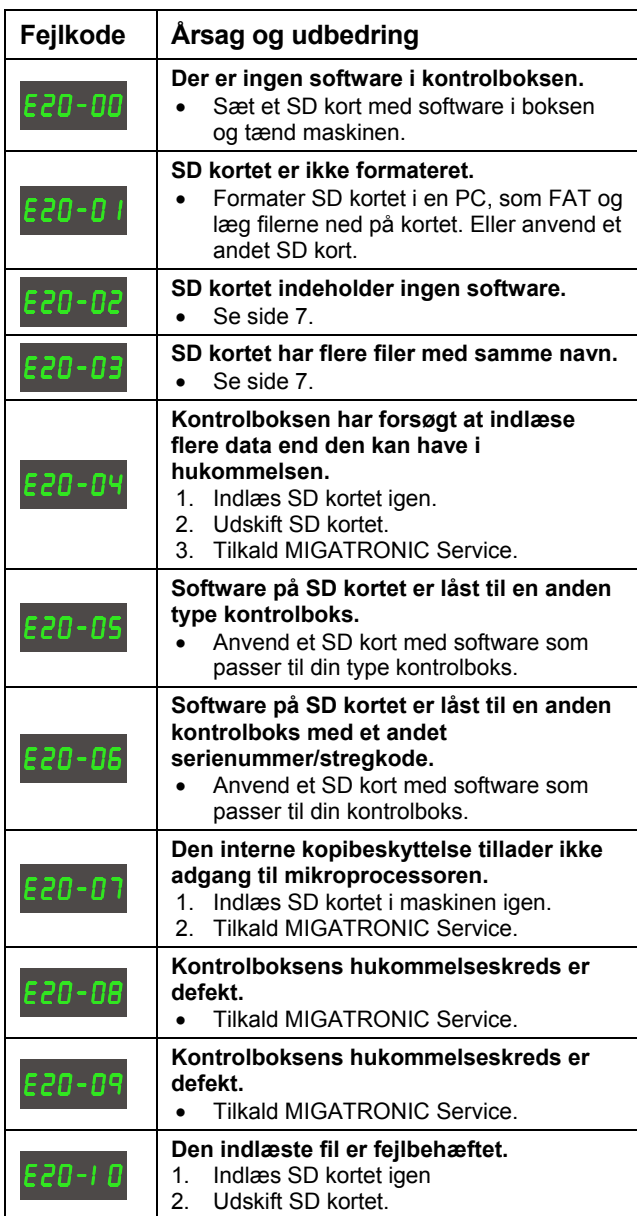

Fejlkoder til Svejseprogrampakke 10647001.bin

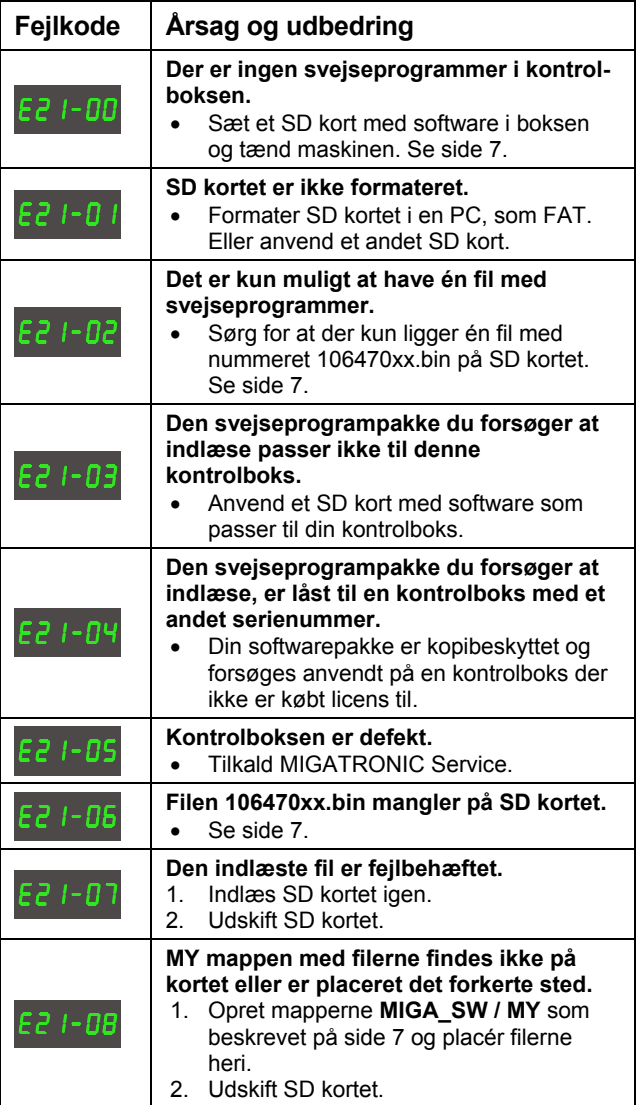

# **VEDLIGEHOLDELSE**

Maskinen skal regelmæssigt vedligeholdes og rengøres for at undgå funktionsfejl og sikre driftssikkerhed.

Manglende vedligeholdelse har indflydelse på driftssikkerheden og resulterer i bortfald af garanti.

### **ADVARSEL!**

**Service- og rengøringsarbejder på åbnede svejsemaskiner må kun udføres af kvalificeret personale. Anlægget skal frakobles forsyningsnettet (netstik trækkes ud!). Vent ca. 5 minutter før vedligeholdelse og reparation, da alle kondensatorer skal aflades da der er risiko for stød.** 

#### **Trådrum**

- Rengør trådrummet med trykluft og efterse trådtrissernes spor og tænder for slitage, efter behov.

#### **Strømkilde**

- Strømkildens ventilatorvinge og køletunnel skal rengøres med trykluft efter behov.
- Der skal mindst én gang årligt gennemføres eftersyn og rengøring af kvalificeret servicetekniker.

# **GARANTIBETINGELSER**

Migatronic svejsemaskiner kvalitetskontrolleres løbende i hele produktionsforløbet og afprøves som samlede enheder gennem omhyggelig, kvalitetssikret funktions- og sluttest.

Migatronic yder 12 måneders garanti på nye svejsemaskiner, der ikke er registreret. Hvis nye svejsemaskiner registreres inden for 6 uger efter fakturering, udvides garantiperioden til 24 måneder.

Registrering skal foretages på internetadressen: **www.migatronic.com/warranty**. Som bevis for registreringen gælder registreringsbeviset, der fremsendes pr. e-mail. Den originale faktura samt registreringsbeviset er købers dokumentation for, at svejsemaskinen er omfattet af en 24 måneders garanti.

Såfremt registrering ikke foretages, er standard garantiperioden 12 måneder for nye svejsemaskiner, regnet fra dato for fakturering til slutkunde. Den originale faktura er dokumentation for garantiperioden.

Migatronic yder garanti i henhold til gældende garantibetingelser ved at udbedre mangler eller fejl ved svejsemaskiner, der påviseligt inden for garantiperioden måtte skyldes materiale- eller produktionsfejl.

Der ydes som hovedregel ikke garanti på svejseslanger, da disse anses som sliddele; dog vil fejl og mangler, som opstår inden for 6 uger efter ibrugtagning og som skyldes materiale- eller produktionsfejl, blive betragtet som garantireklamation.

Enhver form for transport i forbindelse med en garantireklamation er ikke omfattet af Migatronics garantiydelse og vil derfor ske for købers regning og risiko.

I øvrigt henvises til Migatronic gældende garantibetingelser som er tilgængelig på: **www.migatronic.com/warranty**.

# **ENGLISH**

# **CONTENTS**

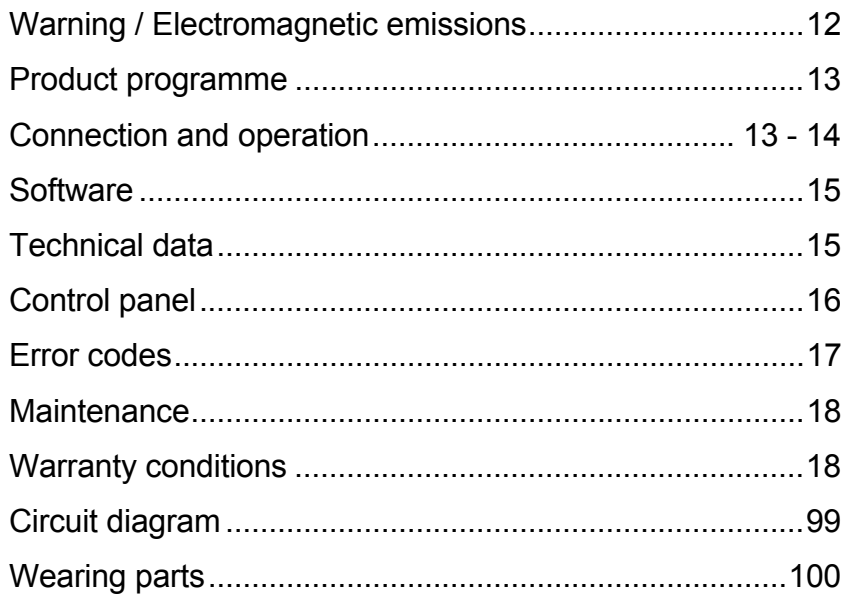

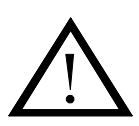

# **WARNING**

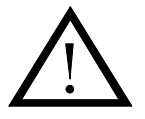

**Arc welding and cutting can be dangerous to the user, people working nearby, and the surroundings if the equipment is handled or used incorrectly. Therefore, the equipment must only be used under the strict observance of all relevant safety instructions. In particular, your attention is drawn to the following:** 

#### **Electricity**

- The welding equipment must be installed according to safety regulations and by a properly trained and qualified person. The machine must be connected to earth through the mains cable.
- Make sure that the welding equipment is correctly maintained.
- In the case of damaged cables or insulation, work must be stopped immediately in order to carry out repairs.
- Repairs and maintenance of the equipment must be carried out by a properly trained and qualified person.
- Avoid all contact with live components in the welding circuit and with electrodes and wires if you have bare hands. Always use dry welding gloves without holes.
- Make sure that you are properly and safely earthed (e.g use shoes with rubber sole).
- Use a safe and stable working position (e.g. avoid any risk of accidents by falling).

#### **Light and heat emissions**

- Protect the eyes as even a short-term exposure can cause lasting damage to the eyes. Use a welding helmet with suitable radiation protection glass.
- Protect the body against the light from the arc as the skin can be damaged by welding radiation. Use protective clothes, covering all parts of the body.
- The place of work should be screened, if possible, and other persons in the area warned against the light from the arc.

#### **Welding smoke and gases**

- The breathing in of the smoke and gases emitted during welding is damaging to health. Make sure that any exhaust systems are working properly and that there is sufficient ventilation.

#### **Fire hazard**

- Radiation and sparks from the arc represent a fire hazard. As a consequence, combustible materials must be removed from the place of welding.
- Working clothing should also be secure against sparks from the arc (e.g. use a fire-resistant material and watch out for folds and open pockets).
- Special regulations exist for rooms with fire- and explosion hazard. These regulations must be followed.

#### **Noise**

- The arc generates acoustic noise according to welding task. In some cases, use of hearing aids is necessary.

#### **Dangerous areas**

- Fingers must not be stuck into the rotating gear wheels in the wire feed unit.
- Special consideration must be taken when welding is carried out in closed areas or in heights where there is a danger of falling down.

#### **Positioning of the machine**

- Place the welding machine so there is no risk that the machine will tip over.
- Special regulations exist for rooms with fire- and explosion hazard. These regulations must be followed.

Use of the machine for other purposes than it is designed for (e.g. to unfreeze water pipes) is strongly deprecrated. If the occasion should arise this will be carried out without responsibility on our part.

#### **Read this instruction manual carefully before the equipment is installed and in operation**

#### **Electromagnetic emissions and the radiation of electromagnetic disturbances**

This welding equipment for industrial and professional use is in conformity with the European Standard EN/IEC60974-10 (Class A). The purpose of this standard is to prevent the occurrence of situations where the equipment is disturbed or is itself the source of disturbance in other electrical equipment or appliances. The arc radiates disturbances, and therefore, a trouble-free performance without disturbances or disruption, requires that certain measures are taken when installing and using the welding equipment. **The user must ensure that the operation of the machine does not occasion disturbances of the above mentioned nature.** 

The following shall be taken into account in the surrounding area:

- 1. Supply and signalling cables in the welding area which are connected to other electrical equipment.
- 2. Radio or television transmitters and receivers.
- 3. Computers and any electrical control equipment.
- 4. Critical safety equipment e.g. electrically or electronically controlled guards or protective systems.
- 5. Users of pacemakers and hearing aids etc.
- 6. Equipment used for calibration and measurement.
- 7. The time of day that welding and other activities are to be carried out.

8. The structure and use of buildings.

If the welding equipment is used in a domestic establishment it may be necessary to take special and additional precautions in order to prevent problems of emission (e.g. information of temporary welding work).

Methods of reducing electromagnetic emissions:

- 1. Avoid using equipment which is able to be disturbed.
- 2. Use short welding cables.
- 3. Place the positive and the negative cables close together.
- 4. Place the welding cables at or close to floor level.
- 5. Remove signalling cables in the welding area from the supply cables.
- 6. Protect signalling cables in the welding area, e.g. with selective screening.
- 7. Use separately-insulated mains supply cables for sensitive electronic equipment.
- 8. Screening of the entire welding installation may be considered under special circumstances and for special applications.

# **PRODUCT PROGRAMME**

160A welding machine for MIG/MAG and MMA welding. The machine is air-cooled and is supplied with built-in wire feed with 2-roll drive.

#### **Welding hoses and cables**

MIGATRONIC's product range can provide MIG/MAG torches and hoses, return current cables and wear parts etc.

#### **Accessories**

Please contact your Migatronic dealer for further information on accessories.

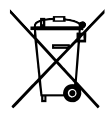

Dispose of the product according to local standards and regulations. www.migatronic.com/goto/weee

# **CONNECTION AND OPERATION**

### **Permissible installation**

The following sections describe how the machine is made ready for use and then connected to mains supply, gas supply etc. The numbers in parentheses refer to the illustrations in this paragraph.

#### **Mains connection**

Before connecting the power source to the mains supply, ensure that the power source is of the same voltage as the mains voltage provided and that the fuse in the mains supply is of the correct size. The mains cable (1) of the power source must be connected to the correct single phase alternating current (AC) supply of 50 Hz or 60 Hz and with earth connection. The power source is switched on with the mains switch (2).

#### **Configuration**

MIGATRONIC disclaims all responsibility for damaged cables and other damages related to welding with undersized welding torch and welding cables measured by welding specifications e.g. in relation to permissible load.

#### **Generator use**

This welding machine can be used at all mains supplies providing sine-shaped current and voltage and not exceeding the approved voltage tolerances stated in the technical data. Motorised generators observing the above can be used as mains supply. Consult your supplier of generator prior to connecting your welding machine. MIGATRONIC recommends use of a generator with electronic regulator and supply of minimum 1.5 x the maximum kVA consumption of the welding machine. The guarantee does not cover damage caused by incorrect or poor mains supply.

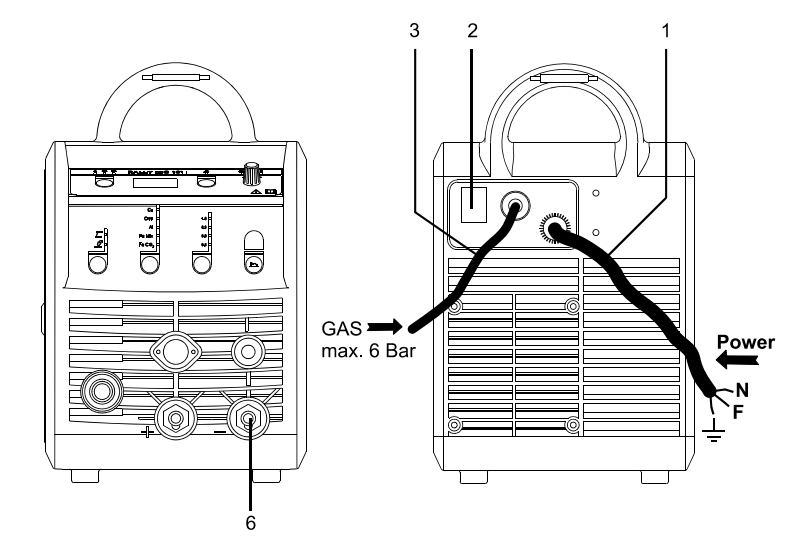

#### **Connection of shielding gas**

The shielding gas hose is fitted to the back panel of the power source (3) and is connected to a gas supply with a pressure reduction to max. 6 bar.

#### **Important!**

In order to avoid damage to plugs and cables, good electric contact is required when connecting the work return cable and welding torch to the machine.

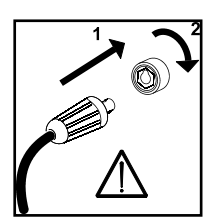

### **Connection of return current cable**

The return current cable is connected to the negative pole (6).

### **Torch adjustment (Dialog torch)**

The current size can be adjusted both from the machine and the welding torch if a welding hose with dialog torch is in use. The torch adjustment is passive without Dialog torch.

### **Inching**

The function is used for wire inching e.g. after change of wire. Wire inching starts by pressing the green key pad and simultaneously triggering the torch trigger. Wire inching continues even though

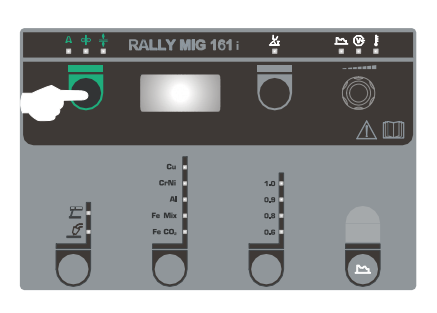

the green key pad has been released. It does not stop until the torch trigger has been released again.

### **Selecting welding polarity**

Polarity reversal is recommended for certain types of welding wire, in particular Innershield welding wire. For recommended polarity, please refer to the welding wire packaging.

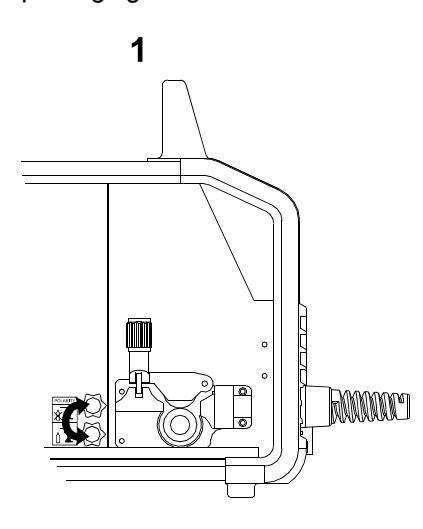

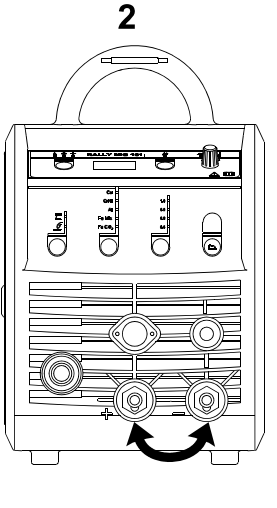

Change of polarity:

- 1. Disconnect the machine from the mains supply.
- 2. Dismount the milled nuts at the poles (fig. 1).
- 3. Reverse the cables (fig. 1).
- 4. Mount the milled nuts (fig. 1).
- 5. Exchange earth cable from minus to plus (fig. 2).
- 6. Connect the machine to the mains supply.

### **Adjustment of wire brake**

The wire brake must ensure that the wire reel brakes sufficiently quickly when welding stops. The required brake force is depending on the weight of the wire reel and the maximum wire feed speed. A brake torque of 1.5-2.0 Nm will be satisfactory for most applications.

### Adjustment:

Adjust the wire brake by fastening or loosening the self-locking nut on the axle of the wire hub

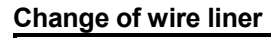

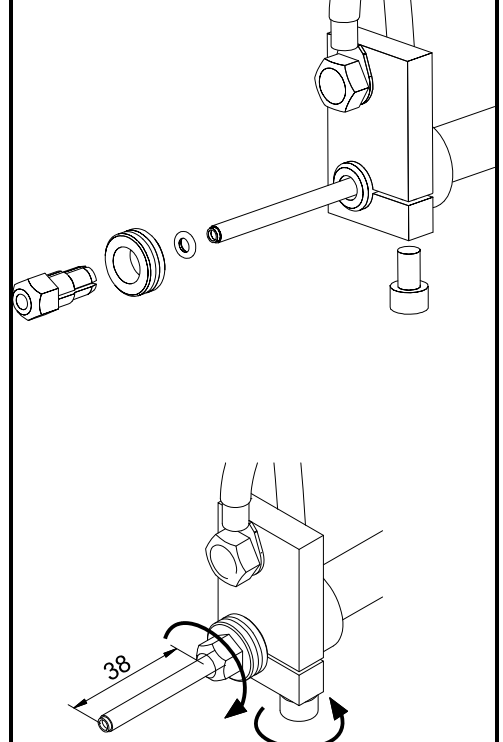

**Installing the TIG torch** 

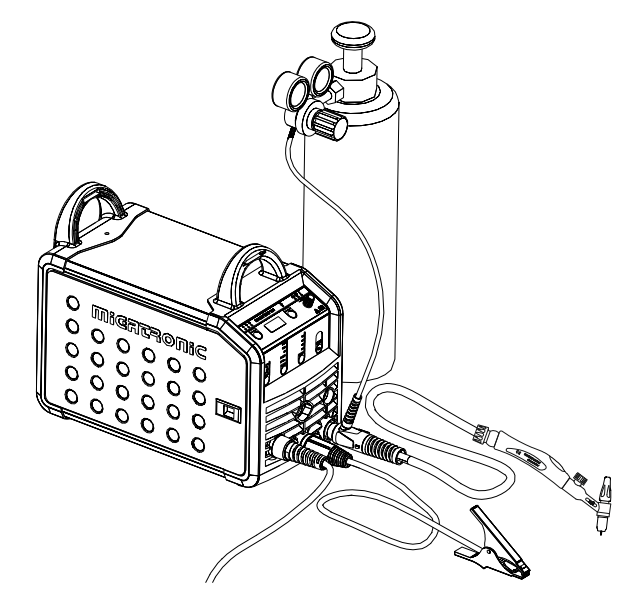

## **SOFTWARE**

In case of exchange of the control unit, software must be reloaded, using an SD card.

Latest software can be downloaded under Product software at www.migatronic.com/login. Save the software on an SD card containing the folders and one or more of the files shown below. To order SD card, use item no. 12646000.

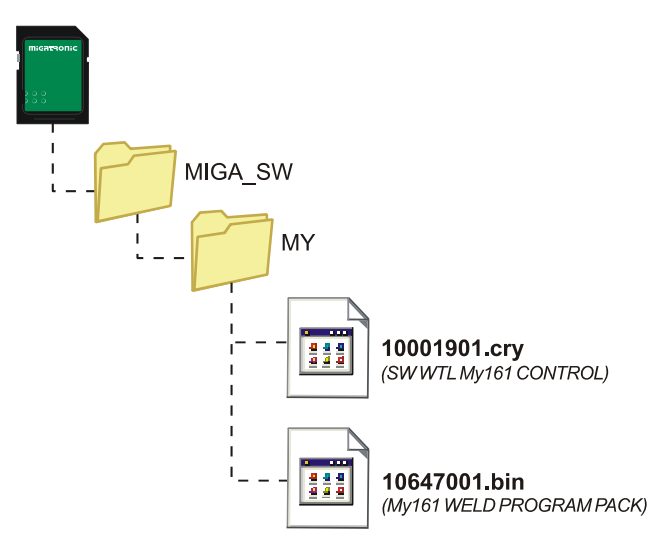

#### **Software reading**

- Insert the SD-card in the slide in the right side of the machine.
- Turn on the machine.
- The display flashes shortly with three lines.
- Wait until the set current is displayed.
- Turn off the machine and remove the SD card.
- The machine is now ready for use.

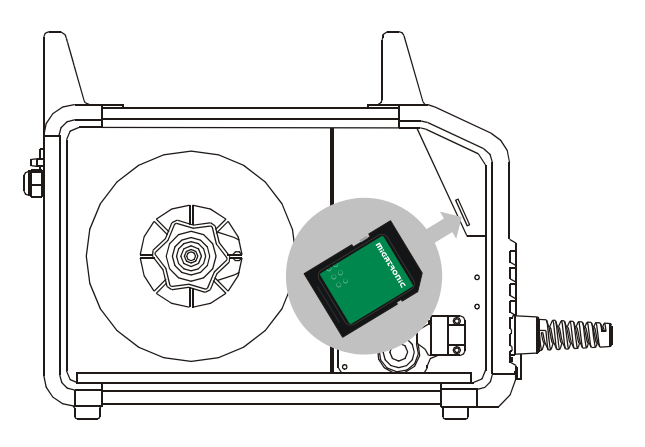

 *All machine user settings are deleted when new software has been inserted. Therefore, always remove the SD-card from the machine after the software update. Thereby, continuous software update is avoid each time the machine is turned on.*

# **TECHNICAL DATA**

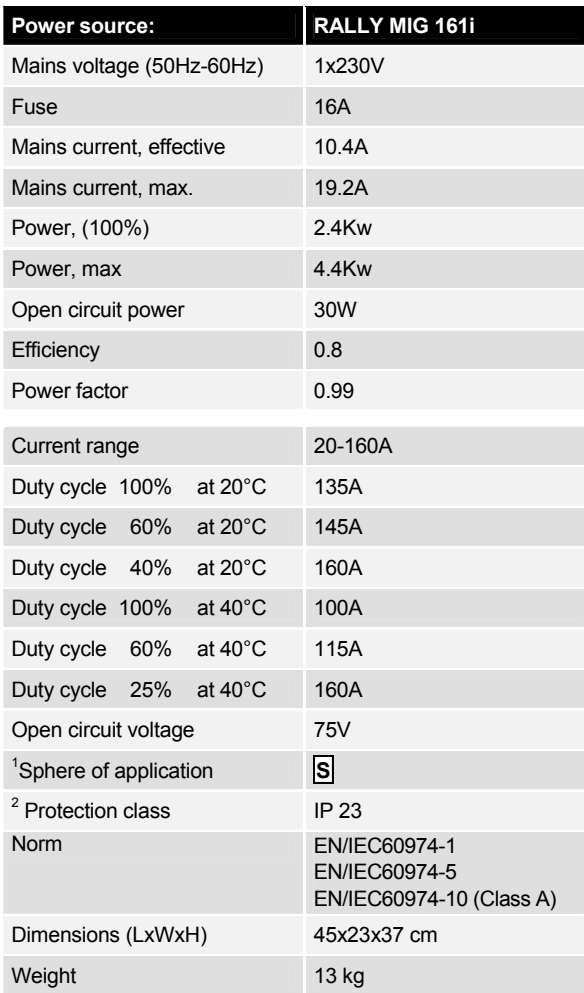

l

<sup>1</sup> **S** This machine meets the demand made for machines which are to operate in areas with increased hazard of electric chocks 2 Equipment marked **IP23** is designed for indoor and outdoor applications

# **CONTROL PANEL**

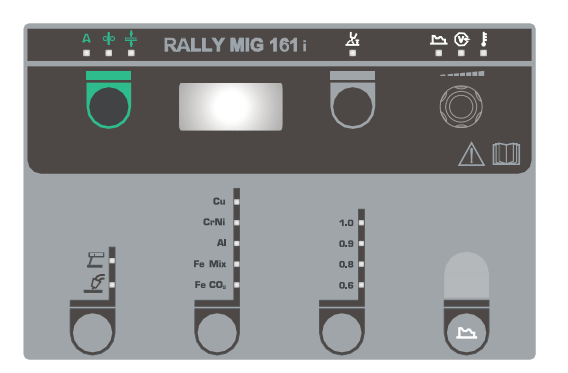

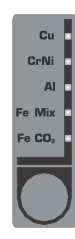

#### **Selection of material type**

Press the  $\bigcirc$ -key pad until the indicator for the required material is switched on.

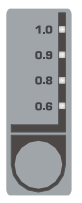

### **Selection of wire dimension**

Press the  $\Box$ -key pad until the indicator for the required diameter is switched on.

Not all wire dimensions can be used for all materials.

#### *Reset to factory settings:*

Factory settings for the selected wire dimension will be reloaded when pressing the key pad until the indicator gives a short flash.

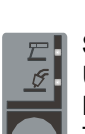

### **Selecting welding process**

Use this key to choose between MIG or MMA welding.

TIG welding can be selected under secondary parameters, once MMA welding has been chosen.

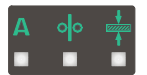

#### **Current/wire feed speed/material thickness:**

When the machine is not welding, the set current/ wire feed speed/material dimension is displayed. During welding the measured current is displayed.

#### *Material thickness:*

The function helps adjusting the current according to material thickness (in mm). When selecting material thickness an automatically setting of current is calculated. Thereafter, the current can be further adjusted. The material thickness function can be seen as a good starting point in the selection of correct current and voltage. A trimming of these parameters will be required in almost every welding task in order to obtain the most optimum result.

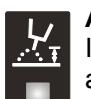

### **Arc length**

If necessary, the arc length can be adjusted by trimming the voltage. The measured voltage is shown during

welding. Press the  $\bigcirc$ -key pad and adjust from  $-9.9$  to  $+9.9$ .

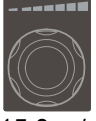

#### **Control knob**

This knob is used for adjusting welding current, wire feed speed, material thickness, arc length and secondary parameters. Max. wire feed speed is 15.0 m/min.

#### **Setting of secondary parameters MIG**

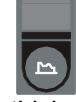

Press the control knob until the requested parameter is displayed. To return to normal display the key pad for arc length or current/wire feed speed/material thickness is to be pressed briefly.

### *Arc adjust:*

Arc-adjust (electronic choke) makes it possible to adjust the speed of reaction to short-circuits. Arc-adjust can be set in steps from –5.0 to +5.0.

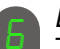

#### *Burn back:*

The burn back function prevents the welding wire sticking to the workpiece at the end of a weld. Burn-back can be adjusted between 1 and 30.

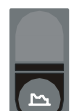

#### **Setting of secondary parameters MMA**

Press the control knob until the requested parameter is displayed. To return to normal display the key pad for current is to be pressed briefly.

#### *Arc power (MMA):*

The arc power function is used to stabilise the arc in MMA welding. This can be achieved by increasing welding current during the short-circuits. The additional current ceases when the short circuit is no longer present. Arc power can be set between 0 and 150%.

### *MMA-hotstart (MMA):*

MMA-hotstart helps establish the arc when welding starts. When the electrode touches the work material, the welding current automatically increases. The increased start current is held for a fixed time, after which it drops to the value, which has been set for the welding current. The hotstart-value is the percentage of set current to which the start current is increased. It can be set between 0 and 100 % of the set current.

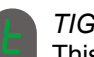

#### *TIG welding*

This parameter is OFF as standard. Select TIG welding by setting the parameter at  $E I L$ . Arc

power and MMA hotstart are deactivated during TIG welding.

#### *The adjusted parameters are saved internally in the machine when the machine is turned off.*

*Simultaneously, the number of the MIG-program in use is saved so the machine will start up in this.* 

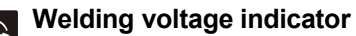

 $\overline{\mathbb{C}}$  Welding voltage indicator is illuminated for reasons of safety and in order to show if there is voltage at the electrode or torch.

### **Temperature fault**

The indicator is switched on, when the power source is overheated.

# **ERROR CODES**

One of the below mentioned error codes will be displayed if an error occurs during software update.

Error codes for control software 10001901.cry

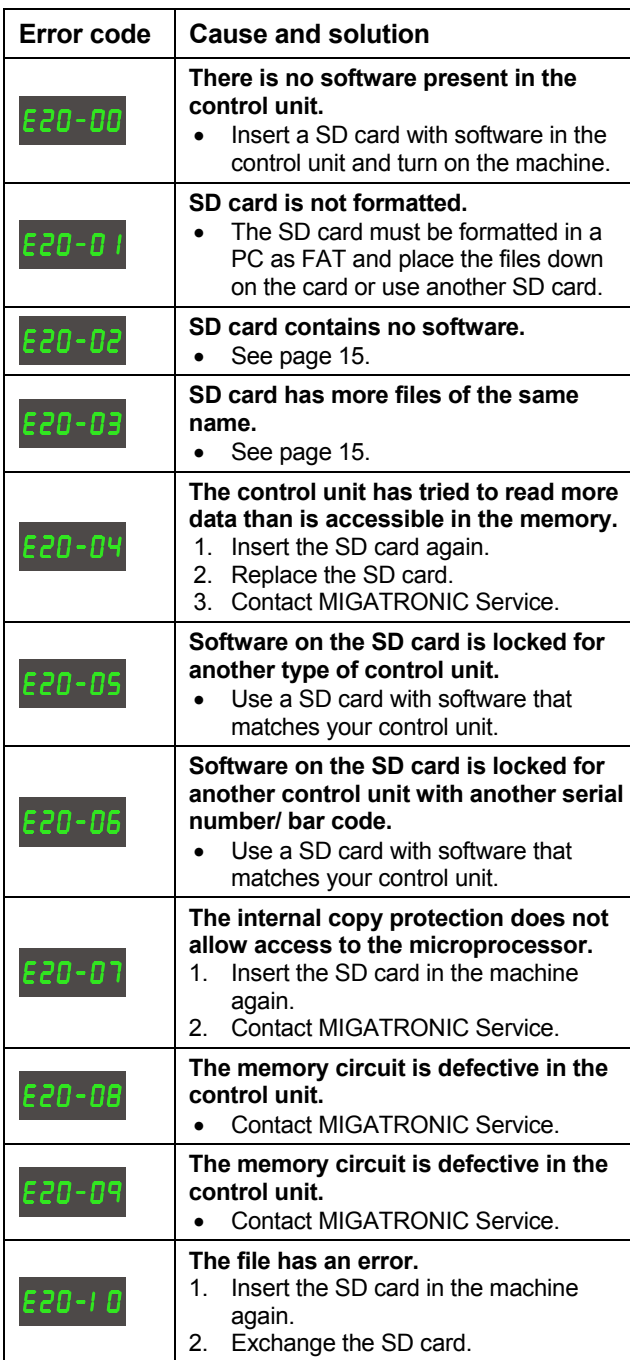

Error codes for welding program package 10647001.bin

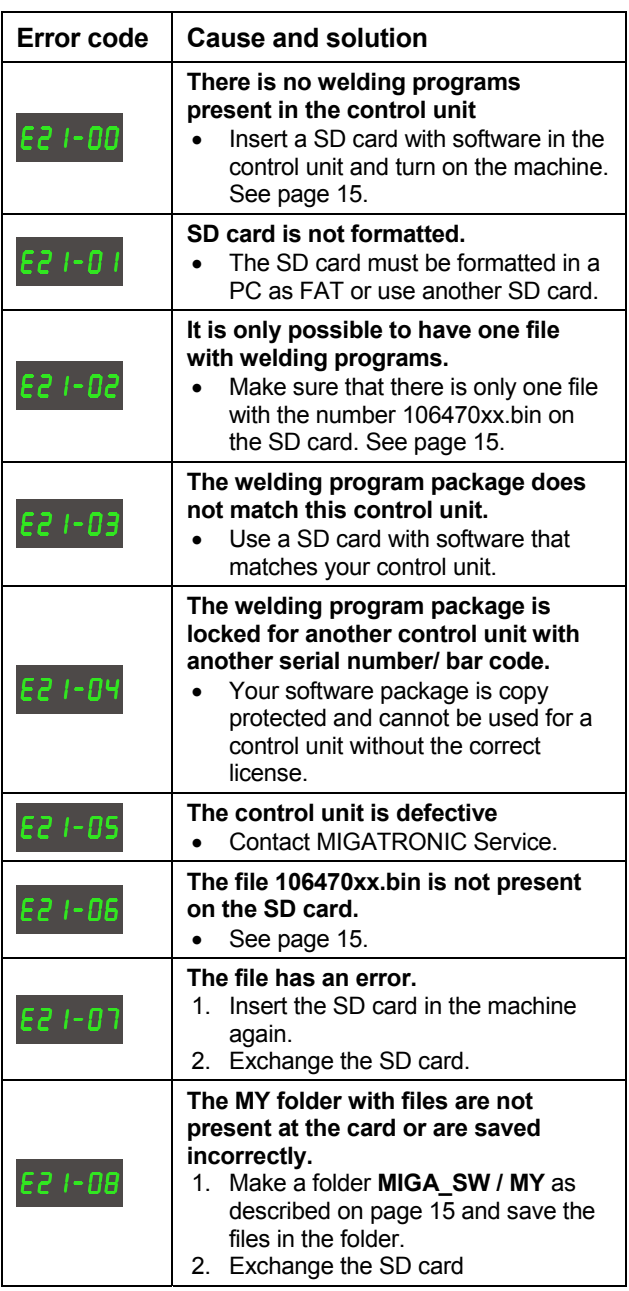

# **MAINTENANCE**

The machine requires periodical maintenance and cleaning in order to avoid malfunction and cancellation of the guarantee.

#### **WARNING !**

**Only trained and qualified staff members can carry out maintenance and cleaning. The machine must be disconnected from the mains supply (pull out the mains plug!). Thereafter, wait around 5 minutes before maintenance and repairing, as all capacitors need to be discharged due to risk of shock.** 

#### **Wire cabinet**

Regularly, clean the wire cabinet with compressed air and check if the grooves and teeth on the wire drive rolls are worn out.

#### **Power source**

- Clean the fan blades and the components in the cooling pipe with clean, dry, compressed air as required.
- A trained and qualified staff member must carry out inspection and cleaning at least once a year.

# **WARRANTY REGULATIONS**

Migatronic welding machines are quality-tested continuously throughout the production process and undergo a thorough, quality-assured final function test as assembled units.

The warranty period is 12 months for new welding machines if no registration is carried out. Upon registration of new welding machines within 6 weeks from invoicing, the warranty period is extended to 24 months.

Registration must be made on the online address: **www.migatronic.com/warranty**. The certificate of registry is proof of the registration and will be sent by e-mail. The original invoice and the certificate of registry will document to the buyer that the welding machine falls within the scope of a 24 months warranty period.

If registration is not made, the standard warranty period is twelve months for new welding machines, as from the date of invoicing to end user. The original invoice is documentation for the warranty period.

Migatronic provides warranty according to the warranty conditions in force through remedying defects in the welding machines that can be proved to be caused by improper materials or workmanship in the warranty period.

As a main rule, warranty is not provided for welding hoses as they are considered to be wear parts; defects that occur within 6 weeks after putting into operation and which are caused by improper materials or workmanship will, however, be considered warranty claims.

All forms of transport in connection with a warranty claim fall outside the scope of Migatronic's warranty and will take place for buyer's own account and risk.

We refer to Migatronic's warranty conditions at **www.migatronic.com/warranty** 

# **INHALTSVERZEICHNIS**

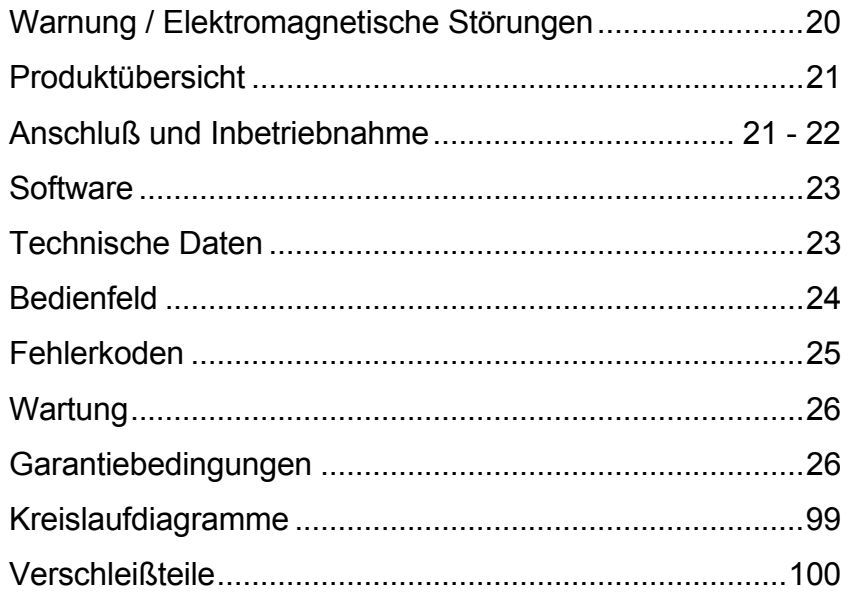

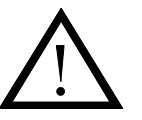

# **WARNUNG**

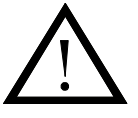

**Durch unsachgemäße Anwendung kann Lichtbogenschweißen und -schneiden sowohl für den Benutzer als auch für die Umgebungen gefährlich werden. Deshalb dürfen die Geräte nur unter Einhaltung aller relevanten Sicherheitsvorschriften betrieben werden. Bitte insbesondere folgendes beachten:** 

#### **Elektrizität**

- Das Schweißgerät vorschriftsmäßig installieren. Die Maschine muß durch dem Netzkabel geerdet werden.<br>Korrekte Wartung des Schweißgeräts durchführen. Bei Beschädigung der Kabel oder Isolierungen mu
- Korrekte Wartung des Schweißgeräts durchführen. Bei Beschädigung der Kabel oder Isolierungen muß die Arbeit umgehend unterbrochen werden um den Fehler sofort beheben zu lassen.
- Reparatur und Wartung des Schweißgerätes dürfen nur vom Fachmann durchgeführt werden.
- Jeglichen Kontakt mit stromführenden Teilen im Schweißkreis oder den Kontakt mit Elektroden durch Berührung vermeiden. Nie defekte oder feuchte Schweißerhandschuhe verwenden.
- Eine gute Erdverbindung sichern (z.B. Schuhe mit Gummisohlen anwenden).
- Eine sichere Arbeitsstellung einnehmen (z.B. Fallunfälle vermeiden).

#### **Licht- und Hitzestrahlung**

- Die Augen schützen, da selbst eine kurzzeitige Strahlung zu Dauerschäden führen kann. Deshalb ist es zwingend notwendig ein entsprechendes Schweißschutzschild zu benutzen.
- Den Körper gegen das Licht vom Lichtbogen schützen, weil die Haut durch Strahlung geschädigt werden kann. Nur Arbeitsschutzanzüge verwenden, die alle Teile des Körpers bedecken.
- Die Arbeitsstelle ist, wenn möglich, abzuschirmen. Personen in der näheren Umgebung müssen vor der Strahlung geschützt werden.

#### **Schweißrauch und Gase**

- Das Einatmen von Rauch und Gase, die beim Schweißen entstehen, sind gesundheitsschädlich. Deshalb ist für gute Absaugung und Ventilation zu sorgen.

#### **Feuergefahr**

- Die Hitzestrahlung und der Funkenflug vom Lichtbogen stellen eine Brandgefahr dar. Leicht entflammbare Stoffe müssen deshalb vom Schweißbereich entfernt werden.
- Die Arbeitskleidung sollte vor Funken während dem Schweißen / Schneiden schützen (Evtl. eine feuerfeste Schürze tragen und auf Falten oder offenstehenden Taschen achten).
- Sonderregeln gelten für Räume mit Feuer- und Explosionsgefahr. Diese Vorschriften müssen beachtet werden.

#### **Geräusch**

- Der Lichtbogen ruft Lärm hervor, der Geräuschpegel ist dabei aber von der Schweißaufgabe abhänging. In manchen Fällen ist das Tragen eines Gehörschutzes notwendig.

#### **Gefährliche Gebiete**

- Die Finger dürfen nicht in den rotierenden Zahnräder in der Drahtvorschubeinheit eingeführt werden.
- Vorsicht muß erwiesen werden, wenn das Schweißen im geschlossenen Räume oder in Höhen ausgeführt werden, wo die Gefahr für Sturtz besteht.

#### **Plazierung der Schweißmaschine**

- Die Schweißmaschine muß so plaziert werden, daß die Maschine nicht umkippt.
- Sonderregeln gelten für Räume mit Feuer- und Explosionsgefahr. Diese Vorschriften müssen beoachtet werden.

Wir raten von Anwendung der Maschine für andere Zwecke als angegeben (z.B. Abtauen der Wasserrohre) ab. Falsche Anwendung liegt in eigener Verantwortung.

#### **Bitte diese Bedienungsanleitung gründlich durchlesen, bevor die Anlage installiert und in Betrieb genommen wird!**

#### **Elektromagnetische Störungen**

Diese Maschine für den professionellen Einsatz ist in Übereinstimmung mit der Europäischen Norm EN/IEC60974-10 (Class A). Diese Norm regelt die Ausstrahlung und die Anfälligkeit elektrischer Geräte gegenüber elektromagenetischer Störung. Da das Lichtbogen auch Störungen aussendet, setzt ein problemfreier Betrieb voraus, daß gewisse Maßnahmen bei Installation und Benutzung getroffen werden. **Der Benutzer trägt die Verantwortung dafür, daß andere elektrischen Geräte im Gebiet nicht gestört werden.** 

In der Arbeitsumgebung sollte folgendes geprüft werden:

- 1. Netzkabel und Signalkabel in der Nähe der Schweißmaschine, die an andere elektrischen Geräte angeschloßen sind.
- 2. Rundfunksender- und empfänger.<br>3. Computeranlagen und elektronisc
- 3. Computeranlagen und elektronische Steuersysteme.
- 4. Sicherheitssensible Ausrüstungen, wie z.B. Steuerung und Überwachungseinrichtungen.
- 5. Personen mit Herzschrittmacher und Hörgeräten.<br>6. Geräte zum Kalibrieren und Messen
- 6. Geräte zum Kalibrieren und Messen.
- 7. Tageszeit, zu der das Schweißen und andere Aktivitäten stattfinden sollen.
- 8. Baukonstruktion und ihre Anwendung.

Wenn eine Schweißmaschine in Wohngebieten angewendet wird, können Sondermaßnahmen notwendig sein (z.B. Information über zeitweilige Schweißarbeiten).

Maßnahmen um die Aussendung von elektromagnetischen

- Störungen zu reduzieren:<br>1 Nicht Geräte anwende Nicht Geräte anwenden, die gestört werden können.
- 2. Kurze Schweißkabel.
- 3. Plus- und Minuskabel dich aneinander anbringen.
- 4. Schweißkabel auf Bodenhöhe halten.<br>5. Signalkabel im Schweißgebiet von Ne
- 5. Signalkabel im Schweißgebiet von Netzkabel entfernen.
- 6. Signalkabel in Schweißgebiet schützen, z.B. durch
	- Abschirmung.
- 7. Separate Netzversorgung für sensible Geräte z.B. Computer.
- 8. Abschirmung der kompletten Schweißanlage kann in Sonderfällen in Betracht gezogen werden.

# **PRODUKTÜBERSICHT**

160A-Schweißmaschine zum MIG/MAG- und MMA-Schweißen. Die Maschine ist luftgekühlt und wird mit eingebautem Drahtvorschub mit 2-Rollen-Antrieb geliefert.

#### **Brenner und Zubehör**

Aus dem MIGATRONIC-Schweißbrennerund Zubehörprogramm steht Ihnen für die unterschiedlichsten Anwendungsfälle das passende Equipment zur Verfügung: Massekabel, MIG/MAG-Brenner, Verschleißteile u.a.m.

#### **Zubehörsprogramm**

Für weiteren informationen über das Zubehörsprogramm verweisen wir auf unseren Verhändler.

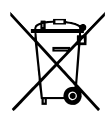

Entsorgen Sie das Produkt gemäß den örtlichen Standards. www.migatronic.com/goto/weee

# **ANSCHLUß UND INBETRIEBNAHME**

#### **Zulässige Installation**

Im folgenden Text wird beschrieben, wie die einzelnen Maschinenkomponenten miteinander verbunden und an das Versorgungsnetz, die Gasversorgung usw. angeschlossen werden müssen. (Die Ziffern in Klammern weisen auf die markierten Positionen in den Abbildungen hin).

#### **Netzanschluss**

Vor der Inbetriebnahme des Schweißgerätes muss folgendes überprüft werden:

- Stimmt die Netzspannung mit den Angaben auf dem Typenschild überein?
- Ist die betriebliche Netzinstallation entsprechend den Angaben auf dem Typenschild ausgelegt und abgesichert?
- Ist der entsprechende Netzstecker an dem bereits montierten Netzkabel angebracht?

*Hinweis: Der Anschluss muss durch Elektrofach-personal und nach den geltenden VDE-Vorschriften erfolgen.* 

Das Netzkabel (Pos. 1) ist 3-adrig (1 Phase, 1 Null und Schutzleiter, gelb-grüne Ader). Die Stromquelle wird über den Hauptschalter (Pos. 2) eingeschaltet.

#### **Konfiguration**

Bitte beachten Sie bei der Konfiguration der Schweißmaschine, dass die Schweißkabel und Schweißbrenner der technischen Spezifikation der Stromquelle entsprechend ausgelegt sind. Für Schäden, die durch unterdimensionierte Schweißkabel und Brenner entstanden sind, übernimmt MIGATRONIC keine Gewährleistung.

#### **Generatorbetrieb**

Diese Schweißmaschine kann auf alle Versorgungen angewendet werden, die Strom/Spannung in Sinusformen abgeben und nicht die in den technischen Daten angegebenen erlaubten Spannungstoleranzen überschreiten. Motorisierte Generatoren, die das obenerwähnte einhalten, können als Versorgung angewendet werden. Wenden Sie sich an Ihren Generatorlieferanten vor Anschluss Ihrer Schweißmaschine. MIGATRONIC empfiehlt Anwendung eines Generators mit elektronischem Regler und Versorgung von mindestens 1,5 x Höchstverbrauch (kVA) der Schweißmaschine. Die Garantie erlischt, wenn Schäden wegen falscher oder schlechter Versorgung entstanden sind.

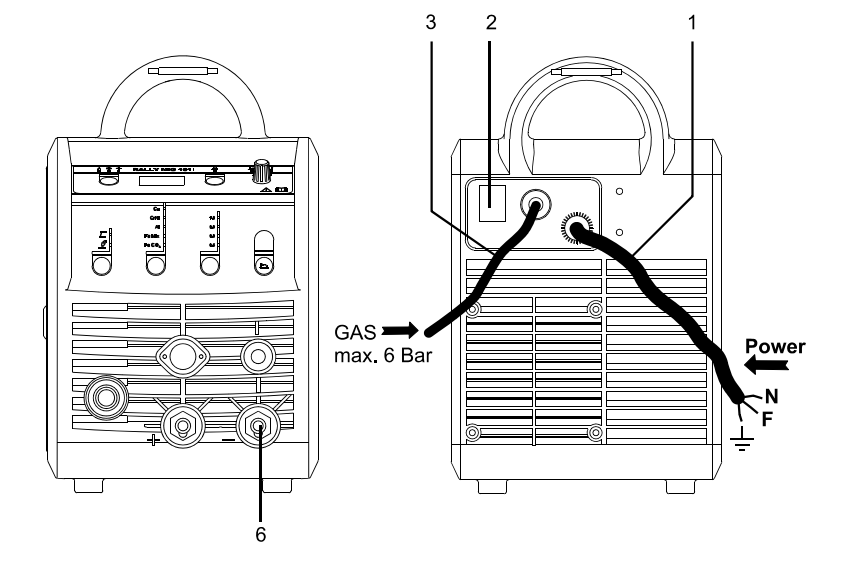

### **Wichtig!**

Guter elektrischer Kontakt ist notwendig während Anschluss der Massekabel und des Schweißbrenners, weil Stecker und Kabel sonst zerstört werden können.

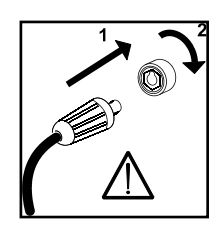

### **Schutzgasanschluss**

Der Gasschlauch an der Rückseite der Maschine (Pos. 3) wird an eine Gasversorgung mit Druckregler (max. 6 bar) angeschlossen.

#### **Anschluss der Massekabel**

Das Massekabel wird am Minuspol (Pos. 6) eingesteckt und durch eine Drehung nach rechts verriegelt.

#### **Brennerregulierung (Dialog brenner)**

Wenn ein Schweißschlauch mit Dialog Brenner angewendet wird, kann die Stromstärke sowohl von der Maschine als auch dem Dialog Brenner eingestellt werden. Die Brennerregulierung ist passiv ohne Dialog Brenner.

#### **Stromloser Drahteinlauf**

Die Funktion wird zum stromlosen Einfädeln des Drahtes ins Schlauchpaket aktiviert. Wenn die grüne Taste festgehalten wird während der Brennertaste gedrückt wird, wird Draht gefördert. Die Drahtvorführung setzt fort, obwohl die grüne Taste

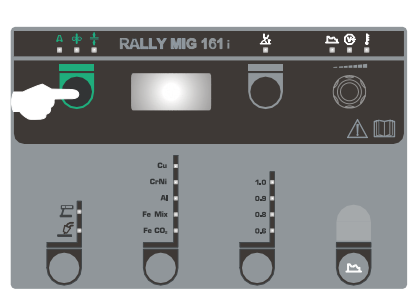

losgelassen wird und stopt erst, wenn die Brennertaste losgelassen wird.

#### **Wahl der Schweißpolarität**

Für eigenen Schweißdrahttypen empfehlen wir, daß Sie Schweißpolarität wechseln. Dies gilt insbesondere für Innershield Schweißdraht. Bitte kontrollieren sie die empfehlende Polarität auf die Schweißdrahtpackung.

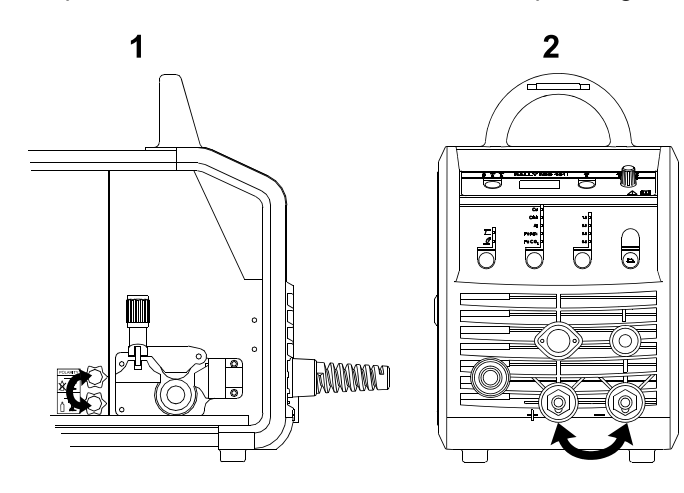

Änderung der Polarität:

- 1. Die Maschine muß von der Netzversorgung unterbrochen werden.
- 2. Die Rändelschrauben müssen abmontiert werden. (Fig. 1)
- 3. Die Kabel müssen umgewechselt werden (Fig. 1)
- 4. Die Rändelschrauben müssen montiert werden (Fig. 1)
- 5. Das Massekabel von Minus bis Plus wechseln (Fig. 2)
- 6. Die Maschine wird an der Netzversorgung angeschlossen.

#### **Justierung der Drahtbremse**

Die Drahtbremse sichert, daß die Drahtspule schnell genug bremst, wenn das Schweißen aufhört. Die notwendige Bremsekraft ist vom Gewicht der Drahtrolle und der maksimalen Drahtfördergeschwindigkeit abhängig. Ein Drehmoment auf 1,5-2,0 Nm ist für die meisten Fällen zureichend.

- Justierung:
- Die Drahtbremse kann durch Festspannen oder Lockern der Gegenmutter auf die Achse der Drahtnabe justiert werden.

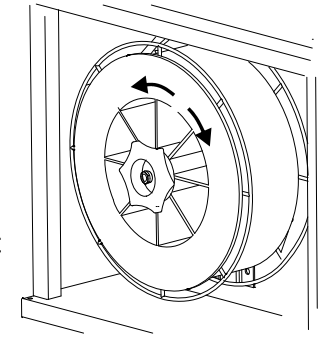

#### **Wechsel des Drahtführers**

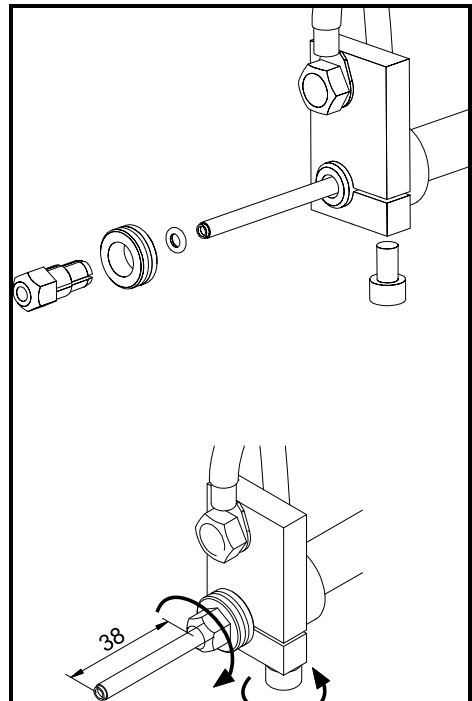

**Montage des WIG-Brenners** 

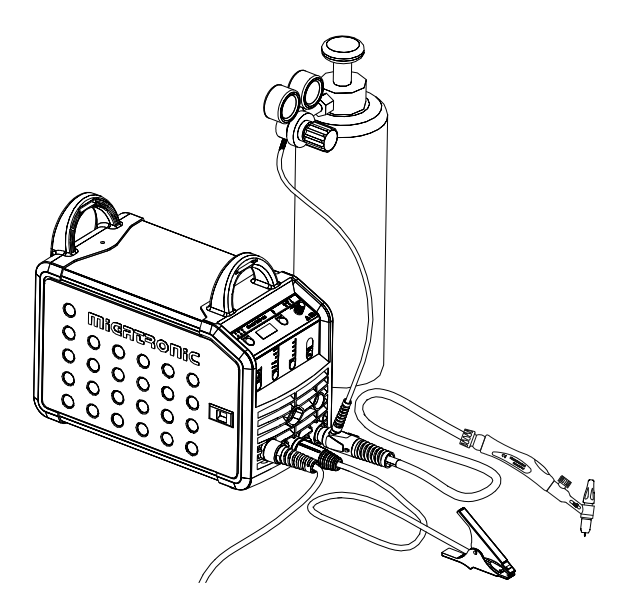

## **SOFTWARE**

Falls die Steuereinheit ausgetauscht wurde, muss die Software mittels einer SD-Karte neu geladen werden.

Die neueste Software kann unter Product Software auf www.migatronic.com/login heruntergeladen werden. Die Software auf eine SD-Karte speichern, die die Mappen und eine oder mehrere der Dateien, wie unten angezeigt, enthält.

Eine SD-Karte kann unter Artikel-Nr. 12646000 bestellt werden.

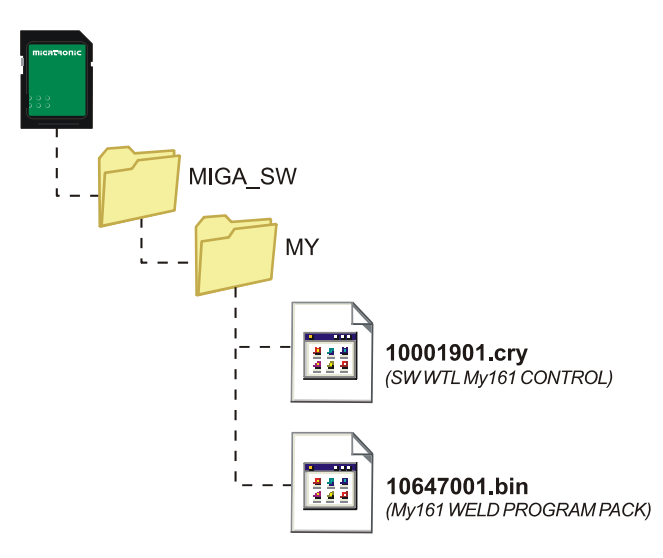

#### **Software Einlesen**

- Die SD-Karte wird in der Schlitzen in der rechten Seite der Maschine eingesetzt.
- Die Maschine ist dann eingeschaltet.
- Das Display blinkt kurz mit 3 Strichen.
- Bitte warten bis das Display den eingestellten Strom zeigt.
- Die maschine muss wieder aufgeschaltet und die SD Karte entfernt werden.
- Die Maschine ist jetzt gebrauchsfertig.

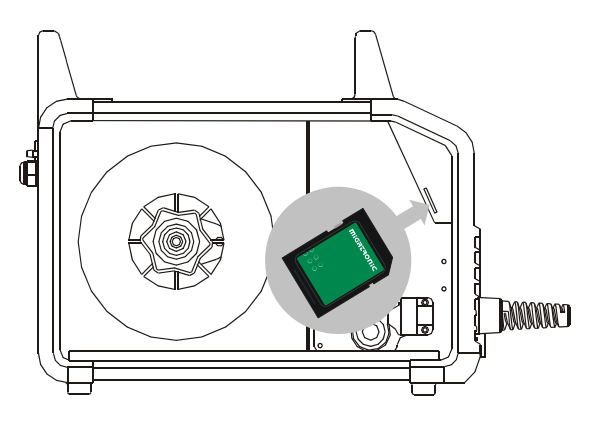

 *Alle Benutzereinstellungen werden überschrieben wenn neuer Software eingelest wird. Die SD-Karte soll deshalb nach Einlesen der Software immer von der Maschine entfernt werden. Damit wird die Software nicht ständig eingelest werden, wenn die Maschine eingeschaltet wird.*

# **TECHNISCHE DATEN**

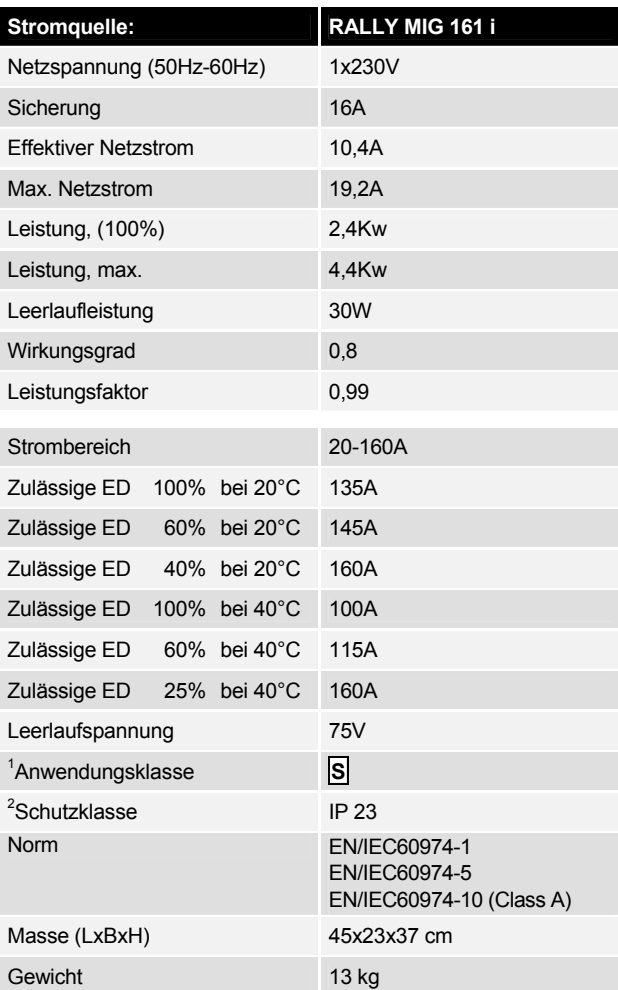

l

<sup>1</sup> **S** Erfüllt die Anforderungen an Geräte zur Anwendung unter erhöther

Geräte, die der Schutzklasse IP23 entsprechen, sind für den Innen und Ausseneinsatz ausgelegt.

# **BEDIENFELD**

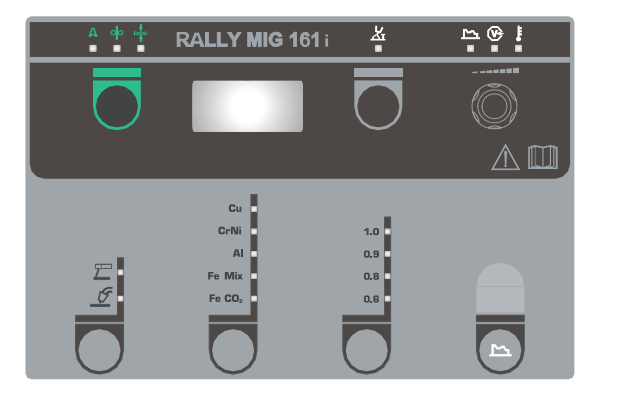

# Cu<br>CrNi<br>Al<br>Fe Mix Fe CO<sub>2</sub>

### **Wahl des Materialtyps**

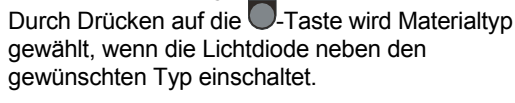

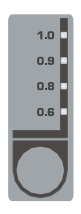

### **Wahl des Drahtdurchmessers**

Durch Drücken auf die **D**-Taste wird Drahtdurchmesser gewählt, wenn die Lichtdiode neben den gewünschten Durchmesser einschaltet. Nicht alle Drahtdurchmesser können für alle Materialien gewählt werden.

### *Einlesung der Standardeinstellungen*

Standardeinstellungen können für den aktuellen Drahtdurchmesser wieder eingelest werden. Die Taste muss dann festgehalten werden, bis dem Indikator kurz blinkt.

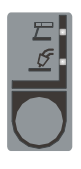

### **Wahl des Schweißverfahrens**

Taste zur Wahl des Schweißverfahrens: MIG/MMA

WIG-Schweißen kann unter Sekundärparameter gewählt werden, wenn MMA-Schweißen gewählt wurde.

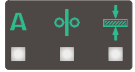

#### **Strom/Drahtfördergeschwindigkeit/ Materialdicke:**

Wenn nicht geschweißt wird, erscheint eingestellter Wert für Strom/Drahtfördergeschwindigkeit/- Materialdicke. Während des Schweißvorgangs wird der gemessene Schweißstrom angezeigt.

#### *Materialdicke:*

Die Funktion ist eine einleitende Hilfe zu Einstellung des Stroms von der Materialdicke. Wenn eine Materialdicke gewählt ist, wird der Strom entsprechend der jeweiligen Materialdicke automatisch eingestellt. Der Strom läßt sich nachher frei abstimmen. Die Materialdickefunktion kann als einen guten Ausgangspunkt zu Wahl der korrekten Stromeinstellung betrachtet werden. Zu Erreichung eines optimales Resultates wird es für fast alle Ausgaben notwendig, eine nachfolgende Nachstellung durchzuführen*.* 

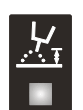

#### **Lichtbogenlänge**

Die Lichtbogenlänge kann durch Justierung der Schweißspannung getrimmt werden. Während des Schweißens wird gemessene Spannung gezeigt.

Die -Taste drücken und zwischen -9,9 bis +9,9 justieren.

# **Drehregler**

Justierung des Schweißstroms, der Drahtgeschwindigkeit, Materialdicke, Licht-bogenlänge und Sekundärparameter. Maksimale Drahtgeschwindigkeit ist 12,0 m/ pro Minut.

#### **Einstellung der Sekundärparameter MIG**

Durch Drücken auf den Drehregler bis dem gewünschten Sekündærparameter im Display gezeigt wird. Durch Drücken der Taste für Lichtbogenlänge oder Strom/Drahtgeschwindigkeit/ Materialdicke, kehrt das Display zum normalen Anzeigemodus zurück.

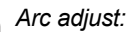

Mit der Arc adjust (elektronische Drossel)-Funktion stellt man die Geschwindigkeit der Reaktion auf Kurzschlüsse ein. Arc adjust kann in Stufen von –5,0 bis +5,0 eingestellt werden.

#### *Drahtrückbrandzeit:*

Die Drahtrückbrand-Funktion gewährleistet, dass der Schweißdraht nach Beendigung des Schweißvorgangs nicht im Schweißbad festbrennt. Die Drahtrückbrandzeit ist in Stufen von 1 bis 30 einstellbar.

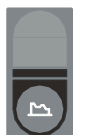

#### **Einstellung der Sekundärparameter MMA**

Durch Drücken auf die Drehregler bis dem gewünschten Sekündærparameter im Display gezeigt wird. Durch Drücken der Taste für Strom, kehrt das Display zum normalen Anzeigemodus zurück.

#### *Arc-power (MMA):*

Die Arc-power-Funktion dient zur Stabilisierung des Lichtbogens während des Elektroden-Schweißens. Dies erfolgt durch eine vorübergehende Erhöhung der Schweißstromstärke während der Kurzschlüsse. Dieser Sonderstrom verschwindet, nachdem der Kurzschluß beendet ist. Arc power ist zwischen 0 und 150 % einstellbar.

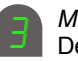

#### *MMA-Hot-Start (MMA):*

Der Hot-Start ist eine Funktion, die bei Aufnahme des MMA-Schweißbetriebs zur Erzeugung des Lichtbogens beitragen kann. Dies erfolgt dadurch, daß der Schweißstrom beim Aufsetzen der Elektrode auf das Werkstück im Verhältnis zum eingestellten Wert erhöht wird. Der erhöhte Anfangsstrom bleibt eine halbe Sekunde erhalten, und fällt anschließend auf den eingestellten Schweißstromwert ab.

Die Hot-Start Wert gibt den Prozentwert ab, worum der Start-Strom erhöht ist, und kann zwischen 0 und 100% des eingestellten Schweißstroms eingestellt werden.

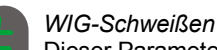

Dieser Parameter ist standardmäßig AUS.

Zur Wahl des WIG-Schweißverfahrens den Parameter auf  $E/L$ . einstellen. Arc power und MMA-Hotstart sind während des WIG-Schweißens deaktiviert.

*Wenn die Maschine ausgeschaltet ist, werden die eingestellten Parameter intern in der Maschine gespeichert. Gleichseitig wird die Nummer auf das letzt angewendete MIG-Programm gespeichert, so die Maschine in diesem fängt an*

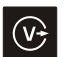

#### **Schweißspannung**

Der Schweißspannungsanzeiger leuchtet aus Sicherheitsgründen beim Anliegen einer Spannung auf der Elektrode bzw. auf dem Brenner auf.

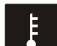

#### **Überhitzungsfehler**

Die Überhitzungsanzeige leuchtet auf, wenn der Schweißbetrieb wegen einer Überhitzung der Anlage unterbrochen wurde.

# **FEHLERKODEN**

Eine der folgenden Fehlerkoden blinkt im Display, wenn ein Fehler während Softwareeinlesen entsteht.

### Fehlerkoden für Steuersoftware 10001901.cry

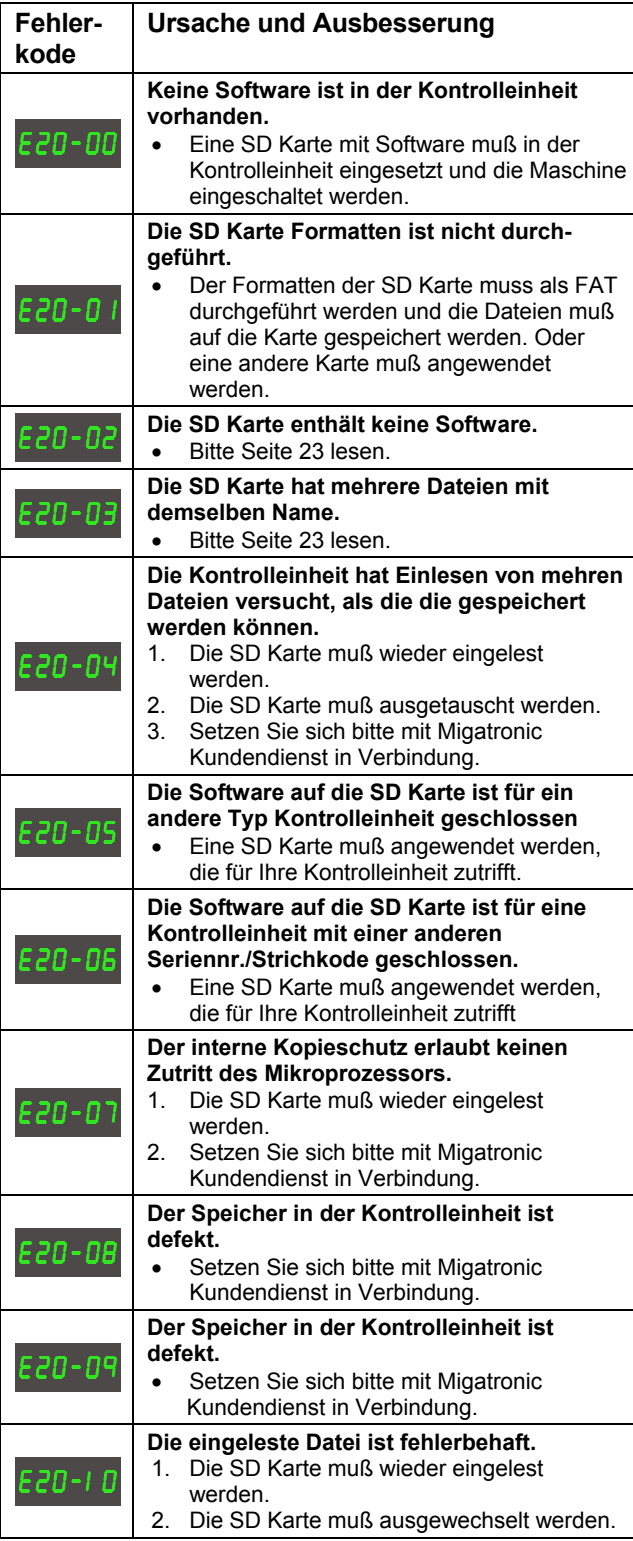

Fehlerkoden für Schweißprogramme 10647001.bin

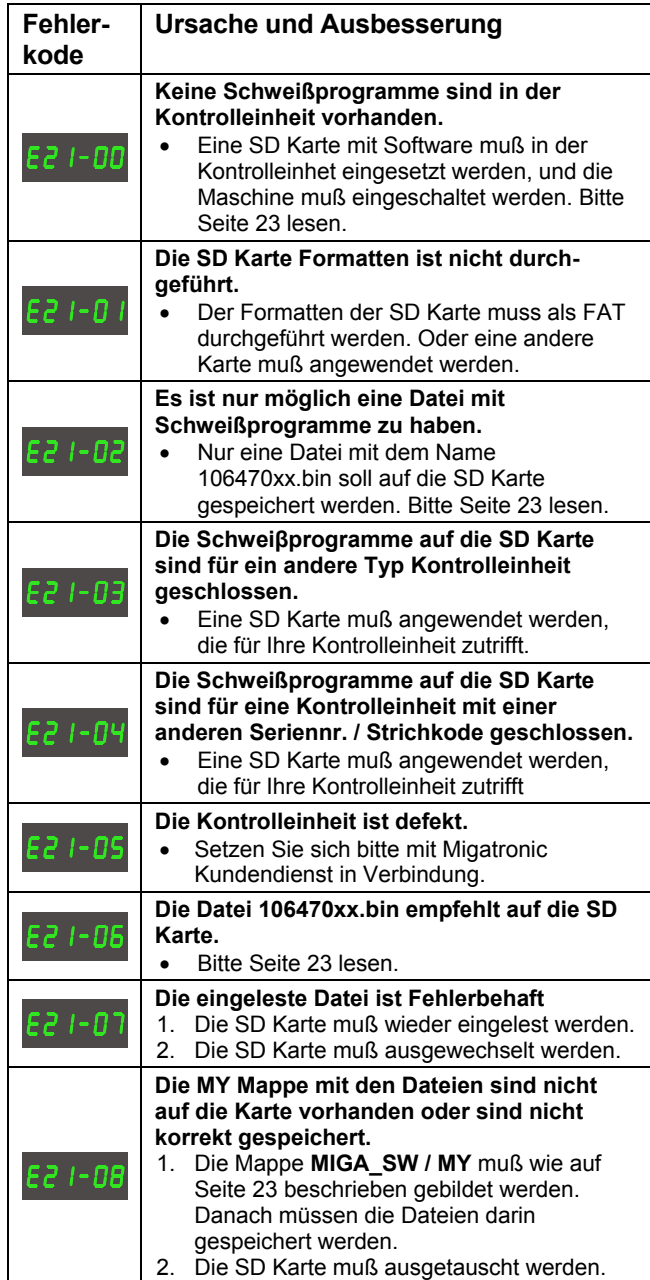

# **WARTUNG**

Um Funktionsstörungen zu vermeiden und um die Betriebssicherheit zu gewährleisten, muss die Anlage regelmäßig gewartet und gereinigt werden.

Mangelnde oder fehlende Wartung beeinträchtigen die Betriebssicherheit und führen zum Erlöschen von Garantieansprüchen.

### **WARNUNG !**

**Wartungs- und Reinigungsarbeiten an der offenen Schweißmaschine dürfen nur durch qualifiziertes Fachpersonal durchgeführt werden. Unbedingt die Anlage vom Versorgungsnetz trennen (Netzstecker ziehen !). Ca. 10 Minuten warten, bis alle Kondensatoren entladen sind, bevor mit Wartungs- und Reparaturarbeiten begonnen wird. Gefahr eines Stromschlages!** 

#### **Drahtvorschubraum**

- Nach Bedarf den Drahtvorschubraum durch Druckluft reinigen, die Spuren und Zähnen der Drahtvorschubrollen für Verschleiß nachprüfen.

#### **Stromquelle**

- mit trockener Druckluft ausblasen
- muss mindestens einmal jährlich von einem qualifizierten Kundendiensttechniker geprüft und gereinigt werden.

# **GARANTIEBEDINGUNGEN**

Migatronic Schweißmaschinen unterliegen während des gesamten Produktionsprozesses einer ständigen Qualitätskontrolle und durchlaufen im Rahmen der Qualitätssicherung als komplett montierte Einheit eine abschließende Funktionsprüfung.

Migatronic gewährt auf neue Schweißmaschinen, die nicht registriert wurden, eine 12-monatige Garantie. Wenn neue Schweißmaschinen innerhalb von sechs Wochen nach Rechnungsstellung registriert werden, wird die Garantiezeit auf 24 Monate erweitert.

Die Registrierung muss Online unter der folgenden Internetadresse erfolgen:

**www.migatronic.com/warranty**. Die Registrierungsbestätigung dient als Nachweis für die Registrierung und wird per E-Mail zugesendet. Die Originalrechnung und die Registrierungsbestätigung dienen dem Käufer als Nachweis für eine 24-monatige Garantiezeit der Schweißmaschine.

Ohne Registrierung beträgt die Garantiezeit zwölf Monate für neue Schweißmaschinen ab Datum der Rechnungsstellung an den Endverbraucher. Die Originalrechnung dient als Nachweis für die Garantiezeit.

Migatronic leistet gemäß den geltenden Garantiebedingungen eine Garantie auf Behebung von Defekten an Schweißmaschinen, wenn innerhalb der Garantiezeit nachgewiesen werden kann, dass diese Defekte auf Material- oder Verarbeitungsfehlern beruhen.

In der Regel wird keine Garantie für Schweißbrenner geleistet, da sie als Verschleißteile angesehen werden. Defekte, die innerhalb von sechs Wochen nach Inbetriebnahme auftreten und durch Materialoder Verarbeitungsfehler verursacht werden, werden jedoch als Garantiefall anerkannt.

Alle Transportkosten im Zusammenhang mit einem Garantieanspruch sind nicht Bestandteil der Garantieleistung von Migatronic und erfolgen auf eigene Rechnung und eigenes Risiko des Käufers.

Übrigens verweisen wir auf die jeweils geltenden Garantiebedingungen auf der Migatronic Website: **www.migatronic.com/warranty**.

# **TABLE DES MATIERES**

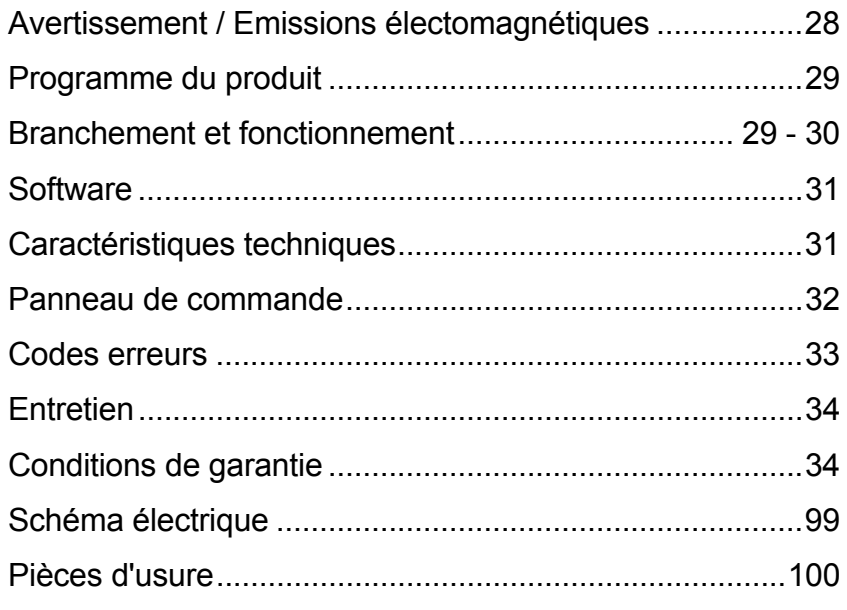

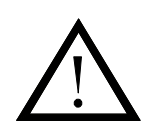

# **AVERTISSEMENT**

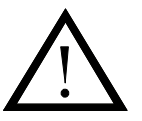

**Le soudage et coupage de l'arc porte une risque pour l'utilisateur et son entourage si utiliser d'une façon incorrecte. Pour ce raison il faut seulement utiliser l'équipement en observant les instructions de sécurité adéquates. Surtout faut-il observer le suivant:** 

#### **Risque électrique**

- L'équipement de soudage doit respecter les consignes de sécurité et être impérativement installé par du personnel qualifié et formé à cet effet. La machine doit être raccordée à la terre via le câble d'alimentation principal.
- Assurez-vous du bon entretien de l'équipement de soudage.
- En cas de câbles ou d'isolation endommagés, arrêter immédiatement tout travail afin de procéder aux réparations nécessaires. Les opérations de réparation et de maintenance sur l'équipement ne peuvent être effectuées que par du personnel qualifié et
- formé à cet effet.
- Eviter tout contact à mains nues avec des composants sous tension du circuit de soudage ou des électrodes ou des fils. Veillez à toujours utiliser des gants de soudeur secs et intacts.
- Assurez-vous que vous êtes correctement isolé de la terre (utilisez par exemple des chaussures à semelle de caoutchouc).
- Adoptez une position de travail stable et sûre (pour éviter par exemple tout risque d'accident par chute).

#### **Lumière de soudage et coupage**

- Protégez les yeux parce qu'une brève exposition suffit pour avoir des conséquences irréversibles pour la vue. Utilisez une cagoule de soudage avec le densité prescrit.
- Protégez le corps contra la lumière de l'arc parce que les rayonnements de la lumière attaquent la peau. Utilisez des vêtements de protection qui couvrent tout le corps.
- Dans la mesure du possible, il faut séparer le lieu de travail de son environnement, et signaler aux personnes à proximité du lieu de travail le risque inhérent à la lumière de l'arc.

#### **Fumées de soudage et gaz**

Les fumées et gaz qui se forment lors du soudage sont toxiques à inhaler. Prenez les mesures adéquates: aspiration et aération suffisante.

#### **Danger d'incendie**

- Le rayonnement et les étincelles de l'arc peuvent causé un incendie. Enlever les objets inflammables du lieu de soudage.
- Les vêtements de soudage doivent aussi être protégé contre les étincelles et les éclaboussures de l'arc. (Utilisez par exemple un tablier inflammable et fait attention aux poches ouvertes).
- Des règlements spéciaux existent pour les pièces avec un risque d'incendie ou d'explosion. Ces règlements doivent être appliqués.

#### **Bruit**

L'arc produit un bruit acoustique, et le niveau de bruit dépend du travail de soudage. Dans certain cas on aura besoin d'utiliser un protecteur d'oreilles.

#### **Secteurs dangereux**

- On ne doit pas mettre les doigts dans le moteur de dévidage qui se trouve dans le dévidoir.
- Des précautions particulières doivent être prises quand le soudage est effectué dans des secteurs clos ou en hauteur et qu'il y a un risque de chute en contrebas.

#### **Positionnement de la machine**

- Placez la machine de soudure de telle facon qu'il n'y est aucun risque de chute pour la machine.
- Des règlements spéciaux existent pour les pièces avec un risque d'incendie ou d'explosion. Ces règlements doivent être appliqués.

Emploi de la machine pour autres buts que son intention (p.ex. dégourdissement des conduites d'eau) est sérieusement déconseillée et un cet emploi est fait à vos risques et périls.

#### **Avant installation et mise en service de l'équipement il faut lire ce manuel d'instruction soigneusement!**

#### **Emission de bruit électromagnétique**

Cet équipement de soudage est construit pour une utilisation professionnelle et il respecte les demandes au standard européen EN/IEC60974-10 (Class A). Ce standard a pour but d'assurer que l'équipement de soudage n'est pas perturbé ou qu'il n'est pas la source de perturbations pour d'autres appareils électriques suite à l'émission de bruit électromagnétiques. Parce que l'arc aussi émet le bruit une utilisation sans perturbations demande des précautions à la mise en service et le marche de l'équipement. **C'est l'utilisateur qui doit prendre soin que d'autres équipements électroniques dans l'espace ambiant ne soient pas dérangés.** 

Choses à considérer dans l'espace ambiant:

- 1. Câbles d'alimentation et câbles pilotes sur le lieu de soudage qui sont connectés aux autres appareils électriques.
- 2. Emetteurs et récepteurs radioélectrique et de télévision.
- 3. Ordinateurs et systèmes de contrôle électroniques.
- 4. Equipements de sécurité comme équipements de contrôle et de surveillance de processus.
- 5. Personnes qui utilisent stimulateurs cardiaques et appareils acoustiques.
- 6. Equipement de calibrage et de mesurage.
- 7. L'heure du jour où auront lieu le soudage et autres activités.
- 8. La structure et l'emploi du bâtiment.

Si l'équipement de soudage est utilisé dans les quartiers d'habitations il peut y avoir besoin des précautions particuliers (p.ex. information sur travaux de soudage temporaire).

Méthode pour minimiser l'émission de bruit électromagnétique:

- 1. Eviter l'utilisation d'équipement qui sera dérangé.
- 2. Utiliser les câbles de soudage courts.<br>3. Placer les câbles de soudage négatif
- Placer les câbles de soudage négatif et positif près l'un à l'autre.
- 4. Placer les câbles de soudage au niveau du plancher.<br>5. Séparer les câbles pilotes des câbles d'alimentation
- 5. Séparer les câbles pilotes des câbles d'alimentation.
- 6. Protéger les câbles pilotes par un écran par exemple.
- Isoler l'alimentation des appareils sensitifs.
- 8. Protection de l'installation complète peut être considérée dans des cas particuliers.

# **PROGRAMME DU PRODUIT**

Onduleur 160A dédié au soudage MIG/MAG et MMA. La machine est refroidie par air et est livrée avec un dévidoir intégrée avec 2 galets d'entraînement.

#### **Torches et câbles de soudage**

La gamme de produits MIGATRONIC peut fournir des torches, des câbles de masse et des pièces d'usure etc.

#### **Accessoires**

Veuillez contacter votre distributeur local pour toute information complémentaire.

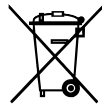

Veillez à mettre le produit au rebut selon les normes et réglementations locales.

www.migatronic.com/goto/weee

# **BRANCHEMENT ET FONCTIONNEMENT**

#### **Installation autorisée**

Les sections suivantes décrivent comment préparer la machine et la brancher au secteur, à l'alimentation en gaz etc. Les chiffres entre parenthèses renvoient aux figures de ce paragraphe.

#### **Raccordement électrique**

Avant de brancher le module d'alimentation sur le secteur, assurez-vous que ce dernier présente la même tension que celle du secteur fournie et que le fusible de l'alimentation secteur est de taille correcte. Le câble électrique (1) du module d'alimentation doit être relié à une alimentation correcte en courant alternatif monophasée (CA) de 50 Hz ou 60 Hz et raccordé à la terre. L'alimentation est mise en marche à l'aide de l'interrupteur principal (2).

#### **Configuration**

MIGATRONIC décline toute responsabilité en cas de dommages causés sur les câbles ou autres résultant de l'utilisation de torches ou de câbles de soudage trop petits selon les spécifications de soudage pour supporter par exemple la charge admissible.

#### **Utilisation de générateurs**

Cette machine de soudage est compatible avec toutes les alimentations secteur qui délivrent un courant et une tension de forme sinusoïdale et qui n'excèdent pas les plages de tension autorisées, indiquées dans les spécifications techniques.

Les générateurs motorisés conformes aux conditions cidessus peuvent servir de source d'alimentation principale. Consultez votre fournisseur de générateur avant de connecter votre machine de soudage.

Migatronic préconise l'utilisation d'un générateur muni d'un régulateur électronique et d'une alimentation d'au moins 1,5 x la consommation maximale en kVA de la machine de soudage. La garantie ne couvre pas les dommages provoqués par une alimentation secteur inadaptée ou défectueuse.

#### **Important!**

De façon à éviter toute détérioration de prises et de câbles, un bon contact électrique est nécessaire en connectant le câbles des masse et la torche de soudage à la source de soudage.

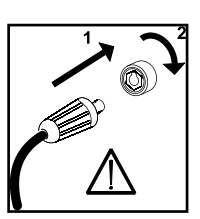

#### **Raccordement au gaz de protection**

Le tuyau de gaz de protection se trouve sur le panneau arrière du bloc d'alimentation (3) et est relié à une alimentation en gaz selon une réduction de la pression allant jusqu'à max. 6 bar.

#### **Branchement de câble de masse**

Le câble courant est relié à la borne négative (6).

#### **Réglage à la torche (Torche Dialog)**

Le courant de soudage peut être ajusté à la fois sur la torche, ou sur la machine. Le réglage de la torche est passif sans torche Dialog.

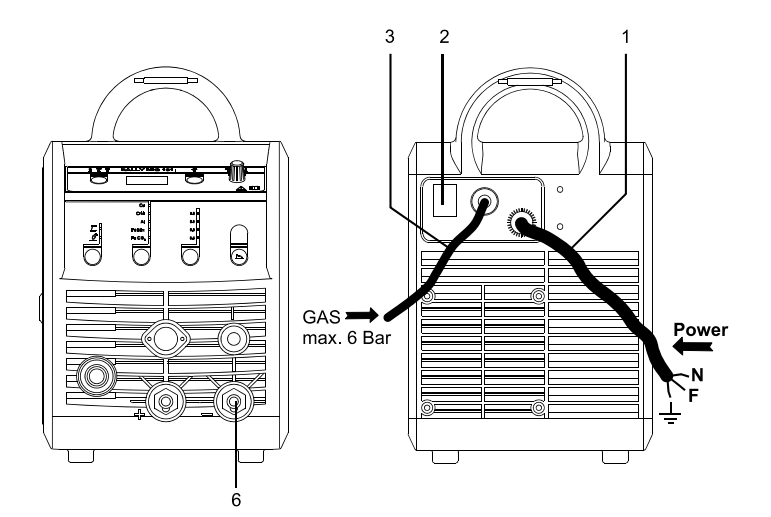

### **Dévidage du fil à froid (chargement de la torche)**

Cette fonction est utilisée pour faire dévider le fil à froid (pour charger le fil dans la torche lors du changement de bobine). Presser le bouton vert en façade puis sur la gâchette de

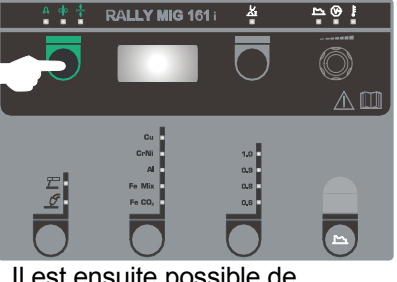

la torche en même temps. Il est ensuite possible de relâcher le bouton vert pour continuer le dévidage du fil dans la torche.

Le dévidage de fil s'arrête lorsque la gâchette de la torche est relâché.

#### **Changement de polarité de soudage**

Pour certaines applications spécifique, le fabricant de file, recommande de changer la polarité.(Voire les caractéristiques technique indiqué sur l'emballage des bobines de files).

Voici ci-dessous la méthode pour changer la polarité interne de la machine.

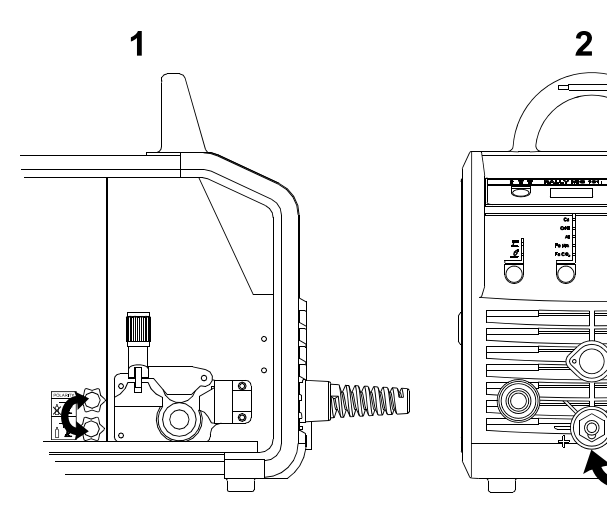

Changement de polarité:

- 1. Couper l'alimentation de la machine.
- 2. Démonter les écrous moletés aux pôles (figure 1).
- 3. Intervertir les câbles (figure 1).
- 4. Remonter les écrous moletés (figure 1)
- 5. Inverser le branchement du câble de masse, de moins à plus (figure 2).
- 6. Brancher la machine au réseau électrique

#### **Réglage du frein dédié au fil**

Il convient de s'assurer que le dévidoir s'arrête assez rapidement en cas d'arrêt du soudage. La force de freinage requise dépend du poids du dévidoir et de la vitesse maximale de ce dernier. Un couple de freinage de 1,5-2,0 Nm s'avère satisfaisant pour la plupart des applications envisagées.

Réglage : Réglez le frein en serrant ou desserrant l'écrou autobloquant au niveau de l'axe du moyeu

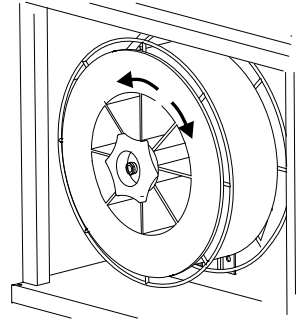

#### **Changement de revêtement de fil**

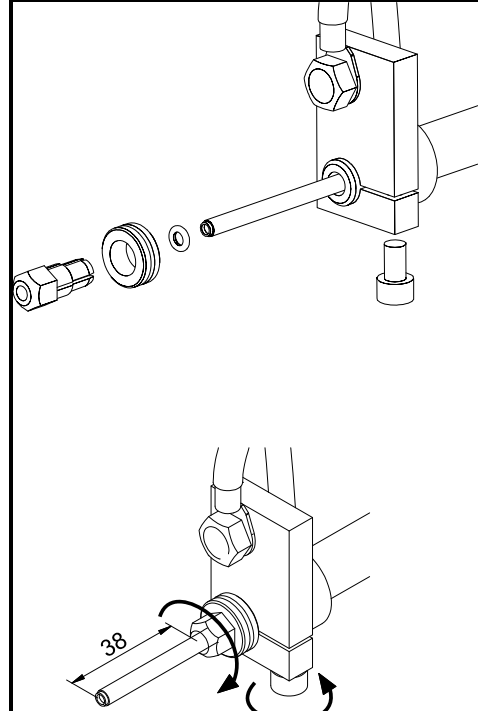

**Installation de la torche TIG** 

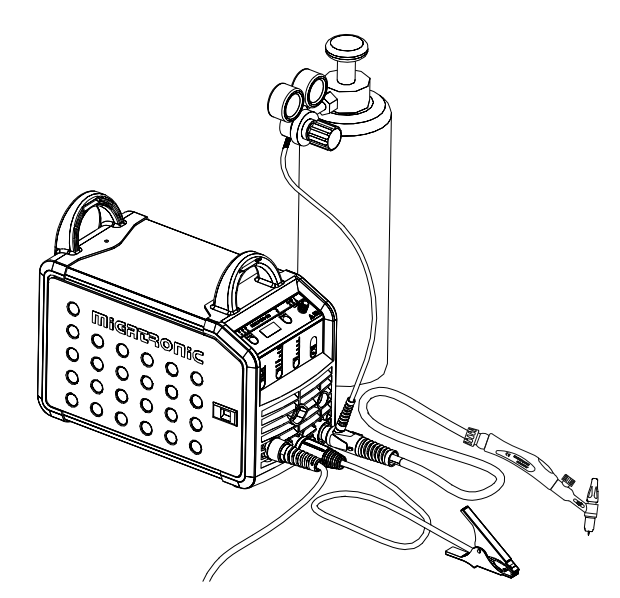

# **SOFTWARE**

En cas de remplacement de l'unité de commande, le logiciel doit être rechargé à l'aide d'une carte SD.

La dernière version du logiciel est disponible dans la rubrique Logiciel produit à l'adresse

www.migatronic.com/login. Enregistrez le logiciel sur une carte SD contenant les dossiers et au moins l'un des fichiers indiqués ci-dessous.

Pour commander une carte SD, veuillez indiquer la référence 12646000.

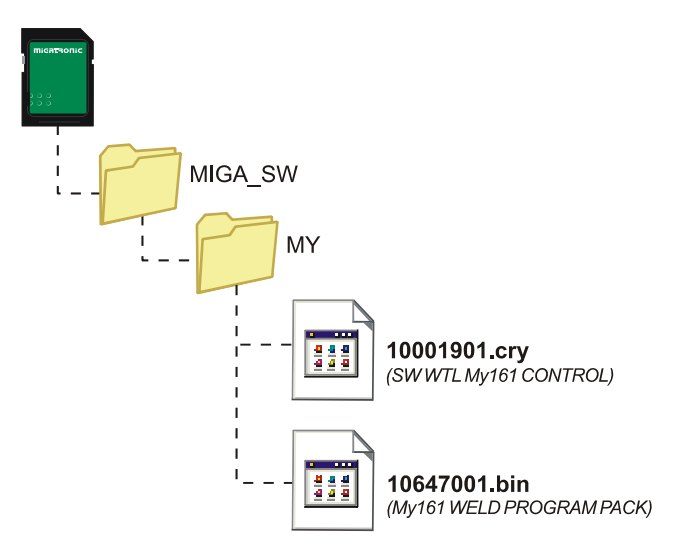

#### **Lecture Software**

- Insérer la carte SD dans le lecteur situé à l'intérieur de la machine (côté droit)
- Démarrer la machine
- Les afficheurs clignotent brièvement avec trois "–".
- Attendre jusqu'à ce que le courant de soudage soit affiché
- Eteindre la machine et enlever la carte SD
- La machine est maintenant disponible avec ses nouveaux softwares

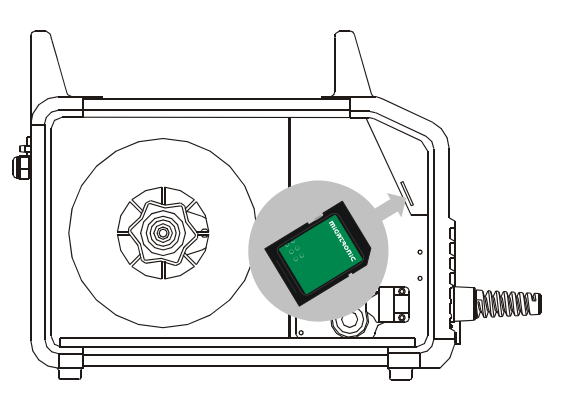

# *ATTENTION*

*Le fait d'utiliser la carte SD réinitialise complètement la machine. Il est donc impératif de retirer la carte SD après la mise à jour, au risque de réinitialiser la machine à chaque redémarrage et effacer les réglages personnalisés.*

# **CARACTERISTIQUES TECHNIQUES**

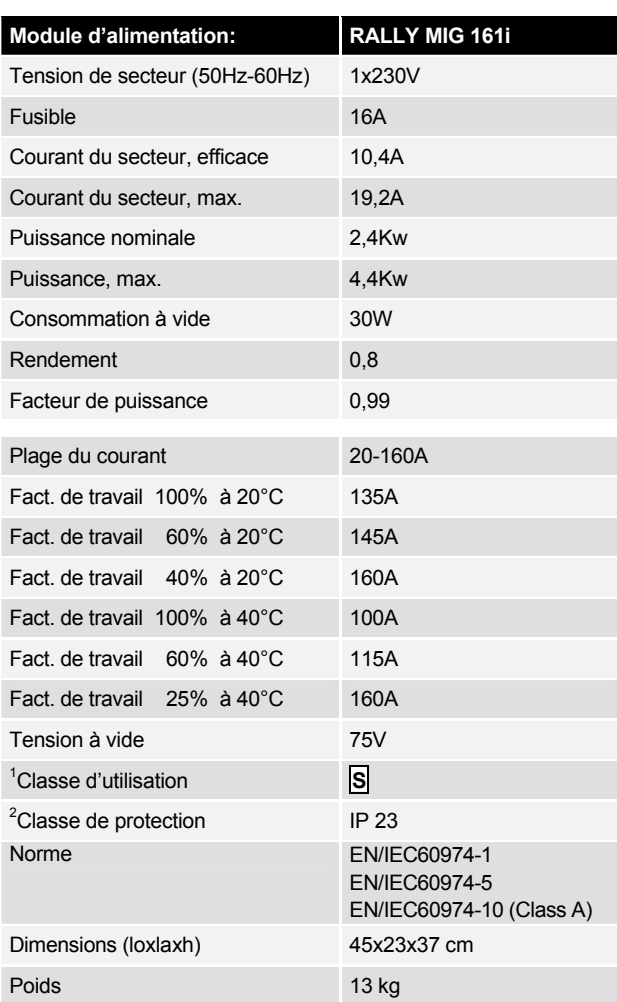

l

<sup>1</sup> **S** Cette machine est conforme aux normes exigées pour les machines

fonctionnant dans des zones à risque élevé de choc électrique. 2 Tout équipement portant la marque **IP23** est conçu pour un usage en intérieur et extérieur

# **PANNEAU DE COMMANDE**

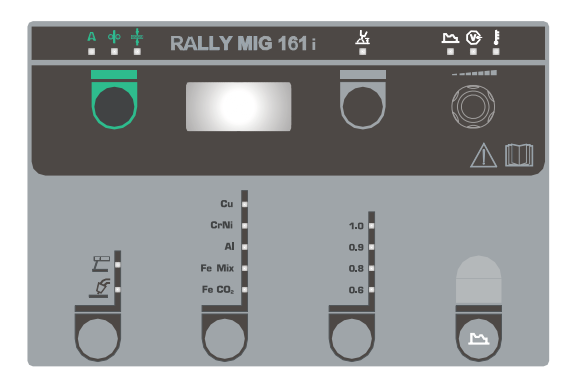

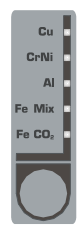

## **Sélection du type de matériau**

Appuyer sur ce bouton  $\bigcirc$  jusqu'à ce que la LED indique le matériau utilisé.

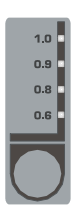

### **Sélection du diamètre fil**

Appuyer sur ce bouton  $\bigcirc$  jusqu'à ce que la LED indique le diamètre de fil utilisé. Tous les diamètres de fil ne sont pas disponibles en fonction du matériau sélectionné.

#### *Remise à valeur usine.*

La valeur usine est rappelée en appuyant sur ce bouton jusqu'à ce que les LEDS flashent brièvement.

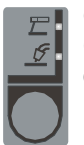

#### **Choix du procédé de soudage**

Ce clavier est utilisé pour la sélection des MIG ou le soudage MMA.

Le soudage TIG est disponible dans les

paramètres secondaires, après la sélection du soudage MMA.

#### **Courant/vitesse de fil/épaisseur du matériau:** п п

Lorsque la machine ne soude pas, il est possible de lire l'intensité/la vitesse fil /l'épaisseur de tôle. Au cours du soudage, le courant mesuré est affiché.

#### *Epaisseur du matériau :*

La fonction permet d'ajuster le courant en fonction de l'épaisseur de matière (in mm). En choisissant une matière, la machine définit automatiquement un courant de soudage. Le courant peut bien sûr être ajusté plus en détails après cette opération. La fonction de choix de l'épaisseur doit être considérée comme un point de départ dans la sélection du courant et de la tension ad hoc. Une recherche plus fine sera de toute façon requise dans presque toutes les tâches de soudage da façon à obtenir un résultat optimal.

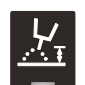

### **Hauteur d'arc**

Si nécessaire, la hauteur d'arc peut être corrigée en augmentant ou diminuant la tension de soudage. La tension de soudage est indiquée pendant le soudage. Appuyer sur le bouton noir  $\bullet$  et ajuster de -9,9 (diminution hauteur d'arc) à +9,9 (augmentation hauteur d'arc). La valeur d'origine étant au milieu 0.0.

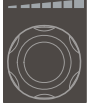

#### **Bouton de commande**

Ce bouton permet de régler la vitesse du fil, l'épaisseur de tôle ou la hauteur d'arc ou les paramètres secondaires. Vitesse maxi : 12.0 m/min.

#### **Paramétrage des paramètres secondaires MIG**

Appuyer sur ce bouton pour afficher le numéro du paramètre secondaire à régler. Pour sortir de ce menu, appuyer sur n'importe quelle autre touche.

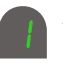

#### *Réglage de l'arc :*

Le réglage de l'arc (inductance de lissage) permet de régler la vitesse de réaction aux courts-circuits. Le réglage de l'arc peut se faire par incréments de –5,0 à +5,0.

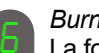

#### *Burn back:*

La fonction burn back (Post fusion du fil en fin de soudure pour éviter le collage) empêche le fil-électrode de coller à la pièce à usiner en fin de soudure. Le burn back peut être réglé de 1 à 30.

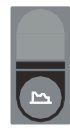

#### **Paramétrage des paramètres secondaires MMA** Appuyer sur ce bouton pour afficher le numéro du

paramètre secondaire à régler. Pour revenir à l'affichage normal, appuyer brièvement sur la touche du courant.

### *Réglage de la puissance de l'arc (MMA):*

a fonction de réglage de la puissance de l'arc est utilisée pour stabiliser l'arc en mode de soudage MMA. Cette fonction peut être obtenue en augmentant le courant de soudage pendant les courts-circuits. Le courant supplémentaire s'arrête une fois le court-circuit parti. La puissance de l'arc peut être réglée de 0 à 150 %.

#### *Démarrage à chaud (MMA):*

Le démarrage à chaud MMA permet de former l'arc dès le début de l'opération de soudage. Dès que l'électrode entre en contact avec le matériau, le courant de soudage augmente automatiquement. Ce courant d'amorçage est maintenu pendant un certains temps, puis reprend la valeur définie pour le courant de soudage. La valeur du démarrage à chaud représente le pourcentage du courant réglé permettant d'atteindre le courant d'amorçage. Elle peut être définie entre 0 et 100 % du courant réglé.

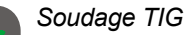

Ce paramètre est désactivé par défaut. Pour activer le soudage TIG, le paramètre doit être défini sur . La puissance de l'arc et le démarrage à chaud MMA sont désactivés pendant le soudage TIG.

*Les paramètres réglés sont enregistrés par la machine à sa mise hors tension.* 

*Le numéro du MIG-programme utilisé est également enregistré ; le programme en question sera ainsi rouvert au prochain démarrage de la machine.* 

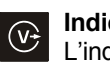

#### **Indicateur de tension de soudage**

L'indicateur de tension de soudage et allumé pour indiquer qu'il y a une tension sur l'électrode ou la torche.

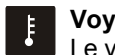

#### **Voyant de surchauffe**

Le voyant de surchauffe s'allume si le soudage est interrompu en raison d'une surchauffe de la machine.

# **CODES ERREURS**

Les codes erreurs ci-dessous peuvent s'afficher si une erreur survient lors de la mise à jour.

Codes Erreurs pour Software Control 10001901.cry

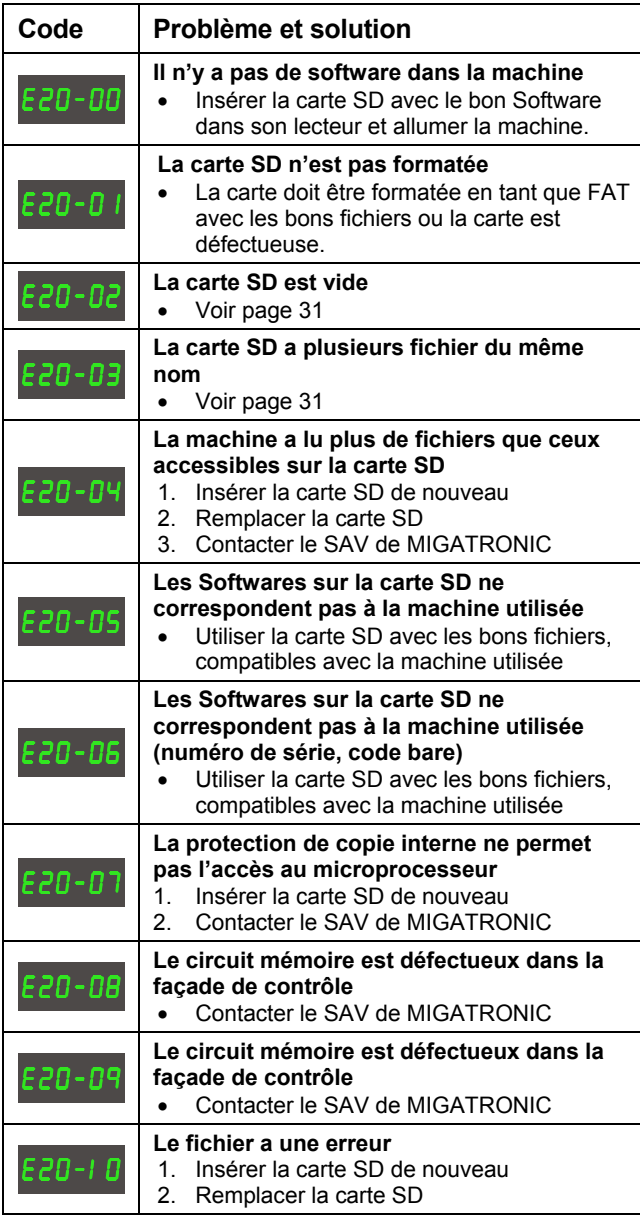

Codes erreurs pour software soudage 10647001.bin

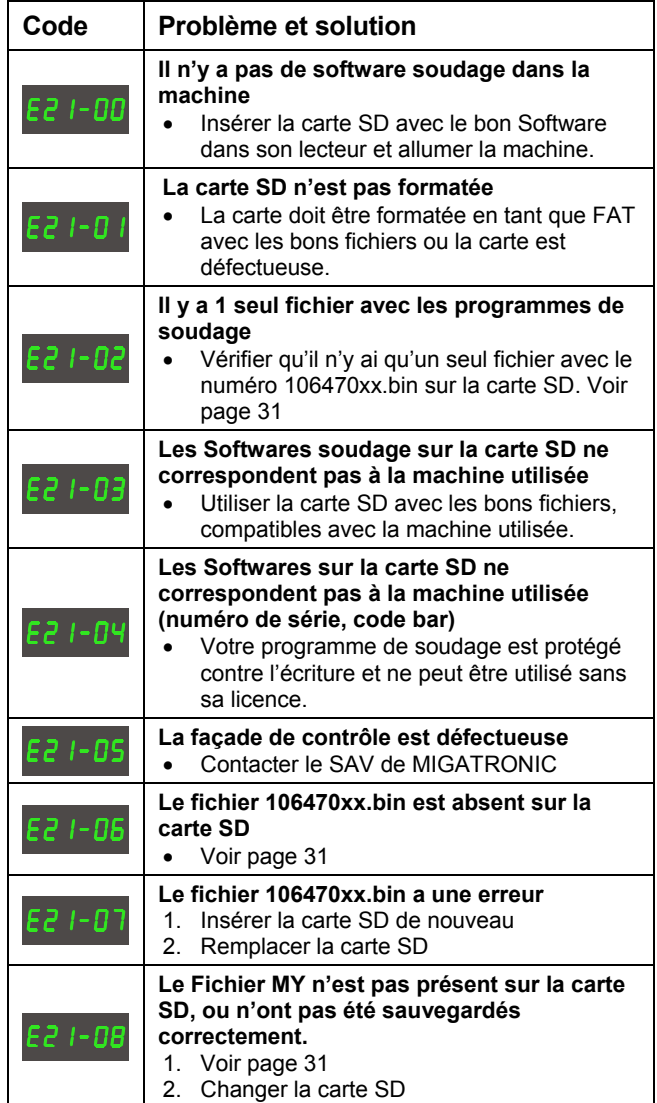

## **ENTRETIEN**

Cette machine nécessite un entretien périodique pour éviter toute panne et annulation de la garantie.

### **ATTENTION !**

**Seuls des personnes formées et qualifiées peuvent faire ces travaux de maintenance. La machine doit être débranchée du secteur. Attendre 5 minutes avant de procéder au nettoyage ou à la réparation car il y a un risque d'électrocution pendant que les condensateurs se déchargent.** 

#### **Dévidoir**

Régulièrement, nettoyer l'intérieur du dévidoir avec de l'air comprimé, et vérifier l'état d'usure des galets de dévidage.

#### **Générateur**

- Nettoyer les pales du ventilateur et les composants du tunnel de refroidissement avec de l'air comprimé sec.
- Cette opération de nettoyage doit être effectuée par du personnel qualifié au moins une fois par an.

# **CONDITIONS DE GARANTIE**

La qualité des machines de soudage Migatronic est évaluée tout au long du processus de production ; un test final d'assurance qualité permet également de vérifier le bon fonctionnement des unités après l'assemblage.

La période de garantie est de 12 mois pour les nouvelles machines à souder si aucun enregistrement n'est effectué. Dès l'enregistrement des nouvelles machines dans les 6 semaines de la facturation, la période de garantie et étendue à 24 mois.

La machine doit être enregistrée sur Internet, à l'adresse suivante : **www.migatronic.com/warranty**. Un certificat confirmant l'enregistrement est envoyé par e-mail. L'original de la facture et le certificat d'enregistrement de la machine de soudage font état de la garantie de 24 mois auprès de l'acquéreur.

En l'absence d'enregistrement, la période de garantie standard est de douze mois pour les machines de soudage neuves à compter de la date de facturation à l'utilisateur final. La période de garantie est établie à partir de l'original de la facture.

Migatronic garantit ses produits conformément aux conditions en vigueur ; seuls les problèmes constatés sur les machines de soudage pendant la période de garantie et provoqués par un défaut matériel ou un vice de fabrication sont pris en charge.

En règle générale, la garantie ne couvre pas les torches de soudage, assimilées à des pièces d'usure ; cependant, les défaillances constatées dans les 6 semaines suivant la mise en route et dues à un défaut matériel ou à un vice de fabrication sont prises en charge.

Aucune forme de transport liée à une demande de garantie n'est couverte par la garantie Migatronic ; il incombe donc à l'acquéreur de prendre en charge le transport à ses propres frais et risques.

Les conditions de garantie Migatronic sont disponibles à l'adresse **www.migatronic.com/warranty**.

# **INNEHÅLLSFÖRTECKNING**

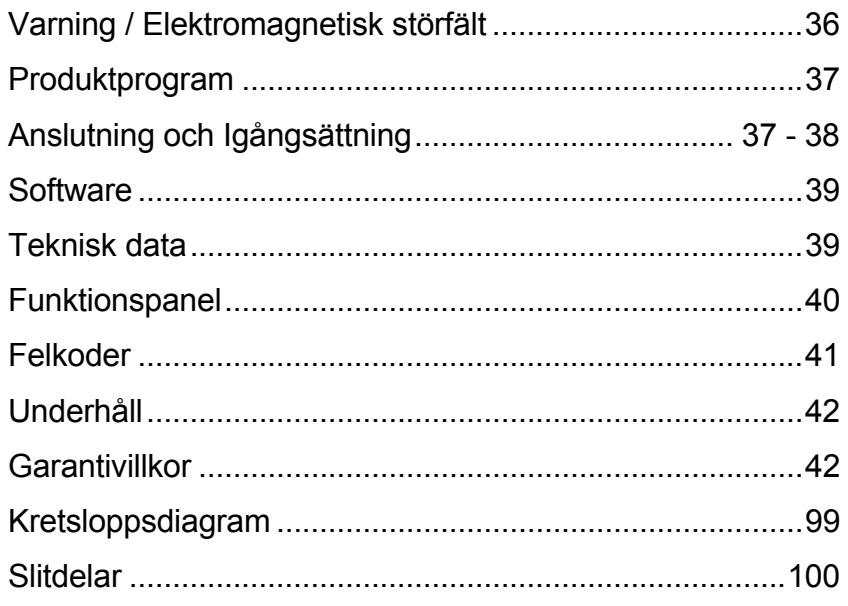

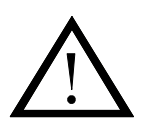

# **VARNING**

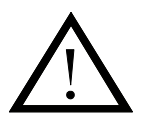

**Ljusbågssvetsning och -skärning kan vid fel användning vara farlig för såväl användare som omgivning. Därför får utrustningen endast användas under iakttagande av relevanta säkerhetsföreskrifter. Var särskilt uppmärksam på följande:**

#### **Elektrisk störning**

- Svetsutrustningen skall installeras föreskriftsmässigt. Maskinen skall jordförbindas via nätkabel.
- Sörj för regelbunden kontroll av maskinens säkerhetstillstånd.
- Skadas kablar och isoleringar skall arbetet omgående avbrytas och reparation utföras.
- Kontroll, reparation och underhåll av utrustning skall utföras av en person med nödvändig fackmannamässig kunskap
- Undvik beröring av spänningsförande delar i svetskretsen eller elektroder med bara händer. Använd aldrig defekta eller fuktiga svetshandskar.
- Isolera dig själv från jord och svetsobjektet (använd t.ex. skor med gummisula).
- Använd en säker arbetsställning (undvik t.ex. ställning med fallrisk).
- Följ reglerna för "Svetsning under särskilda arbetsförhållanden" (Arbetarskyddsstyrelsen).

#### **Svets- och skärljus**

- Skydda ögonen då även kortvarig påverkan kan ge bestående skador på synen. Använd svetshjälm med föreskriven filtertäthet.
- Skydda kroppen mot ljuset från ljusbågen då huden kan ta skada av strålningen. Använd skyddskläder som skyddar alla delar av kroppen.
- Arbetsplatsen bör om möjligt avskärmas och andra personer i området varnas för ljuset från ljusbågen.

#### **Svetsrök och gas**

- Rök och gaser, som uppkommer vid svetsning, är farliga att inandas. Använd lämplig utsugning samt ventilation.

#### **Brandfara**

- Strålning och gnistor från ljusbågen kan förorsaka brand. Lättantändliga saker avlägsnas från svetsplatsen.
- Arbetskläder skall också vara skyddade från gnistor och sprut från ljusbågen (använd ev. brandsäkert förkläde och var aktsam för öppna fickor).
- Särskilda regler är gällande för rum med brand- och explosionsfara. Följ dessa föreskrifter.

#### **Störning**

- Ljusbågen framkallar akustisk störning. Störningsnivån beror på svetsuppgiften. Det kan vid vissa tillfällen vara nödvändigt att använda hörselskydd.

#### **Farliga områden**

- Stick inte fingrarna i de roterande tandhjulen i trådmatningsenheten.
- Särskild försiktighet skall visas, när svetsarbetet föregår i stängda rum, eller i höjder där det är fara för att falla ned.

#### **Placering av svetsmaskinen**

- Placera svetsmaskinen således, att där ej är risk för, att den välter.
- Särskilda regler är gällande för rum med brand- och explosionsfara. Följ dessa förskrifter.

Användning av maskinen till andra ändamål än det den är tillägnad (t.ex. upptining av vattenrör) undanbedes och sker i annat fall på egen risk.

#### **Läs igenom denna instruktionsbok noggrant innan utrustningen installeras och tas i bruk!**

#### **Elektromagnetiska störfält**

Denna svetsutrustning, avsedd för professionell användning, uppfyller kraven i den europeiska standarden EN/IEC60974-10 (Class A). Standarden är till för att säkra att svetsutrustning inte stör eller blir störd av annan elektrisk utrustning till följd av elektromagnetiska störfält. Då även ljusbågen stör förutsätter störningsfri drift att man följer förhållningsregler vid installation och användning. **Användaren skall säkra att annan elektrisk utrustning i området inte störs.**

Följande skall kontrolleras i det berörda området:

- 1. Nätkablar och signalkablar i svetsområdet**,** som är anslutna till annan elektrisk utrustning.
- 2. Radio- och tv-sändare och mottagare.
- 3. Datorer och elektroniska styrsystem.
- 4. Säkerhetskritisk utrustning, t.ex. övervakning och processtyrning.
- 5. Användare av pacemaker och hörapparater.
- 6. Utrustning som används till kalibrering och mätning.
- 7. Tidpunkt på dagen, när svetsning och andra aktiviteter förekommer.
- 8. Byggnaders struktur och användning.

Om svetsutrustningen används i bostadsområden kan det vara nödvändigt att iakttaga särskilda förhållningsregler (t.ex. information om att svetsarbete kommer att utföras på morgonen).

Metoder för minimering av störningar:

- 1. Undvik användning av utrustning som kan störas ut.
- 2. Korta svetskablar.
- 3. Lägg plus- och minuskablar tätt tillsammans.
- 4. Placera svetskablarna på golvnivå.
- 5. Signalkablar i svetsområdet tas bort från nätanslutningar.
- 6. Signalkablar i svetsområdet skyddas, t.ex. med avskärmning.
- 7. Isolerad nätförsörjning av strömkänsliga apparater.
- 8. Avskärmning av den kompletta svetsinstallationen kan övervägas vid särskilda tillfällen.
# **PRODUKTPROGRAM**

160A svetsmaskine till MIG/MAG- och MMA svetsning.

Maskinen är luftkyld och leveras med indbyggd trådmatning med 2-hjuls drift.

#### **Slangpaket och kablar**

Till maskinerna kan MIGATRONIC från sitt produktprogram levera MIG/MAG-slangar, återledarkablar, slitdelar mm

#### **Tillbehörsprogram**

Kontakta närmaste återförsäljare för information om tillbehörsprogram.

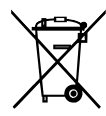

Bortskaffa produkten i överensstämmelse med gällande regler och föreskrifter. www.migatronic.com/goto/weee

# **ANSLUTNING OCH IGÅNGSÄTTNING**

#### **Installation**

I det följande beskrivs, hur varje enskild del av maskinen kopplas samman, ansluts till försörjningsnätet och anslutningen till gasförsörjningen mm. Talen i parentesen hänvisar till figurerna i avsnittet.

#### **Nätanslutning**

Innan maskinen kopplas till försörjningsnätet, skall man kontrollera, att den är beräknad till den aktuella nätspänningen, och att säkringen i försörjningsnätet är i överensstämmelse med typskyltet. Nätkabeln (1) skall anslutas till 1-fasad växelström 50 eller 60 Hz och skyddsjord. Maskinen tänds med huvudbrytaren (2).

#### **Konfigurering**

Om maskinen utrustas med slangpaket och svetskablar, som är underdimensionerade i förhållande till svetsmaskinens specifikationer t.ex med hänsyn till den tillåtna belastningen, påtager MIGATRONIC sig inget ansvar för skador på kablar, slangar och eventuella följdfel.

#### **Generatordrift**

Denna svetsmaskin kan användas på all försörjning som avger sinusformad ström och spänning, och som icke överskrider de tillåtna spänningstoleranser som är angivet i den tekniska datan.

Motoriserade generatorer som håller ovanstående kan användas som försörjning. Fråga alltid generatorleverantören om råd innan du ansluter din svetsmaskin.

MIGATRONIC rekommenderar att använda en generator som har elektronisk regulator och som kan leverera minst

1,5 x svetsmaskinens maximala kVA förbrukning.

Garantin bortfaller vid skador som uppstått på grund av felaktig eller dålig försörjining.

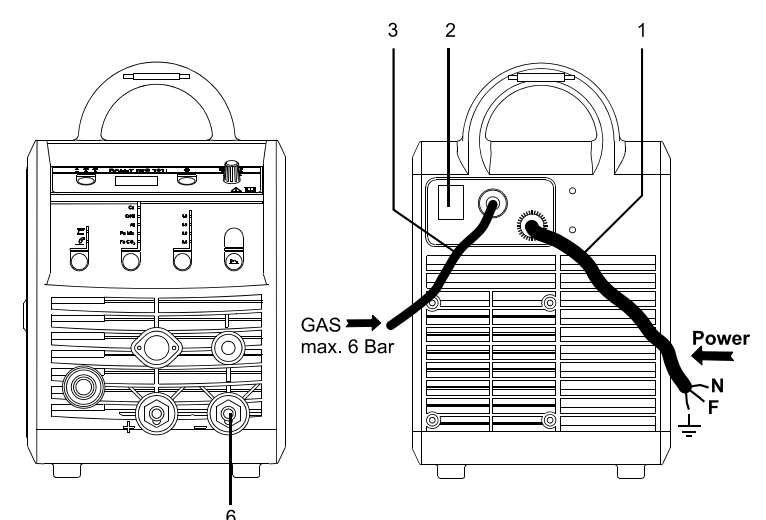

### **Anslutning av skyddsgas**

Gasslangen, som utgår från baksidan av maskinen (3), anslutes till en gasförsörjning med en tryckreduktion på max. 6 bar.

#### **Viktigt!**

När återledarkabel och svetsbrännare ansluts maskinen, är god elektrisk kontakt nödvändig, för att undgå att kontakter och kablar ödeläggs.

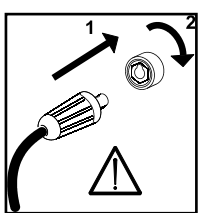

### **Anslutning av återledarkablen**

Återledarkablen ansluts svetsminus (6).

#### **Brännarreglering (Dialog brännare)**

Om ett slangpaket med Dialog brännare används, kan strömstyrkan justeras både på maskinen och på dialog brännaren. Brännarregleringen är passiv utan Dialog brännare.

#### **Rangerfunktion**

Funktionen används till att rangera/framföra tråd ev. efter trådskifte. Tråden matas fram, när den gröna knappen hålls nere, medan man trycker på brännaravtryckaren. Trådmatningen fortsätter,

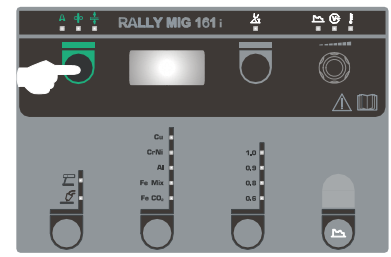

även om den gröna knappen släpps och stoppar först när brännaravtryckaren släpps.

#### **Val av svetspolaritet**

För vissa svetstrådstyper rekommenderas att man skiftar svetspolaritet. Det gäller särskilt för Innershield svetstråd. Kontrollera den rekommenderade polariteten på svetstrådens emballage.

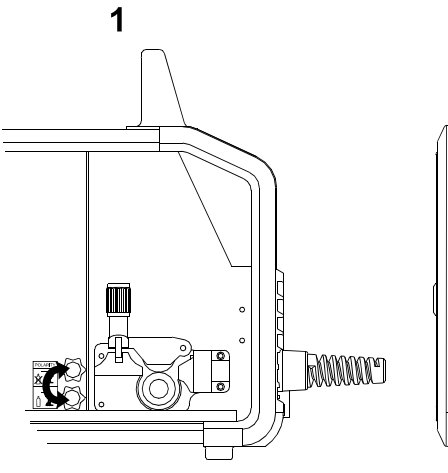

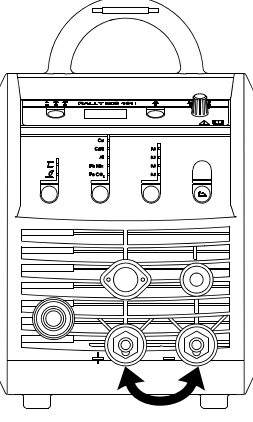

 $\overline{2}$ 

Ändring av polaritet:

- 1. Koppla bort maskinen från nätet.
- 2. Avmontera polernas fingerskruvar (fig.1).
- 3. Skifta kablarna (fig.1).
- 4. Montera fingerskruvarna (fig.1)
- 5. Flytta återledarkabel från minus till plus (fig. 2).
- 6. Anslut maskinen till nätet.

#### **Justering av trådbroms**

Trådbromsen skall säkra att trådspolen bromsas tillräckligt snabbt när svetsningen upphör. Den nödvändiga bromskraften beror på trådrullens vikt och den maximala tråd-

hastigheten som används. Ett bromsmoment på 1,5-2,0 Nm är tillräcklig för de flesta användningar.

#### Justering:

- Justera trådbromsen genom att spänna eller lossa låsskruven på trådnavets axel.

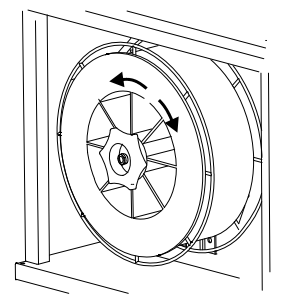

**Byte av trådledare** 

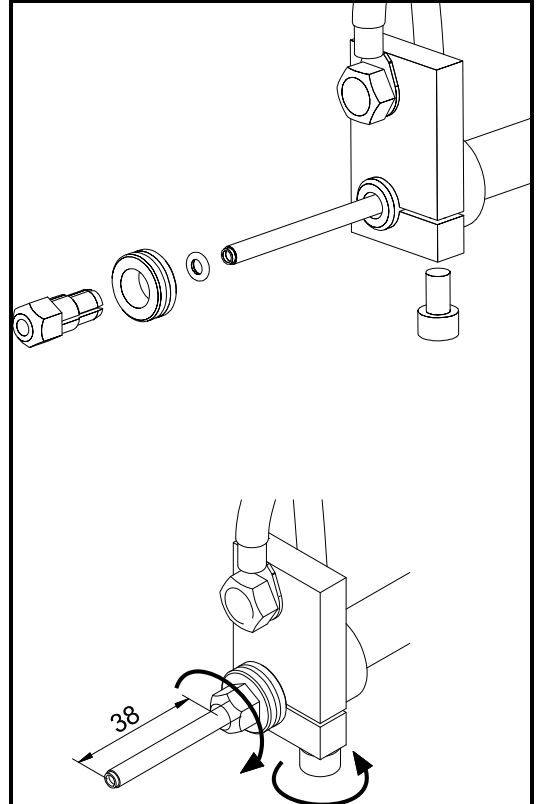

### **Montering av TIG-brännare**

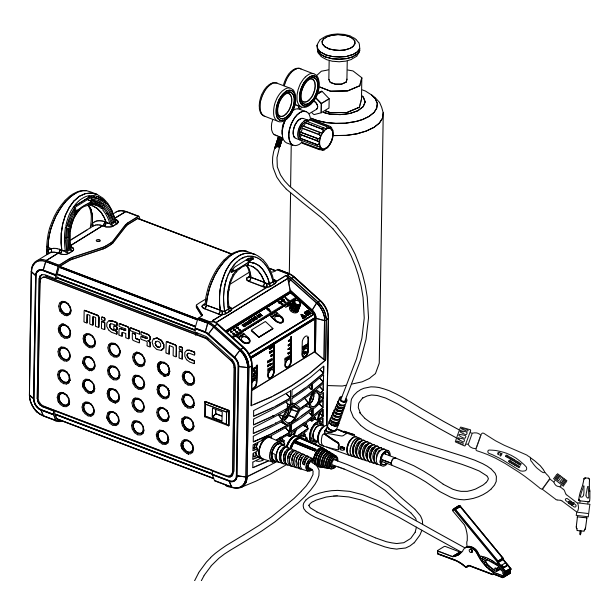

## **SOFTWARE**

Om kontrollboxen byts ut, är det nödvändigt att lägga in software i den nya boxen igen med hjälp av ett SDkort.

Nyaste software kan laddas ned under Product software på www.migatronic.com/login. Softwaren skall sparas på ett SD kort, som skall innehålla mapparna och en eller flera av filerna som visas härunder.

SD-kort kan beställas på varunummer 12646000.

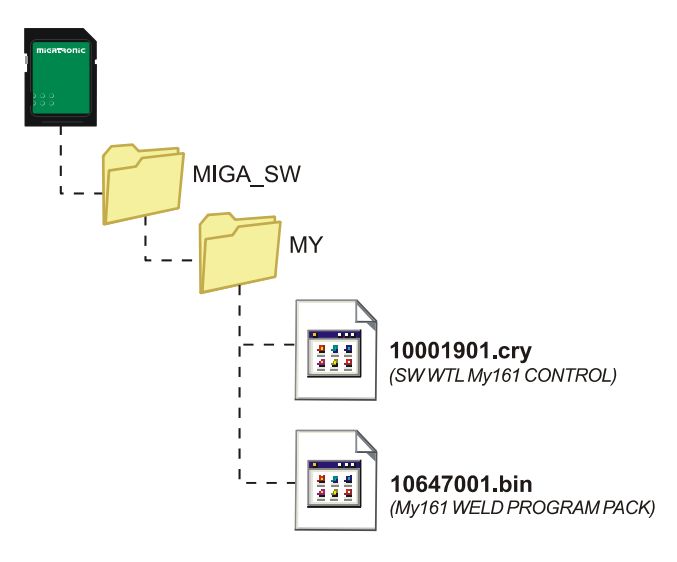

#### **Software inläsning**

- Sätt i SD-kortet i springan på maskinens högra sida.
- Tänd maskinen.
- Displayen blinkar kortvarigt med tre streck.
- Vänta tills maskinens display visar den inställda strömmen.
- Släck maskinen och ta ut SD-kortet.
- Maskinen är nu klar för användning.

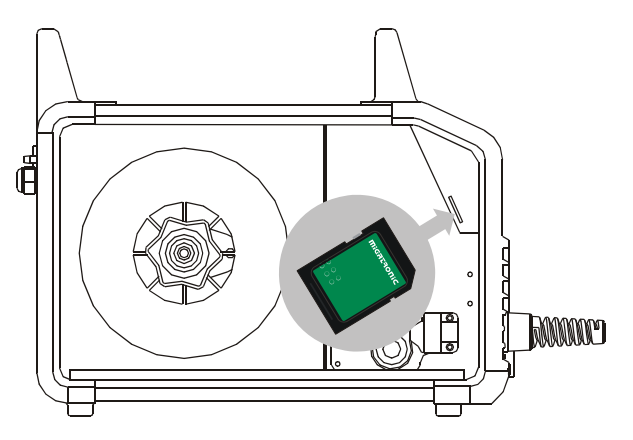

 *Alla maskinens användarinställningar försvinner när man läser in nytt software. Ta därför alltid ut SD-kortet ur maskinen efter uppdateringen, för att undgå att softwaren läses in var gång maskinen tänds.*

# **TEKNISK DATA**

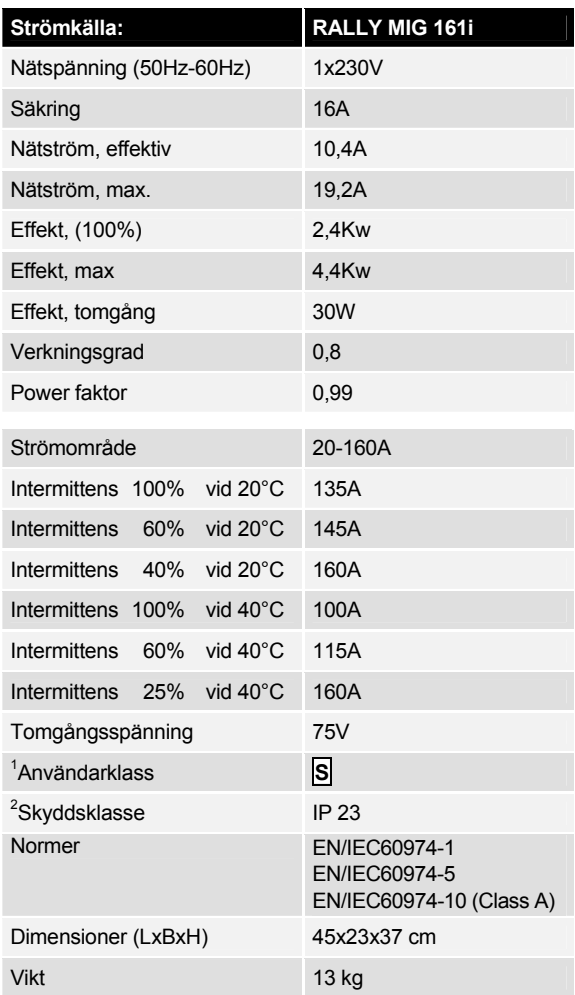

l

<sup>1</sup> **S** Maskiner uppfyller de krav som ställs för användning i områden med ökad risk för elektrisk chock

<sup>2</sup> Anger att maskinen är beräknad för såväl innomhus som utomhus användning

# **FUNKTIONSPANEL**

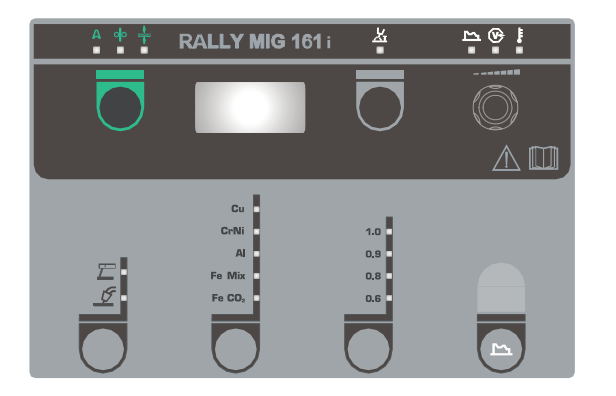

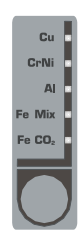

### **Val av materialtyp**

Här väljs först materialtyp genom att trycka på -knappen, tills ljusdioden tänds för det önskade valet.

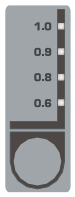

### **Val av tråddiameter**

Tryck på  $\bigcirc$ -knappen tills ljusdioden tänds för den önskade tråddiametern.

Alla tråddiametrar kan inte väljas för alla material.

*Reset till fabriksinställningar:*  Fabriksinställningar för den valda tråddiametern återställs genom att hålla knappen inne, tills indikatorn ger ett kort blink.

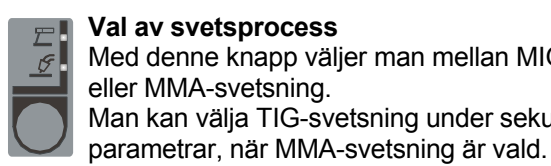

### **Val av svetsprocess**

Med denne knapp väljer man mellan MIGeller MMA-svetsning. Man kan välja TIG-svetsning under sekundära

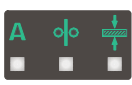

### **Ström/trådhastighet/materialtjocklek**

Når man inte svetsar, visas den inställda ström/trådhastighet/materialtjocklek. Under svetsning visas den mätna strömmen.

#### *Materialtjocklek:*

Funktionen är en vägledande hjälp till att ställa in strömmen utifrån materialtjocklek (i mm). När en materialtjocklek är vald, sker en automatisk inställning av strömmen, som svarar till den gällande materialtjockleken. Strömmen kan fritt justeras i efterhand. Materialtjocklekfunktionen skall betraktas som en god utgångspunkt för val av den rätta ströminställningen för en given uppgift. För nästan alla uppdrag, där denna funktion används som utgångspunkt, kommer det att vara nödvändigt med efterföljande trimning av både ström och spänning för att uppnå ett optimalt resultat.

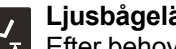

### **Ljusbågelängd**

Efter behov kan ljusbågelängden justeras genom att trimma spänningen. Under svetsning vises uppmätt spänning. Tryck på -knappen och trimma från –9,9 till +9,9.

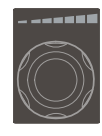

#### **Vridknapp**

På vridknappen justeras svetsström, trådhastighet, materialtjocklek, ljusbågelängd och sekundära parametrar. Max. trådhastighet är 12,0 m/min.

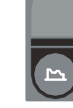

#### **Inställing av sekundära parametrar MIG**

Tryck på knappen tills den önskade parametern visas i displayen. För att återgå till normalvisning trycks kort på knappen för ljusbågelängd eller ström/trådhastighet/materialtjocklek.

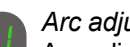

#### *Arc adjust:*

Arc adjust (elektronisk drossel) gör det möjligt att justera, hur snabbt det skall reageras på kortslutningar. Arc adjust ställas in i steg från –5,0 till +5,0.

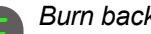

#### *Burn back:*

Burn back funktionen säkrar, att tråden bränner fri från smältbadet. Burn back ställs in i steg från 1 till 30.

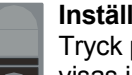

#### **Inställing av sekundära parametrar MMA**

Tryck på knappen tills den önskade parametern visas i displayen. För att återgå till normalvisning trycks kort på knappen för ström.

#### *Arc-power (MMA):*

Arc-power-funktionen används till att stabilisera ljusbågen i elektrodsvetsning. Detta sker genom att öka svetsströmmen under kortslutningarna. Denna extra ström försvinner, när det inte längre är en kortslutning. Arc-power kan ställas in mellan 0 och 150 %.

#### *MMA-hotstart (MMA):*

MMA-hotstart hjälper till att etablera ljusbågen vid elektrodsvetsningens start. Svetsströmmen ökar automatisk, när elektroden sätts mot ämnet. Denna förhöjda startström hålls i en fastlagd tid, varefter den faller till det inställda värdet för svetsströmmen. Hotstartvärdet anger procentvärde av den inställda strömmen, som startströmmen ökas med. Den kan ställas in mellan 0 och 100 % av den inställda svetsströmmen.

#### *TIG svetsning*

Denna parameter är standard inställd på OFF. TIG-svetsning väljs genom att ställa parametern på  $E/L$ . Arc power och MMA hotstart är deaktiverat under TIGsvetsning.

*När maskinen stängs av sparas de inställda parametrarna internt i maskinen. Samtidigt sparas numret på det senast använda MIG-*

*programmet således, att maskinen starter upp i detta.*

#### **Svetsspänning**

 $\Theta$ Svetsspänningsindikatorn lyser av säkerhetsskäl, när det finns spänning på elektroden eller brännaren.

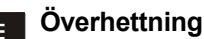

Överhettningsindikatorn lyser, om svetsningen blir avbruten på grund av överhettning av maskinen.

# **FELKODER**

Om det uppstår ett fel under software inläsningen kommer en av nedanstående felkoder att blinka i displayen.

Felkoder till Styrsoftware 10001901.cry

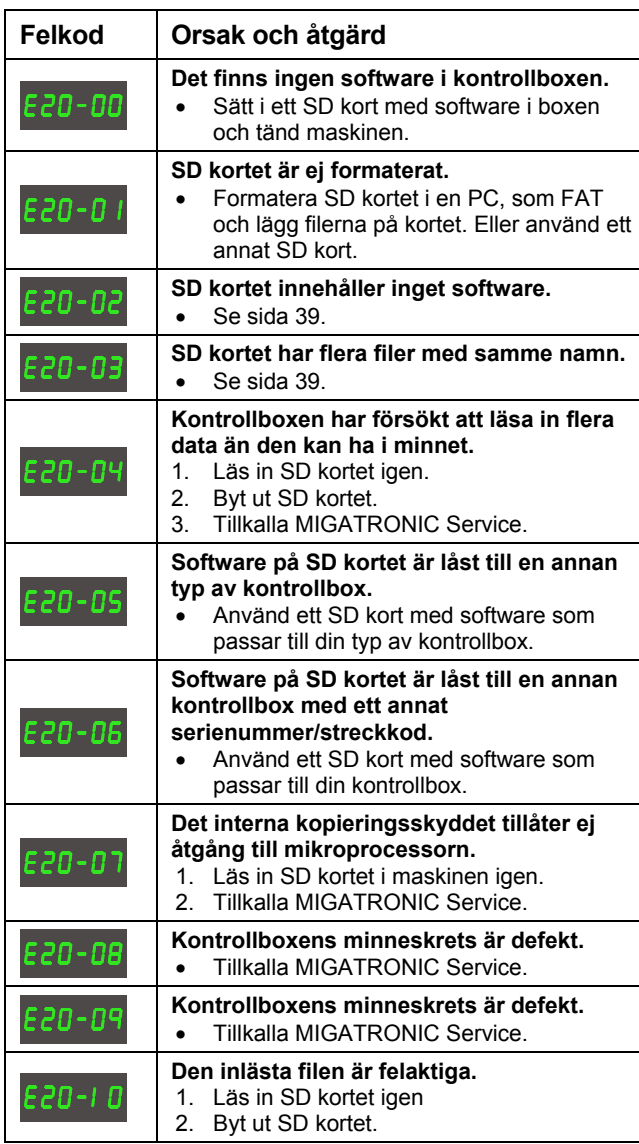

Felkoder till Svetsprogrampaketet 10647001.bin

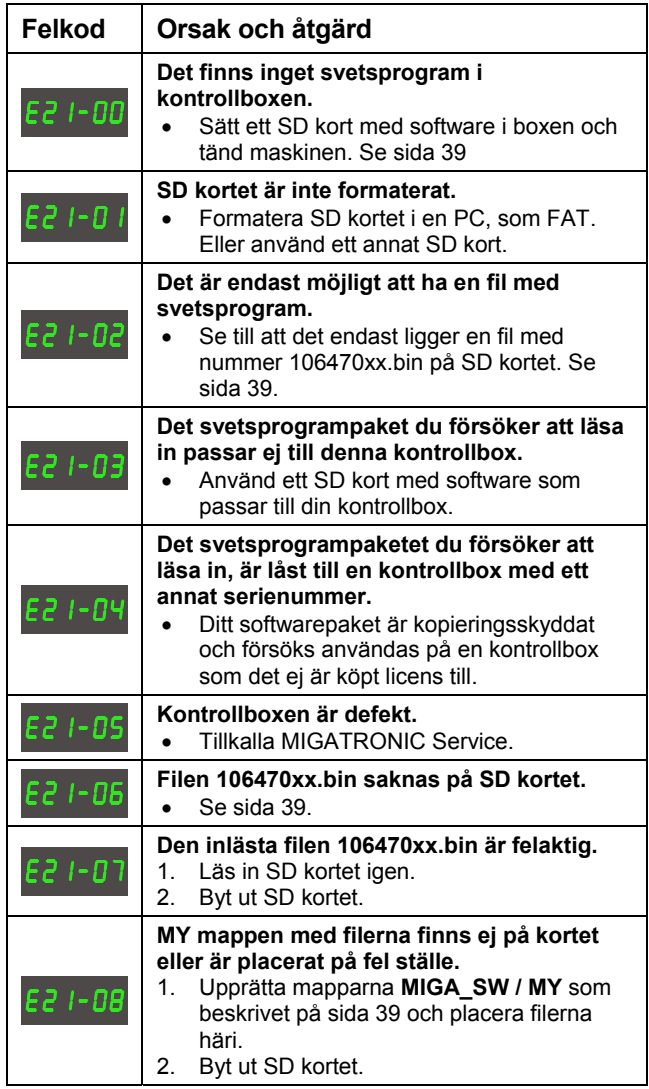

# **UNDERHÅLL**

Maskinen skall regelmässigt underhållas och rengöras för att undgå funktionsfel och säkra driftssäkerhet. Bristande underhåll har inflytande på driftssäkerheten och resulterar i bortfall av garanti.

#### **VARNING!**

**Service- och rengöringsarbeten på öppnade svetsmaskiner skall endast utföras av kvalificerad personal. Anläggningen skall frånkopplas försörjningsnätet (nätkontakt dras ut!). Vänta ca. 5 minuter innan underhåll och reparation, då alla kondensatorer skall urladdas då det är risk för stöt.** 

#### **Trådrum**

Rengör trådrummet med tryckluft och efterse matarhjulens spår och tänder for slitage, efter behov.

#### **Strömkälla**

- Strömkällans fläktvingar och kyltunnel skall rengöras med tryckluft efter behov.
- Det skall minst en gång årligen genomföras eftersyn och rengöring av kvalificerad servicetekniker.

## **GARANTIVILLKOR**

Migatronic svetsmaskiner kvalitetskontrolleras löpande i hela produktionsförloppet och avprovas som en samlad enhet genom noggrann, kvalitetssäkrad funktions- och sluttest.

Migatronic tillämpar 12 månaders garanti på nya svetsmaskiner, som ei är registrerade. Om nya svetsmaskiner registreras innan 6 veckor efter fakturering, utvidgas garantiperioden till 24 månader.

Registrering skall göras via internet på **www.migatronic.com/warranty**. Som bevis för registreringen gäller registreringsbeviset, som sänds via e-mail. Orginalfakturan samt registreringsbeviset är köparens dokumentation för att svetsmaskinen omfattas av 24 månaders garanti.

Standard garantiperioden är 12 månader för nya svetsmaskiner räknat från fakturadatum till slutkund, om registrering icke företagits. Orginalfakturan är dokumentation för garantiperioden.

Migatronic ger garanti i förhållande till gällande garantivillkor genom att avhjälpa brister eller fel på svetsmaskiner, som påvisligt inom garantiperioden kan härledas material- eller produktionsfel.

Det beviljas som huvudregel icke garanti på slangpaket, då dessa anses som slitdelar; dock kommer fel och brister, som uppstår inom 6 veckor efter ibruktagningen och som härleds till material- eller produktionsfel, betraktas som garantireklamation.

All form av transport i förhållande med en garantireklamation omfattas ej av Migatronics garantiservice och kommer således ske för köparens räkning och risk.

I övrigt hänvisas till Migatronics gällande garantivillkor, som är tillgänglig på **www.migatronic.com/warranty**.

# **SISÄLLYSLUETTELO**

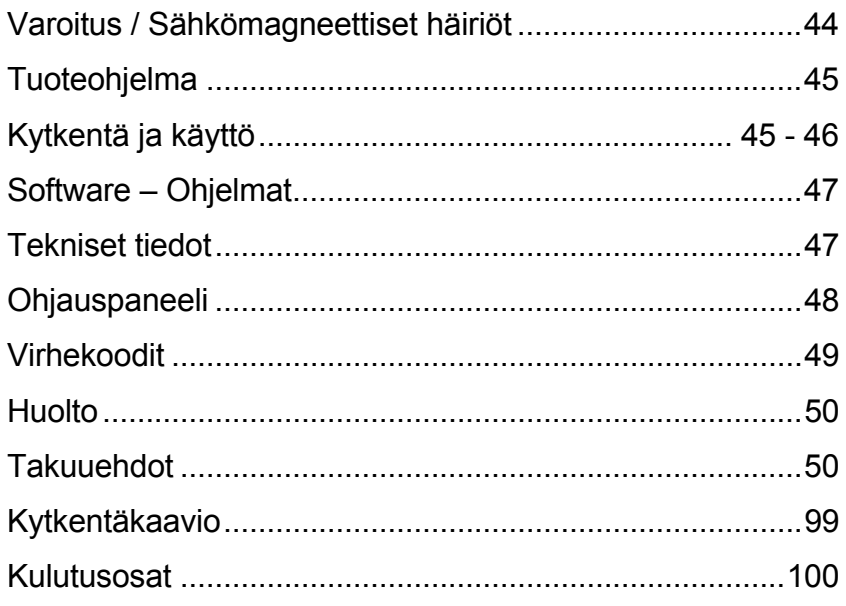

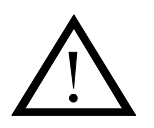

# **VAROITUS**

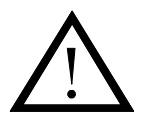

**Kaarihitsaus ja kaarisulatusleikkaus saattaa olla vaarallista koneen käyttäjälle, lähistöllä työskenteleville ihmisille ja muulle ympäristölle, mikäli laitetta käsitellään tai käytetään väärin. Tästä syystä laitetta käytettäessä on aina ehdottomasti noudatettava laitteen turvallisuusohjeita. Erityisesti tulee kiinnittää huomiota seuraaviin seikkoihin:** 

#### **Sähkö**

- Hitsauslaitteet on asennettava voimassaolevien turvallisuusmääräysten mukaisesti ja asennuksen saa suorittaa ainoastaan pätevä ja ammattitaitoinen henkilö. Verkkopistokkeen kytkennän ja sähköön liityvät asennukset saa tehdä vain hyväksytty sähkö- tai huoltoliike.
- Vältä kosketusta paljain käsin hitsauskytkennän jännitteisiin osiin, elektrodeihin ja johtoihin. Käytä ainoastaan kuivia ja ehjiä hitsauskäsineitä.
- Varmista, että myös itselläsi on kunnollinen maadoitus (esim. kengissä tulee olla kumipohjat).
- Huolehdi, että työskentelyasentosi on vakaa ja turvallinen (varo esim. putoamisen aiheuttamia onettomuusriskejä).
- Huolehdi hitsauslaitteiston kunnollisesta huollosta. Mikäli johdot tai eristeet vioittuvat, työ on keskeytettävä välittömästi ja viat korjattava.
- Ainoastaan pätevä ja ammattitaitoinen henkilö saa korjata ja huoltaa hitsauslaitteistoa.

#### **Valo- ja lämpösäteily**

- Suojaa silmät kunnolla sillä jo lyhytaikainenkin altistuminen saattaa aiheuttaa pysyvän silmävamman. Käytä tarkoituksenmukaisella säteilysuojuksella varustettua hitsauskypärää.
- Suojaa keho valokaarelta sillä hitsaussäteily saattaa vahingoittaa ihoa. Käytä suojakäsineitä ja peitä kaikki ruumiinosat.
- Työskentelypiste tulisi suojata, mikäli mahdollista, ja muita alueella olevia henkilöitä on varoitettava valokaaren valosta.

#### **Hitsaussavu ja -kaasut**

- Hitsauksen aikana syntyvän savun ja kaasujen sisäänhengittäminen vahingoittaa terveyttä. Varmista, että imupoistojärjestelmä toimii kunnolla ja huolehdi riittävästä ilmanvaihdosta.

#### **Palovaara**

- Kaaresta tuleva säteily ja kipinät aiheuttavat palovaaran. Tästä syystä kaikki tulenarka materiaali on poistettava hitsausalueelta.
- Työvaatetuksen tulisi olla hitsauskipinänkestävä (esim. tulenkestävää materiaalia varo laskoksia ja avonaisia taskuja).
- Tiloja, joissa on palo- ja räjähdysvaara, koskevat erityismäärykset. Näitä määräyksiä on noudatettava.

#### **Melu**

- Valokaari synnyttää hitsauksen kohteesta riippuen tietynlaista akustista kohinaa. Joissain tapauksissa on tarpeen käyttää kuulosuojaimia.

#### **Vaara-alueet**

- Erityistä varovaisuutta on noudatettava kun hitsaus tapahtuu suljetussa tilassa tai korkealla, jossa on putoamisvaara.

#### **Koneen sijoitus**

- Aseta hitsauskone siten, ettei se pääse kaatumaan.
- Tiloja, joissa on palo- ja räjähdysvaara, koskevat erityismäärykset. Näitä määräyksiä on noudatettava.

Laitteen käyttö muuhun kuin sille suunniteltuun käyttötarkoitukseen (esim. vesiputkien sulattamiseen!) on ehdottomasti kielletty. Tällainen käyttö tapahtuu täysin käyttäjän omalla vastuulla.

#### **Lue tämä ohjekirja huolellisesti ennen laitteen asennusta ja käyttöä.**

#### **Sähkömagneettinen häiriökenttä**

Tämä teolliseen ja ammattikäyttöön tarkoitettu hitsauslaite täyttää eurooppalaisen standardin EN/IEC60974-10 (Class A) vaatimukset. Standardin tarkoituksena on estää tilanteet, joissa laitteeseen syntyy häiriöitä tai se itse aiheuttaa häiriöitä muissa sähkölaitteissa tai – kojeissa. Koska myös valokaari aiheuttaa säteilyhäiriötä, on laitetta asennettaessa suoritettava tiettyjä toimenpiteitä, jotta hitsauslaite toimisi ilman häiriöitä ja purkauksia. **Käyttäjän on varmistettava, että kone ei aiheuta edellä mainitun kaltaisia häiriöitä.**

Seuraavat seikat on otettava huomioon työskentelypistettä ympäröivällä alueella:

- 1. Hitsausalueella olevat, muihin sähkölaitteisiin kytketyt viesti- ja syöttökaapelit.
- 2. Radio- tai televisiolähettimet ja –vastaanottimet.
- 3. Tietokoneet ja sähköiset ohjauslaitteet.<br>4. Kriittiset turvalaitteistot esim sähköises
- 4. Kriittiset turvalaitteistot esim. sähköisesti ohjattu valvonta tai prosessin ohjaus.
- 5. Henkilöt, joilla on käytössä sydämentahdistin, kuulolaite tms.
- 6. Kalibrointiin ja mittaukseen käytettävät laitteet.
- 7. Vuorokaudenaika, jolloin hitsaus ja muut toiminnot suoritetaan.
- 8. Rakennusten rakenne ja käyttö.

Mikäli hitsauslaitetta käytetään asuinalueella, saattaa olla tarpeen suorittaa erityisiä varotoimenpiteitä (esim. ilmoitus käynnissä olevasta väliaikaisesta hitsaustyöstä).

Sähkömagneettisten häiriöiden minimointi:

- 1. Vältä sellaisten laitteiden käyttöä, jotka saattavat häiriintyä.
- 2. Käytä lyhyitä hitsauskaapeleita.<br>3. Pidä plus- ja miinuskaapelit tiuk.
- 3. Pidä plus- ja miinuskaapelit tiukasti yhdessä.
- 4. Aseta hitsauskaapelit lattialle tai lähelle lattiaa.
- 5. Irrota hitsausalueella olevat viestikaapelit verkkoliitännöistä.
- 6. Suojaa hitsausalueella olevet viestikaapelit esim. väliseinämillä.
- 7. Käytä herkille sähkölaitteille eristettyjä verkkokaapeleita.
- 8. Tietyissä tilanteissa on harkittava jopa koko hitsauslaitteiston eristämistä.

# **TUOTEOHJELMA**

160A- MIG/MAG- ja MMA-hitsaukseen. Kone on ilmajäähdytteinen ja varustettu kiinteällä 2 pyörälangansyötöllä.

#### **Hitsauspolttimet ja –kaapelit**

MIGATRONICin tuotevalikoimaan kuuluu MIG/MAG-polttimet ja letkut, paluuvirtakaapelit ja kuluvat osat jne.

#### **Lisävarusteet**

Ota yhteyttä Migatronic-jälleenmyyjääsi, jolta saat lisätietoja lisävarusteista.

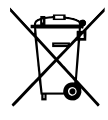

Tuotteen hävittäminen on tehtävä paikallisten säännösten ja märäysten mukaisesti. www.migatronic.com/goto/weee

# **KYTKENTÄ JA KÄYTTÖ**

#### **Luvallinen asennus**

Seuraavissa kappaleissa kerrotaan, miten kone valmistellaan käyttöönottoa varten ja kytketään sähköverkkoon, kaasulähteeseen jne. Sulkeissa olevat numerot viittaavat tämän kappaleen kuviin.

#### **Liitäntä sähköverkkoon**

Varmista ennen koneen kytkemistä sähköverkkoon, että verkkojännite on koneelle sopiva. Varmista myös että sähköverkon pääsulake on oikean kokoinen. Virtalähteen verkkokaapeli (1) kytketään yksivaiheiseen vaihtovirtalähteeseen (AC), 50 Hz tai 60 Hz, sekä maadoitusliitäntään. Virta kytketään päälle pääkatkaisijasta (2).

#### **Kokoonpano**

Valmistaja MIGATRONIC ei vastaa vioittuneista kaapeleista, muista vahingoista tai välillisistä vahingoista, mikäli hitsattaessa on käytetty hitsauskoneen teknisiin tietoihin verrattuna alimitoitettua hitsauspoltinta ja hitsauskaapeleita, esimerkiksi suhteessa sallittuun kuormitukseen.

#### **Generaattorikäyttö**

Tämä hitsauskone voidaan liittää kaikkiin virtalähteisiin, jotka tuottavat sinimuotoista virtaa/jännitettä, eikä ylitetä teknisissä tiedoissa annettuja toleransseja. Käytä ainoastaan taajuus- ja jännitevakaita epätahtigeneraattoreita. Varmista generaattorin soveltuvuus hitsauskonekäyttöön generaattorin valmistajalta. MIGATRONIC suosittelee generaattoria, jonka teho on 1,5 x hitsauskoneen maksimiteho kVA. Takuu ei kata vaurioita, jotka syntyvät viallisesta tai liian pienestä generaattorista.

#### **Tärkeää!**

Välttääksesi pistokkeiden ja johtojen vioittumista, varmista että koneeseen kytkettyjen maadoitusjohtojen ja välijohtojen kytkennöissä on kunnon kosketus.

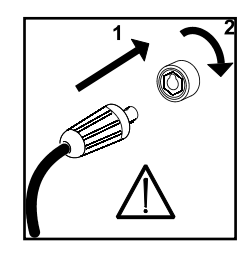

#### **Suojakaasun liitäntä**

Suojakaasuletku kiinnitetään virtalähteen (3) takapaneeliin ja liitetään kaasunlähteeseen paine laskettuna max. 6 bariin.

#### **Maakaapelin liitäntä**

Maakaaapeli liitetään miinusnapaan (pos. 6) ja liitintä käännetään oikealle.

#### **Säätö polttimesta (Dialog-poltin)**

Kun säädettävä Dialog (F-poltin) on kytketty koneeseen, säätö toimii koneen paneelista ja myös polttimesta. Poltinsäätö on passiivinensilloin, kun koneessa ei ole Dialogpoltinta.

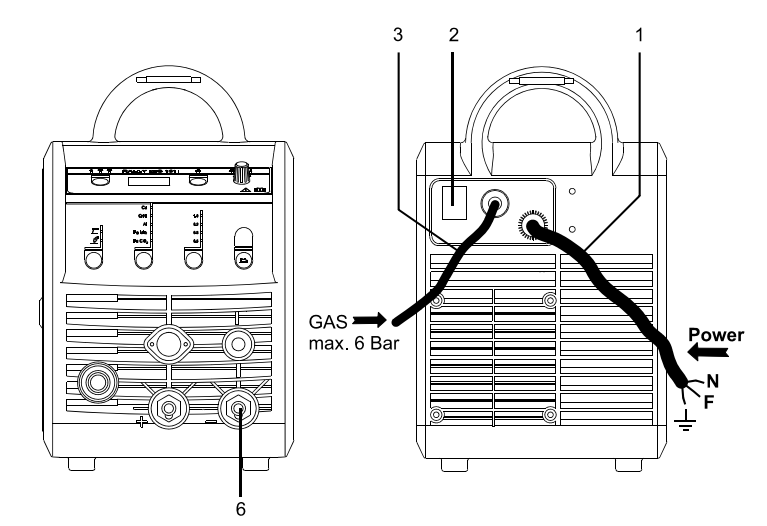

#### **Langansyöttö**

Toimintoa käytetään langansyötön hidastamiseen esimerkiksi lankakelan vaihtamisen jälkeen. Hidastus käynnistetään painamalla vihreää näppäintä ja samanaikaisesti

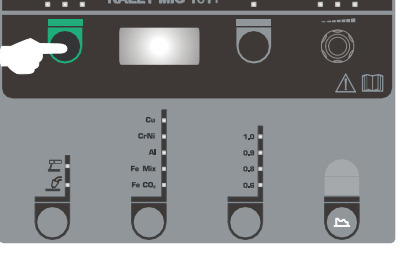

painamalla hitsauspolttimen liipaisinta. Hidas syöttö jatkuu vaikka vihreä näppäin vapautetaan. Se jatkuu kunnes hitsauspolttimen liipaisin vapautetaan

#### **Napaisuuden valinta**

Muutamilla hitsauslankatyypeillä täytyy + - –napaisuus (polariteetti) vaihtaa. Tämä koskee erityisesti muutamia täytelankoja ja suojakaasuttomia täytelankoja. Tarkista lankapakkauksesta valmistajan suositus.

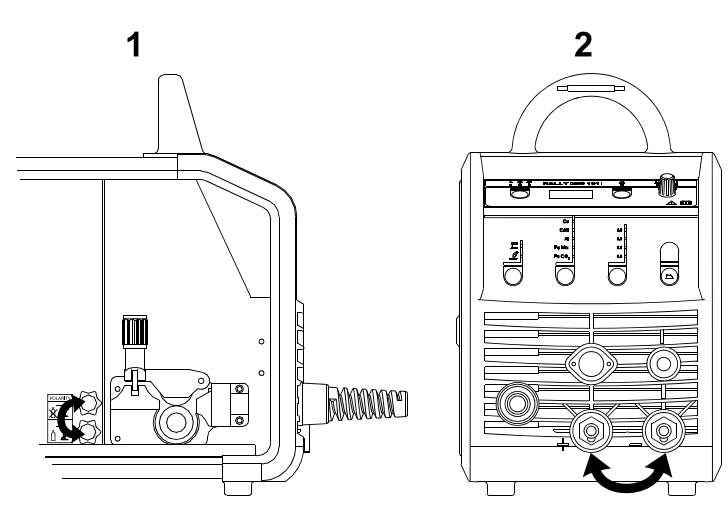

Napaisuuden vaihto:

- 1. Kone pitää kytkeä irti verkosta (irrota verkkopistoke).
- 2. Kaapelin kiinnitysmutterit pitää avata. (kuva 1)
- 3. Kaapelin paikat vaihdetaan keskenään
- 4. Kaapelin kiinnitysmutterit pitää kiristää. (kuva 1)
- 5. Maakaapeli pitää vaihtaa –navasta +napaan.(kuva 2)
- 6. Kone voidaan kytkeä takaisin verkkoon.

### **Lankajarrun säätö**

Lankajarrun tehtävänä on varmistaa, että lankakela jarruttaa riittävän nopeasti hitsauksen päättyessä. Tarvittava jarrutusvoima riippuu lankakelan painosta ja langansyötön

maksiminopeudesta. Jarrumomentti 1,5- 2,0 Nm on useimmisssa tapauksissa riittävä.

### Säätö:

- Säädä jarru kiristämällä tai löysäämällä lankakelan napaakselin itselukitsevaa mutteria.

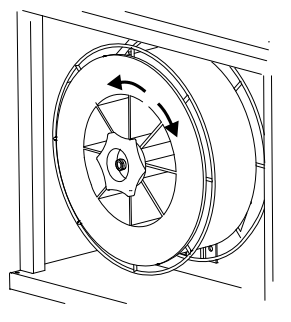

#### **Langanjohtimen vaihto**

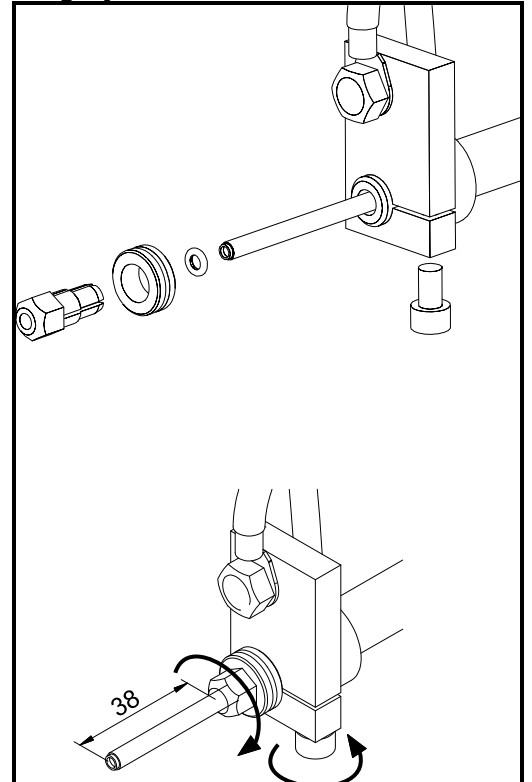

**TIG-polttimen asennus** 

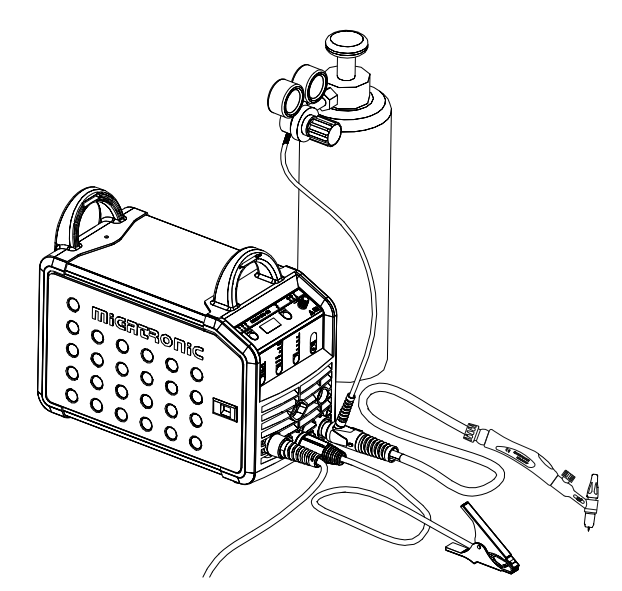

# **SOFTWARE – OHJELMAT**

Ohjausyksikön vaihdon yhteydessä, pitää ohjelma ladata uudelleen käyttämällä SD-korttia.

Uusin ohjelmistosta voidaan ladata kohdasta Product software, osoitteessa www.migatronic.com/login. Tallenna ohjelma SD -kortille, sisältäen alla näytetyt kansiot ja yhden tai useamman tiedoston.

Tilatessasi SD -kortin, käytä tuotenumeroa 12646000.

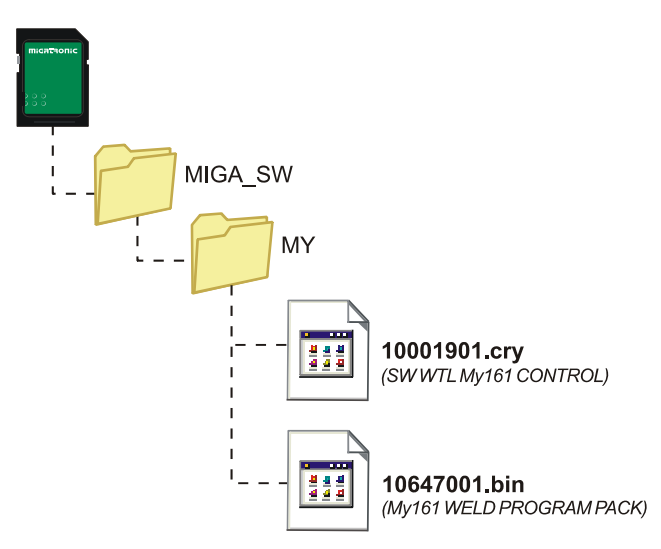

#### **Ohjelman uudelleen asentaminen**

- SD-kortti tulee laittaa oikealla puolella lankatilassa olevaan rakoon.
- Kone käynnistetään tämän jälkeen
- Näyttöön ilmestyy kolme viivaa.
- Odottakaa, kunnes näyttöön ilmestyy virta-arvo.
- Kone pitää jälleen sammuttaa kytkimestä ja SDkortti poistaa.
- Kone on käyttövalmis.

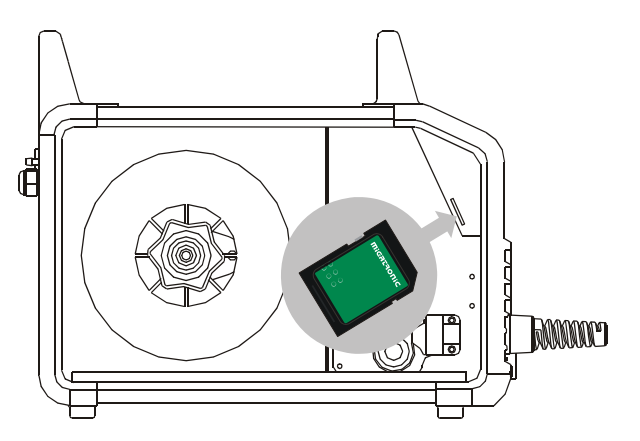

 *Kaikki vanhat asetukset poistuvat, kun uusi ohjelma asennetaan koneeseen. Siksi SD-kortti pitää ottaa asennuksen jälkeen koneesta pois. Kone lukee ohjelman aina uudelleen päälle kytkettäessä, jos kortti on koneessa.*

# **TEKNISET TIEDOT**

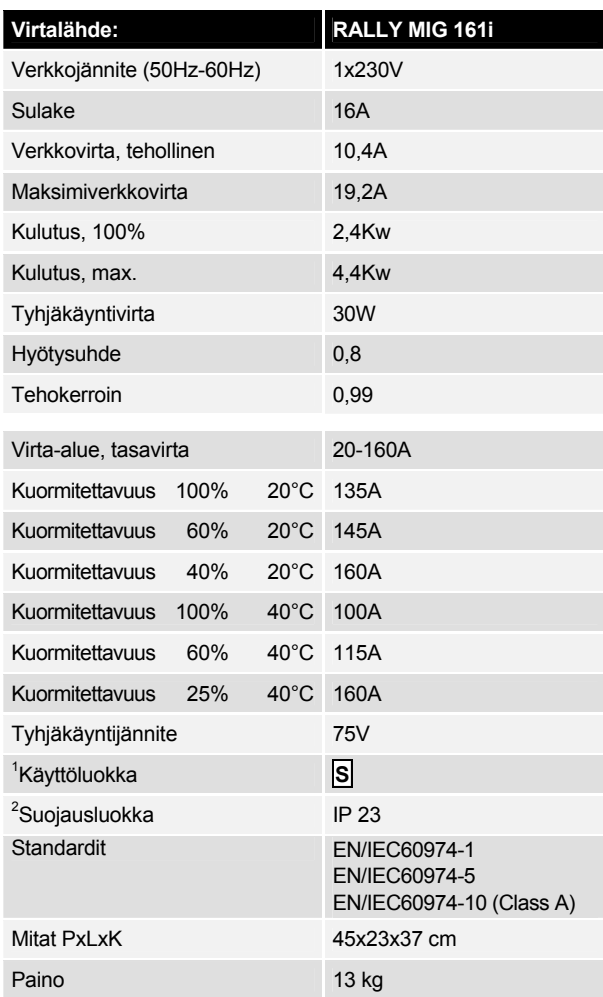

l

<sup>1</sup> **S** Tämä kone täyttää ne vaatimukset, jotka koneilta vaaditaan työskenneltäessä alueilla, joilla on suuri sähköiskun vaara.

<sup>2</sup> **IP23** –merkinnällä varustetut laitteet on tarkoitettu sisä- ja ulkokäyttöön.

# **OHJAUSPANEELI**

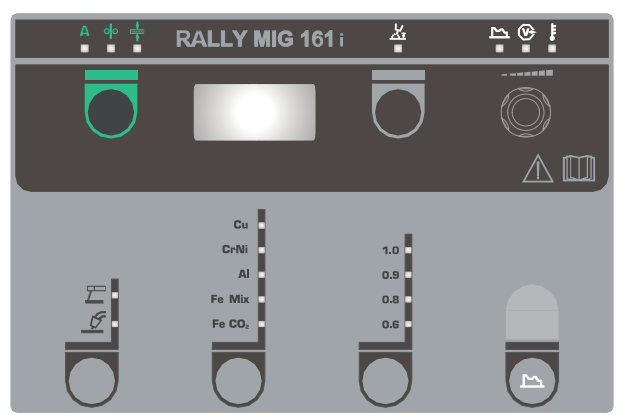

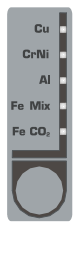

#### **Materiaalityypin valinta**  Paina *D*-näppäintä kunnes halutun materiaalin merkkivalo syttyy.

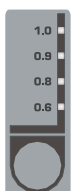

#### **Langanvahvuuden valinta**   $P<sub>aina</sub>$ -näppäintä kunnes halutun

langanvahvuuden merkkivalo syttyy.

Kaikkia langanvahvuuksia ei voi käyttää kaikille materiaaleille.

*Tehdasasetusten palautus:*

Valitun langanvahvuuden tehdasasetukset latautuvat painettaessa näppäintä kunnes merkkivalo välähtää lyhyesti.

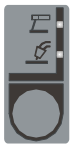

### **Hitsausprosessin valinta**

Painike hitsausmenetelmän valinnalle: MIG/MMA. MMA prosessin ollessa valittuna, TIG hitsaus

voidaan valita sekundääriparametreista.

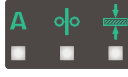

### **Virran/langansyöttönopeuden/ materiaalivahvuuden:**

Kun koneella ei hitsata, näytöllä on asetettu virta/langansyöttönopeus/materiaalivahvuus Hitsauksen aikana näytöllä on mitattu virta.

#### *Materiaalivahvuus:*

Toiminnon avulla säädetään virran voimakkuus materiaalivahvuuden mukaan (mm). Kun jokin materiaalivahvuus valitaan, ohjelma laskee automaattisesti sille sopivan virta-arvon. Tämän jälkeen virtaa voi vielä säätää.

Materiaalivahvuustoiminto on hyvä lähtökohta oikean virran ja jännitteen valinnassa. Nämä parametrit kaipaavat hienosäätöä lähes jokaista hitsaustehtävää varten – vain näin saavutetaan paras mahdollinen tulos.

### **Kaaren pituus**

Kaaren pituutta voidaan tarvittaessa säätää jännitettä säätämällä. Hitsauksen aikana näkyvissä on mitattu jännite. Paina

näppäintä ja säädä arvo välillä –9,9 - +9,9.

#### **Säädin**

Säätimellä säädetään hitsausvirta, langansyöttönopeus, materiaalivahvuus, kaaren pituus ja sekundääriset parametrit. Maksimi langansyöttönopeus on 12,0 m/minuutissa.

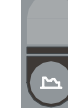

### **Sekundääristen parametrien asetus MIG**

Paina säädintä kunnes haluttu parametri on näkyvissä. Aloitusnäyttöön palataan painamalla lyhyesti kaaren pituuden tai virran/langansyöttönopeuden/materiaalivahvuuden näppäintä.

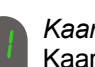

#### *Kaaren säätö:*

Kaaren säädön (virtakuristin) avulla voidaan säätää se nopeus, jolla kone reagoi oikosulkuihin. Kaaren säätö voidaan säätää välille -5,0 - +5,0.

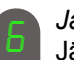

### *Jälkipalo:*

Jälkipalotoiminto estää hitsauslankaa tarttumasta kiinni työkappaleeseen hitsin lopussa. Jälkipaloaika voidaan säätää välille 1-30.

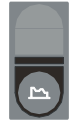

### **Sekundääriparametrit MMA**

Paina valinta-painiketta kunnes haluttu parametri on näkyvissä. Palaa takaisin aloitus näyttöön painamalla lyhyesti amppeeri valinta-painiketta.

### *Arc-power (MMA):*

Arc-power-toimintoa käytetään stabilisoimaan valokaarta puikkohitsauksessa. Tämä tapahtuu, kun hitsausvirran oikosulkujen määrää lisätään. Toiminto poistuu, kun puikko palaa jälleen normaalisti. Arc-power on säädettävissä 0 ja 150% välillä.

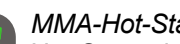

### *MMA-Hot-Start (MMA)*

Hot-Start toiminto auttaa puikon syttyvyyttä aloituksessa MMA-hitsauksessa. Hitsausvirta nostetaan sytytyshetkellä suuremmaksi kuin valittu hitsausvirta. Korotettu virta on voimassa puoli sekuntia ja palautuu automaattisesti valittuun arvoon.

Hot-Start sytytysvirta voidaan valita 0 ja 100% välillä valitusta hitsausvirrasta.

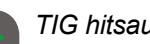

### *TIG hitsaus*

Tämä parametri on pois päältä vakiona. Valitse TIG hitsaus asettamalla parametri  $E/L$  asentoon. TIG hitsauksessa ARC power ja MMA hotstart eivät ole käytettävissä.

*Kun kone sammutetaan, tallentuu koneeseen valitut parametrit automaattisesti muistiin. Kun kone sammutetaan, tallentuu koneeseen valitut parametrit sekä hitsausohjelma automaattisesti muistiin.*

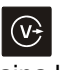

### **Hitsausjännitteen merkkivalo**

Hitsausjännitteen merkkivalo palaa turvallisuussyistä aina kun hitsauspuikossa tai polttimessa on jännite.

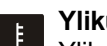

### **Ylikuumenemisen merkkivalo**

Ylikuumenemisen merkkivalo palaa mikäli hitsaustyö on keskeytynyt koneen ylikuumenemisen takia.

# **VIRHEKOODIT**

Jokin seuraavista virhekoodeista vilkkuu näytössä, jos ohjelmavirhe on kyseessä.

Virhekoodit ohjelmassa 10001901.cry

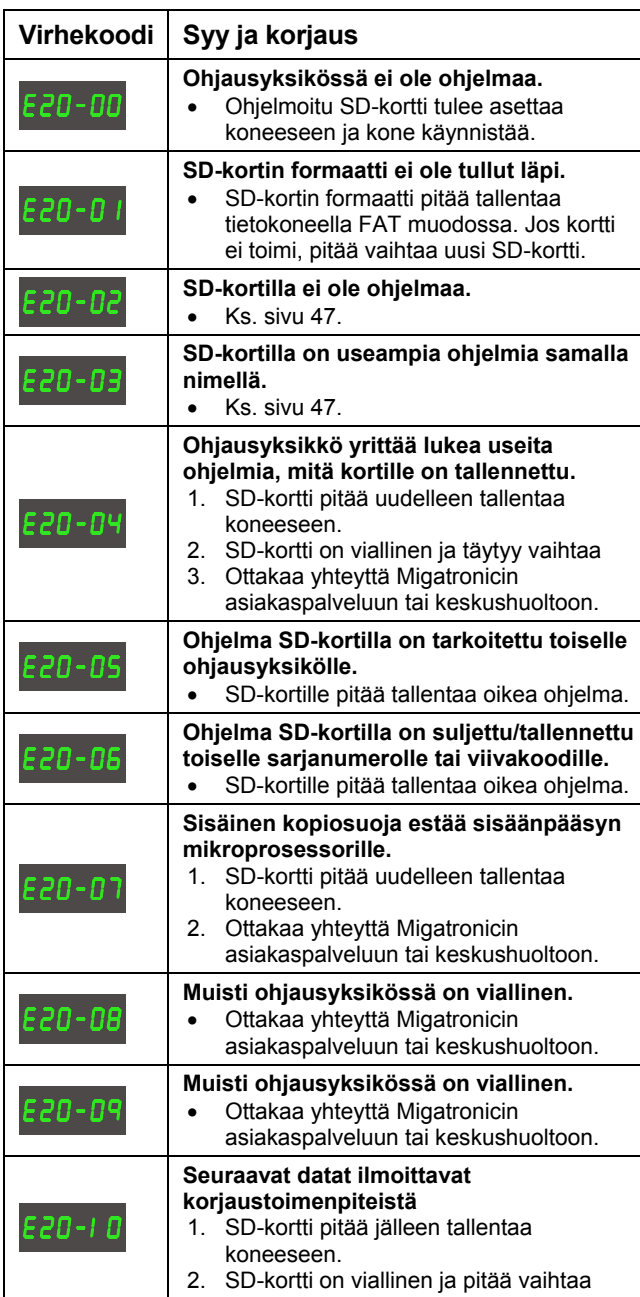

Virhekoodit hitsausohjelmassa 10647001.bin

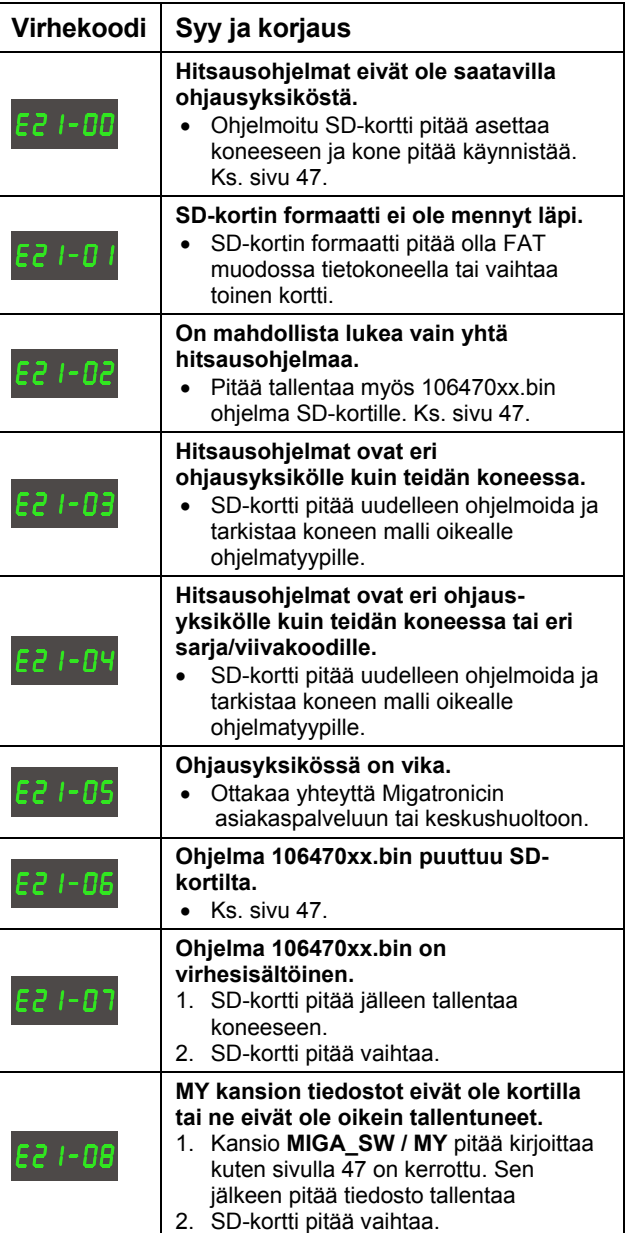

# **HUOLTO**

Kone on huollettava ja puhdistettava säännöllisesti, mikä on tarpeen sekä koneen virheettömän toiminnan vuoksi että takuun voimassa pitämiseksi.

#### **VAROITUS!**

**Ainoastaan pätevä ja asianmukaisesti koulutettu henkilöstö saa huoltaa ja puhdistaa konetta. Koneesta on kytkettävä virta pois (irrota verkkovirtajohto pistorasiasta!). Odota vielä noin viisi minuuttia ennen kuin aloitat huollon tai korjauksen, sillä kaikkien kondensaattorien on purkauduttava kokonaan sähköiskuvaaran vuoksi.** 

#### **Lankakotelo**

- Puhdista lankakotelo säännöllisesti paineilmalla ja tarkista, etteivät lankatelojen urat ja hampaat ole kuluneet.

#### **Virtalähde**

- Puhdista tuulettimen siivet ja jäähdytysputken osat tarvittaessa puhtaalla, kuivalla paineilmalla.
- Pätevän ja asianmukaisesti koulutetun henkilön on suoritettava tarkastus ja puhdistus vähintään kerran vuodessa.

# **TAKUUEHDOT**

Migatronic-hitsauskoneille tehdään useita laatutestejä tuotantoprosessin aikana, ja kun yksiköt on kokoonpantu, niille suoritetaan perusteellinen ja luotettava lopullinen toimintatesti.

Migatronic myöntää niille uusille hitsauskoneille, joita ei ole rekisteröity, 12 kuukauden takuun. Takuurekistöröinti pitää tehdä 6 viikon sisällä ostopäivästä, silloin takuuaika pitenee 24 kuukauteen.

Rekisteröinti on tehtävä verkko-osoitteessa **www.migatronic.com/warranty**. Rekisteröinnin todisteena asiakkaalle lähetetään sähköpostitse rekisteröintitodistus. Alkuperäinen lasku ja rekisteröintitodistus ovat koneen ostajalle todisteita siitä, että hitsauskoneen 24 kuukauden takuujakso on voimassa.

Jos rekisteröintiä ei ole tehty, vakiotakuujakso on 12 kuukautta uusille hitsauskoneille alkaen loppukäyttäjän laskun päiväyksestä. Alkuperäinen lasku on takuujakson todiste.

Migatronic myöntää hitsauskoneille takuun voimassa olevien takuuehtojen mukaisesti koskien takuuaikana ilmenneitä vikoja, joiden voidaan todistaa aiheutuneen virheellisistä materiaaleista tai valmistusviasta.

Pääsääntöisesti takuuta ei myönnetä hitsauspolttimille, sillä ne ovat kuluvia osia. Hitsauspolttimoiden vauriot, jotka ilmenevät kuuden viikon kuluessa käyttöönotosta ja johtuvat virheellisistä materiaaleista tai valmistusviasta, kuuluvat kuitenkin takuun piiriin.

Migatronicin takuu ei sisällä mitään takuuvaateisiin liittyviä kuljetuksia, vaan kuljetukset tapahtuvat ostajan omalla kustannuksella ja riskillä.

Viittaamme Migatronicin takuuehtoihin osoitteessa **www.migatronic.com/warranty**.

# **ITALIANO**

# **INDICE**

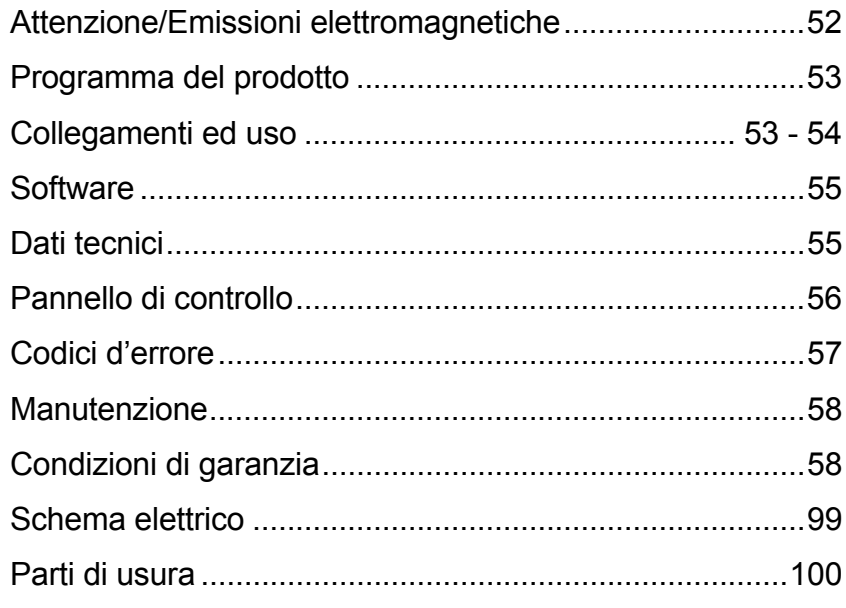

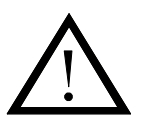

# **ATTENZIONE**

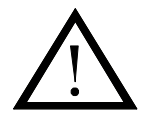

**Le macchine per saldatura e taglio possono causare pericoli per l'utilizzatore, le persone vicine e l'ambiente se l'impianto non e' maneggiato o usato correttamente. La macchina pertanto deve essere usata nella stretta osservanza delle istruzioni di sicurezza. In particolare e' necessario prestare attenzione a quanto segue:** 

#### **Elettricita'**

- L'impianto di saldatura deve essere installato in accordo alle norme di sicurezza vigenti e da personale qualificato. La macchina deve essere collegata a terra tramite il cavo di alimentazione.
- Assicurarsi che l'impianto riceva una corretta manutenzione.
- In caso di danni ai cavi o all'isolamento il lavoro deve essere interrotto immediatamente per eseguire le opportune riparazioni.
- La riparazione e la manutenzione dell'impianto deve essere eseguita da personale qualificato.
- Evitare ogni contatto a mani nude con componenti sotto tensione nel circuito di saldatura e con fili ed elettrodi di saldatura. Usare sempre guanti di saldatura asciutti ed in buone condizioni.
- Assicurarsi di usare indumenti di sicurezza (scarpe con suola di gomma etc.).
- Assumere sempre una posizione di lavoro stabile e sicura (per evitare incidenti e cadute)

#### **Emissioni luminose**

- Proteggere gli occhi in quanto anche esposizioni di breve durata possono causare danni permanenti. Usare elmetti di saldatura con un adeguato grado di protezione.
- Proteggere il corpo dalle radiazioni che possono causare danni alla pelle. Usare indumenti che coprano tutto il corpo.
- Il posto di lavoro deve essere, se possibile, schermato e altre persone che operano nell'area devono essere avvertite del pericolo.

#### **Fumi di saldatura e gas**

- La respirazione di fumi e gas emessi durante la saldatura e' dannosa per la salute. Assicurarsi che gli impianti di aspirazione siano funzionanti e che ci sia sufficiente ventilazione.

#### **Incendio**

- Le radiazioni e le scintille dell'arco rappresentano un pericolo di incendio. Il materiale combustibile deve essere rimosso dalle vicinanze.
- Gli indumenti utilizzati devono essere sicuri contro le scintille dell'arco (usare materiale ignifugo, senza pieghe o tasche).
- Aree a rischio di incendio e/o esplosione sono soggette a specifiche regole di sicurezza: queste regole devono essere seguite rigorosamente.

#### **Rumorosita'**

- L'arco genera un rumore superficiale a seconda del procedimento usato. In alcuni casi puo' essere necessario adottare una protezione per l'udito.

#### **Aree Pericolose**

- Non avvicinarsi con le dita a parti meccaniche in movimento, come gli ingranaggi del sistema trainafilo.
- Prestare particolare attenzione quando si opera in ambienti chiusi o poco ventilati o ad altezze dal suolo tali da costituire pericolo di caduta.

#### **Posizionamento della macchina**

- Collocare la macchina sul piano, in posizione stabile, per evitarene il rischio di ribaltamento.
- Aree a rischio di incendio e/o esplosione sono soggette a specifiche regole di sicurezza: queste regole devono essere seguite rigorosamente.

L'uso di questo impianto per finalita' diverse da quelle per le quali e' stato progettato, ad esempio scongelamento di condotte d'acqua etc, e' assolutamente vietato. In tal caso la responsabilita' dell'operazione ricade interamente su colui che la esegue.

#### **Leggere questo manuale di istruzioni attentamente prima di installare e mettere in funzione l'impianto**

#### **Le emissioni elettromagnetiche e le radiazioni da disturbi elettromagnetici**

Questo impianto per saldatura per uso industriale e professionale e' costruito in conformità' allo Standard Europeo

EN/IEC60974-10 (Class A). Lo scopo di questo Standard e' di evitare situazioni in cui la macchina sia disturbata, o sia essa stessa fonte di disturbo, da altre apparecchiature elettriche. L'arco irradia disturbi e pertanto si richiede che vengano prese alcune precauzioni nell'installazione e nell'uso dell'impianto. **L'utilizzatore** deve assicurarsi che la macchina non causi disturbi di tale natura.

E' necessario valutare l'area circostante su quanto segue :

- 1. Cavi di alimentazione o di segnale collegati ad altre apparecchiature elettriche
- 2. Trasmettitori o ricevitori radio e televisivi<br>3. Computers ed apparecchiature elettriche
- 3. Computers ed apparecchiature elettriche di controllo.
- 4. Apparecchiature critiche di sicurezza come sistemi di protezione e di allarme.
- 5. Utilizzatori di pace-maker e di apparecchi acustici.
- 6. Apparecchiature di misura e calibrazione.
- 7. Ore del giorno in cui la macchina viene utilizzata.

8. La struttura e la destinazione dell'edificio.

Se l'impianto e' utilizzato in un edificio residenziale possono essere necessarie misure speciali ed aggiuntive (ad esempio un avviso preventivo di lavoro temporaneo).

Metodi per ridurre le emissioni elettromagnetiche :

- 1. Non utilizzare apparecchiature in grado di creare disturbi.
- 2. Usare cavi di saldatura il più' corti possibile.
- 3. Stendere i cavi negativo e positivo vicini.
- 4. Stendere i cavi di saldatura sul pavimento o comunque il più' vicino possibile ad esso.
- 5. Separare, nella zona di saldatura, i cavi di alimentazione da quelli di segnale.
- 6. Proteggere i cavi di segnale (ad esempio con schermature).
- 7. Usare cavi di alimentazione schermati per le apparecchiature elettroniche particolarmente sensibili.
- 8. La schermatura dell'intero impianto di saldatura deve essere considerata in speciali circostanze.

# **GAMMA DI PRODOTTO**

Impianto di saldatura MIG/MAG e MMA da 160A. Le macchine sono raffreddate ad aria ed incorporano un trainafilo a 2 rulli.

#### **Torce e cavi**

Torce, cavi, parti di usura etc. sono disponibili nella gamma Migatronic.

#### **Accessori**

Contattare il Rivenditore Migatronic per informazioni sulla gamma completa di accessori disponibili.

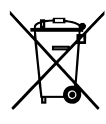

Per lo smaltimento del prodotto, attenersi agli standard e alla normativa locali. www.migatronic.com/goto/weee

### **Configurazioni**

tramite l'interruttore principale (2).

**Collegamento alla rete**

**Installazione** 

La MIGATRONIC declina ogni responsabilità per problemi derivanti dall'uso di cavi o torce danneggiate, sottodimensionate rispetto alle specifiche di saldatura o ai valori nominali della macchina.

**COLLEGAMENTO E OPERAZIONI INIZIALI** 

I paragrafi seguenti descrivono come approntare la macchina e collegarla alle alimentazioni di energia, gas etc. I numeri tra

E' importante controllare che la tensione di alimentazione della macchina sia in accordo con la tensione di rete e che i fusibili siano della giusta portata. Il cavo di alimentazione (1) deve essere collegato ad una presa monofase 50 o 60 Hz con

collegamento di terra. La macchina può essere accesa

parentesi si riferiscono alle illustrazioni.

#### **Uso di motogeneratori**

Questa macchina può essere utilizzata su qualunque rete di alimentazione che fornisca corrente e tensione sinusoidali e che rientrino nelle tolleranze indicate nei dati tecnici. I motogeneratori che rientrino in queste specifiche possono essere usati per l'alimentazione elettrica. Consultare il fornitore del generatore prima di collegare l'impianto. Migatronic raccomanda l'uso di generatori con controllo elettronico e di potenza almeno 50% superiore a quella massima (kVA) assorbita dal generatore. La garanzia non copre danni derivanti da un'alimentazione scorretta.

#### **Importante!**

Per evitare il surriscaldamento con il conseguente danneggiamento di prese e cavi, bisogna assicurare un buon contatto elettrico serrando bene le prese.

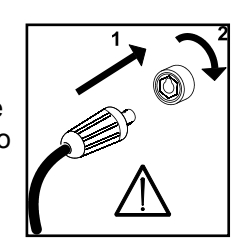

#### **Collegamento all'alimentazione gas**

Il tubo gas posizionato sul pannello posteriore (3) deve essere collegato ad un'alimentazione gas con pressione ridotta max: 6 bar.

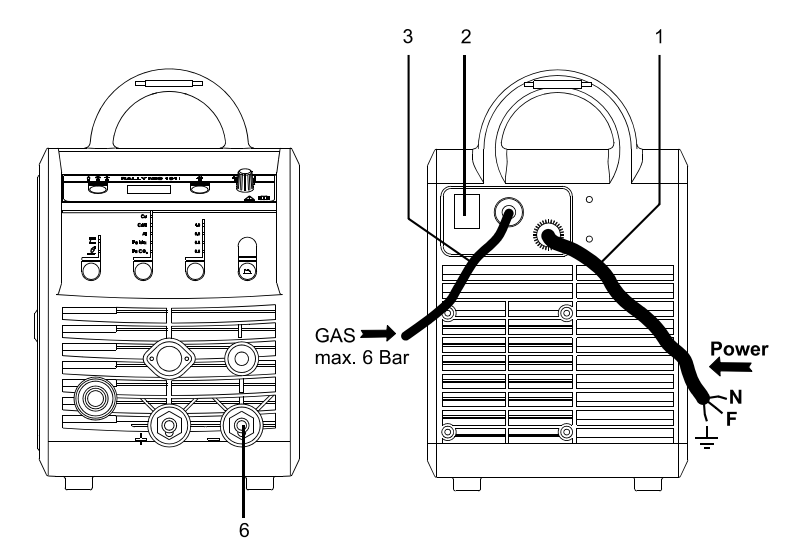

### **Collegamento del cavo di massa**

Il cavo di massa va collegato all'attacco (6).

#### **Regolazione da torcia (Torce Dialog)**

La corrente può essere regolata dalla macchina e dall'impugnatura nel caso si usi una torcia Migatronic Dialog. Senza torcia Dialog la regolazione è da macchina.

#### **Avanzamento filo**

Questa funzione è usata per l'avanzamento manuale del filo, es. al cambio della bobina. E' necessario schiacciare il pulsante verde e contemporaneamente premere il pulsante torcia. L'avanzamento

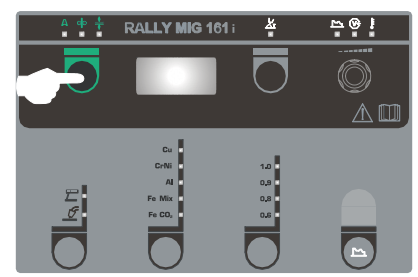

del filo continua anche dopo aver rilasciato il pulsante verde e finchè il pulsante torcia resta premuto.

### **Selezione della polarità**

Si raccomanda di cambiare la polarità per la saldatura di alcuni fili, in particolare per quelli senza protezione gassosa. Controllare sull'imballaggio la polarità richiesta.

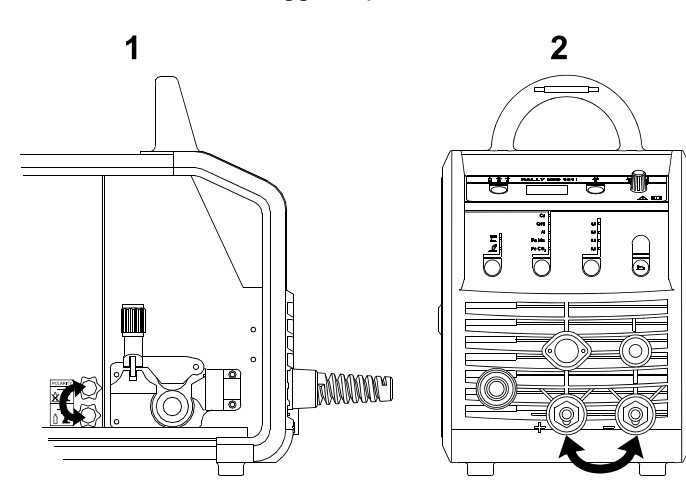

Cambio di polarità:

- 1. Scollegare la macchina dalla rete elettrica
- 2. Svitare i dadi (figura 1).
- 3. Invertire i cavi (figura 1)
- 4. Riavvitare i dadi (figura 1)
- 5. Cambiare il cavo massa da a + (figura 2)
- 6. Collegare la macchina alla rete elettrica.

#### **Regolazione del freno bobina filo**

Il freno deve assicurare l'arresto rapido della bobina

all'interruzione della saldatura. La coppia richiesta dipende dal peso della bobina e dalla velocità del filo. Una coppia di 1,5-2,0 Nm sarà in genere adeguata.

Regolazione:

Regolare il freno stringendo o allentando il dado posizionato sull'albero

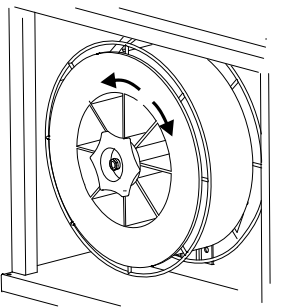

**Cambio della guaina filo**

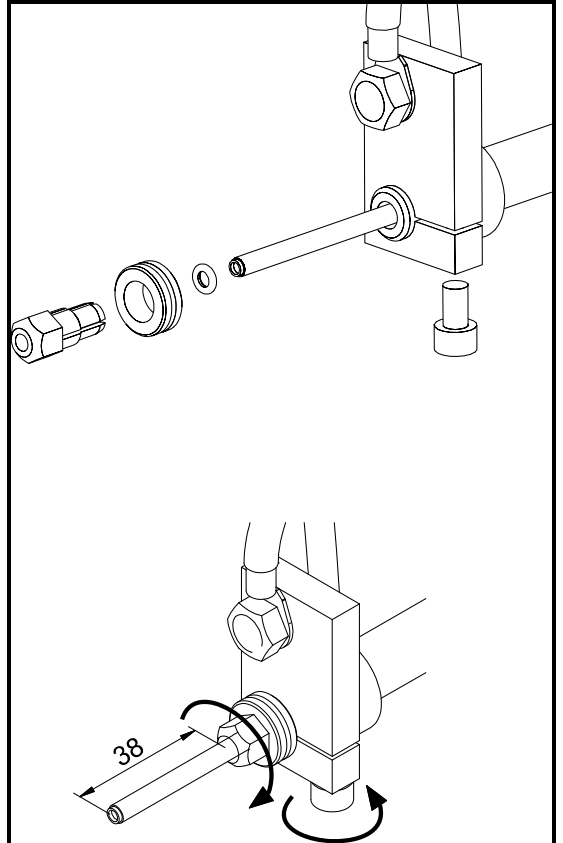

**Installazione della torcia TIG** 

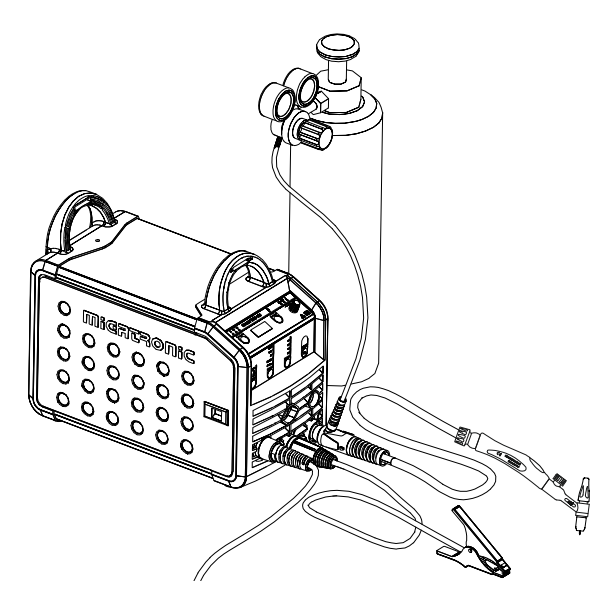

## **SOFTWARE**

Nel caso di cambio del pannello di controllo, il software va ricaricato per mezzo di una carta SD.

Il software più recente può essere scaricato al sito at www.migatronic.com/login sotto la voce Product Software. Salvare il software su una carta SD che contenga una o più delle cartelle elencate.

La carta SD può essere ordinata usando il codice 12646000.

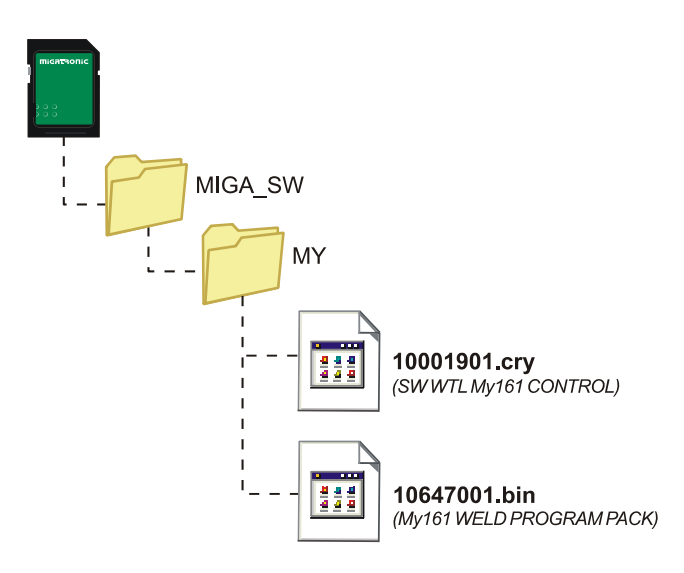

#### **Caricamento software**

- Inserire la Carta SD nella fessura sul lato destro della macchina.
- Accendere la macchina.
- Sul display lampeggiano rapidamente 3 linee.
- Aspettare fino all'apparire della corrente impostata.
- Spegnere la macchina e rimuovere la carta SD.
- La macchina è ora pronta all'uso.

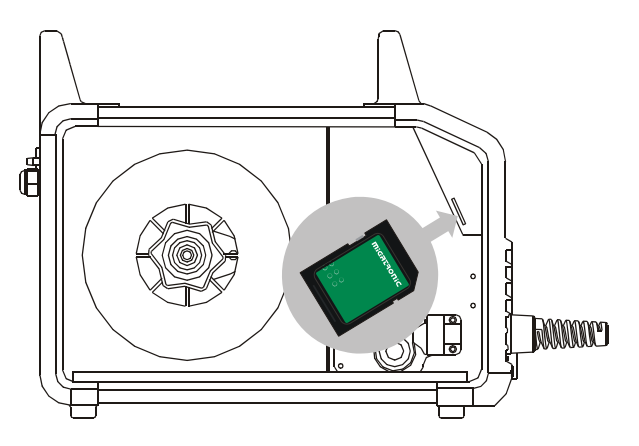

*Tutte le regolazioni personalizzate vengono cancellate inserendo nuovo software. Pertanto, una volta aggiornato il software rimuovere la carta SD dalla macchine per evitare aggiornamenti continui ogni volt che la macchina viene riaccesa.* 

# **DATI TECNICI**

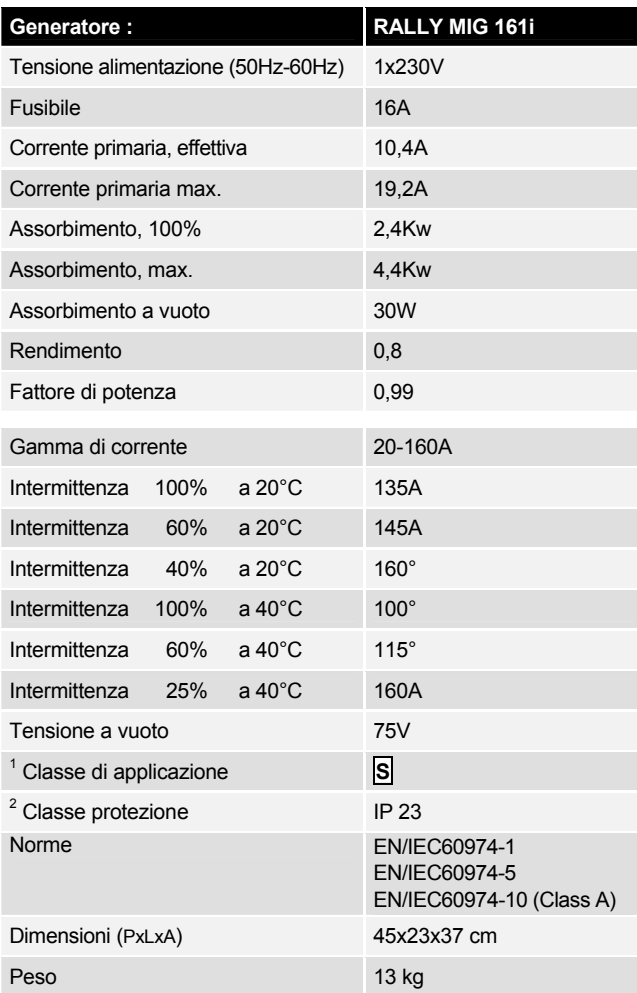

l

<sup>1</sup> **S** La macchina è conforme agli standard per impianti destinati a lavorare in ambienti ad alto rischio elettrico

<sup>2</sup> Le macchine marcate IP23 sono progettate per operare anche all'aperto

# **PANNELLO DI CONTROLLO**

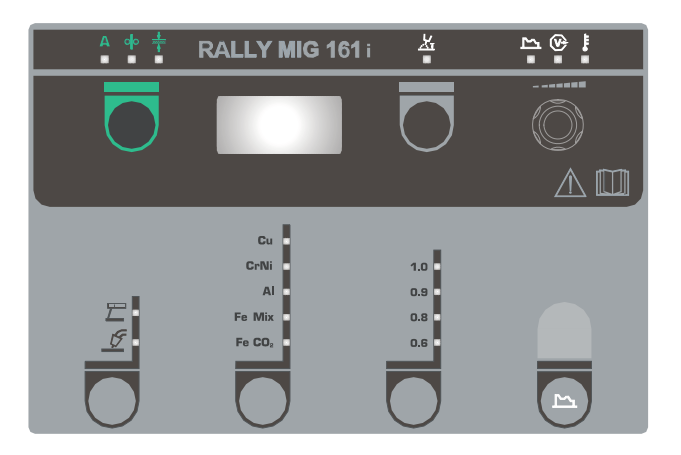

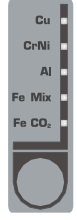

### al materiale richiesto si accende.

**Selezione del tipo di materiale** 

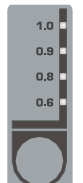

### **Selezione del diametro del filo**

Premere il tasto  $\Box$  fino a quando il LED relativo al diametro richiesto si accende.

Premere il tasto *il* fino a quando il LED relativo

Non tutti i diametri sono disponibili per ogni materiale.

#### *Regolazioni di fabbrica:*

Tenendo premuto il tasto fino a che il LED lampeggia si ricarica la selezione diametro di fabbrica.

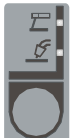

### **Scelta del processo di saldatura**

Il tasto indicato permette di scegliere tra saldatura MIG e MMA.

Per la saldatura TIG è necessario selezionare

TIG tra I parametric secondary, una volta scelto MMA.

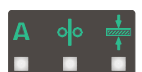

#### **Corrente/Velocità filo/Spessore materiale**

Con la macchina in stand-by il display mostra il valore di corrente/velocità filo/spessore materiale impostato. Durante la saldatura viene visualizzato il valore effettivo.

#### *Spessore del materiale:*

Questa funzione aiuta a regolare la corrente in funzione dello spessore (in mm) del materiale da saldare. Una volta selezionato il tipo di materiale la macchina calcola il valore di corrente relativo allo spessore. Questa funzione dà un buon punto di partenza per i valori di corrente e tensione. Per risultati ottimali il saldatore può effettuare una ulteriore regolazione fine di questi parametri.

#### **Lunghezza d'arco**

Se necessario si può regolare la lunghezza d'arco. Premere il tasto e girare la manopola fino ad ottenere la lunghezza desiderata (da -9,9  $a + 9,9$ ).

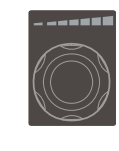

#### **Manopola di regolazione**

Permette di regolare corrente di saldatura, velocità filo, spessore materiale lunghezza d'arco ed i parametri secondari. Velocità filo max. 12,0 m/min.

#### **Regolazione dei parametri secondari MIG**

Premere il tasto fino a visualizzare sul display il parametro desiderato. Per ritornare al display normale premere brevemente il tasto lunghezza d'arco o il tasto corrente/velocità/ spessore.

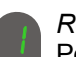

#### *Reattanza elettronica:*

Permette di regolare la velocità di reazione al corto circuito e quindi un arco più o meno morbido (da -5,0 a +5,0).

#### *Burnback :*

Questa funzione impedisce l'incollamento del filo sul pezzo alla fine della saldatura. Può essere regolato da 1 a 30.

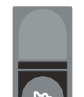

## **Regolazione dei parametri secondari MMA**  Premere il tasto fino a visualizzare sul display il parametro desiderato. Per ritornare al

display normale premere brevemente il tasto corrente.

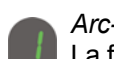

### *Arc-power (MMA):*

La funzione Arc Power è usata per stabilizzare l'arco in saldatura MMA. Ciò si ottiene aumentando la corrente di saldatura in caso di arco troppo corto. Questa extra corrente cessa quando il l'arco corto finisce. Arc power è regolabile da 0 a 150%

### *MMA-hot start (MMA):*

Facilita l'innesco dell'arco in MMA. Quando l'elettrodo tocca il pezzo la corrente viene aumentata per un tempo fissato dopo il quale ritorna al valore impostato. L'hot start è una percentuale della corrente di saldatura ed è regolabile da 0 a 100%.

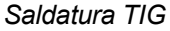

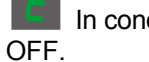

In condizioni standard questo parametro è

Selezionare questo procedimento impostando il parametro  $E / E$ . Arc power e hotstart sono disattivati in saldatura TIG.

*I parametri impostati vengono mantenuti in memoria a macchina spenta così come il MIG-programma usato e la macchina li ripropone all'accensione.* 

#### **Indicatore tensione di saldatura**

Per motivi di sicurezza il LED si illumina in presenza di tensione sul filo di saldatura.

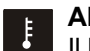

### **Allarme surriscaldamento**

Il LED si illumina in caso di surriscaldamento della macchina.

# **CODICI D'ERRORE**

Nel caso di errori nell'aggiornamento software, uno dei seguenti messaggi apparirà nel display

Codici d'errore per software di controllo 10001901.cry

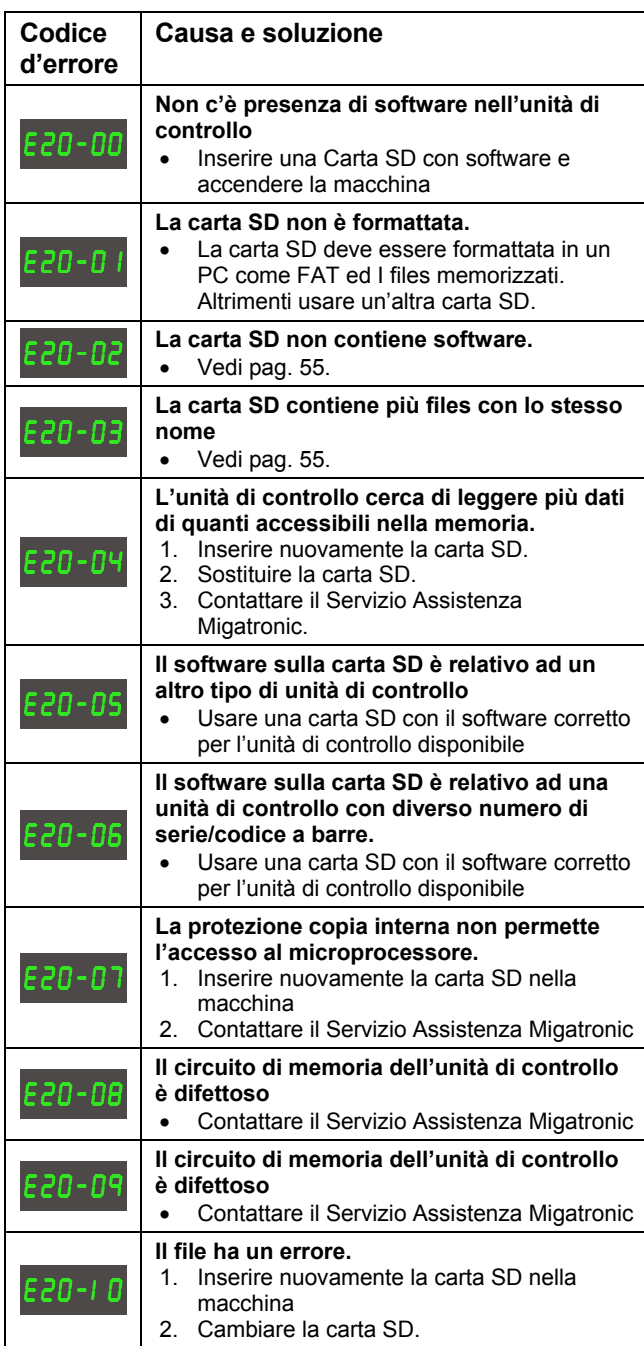

Codici d'errore per pacchetto programmi 10647001.bin

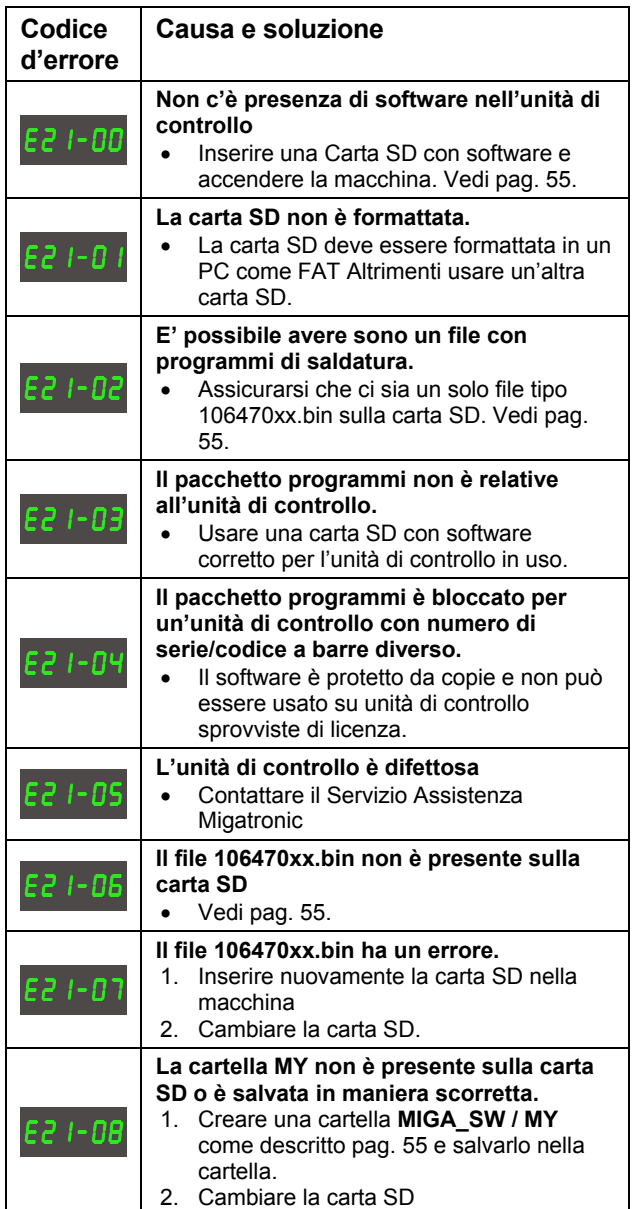

# **MANUTENZIONE**

Le macchine richiedono manutenzione e pulizia periodica per evitare malfunzionamenti e l'annullamento della garanzia.

#### **ATTENZIONE!**

**Manutenzione e pulizia della macchina può essere effettuata solo da personale qualificato. La macchina deve essere scollegata dalla rete (staccare la spina). Dopodiché attendere 5 minuti prima di effettuare operazioni di manutenzione e riparazione per permettere la scarica dei condensatori ed evitare rischi di scossa elettrica** 

#### **Trainafilo**

- Pulire regolarmente con aria compressa il vano bobina filo e controllare che le cave e i denti dei rulli non siano usurati.

#### **Generatore**

- Pulire le pale del ventilatore ed i componenti nel tunnel di raffreddamento con aria compressa secca e pulita.
- Un tecnico qualificato deve effettuare un'ispezione e pulizia almeno una volta all'anno.

# **CONDIZIONI DI GARANZIA**

Le saldatrici Migatronic sono soggette a continui controlli di qualità durante tutto il processo produttivo e a un controllo finale di funzionamento come unità assemblata in regime di assicurazione della qualità.

In mancanza di registrazione, il periodo di garanzia per macchine nuove è di 12 mesi. Registrando l'acquisto della macchina entro 6 settimane dalla data delle fattura, il periodo di garanzia è esteso a 24 mesi.

La registrazione deve essere eseguita al seguente indirizzo web: **www.migatronic.com/warranty**. Il certificato di registrazione funge da prova dell'avvenuta registrazione e verrà inviato per posta elettronica. La fattura originale e il certificato di registrazione documenteranno all'acquirente che la saldatrice ricade nei 24 mesi di validità del periodo di garanzia.

Se non viene eseguita alcuna registrazione, il normale periodo di garanzia è di dodici mesi per le saldatrici nuove, a partire dalla data della fatturazione all'utente finale. La fattura originale documenta il periodo di garanzia.

La Migatronic fornisce la garanzia alle condizioni in vigore e durante il periodo di garanzia rimediando ai difetti delle macchine di saldatura che sono stati causati da errori nella manodopera o nei materiali.

In generale la garanzia non riguarda le torce di saldatura, in quanto sono considerati componenti di consumo; tuttavia, difetti che si verificano entro sei settimane dalla messa in servizio e causati da difetti di materiali o lavorazione ricadranno nella garanzia.

La garanzia non copre i trasporti relativi alla garanzia stessa, che restano a rischio e a carico dell'acquirente.

Le condizioni di garanzia di riferimento sono consultabili al sito **www.migatronic.com/warranty**.

# **TARTALOMJEGYZÉK**

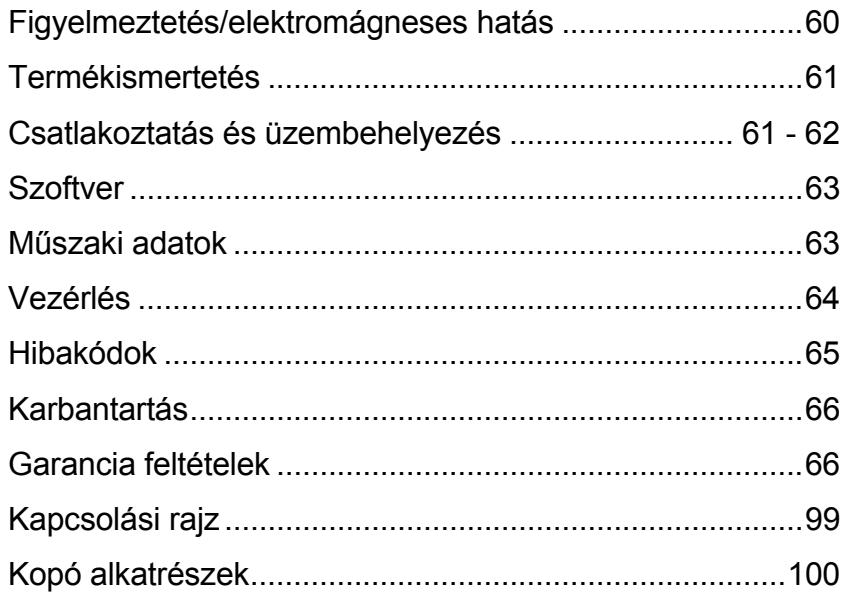

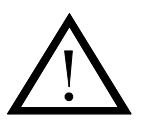

# **FIGYELMEZTETÉS**

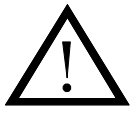

**Nem megfelelő használat esetén az ívhegesztés és vágás úgy a felhasználóra, mint a környezetre káros lehet. Ezért a készülékeket csak az összes biztonsági előírás figyelembevételével szabad használni. Kérjük különösen az alábbiak figyelembevételét:**

#### **Elektromosság**

- A hegesztőgépet előírás szerint kell beüzemelni.
- Az áramkörben vagy elektródában lévő áramvezető részekkel csupasz kézzel történő mindennemű érintkezést kerülni kell. Soha ne használjon hibás, vagy nedves hegesztőkesztyűt.
- Biztosítson jó szigetelést (pld. gumitalpas cipő használata).
- Biztonságos munkaállást használjon (pld. elesés elkerülése).
- Végezzen megfelelő karbantartást a gépen. A kábel vagy szigetelés meghibásodása esetén a munkát azonnal meg kell szakítani és a javításokat el kell végezni.
- A hegesztőgépek javítását és karbantartását csak a szükséges ismeretekkel rendelkező személy végezheti.

#### **Fény és hősugárzás**

- A szemeket védje, mert egy rövid idejű sugárzás is tartós károsodáshoz vezethet. Ezért szükséges egy megfelelő hegesztőpajzs használata megfelelő sugárzás elleni betéttel.
- Védje a testet az ívfénytől, mert a bőrt a sugarak károsíthatják. Mindig viseljen munkavédelmi ruhát, mely a test minden részét fedi.
- Amennyiben lehetséges árnyékolja a munkahelyet és a környezetben lévő más személyeket figyelmeztessen a fény káros hatására.

#### **Hegesztőfüst és gázok**

- A hegesztésnél keletkezett hegesztőfüstök és gázok belélegzése egészségre ártalmas. Ezért jó elszívás és szellőztetés szükséges.

#### **Tűzveszély**

- Az ívfényből keletkező hősugárzás és szikraképződés tűzveszélyt okoz. Gyúlékony anyagokat ezért a hegesztési területről el kell távolítani.
- A munkaruhának az ívből keletkező szikra ellen védetnek kell lennie. (pld. tűzálló kötény használata, melynél a redőkre és nyitott zsebekre figyelni kell.)
- Egyedi szabályok vonatkoznak tűz és robbanásveszélyes helyiségekre. Ezeket az előírásokat be kell tartani!

#### **Zaj**

Az ív zajt bocsát ki, melynek szintje azonban függ a hegesztési feladattól. Bizonyos esetekben fülvédő viselése szükséges lehet.

#### **Veszélyes helyek**

- Az újakat nem szabad a huzaltolóban lévő forgó fogaskerekek közé dugni.
- Elővigyázatosan kell eljárni, ha a hegesztést zárt helyen, vagy magasban kell végezni , ahol a felbukás veszélye áll fenn.

#### **A hegesztőgép elhelyezése**

- A hegesztrőgépet úgy kell elhelyezni, hogy az ne borulhasson fel.
- Egyedi szabályok vonatkoznak tűz és robbanásveszélyes helyiségekre. Ezeket az előírásokat be kell tartani!

Nem tanácsoljuk a gépnek a megadottól eltérő célra történő használatát (pld. vízcső leolvasztása). Nem megfelelő használat saját felelőségre történik.

#### **Olvassa el alaposan ezt a kezelési útmutatót, mielőtt a berendezést üzembe helyezné, vagy használná.**

#### **Elektromágneses zavarok**

Ez professzionális feladatra kifejlesztett hegesztőgép megfelel az EN/IEC60974-10 (A) szabványnak.

Ez a szabvány szabályozza az elektromos készülékek kisugárzását és hajlamosságát az elektromágneses zavarokkal szemben. Mivel az ív zavarokat is sugároz, egy problémamentes üzemeltetés megköveteli hogy bizonyos intézkedéseket az üzembehelyezéskor és használatkor megtegyenek.

#### **A felhasználó viseli a felelősséget azért, hogy a készülék a környezetében lévő más elektromos készülékeket ne zavarjon.**

A munkaterületen az alábbiakat kell ellenőrizni:

- 1. A hegesztőgép közelében lévő más készülék hálózati és vezérlőkábelei.
- 2. Rádió adók és vevők.
- 3. Számítógépek és más vezérlési rendszerek.
- 4. Biztonságvédelmi berendezések, mint pld. vezérlő és figyelő rendszerek.
- 5. Szívritmusszabályzóval és hallókészülékkel rendelkező személyek.
- - 6. Kalibráló és mérő készülékek.
	- Időpont, amikor a hegesztés és más tevékenység végezhető.
	- 8. Szerkezetek és azok használata.

Amennyiben egy hegesztőgépet lakókörnyezetben használnak úgy külön intézkedések is szükségessé válhatnak(pld. információk hegesztési munkák idejéről).

Intézkedések az elektromágneses zavarok kibocsátásának csökkentése érdekében:

- 1. Ne használjunk olyan készüléket, amely zavart okozhat.
- 2. Rövid hegesztőkábelek.
- 3. A plusz és mínusz kábelek szorosan egymás mellett legyenek.
- 4. A hegesztőkábeleket tartsuk a talajszinten.<br>5. A hegesztés területén lévő jelzőkábelt a há
- 5. A hegesztés területén lévő jelzőkábelt a hálózati kábeltől távolítsuk el.
- 6. A hegesztés területén lévő jelzőkábelt pld. árnyékolással védjük.
- 7. Külön hálózati ellátás érzékeny készülékekhez, pld. számítógép.<br>8. Különleges esetekben a komplett hegesztőgén leárnyékolása is
- Különleges esetekben a komplett hegesztőgép leárnyékolása is szükségesé válhat.

# **TERMÉK ÁTTEKINTÉS**

160A-os hegesztőgép MIG/MAG- és MMAhegesztéshez. A gép léghűtött és beépített 2 görgős tolóművel szállítjuk.

#### **Pisztolyok és tartozékok**

A MIGATRONIC hegesztőpisztoly és tartozék programból a különböző igényeknek megfelelő pisztolyok, kábelek és tartozékok állnak rendelkezésre: elektródatartó, testkábel, MIG/MAG-pisztolyok, kopó alkatrészek, stb.

#### **tartozékok**

Az *RALLY MIG* tartozékok további információiért forduljon MIGATRONIC kereskedőjéhez.

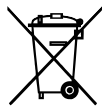

A terméket a helyi előírásoknak megfelelően semmisítse meg. www.migatronic.com/goto/weee

# **CSATLAKOZTATÁS ÉS ÜZEMBEHELYEZÉS**

#### **Lehetséges üzembehelyezés**

Az alábbiakban leírjuk, hogy az egyes gépkomponenseket hogyan csatlakoztatjuk és kötjük a hálózathoz, gázellátáshoz, stb. (A zárójelben lévő számok az ábrán szereplő pozíciókat jelölik.)

#### **Hálózati csatlakoztatás**

A hegesztőgép üzembe helyezése előtt az alábbiakat kell ellenőrizni:

- megegyezik-e a hálózati feszültség az adattáblán lévővel?
- Az üzemi berendezések megfelelnek-e az adatlapon lévő adatokkal és biztosítékkal?
- Megfelelő hálózati csatlakozó van-e a ..hálózati kábelre szerelve ?

*Utasítás: A csatlakoztatást az érvényes VDE előírások alapján elektromos szakembernek kell végeznie.* 

A hálózati kábel (1. poz.) 3 eres (1 fázis, 1 nulla és védelem, zöld/sárga.). Az áramforrást a főkapcsolóval (2) kapcsoljuk be.

#### **Konfiguráció**

Kérjük a gép összeállításánál figyelembe venni, hogy a hegesztőpisztoly és hegesztőkábel az áramforrás műszaki specifikációjának megfeleljen. A MIGATRONIC nem vállal felelősséget azon károkért, amelyeket aluldimenzionált hegesztőpisztoly vagy hegesztőkábel okoz.

#### **Generátor használata**

Ez a hegesztőgép minden hálózatról üzemeltethető, amely az áramot/feszültséget sinus formában adja le és nem lépi túl a műszaki adatokban szereplő feszültség tűrést.

Motoros generátorok, melyek fentieknek megfelelnek, használhatóak betáplálásnak. A hegesztőgépe csatlakoztatása előtt forduljon a generátora szállítójához.

A MIGATRONIC olyan generátor használatát javasolja, amelyiknek elektronikus szabályzása van és a hegesztőgép maximális kVA igényének minimum 1,5-szeresét tudja biztosítani.

A garancia elvész, ha a meghibásodás rossz, vagy hibás betáplálásból adódik.

#### **FONTOS!**

Figyeljen a testkábel szoros rögzítésére, mert különben a csatlakozók és kábelek sérülhetnek.

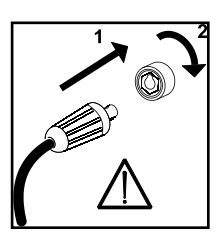

### **Védőgáz csatlakozás**

A gázcsövet, amely az áramforrás hátoldalán jön ki (3) nyomáscsökkentővel max. 6 bar csatlakoztatjuk a gázellátáshoz.

#### **Testkábel csatlakoztatása**

A testkábel (mínusz pólus, poz. 6) az aljzatba dugásával és jobbra elfordítással rögzítődik.

#### **pisztolyszabályzás (dialog pisztoly)**

Ha "dialóg" rendszerű pisztolyt használunk, akkor az áramerősség úgy a gépről, mint a pisztolyról állítható. A pisztolyszabályzás dialóg pisztoly nélkül passzív.

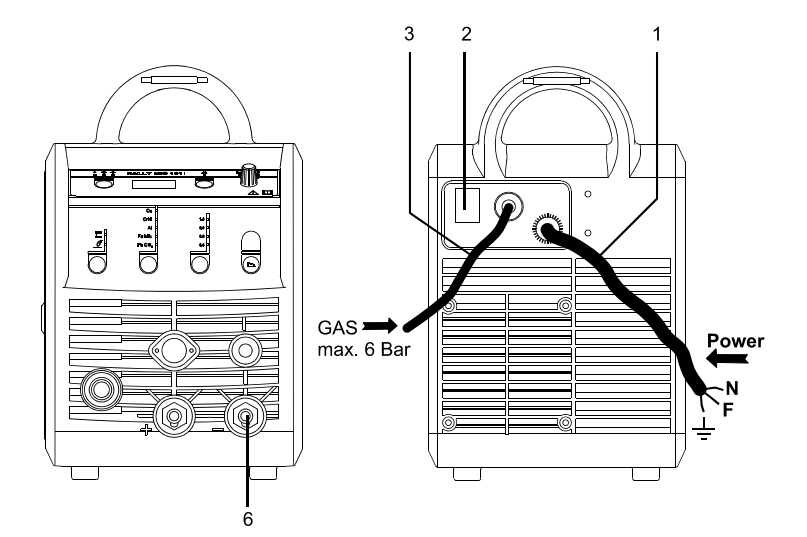

### **Árammentes huzalbefűzés**

Az árammentes huzalbefűzés funkció a pisztolyból aktiválható. Ha a zöld gombot nyomva tartjuk miközben a pisztolygombot megnyomjuk, a huzal befűződik. A huzaltolás folytatódik, ha a zöld

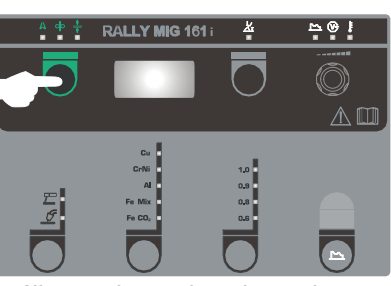

gombot elengedjük és akkor áll meg, ha a pisztolygombot elengedjük

### **Hegesztési polaritás választás**

Egyes hegesztőhuzal típusokhoz javasoljuk, hogy változtassa meg a polaritást. Ez különösen porbeles hegesztőhuzalra érvényes. Kérjük ellenőrizze a javasolt polaritást a huzal csomagolásán.

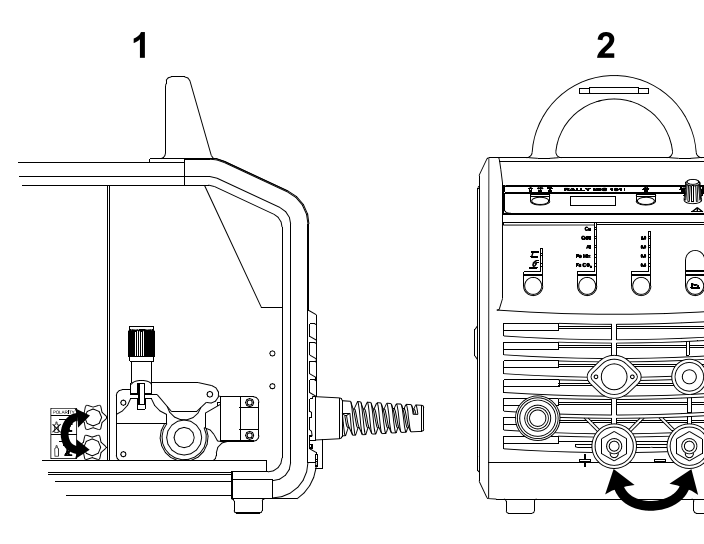

A polaritás megváltoztatása:

- 1. A gépet válasszuk le a hálózatról.
- 2. A szárnyas anyát le kell szerelni (1. ábra)
- 3. A kábeleket meg kell cserélni (1. ábra)
- 4. A szárnyas anyákat vissza kell szerelni (1. ábra)
- 5. A testkábelt a mínusz-ból tegyük át a pluszba (2. ábra)
- 6. A gépet csatlakoztassuk a hálózathoz.

### **A huzalfék beállítása**

A huzalfék biztosítja, hogy a dob elég gyorsan megálljon, amikor a hegesztés leáll. A

szükséges fékerő függ a huzaldob súlyától és a maximális huzaltoló sebességtől. 1,5-2,0 Nm nyomaték a legtöbb esetben elegendő.

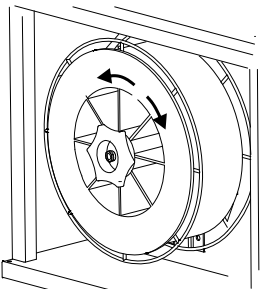

Beállítás:

- A huzalfék a tengelyen levő

ellenanya meghúzásával, vagy lazításával állítható.

**A huzalvezető cseréje** 

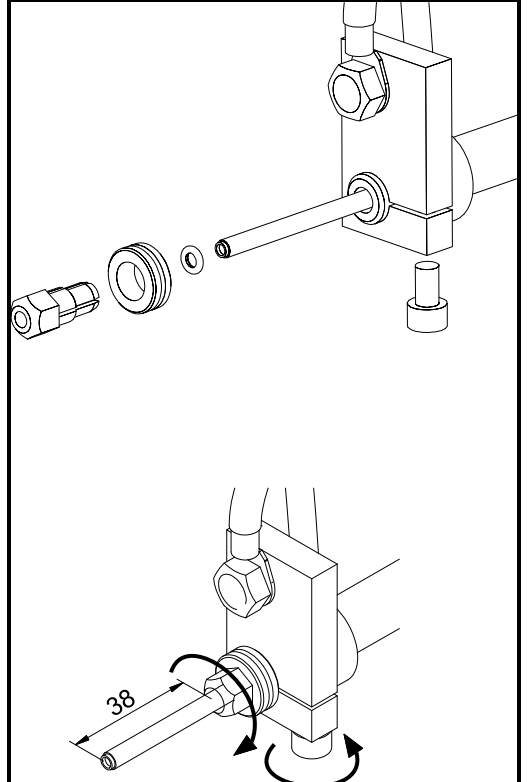

**Az AVI pisztoly szerelése** 

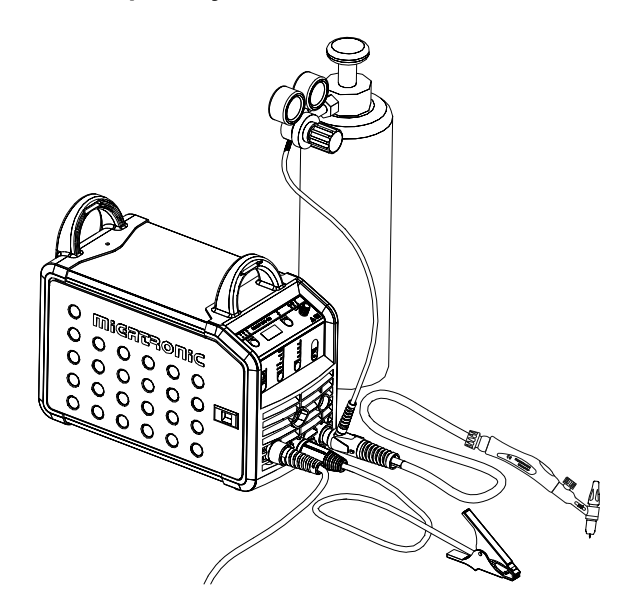

## **SZOFTVER**

Amennyiben a vezérlést kicseréljük, a szoftvert egy SD-kártya segítségével újra be kell tölteni. A legújabb szoftver a szoftverek közül a

www.migatronic.com/login oldalról letölthető. A szoftvert egy SD-kártyára tároljuk, amelyik a mappákat és egy, vagy több lenti adatot tartalmaz. SD-kártya a 12646000 cikkszámon rendelhető.

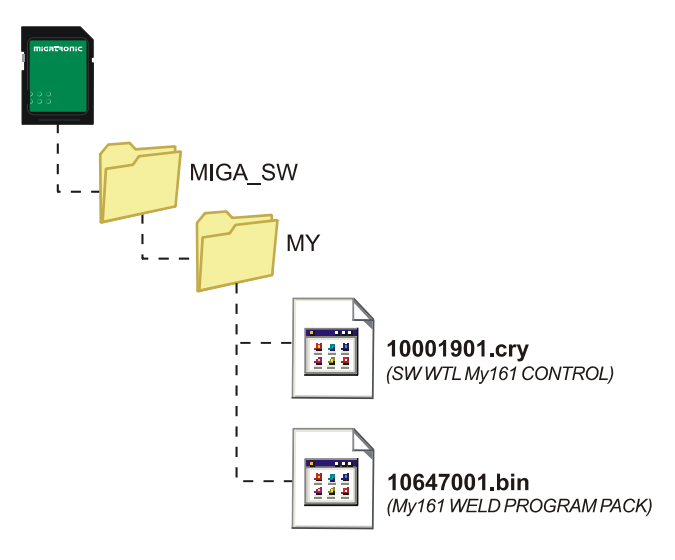

#### **Szoftver beolvasás**

- Az SD-kártyát helyezzük be a gép jobb oldalán lévő olvasóba.
- kapcsoljuk be a gépet.
- A kijelző röviden 3 csikkal villog.
- Kérjük várjon, amíg a kijelző a beállított áramot mutatja.
- Kapcsoljuk ki ismét a gépet és vegyük ki a kártyát.
- A gép most használatra kész.

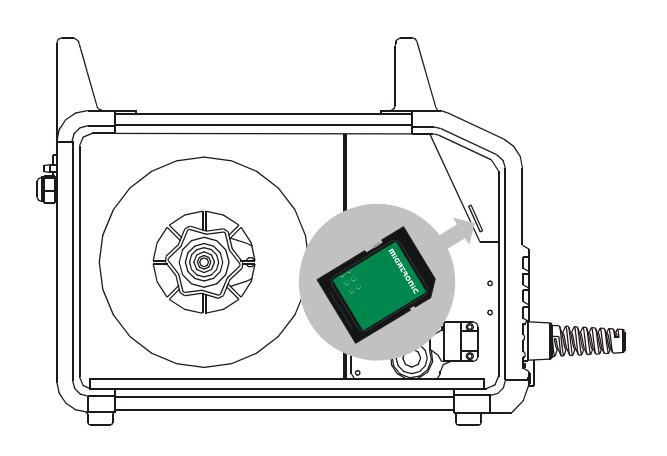

 **Minden beállítás felülírásra kerül, ha új szoftvert olvasunk be. Ezért az SD-kártyát a szoftver beolvasásáa után mindig ki kell venni a gépből. Ezzel a szoftver nem kerül állandóan beolvasásra, ha a gépet bekapcsoljuk.**

# **MŰSZAKI ADATOK**

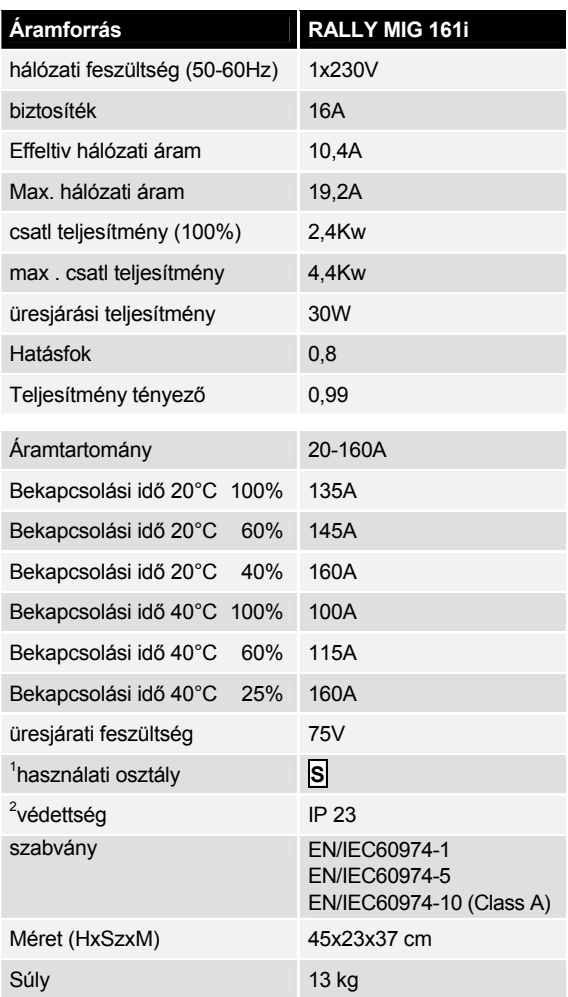

l

<sup>1</sup> **<sup>S</sup>** A készülék kielégíti a magas elektromos veszélyekkel szemben támasztott követelményeket.

<sup>2</sup> Azon készülékek, melyek az **IP 23** védettségnek megfelelnek, belső és külső használatra is alkalmasak.

# **VEZÉRLÉS**

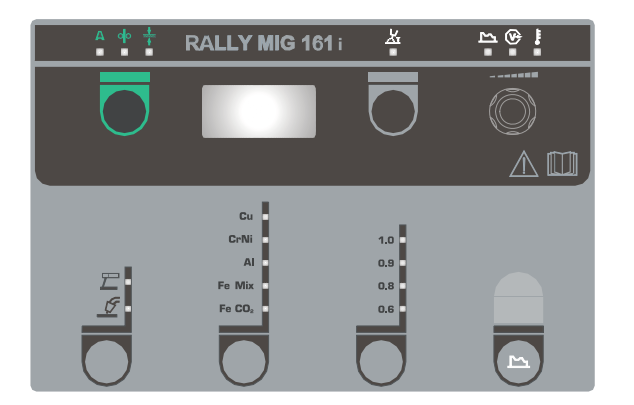

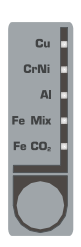

### **Anyagtípus választás**

A  $\bigcirc$ -gomb megnyomásával választjuk ki az anyagtípust, ha a LED a kívánt típus mellett kigyúllad.

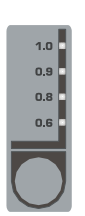

### **Huzalátmérő választása**

A  $\bigcirc$ -gomb megnyomásával választjuk ki a huzalátmérőt, ha a LED a kívánt típus mellett kigyúllad. Nem minden huzalátmérőt tudunk az összes anyaghoz választani.

*Az alapbeállítások beolvasása* 

Az aktuális átmérőre az alapbeállításokat ismét beolvashatjuk. A gombot ekkor nyomva tartjuk, amíg a LED röviden villog.

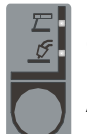

### **Hegesztési eljárás választása**

Gomb a hegesztési eljárás kiválasztásához: MIG/MMA. AVI-hegesztést a másodlagos paraméterek között lehet kiválasztani, ha MMA-

hegesztést választottunk.

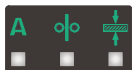

#### **Áram/huzalelőtoló sebesség/ anyagvastagság**

Ha nem hegesztünk a beállított érték jelenik meg áram/huzalelőtoló sebesség/ anyagvastagság-ra.

### *Anyagvastagság:*

Ez a funkció egy bevezető segítség az áram beállításához az anyagvastágság alapján. Ha egy anyagvastagságot választunk, az ennek megfelelő áram automatikusan beállítódik. Az áramot ezután szabadon állíthatjuk. Az anyagvastagság-funkció égy jó kiindulási pont lehet a megfelelő árambeállításhoz. Egy optimális eredmény eléréséhez, majdnem minden esetben egy utólagos utánállítás szükséges.

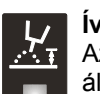

### **Ívhossz**

Az ívhossz a hegesztőfeszültség állításával állítható. A hegesztés közben a mért feszültséget mutatja. A  $\Box$ -gombot nyomni és -9,9 től +9,9-ig állítani.

### **Forgatógomb**

A hegesztőáram, huzalsebesség, anyagvastagság, ívhossz és másodlagos paraméterek beállítása. Max. huzalsebesség 12 m/perc.

#### **Szekunderparaméterek állítása MIG**

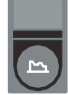

A forgatógomb megnyomásával, ameddig a kívánt másodlagos paraméter a kijelzőn megjelenik. A gomb megnyomásával az ívhosszra, vagy

áramra/huzalsebességre/anyagvastagságra, a kijelző visszaugrik az alap kijelző módra.

#### *Arc Adjust (folytó):*

Az "Arc adjust"-tal (elektronikus folytás)-lehet beállítani a reakció gyorsaságát rövidzár esetén. Arc adjust -5,0 -től +5,0 –ig állítható.

#### *Huzalvisszaégési idő:*

A huzal-visszaégési idő-funkció biztosítja, hogy a huzal nem ég bele a hegfürdőbe. Az idő 1 és 30 között állítható, ahol 1 közel a varrathoz és 30 közel az áramátadóhoz jelent.

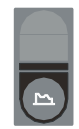

#### **Szekunderparaméterek állítása MMA**

A forgatógomb megnyomásával, ameddig a kívánt másodlagos paraméter a kijelzőn megjelenik. Az áram gomb megnyomásával, a kijelző a normál kijelző állapotba tér vissza.

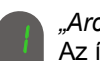

#### *"Arc-power" (ív-erő) (MMA):*

Az ívstabilizálási funkció az ív stabilizálására szolgál elektródahegesztésnél.

Ez a hegesztőáram erősségének átmeneti növelésével történik rövidzárak alkalmával. Ez a külön áram megszűnik, amint a rövidzár megszűnik. "Arc power" 0 és 150 % között állítható.

*MMA-"Hot-Start" (forró start) (MMA):* 

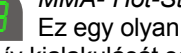

Ez egy olyan funkció, mely MMA-hegesztésnél, indításkor az ív kialakulását segítheti. Ez úgy történik, hogy a hegesztőáram az elektróda munkadarabra történő ráhelyezésekor a beállított hegesztőáramot a beállított %-al megnöveli. A megnövelt induló áram fél mp-ig tart, ezután visszaáll a beállított hegesztő áramra.

A "Hot-Start" érték százalékban van megadva, és a hegesztőáram 0-100%-a között állítható, amivel az induló áram megnövekedik.

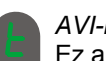

#### *AVI-hegesztés*

Ez a paraméter alap helyzetben ki van kapcsolva. AVI-hegesztés választásához a paramétert  $\frac{1}{2}$   $\sqrt{0}$ -ra kell állítani. "Arc power" (ívstabilizálás) és MMA-"Hotstart" (forró indítás) AVI-hegesztés alatt ki vannak kapcsolva.

#### *Ha a gépet kikapcsoljuk, a beállított paraméterek a gépben tárolódnak.*

*Egyidejűleg az utoljára használt MIG-program száma tárolódik, így a gép ezzel indul.*

### **Hegesztőfeszültség**

 $\left(\widehat{v}\right)$ A hegesztőfeszültség kijelző biztonsági okból világít, ha a feszültség kinnt van az elektródán, illetve a pisztolyon.

### **Túlmelegedési hiba**

Ez a jel világít, ha a hegesztés az áramforrás túlmelegedés miatt megszakad.

# **HIBAKÓDOK**

Az alábbi hibakódok egyike villog a kijelzőn, ha a szoftver beolvasásakor hiba lép fel.

Hibakódok 10001901.cry szoftverre

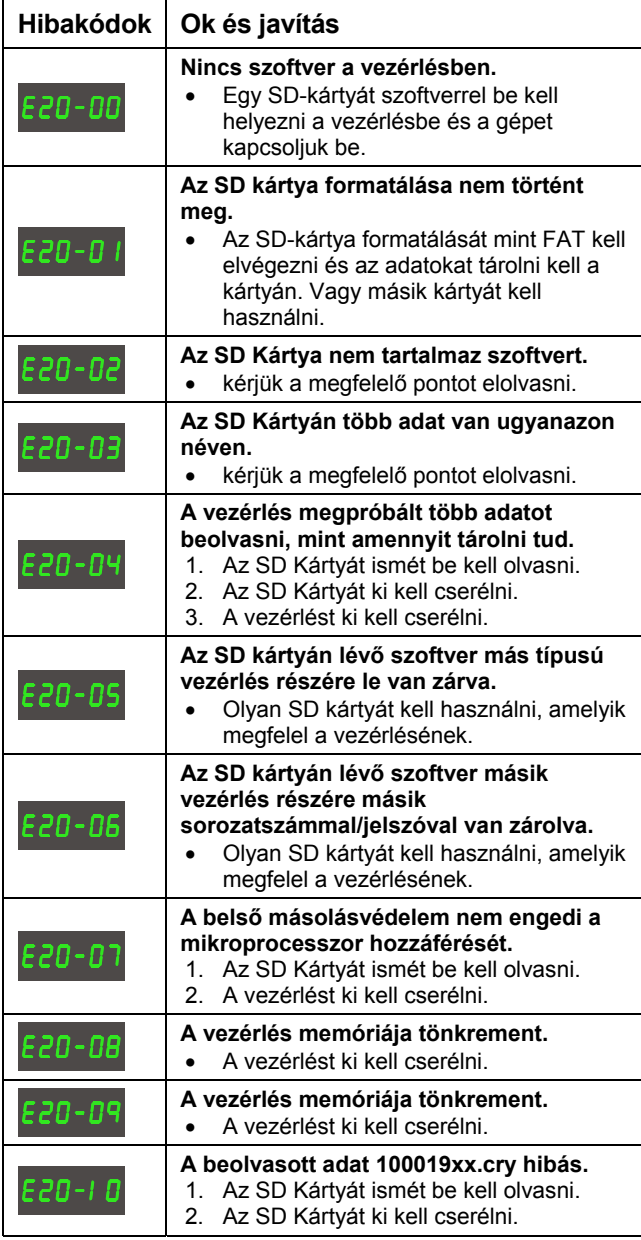

Hibakódok 10647001.bin szoftverre

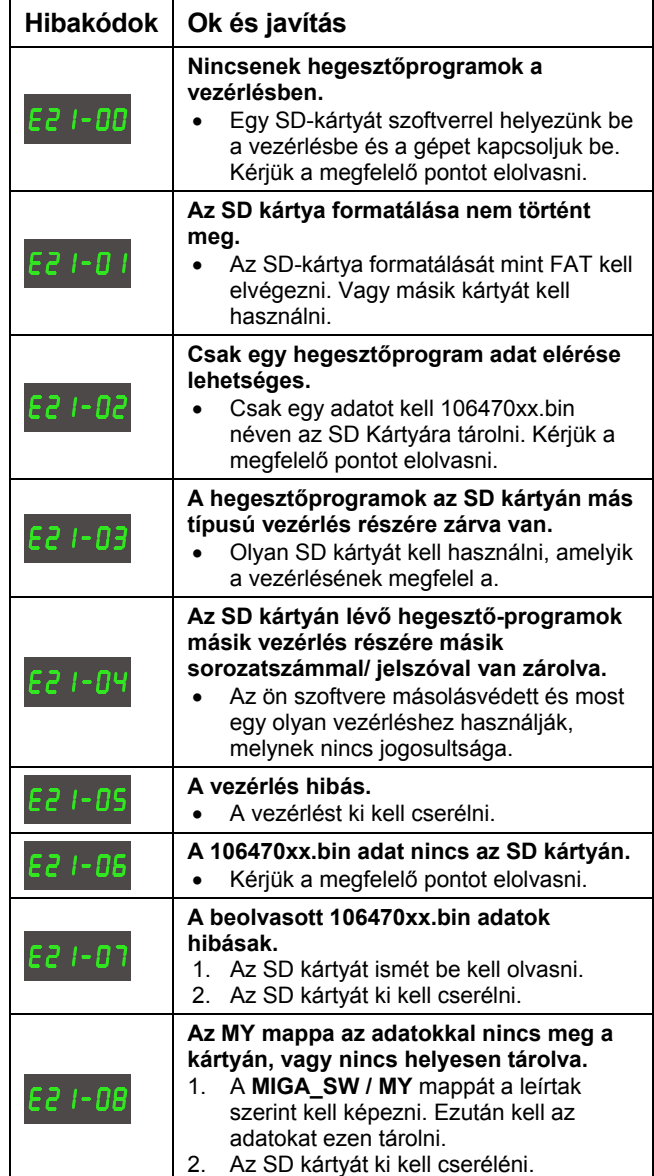

# **KARBANTARTÁS**

Annak érdekében, hogy az üzemi hibákat elkerüljük és a biztonságot biztosítsuk, a berendezést rendszeresen karban kell tartani és ki kell tisztítani.

**Hiányos, vagy hibás karbantartás befolyásolja az üzembiztonságot és a garancia elvesztését okozhatja.** 

#### **FIGYELEM !**

**Karbantartási és tisztítási munkákat a nyitott gépen csak kvalifikált szakember végezhet.** 

**A berendezést mindenképpen le kell választani a hálózattól(hálózati csatlakozót ki kell húzni!) Min. 5 percet várni, hogy minden kondenzátor kisüljön mielőtt a karbantartási és javítási munkát elkezdenénk.** 

**Áramütés veszély!** 

#### **Huzaltolómű ház**

Szükség szerint a huzaltolómű házat sűrített levegővel kitisztítani, a huzaltoló görgők nútjait és fogait kopás miatt ellenőrizni.

#### **Áramforrás**

Száraz sűrített levegővel kifújatni. Évente minimum egyszer kvalifikált szervizszakemberrel ellenőriztetni és kitisztítatni.

# **GARANCIAFELTÉTELEK**

A Migatronic hegesztőgépek minőségét gyártásuk során folyamatosan ellenőrzik, majd összeszerelt állapotban egy alapos funkcionális minőségellenőrzési tesztnek vetik alá.

A Migatronic új hegesztőgépekre, amelyeket nem regisztrálnak, 12 hónap garanciát vállal. Ha az új hegesztőgépet a számla keltétől számított 6 héten belül regisztrálják, akkor a garancia ideje 24 hónapra nő.

A regisztrációt a következő webhelyen kell elvégezni: **www.migatronic.com/warranty**. A regisztrációt a regisztrációs tanúsítvány igazolja, melyet a vásárló emailben kap meg. Az eredeti számla és a regisztrációs tanúsítvány együtt dokumentálja, hogy a hegesztőgép a 24 hónapos garanciális időszak hatálya alá tartozik.

Ha a készüléket nem regisztrálták, a szabványos garanciális időszak új hegesztőgépekre a végfelhasználói számla keltétől számított tizenkét hónap. A garanciális időszakot az eredeti számla dokumentálja.

A Migatronic a garanciális időszakban az érvényes jótállási feltételek szerint vállal garanciát a hegesztőgép olyan hibáinak kijavítására, amelyek bizonyíthatóan anyaghibából vagy gyártási hibából erednek.

Fő szabályként a garancia nem vonatkozik a hegesztőtömlőkre, mert azok kopó alkatrészeknek minősülnek, de a tömlők olyan meghibásodásai, amelyek a használatba vételtől számított hat héten belül következtek be, és amelyeket anyaghiba vagy gyártási hiba okozott, a garancia hatálya alá tartoznak.

A Migatronic garanciája nem terjed ki a garanciális igénnyel kapcsolatos semmilyen szállítási formára, azaz a szállítás költségei és kockázatai a vásárlót terhelik.

A Migatronic jótállási feltételei a **www.migatronic.com/warranty** oldalon olvashatók el.

# **NEDERLANDS**

# **INHOUD**

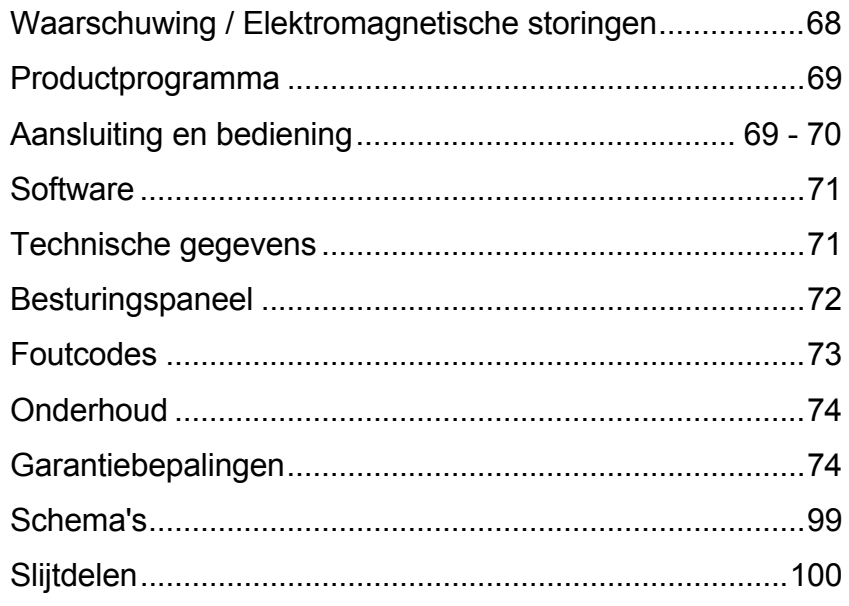

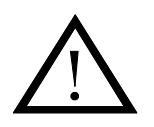

# **WAARSCHUWING**

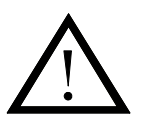

**Booglassen en snijden kan gevaar opleveren voor de lasser, voor mensen in de omgeving en voor de gehele nabijheid, indien de apparatuur onjuist wordt gehanteerd of gebruikt. Daarom mag de apparatuur slechts gebruikt worden indien aan alle relevante veiligheidsvoorschriften is voldaan. Wij vestigen in het bijzonder uw aandacht op het volgende:** 

#### **Elektriciteit**

- Lasapparatuur moet overeenkomstig de veiligheidsvoorschriften worden aangesloten door een goed opgeleid en gediplomeerd elektriciën
- Vermijd aanraking van onder spanning staande delen in de elektrische keten en van elektroden en draden indien de handen onbedekt zijn.
- Gebruik altijd droge lashandschoenen zonder gaten.
- Zorg voor een degelijke en veilige isolatie (bv. draag schoenen met rubber zolen).
- Zorg voor een stabiele en veilige werkhouding (bv. vermijd de kans op ongelukken t.g.v. een val).
- Zorg voor goed onderhoud aan de apparatuur. In het geval van beschadigde kabels of isolatie, meteen de werkzaamheden stoppen en de benodigde herstelwerkzaamheden uitvoeren.
- Herstellingen en onderhoud mogen alleen worden verricht door een goed opgeleid en gediplomeerd elektriciën

#### **Emissie van straling en warmte**

- Bescherm de ogen altijd omdat zelfs een kortdurende blootstelling blijvend oogletsel kan veroorzaken. Gebruik een lashelm met het juiste lasglas tegen de straling.
- Bescherm ook het gehele lichaam tegen de boogstraling, omdat de huid door de straling kan worden beschadigd. Draag beschermende kleding, die het lichaam totaal bedekt.
- De werkplek kan het best worden afgeschermd; mensen in de nabijheid dienen te worden gewaarschuwd voor de boogstraling.

#### **Lasrook en gassen**

- Het inademen van rook en gassen, die bij het lassen vrijkomen, zijn schadelijk voor de gezondheid. Controleer of het afzuigsysteem correct werkt en of er voldoende ventilatie is.

#### **Brandgevaar**

- Straling en vonken kunnen brand veroorzaken. Daarom moeten brandbare stoffen uit de lasomgeving worden verwijderd.
- De werkkleding moet bestand zijn tegen lasspatten (gebruik brandvrije stof en let speciaal op plooien en openstaande zakken).
- Voor vuur- en explosiegevaarlijke ruimtes bestaan speciale voorschriften. Deze voorschriften moeten worden opgevolgd.

#### **Geluid**

- De boog genereert, afhankelijk van de laswerkzaamheden, een bepaald geluidniveau. In sommige gevallen is gebruik van gehoorbescherming noodzakelijk.

#### **Gevaarlijke plaatsen**

- Vingers moeten niet in de draaiende aandrijfwielen van de draadaanvoerunit gestoken worden.
- Speciale aandacht moet er besteed worden wanneer het lassen uitgevoerd wordt in afgesloten ruimtes of op hoogtes waar gevaar van omlaag vallen bestaat.

#### **Plaatsen van de machine**

Plaats de machine zo dat er geen risico bestaat dat de machine om kan vallen

Gebruik van de machine voor andere doeleinden dan waar hij voor ontworpen is (bijv.het ontdooien van een waterleiding) wordt ten strengste afgeraden. Mocht dit toch het geval zijn dan vervalt iedere aansprakelijkheid onzer zijde.

#### **Lees deze bedieningshandleiding zorgvuldig alvorens de apparatuur aan te sluiten en in gebruik te nemen**

#### **Electromagnetische straling en het uitzenden van electromagnetische storing**

Deze lasmachine voor industrieel en professioneel gebruik is in overeenstemming met de Europese norm EN/IEC60974-10 (Class A). Het doel van deze standaard is het voorkomen van situaties waarbij de machine gestoord wordt, of zelf een storingsbron is voor andere electrische apparatuur of toepassingen. De vlamboog zendt storing uit; daarom vereist een probleemloze inzet zonder storing of onderbreking, het nemen van bepaalde voorzorgsmaatregelen bij het aansluiten en gebruiken van de lasapparatuur. **De gebruiker moet zich ervan vergewissen dat het gebruik van deze machine geen storing veroorzaakt van bovenvermelde aard.** 

Met de volgende zaken in de omgeving moet rekening gehouden worden:

- 1. Voedingskabels voor andere apparatuur, stuurleidingen, telecommunicatiekabels in de nabijheid van de lasmachine.
- 2. Radio- of televisiezenders en ontvangers.
- 3. Computers met besturingsapparatuur van uiteenlopende aard.
- 4. Gevoelige beveiligingsapparatuur, bijvoorbeeld elektronische of elektrische beveiligingsapparatuur of beveiligingen rond produktie-
- apparatuur. 5. De gezondheidstoestand van mensen in de omgeving, bijvoorbeeld
- het gebruik van pacemakers, en gehoorapparaten enz.
- 6. Apparatuur voor meten en kalibreren.
- 7. De periode van de dag dat het lassen en de andere activiteiten moeten worden uitgevoerd.

8. De structuur en het gebruik van het gebouw.

Deze machines worden meestal gebruikt in een industriële omgeving. Indien deze apparatuur wordt gebruikt in een woonomgeving, is er een vergroot gevaar op veroorzaken van storing van andere elektrische apparatuur en kan het nodig zijn om aanvullende maatregelen te nemen om problemen met storing te voorkomen (bv. bekendmaking bij tijdelijk laswerk).

Methoden voor het verminderen van elektromagnetische storing:

- 1. Vermijd het gebruik van storingsgevoelige apparatuur.
- 2. Houd de laskabels zo kort mogelijk.<br>3. De laskabels, zowel de positieve als
- De laskabels, zowel de positieve als de negatieve, moeten zo dicht mogelijk naast elkaar gelegd worden.
- 4. Leg de laskabels op of dicht bij de vloer.
- 5. De voedingskabels en andere kabels van bv. telefoon, computer en stuurkabels, moeten niet parallel worden gelegd en dicht bij elkaar, bv. niet in dezelfde kabelgoot of kabelkoker.
- 6. Het apart afschermen van kabels moet onder bepaalde omstandigheden overwogen worden.
- 7. Galvanisch geïsoleerde voedingskabels voor gevoelige elektronische apparatuur, zoals bv. computer.
- 8. Het afschermen van de gehele lasinstallatie moet overwogen worden onder speciale omstandigheden en bij speciale toepassingen.

# **PRODUCTPROGRAMMA**

160 A lasmachine voor MIG/MAG- en MMAlassen. De machine is luchtgekoeld en wordt geleverd met een ingebouwde draadaanvoerunit met 2-rols draadaanvoer.

#### **Lastoortsen en kabels**

MIGATRONIC's accessoirerange voorziet in laskabels, MIG/MAG toortsen, aardkabels, slijtonderdelen etc.

#### **Accessoires**

Neem svp kontakt op met uw Migatronic dealer voor verdere informatie over de accessoires.

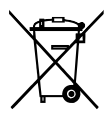

Voer het product af volgens locale standaards en regelingen. www.migatronic.com/goto/weee

# **AANSLUITING EN BEDIENING**

#### **Toegestane installatie**

De volgende onderdelen beschrijven hoe de machine gebruiksklaar te maken, aan te sluiten aan het net, de gastoevoer etc. De nummers in de tekst refereren aan de tekeningen.

#### **Netaansluiting**

Alvorens de stroombron aan het net aan te sluiten, controleer of de stroombron van dezelfde spanning is als de netspanning en of de zekering van het net de de juiste waarde hebben. De netkabel (1) van de stroombron moet worden aangesloten aan de 1-fase wisselstroom (AC) voeding van 50 Hz of 60Hz, met aardaansluiting. De stroombron wordt met de hoofdschakelaar (2) ingeschakeld.

#### **Uitvoering**

MIGATRONIC neemt geen enkele verantwoordelijkheid voor beschadigde kabels en andere beschadigingen, voortgekomen uit het lassen met te lichte toortsen en kabels, bijv. in relatie tot de toegestane belasting.

#### **Gebruik generator**

Deze lasmachine kan op alle netvoedingen worden gebruikt die een sinusvormige stroom en spanning leveren en die de goedgekeurde spanningstoleranties zoals aangegeven in de technische gegevens niet overschrijden.

Motorgeneratoren die aan de bovengenoemde voorwaarden voldoen, kunnen worden ingezet als netvoeding. Raadpleeg uw leverancier van het aggregaat alvorens de lasmachine aan te sluiten.

Migatronic beveelt het gebruik aan van een generator met elektronische regelaar en een toevoer van minimaal 1,5 x het maximale kVA-verbruik van de lasmachine. De garantie dekt geen schade als gevolg van een onjuiste of slechte netvoeding.

#### **Belangrijk!**

Om schade aan pluggen en kabels te voorkomen, wanneer de aardkabel en de lastoorts op de machine worden aangesloten, is een goed elektrisch contact vereist.

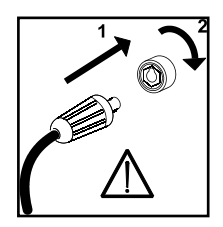

#### **Aansluiting van het beschermgas**

De gasslang wordt aangesloten op het achterpaneel van de stroombron (3), en verbonden met de gasvoorziening met een gasdruk van max. 6 bar.

#### **Retourstroomkabel aansluiten**

De aardkabel wordt aangesloten op de negatieve zitting - (6).

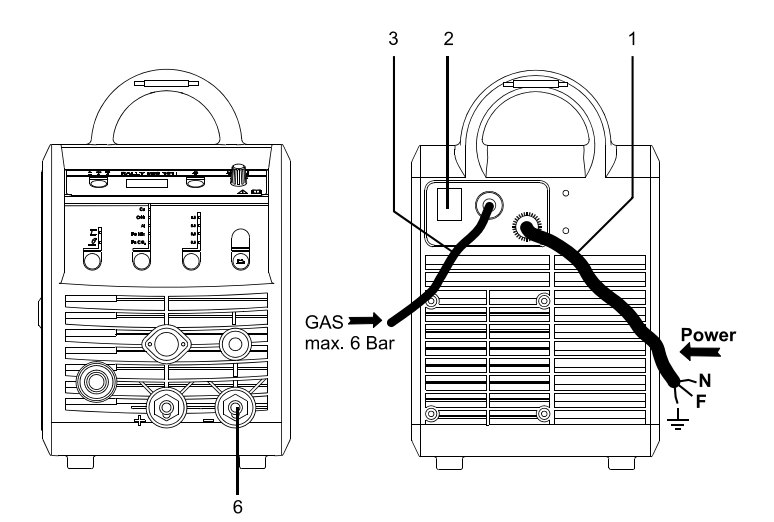

### **Toortsregeling (Dialoog toorts)**

Het stroombereik kan worden ingesteld op de stroombron, en wanneer er een lastoorts aangesloten is, via deze lastoorts. De toortsregeling is passief zonder Dialoog toorts.

### **Draadinvoer**

Deze functie wordt gebruikt voor het doorvoeren van de draad bijvoorbeeld wanneer de draad vervangen moet worden. Draad invoeren start door de groene

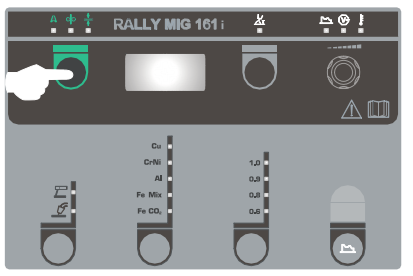

knop in te drukken en tegelijk de toortsschakelaar te activeren. Draadinvoeren gaat door ook wanneer de groene knop losgelaten is. Het stopt niet totdat de toortsschakelaar losgelaten wordt.

### **Selectie laspolariteit**

We bevelen aan dat u voor bepaalde types lasdraad van laspolariteit wisselt, vooral wanneer dit gasloze Controleer op de verpakking van de lasdraad welke polariteit aanbevolen wordt.

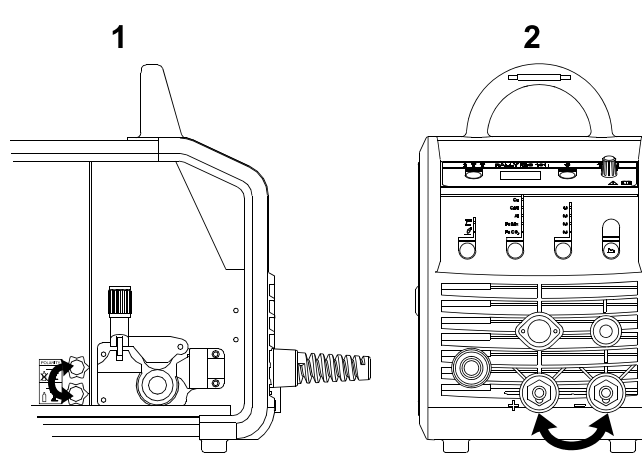

Veranderen van polariteit:

- 1. Koppel de machine los van de netvoeding.
- 2. Draai de gefreesde moeren los bij de polen (tekening 1).
- 3. Verwissel de kabels (tekening 1).
- 4. Monteer de gefreesde moeren (tekening 1).
- 5. Verwissel aardkabel van min naar plus (tekening 2).
- 6. Sluit de machine weer aan het net aan.

### **Afstellen van draadhaspelrem**

De draadrem moet er voor zorgen dat de draadhaspel voldoende snel afremt na het lassen De gewenste remkracht is afhankelijk van het gewicht van de haspel en de maximale draadsnelheid. Een remkracht van 1,5-2,0 Nm is in de meeste gevallen voldoende.

Afstellen:

Stel de draadrem af door de zelfborgende moer op de as van de haspelhouder vaster of losser te draaien.

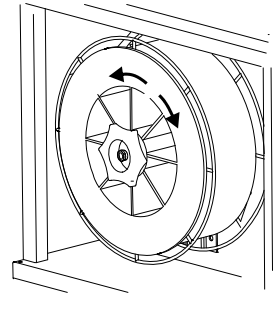

### **Vervangen draadaanvoerliner**

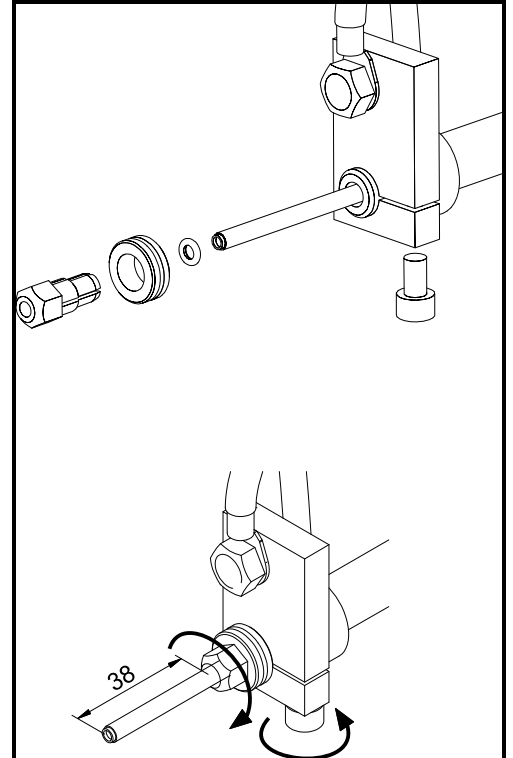

**Aansluiten van de TIG toorts** 

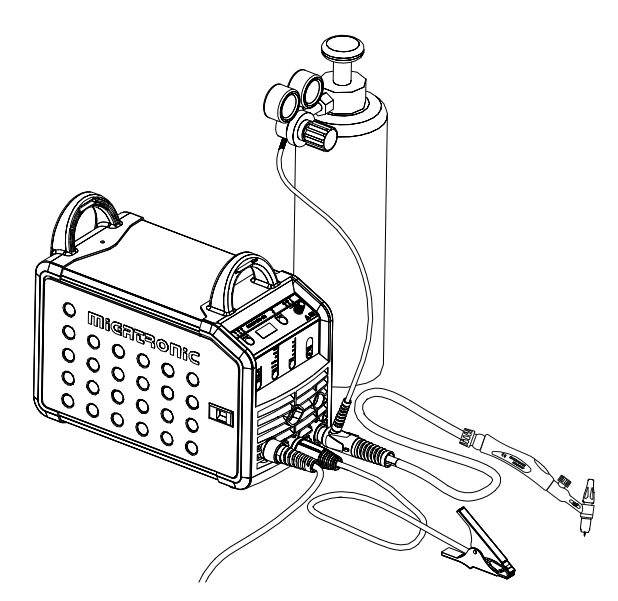

# **SOFTWARE**

In het geval dat de besturingsunit vervangen dient te worden, moet de software altijd d.m.v. een SD kaart herladen worden.

De nieuwste software kan gedownload worden onder Product software op: www.migatronic.com/login. Sla de software op een SD kaart voorzien van mappen met een of meer van onderstaande bestanden op. Om de SD kaart te bestellen, gebruik artikel nr. 12646000.

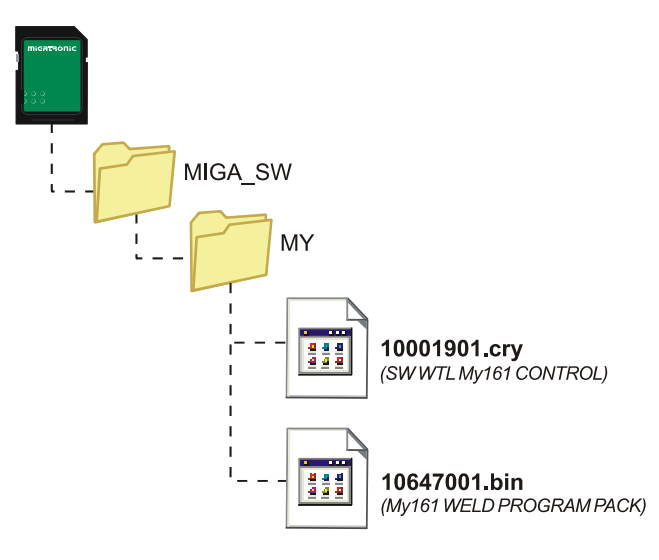

#### **Software lezen**

- Schuif de SD-kaart in de in gleuf aan de rechterkant van de draadtransportunit.
- Schakel de machine in.
- In het display flikkeren kort drie regels.
- Wacht tot de ingestelde stroom wordt getoond.
- Schakel de machine uit en verwijder de SD kaart.
- De machine is nu klaar voor gebruik.

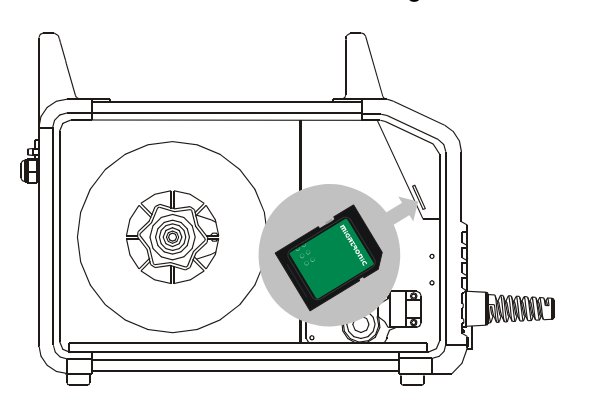

 *Alle machine gebruikers-instellingen worden gewist wanneer nieuwe software wordt ingevoerd. Verwijder daarom, na de software update, altijd de SD kaart uit de machine. Hierdoor wordt, continue software update voorkomen iedere keer dat de machine aangezet wordt.*

# **TECHNISCHE GEGEVENS**

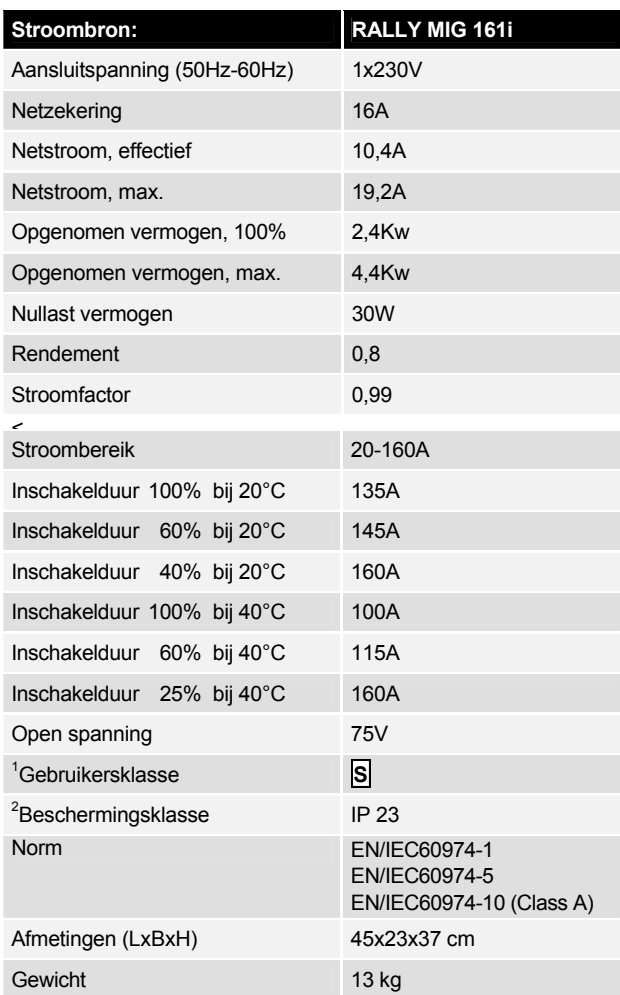

l

<sup>&</sup>lt;sup>1</sup> S Deze machine voldoet aan de eisen gesteld aan machines die moeten werken in gebieden waar een verhoogd risico bestaat voor electrische schokken

<sup>2</sup> Apparatuur gemerkt met IP 23 is ontwikkeld voor binnen-en buitentoepassingen

# **BESTURINGSPANEEL**

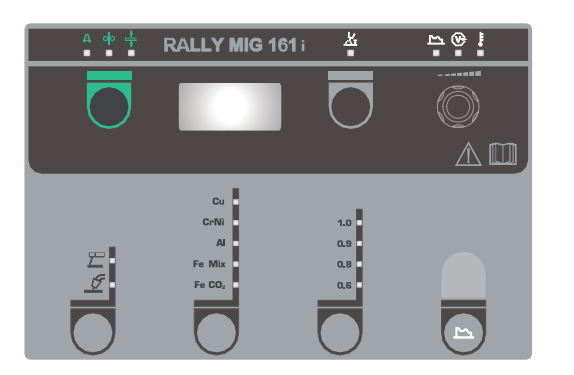

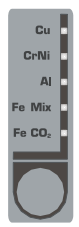

#### **Selectie van de materiaalsoort**

Druk de  $\Box$ -knop in todat de indicator voor het gewenste materiaal is ingeschakeld is.

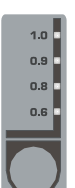

#### **Selectie van de draaddiameter**

Druk de  $\bigcirc$ -knop in totdat de indicator bij de gewenste diameter ingeschakeld is.

Niet alle draaddiameters kunnen voor alle materialen gebruikt worden.

*Resetten naar de fabrieksinstelling:*  De fabrieksinstelling voor het geselecteerde draaddiameter zal herladen worden door de knop in te drukken totdat de indicator kort oplicht.

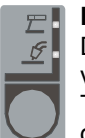

#### **Lasproces kiezen**

Dit keypad wordt gebruikt voor het kiezen van MIG- of MMA-lassen. TIG lassen kan, nadat MMA lassen is gekozen, geselecteerd worden onder

secundaire parameters.

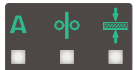

#### **Stroomsterkte/draadsnelheid/ materiaaldikte:**

Wanneer de machine niet last, wordt de ingestelde

stroom/draadsnelheid/materiaaldikte getoond. De gemeten stroomsterkte wordt tijdens het lassen weergegeven.

#### *Materiaaldikte:*

De functie helpt het aanpassen van de lasstroom aan de materiaaldikte (in mm). Wanneer de materiaaldikte wordt geselecteerd wordt automatisch de instelling van de lasstroom berekend. Hierna kan de lasstroom verder worden aangepast. Deze functie kan worden gezien als een startpunt bij de selectie van de juiste lasstroom en spanning. Een fijnafstelling van deze parameters is echter bijna bij elke lasklus aan te raden, om een zo optimaal mogelijk resultaat te verkrijgen.

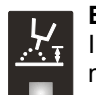

#### **Booglengte**

Indien nodig, kan de booglengte door middel van de spanning fijn geregeld worden. De gemeten spanning wordt tijdens het lassen getoond. Druk de Aknop in en regel van  $-9.9$  tot  $+9.9$ .

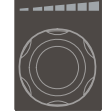

#### **Besturingsknop**

Deze knop wordt gebruikt om de lasstroom, draadsnelheid, materiaaldikte, booglengte en secundaire parameters in te stellen. Max. draadsnelheid is 12,0 m/min.

#### **Afstellen van secundaire parameters MIG**

Druk de besturingsknop net zolang in totdat de gewenste parameter getoond wordt. Om terug te gaan naar het standaard display moet de drukknop voor booglengte of stroom/ draadsnelheid/materiaaldikte kort ingedrukt

worden.

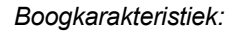

Boogkarakteristiek (elektronische smoorspoel) maakt het mogelijk om de snelheid op het reageren van de kortsluitingen in te stellen. Boogkarakteristiek kan ingesteld worden in stappen van  $-5.0$  tot  $+5.0$ .

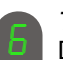

#### *Terugbrand:*

De terugbrandfunctie voorkomt dat de lasdraad aan het einde van de las aan het werkstuk blijft plakken. De terugbrandtijd kan worden ingesteld tussen de 1 en 30 sec.

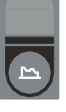

#### **Afstellen van secondaire parameters MMA**

Druk de besturingsknop net zolang in totdat de gewenste parameter getoond wordt. Om terug te gaan naar het standaard display moet de drukknop voor stroom kort ingedrukt worden.

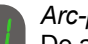

#### *Arc-power (MMA):*

De arcpowerfunctie wordt gebruikt om de lasboog bij het MMA lassen te stabiliseren. Dit kan worden bereikt door de lasstroom tijdens kortsluitingen te verhogen. De toegenome lasstroom daalt wanneer deze kortsluitingen niet meer aanwezig zijn. Arc-power kan worden ingesteld tussen 0 en 150%.

#### *MMA-hotstart (MMA):*

MMA-hotstart helpt bij het vormen van de boog wanneer er met lassen wordt begonnen. Wanneer de elektrode het werkmateriaal raakt, neemt de lasstroom automatisch toe. De toegenomen startstroom wordt gedurende een vaste tijd aangehouden om vervolgens te zakken naar de waarde die is ingesteld voor de lasstroom. De hotstart-waarde is het percentage waarmee de startstroom wordt opgevoerd ten opzichte van de ingestelde stroom. Dit kan worden ingesteld tussen 0 en 100% van de ingestelde stroom.

#### *TIG lassen*

Deze parameter staat standaard UIT. Selecteer TIG lassen door de parameter op  $\frac{1}{2}$  is zetten. Arc power en MMA hotstart zijn gedurende het TIG lassen uitgeschakeld.

*De aangepaste parameters worden intern in de machine opgeslagen wanneer de machine wordt uitgeschakeld. Tegelijkertijd wordt het nummer van het gebruikte MIG-programma opgeslagen, zodat de machine met dat programma wordt opgestart.* 

#### **Lasspanningindicator**

 $\sqrt{v}$ De lasspanningsindicator licht op uit veilig-heidsredenen en om aan te geven wanneer er spanning op de draad of toorts staat.

#### **Indicator voor oververhitting**

De indicator voor oververhitting licht op wanneer het lassen wordt onderbroken door oververhitting van de machine.
## **FOUTCODES**

Wanneer er een fout optreedt tijdens de software-update zal een van ondergenoemde foutcodes worden getoond.

Foutcodes voor besturings-software 10001901.cry

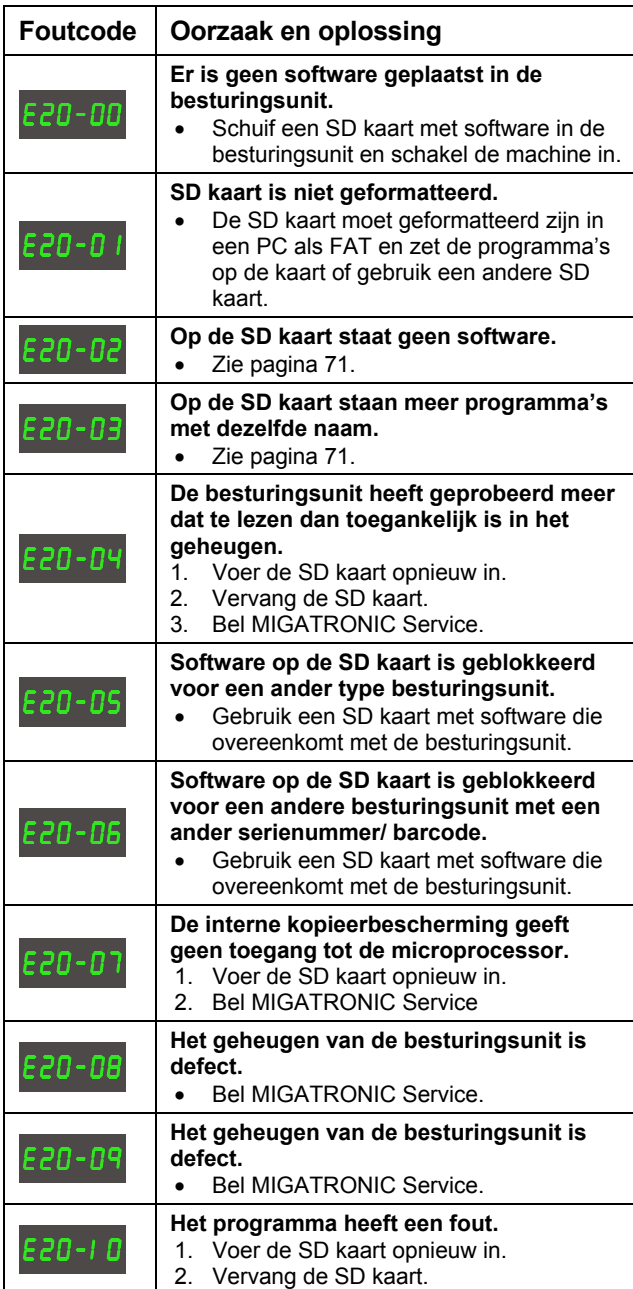

Foutcodes voor lasprogramma-pakket 10647001.bin

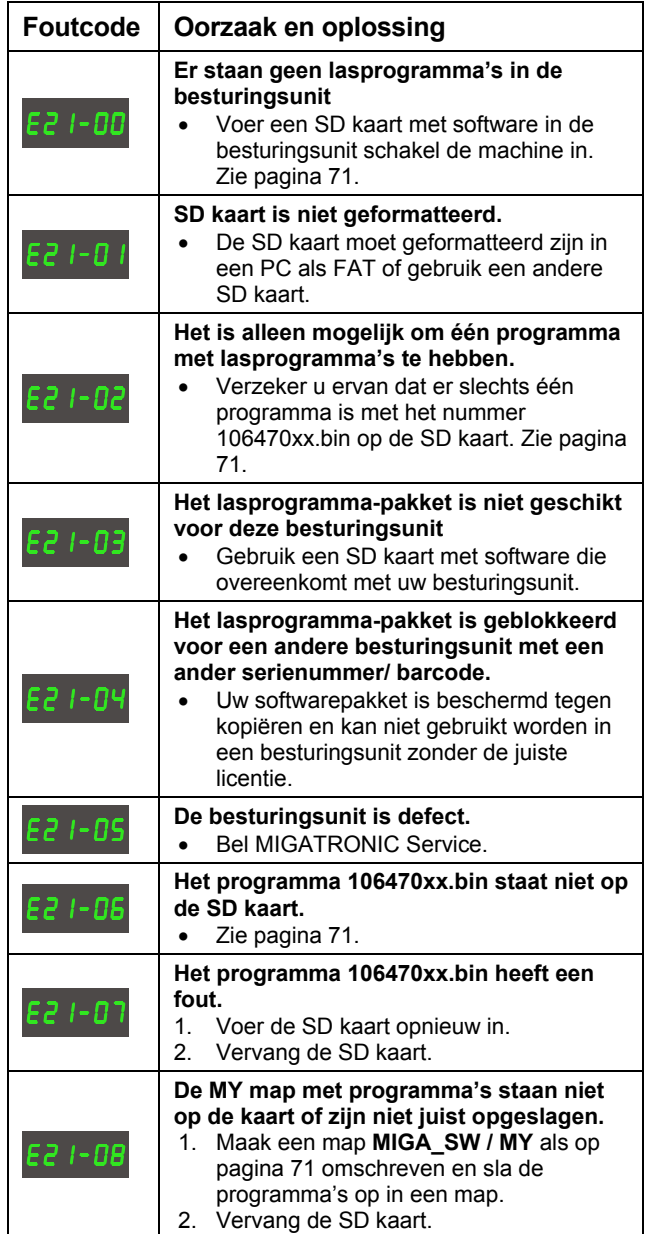

## **ONDERHOUD**

De machine heeft periodiek onderhoud en reiniging nodig om slecht functioneren en het vervallen van de garantie te voorkomen.

## **WAARSCHUWING !**

**Alleen getrainde en gekwalificeerde vaklui kunnen het onderhoud en reiniging uitvoeren. De machine moet losgekoppeld worden van de voeding. Wacht daarna ongeveer 5 minuten alvorens onderhoud en reparatie uit te voeren, aangezien alle condensatoren ontladen moeten zijn zodat er geen risico ontstaat op een elektrische schok.** 

### **Draadkoffer**

Reinig de draadkoffer regelmatig met perslucht en controleer of de groeven en tandwielen van de draadtransportrollen niet versleten zijn.

### **Stroombron**

- Reinig de ventilatorbladen en de componenten in het koelkanaal met schone droge perslucht.
- Inspectie en reiniging moet eens per jaar door een getraind en gekwalificeerde vakman uitgevoerd worden.

## **GARANTIEBEPALINGEN**

De Migatronic-lasmachines worden tijdens het gehele productieproces continu onderworpen aan kwaliteitstesten en ondergaan op het moment dat de units gemonteerd zijn een uitgebreide laatste functietest om de kwaliteit te garanderen.

Als er geen registratie plaatsvindt, is de garantieperiode voor nieuwe lasmachines 12 maanden. Op voorwaarde dat de nieuwe lasmachines binnen 6 weken na factuurdatum worden geregistreerd, wordt de garantieperiode verlengd naar totaal 24 maanden.

De registratie dient online plaats te vinden via: **www.migatronic.com/warranty**. Het registratiecertificaat geldt als registratiebewijs en wordt per e-mail toegezonden. De oorspronkelijke factuur met daarop de exacte aankoopdatum en het registratiecertificaat vormen voor de koper het bewijs dat de garantieperiode van 24 maanden op de lasmachine van toepassing is.

Indien er geen registratie plaatsvindt, dan geldt de standaard garantieperiode van twaalf maanden voor nieuwe lasmachines, met ingang van de factuurdatum aan de eindgebruikers. De oorspronkelijke factuur geldt als bewijs voor de garantieperiode.

Migatronic biedt een garantie overeenkomstig de hieronder vermelde regels door het herstel van defecten aan lasmachines, waarvan bewezen kan worden dat deze zijn ontstaan als gevolg van ondeugdelijk materiaal of vakmanschap tijdens de garantieperiode.

Als hoofdregel geldt dat er geen garantie geboden wordt op lasslangen omdat deze beschouwd worden als slijtonderdelen; defecten die binnen zes weken na in bedrijfname optreden en die veroorzaakt worden door ondeugdelijk materiaal of vakmanschap worden echter wel als garantieclaim in overweging genomen.

Alle vormen van transport in verband met een garantieclaim vallen buiten de reikwijdte van de Migatronic-garantie en worden uitgevoerd op kosten en op risico van de koper.

We refereren naar de garantiebepalingen van Migatronic op **www.migatronic.com/warranty**.

## ČESKY

## **OBSAH**

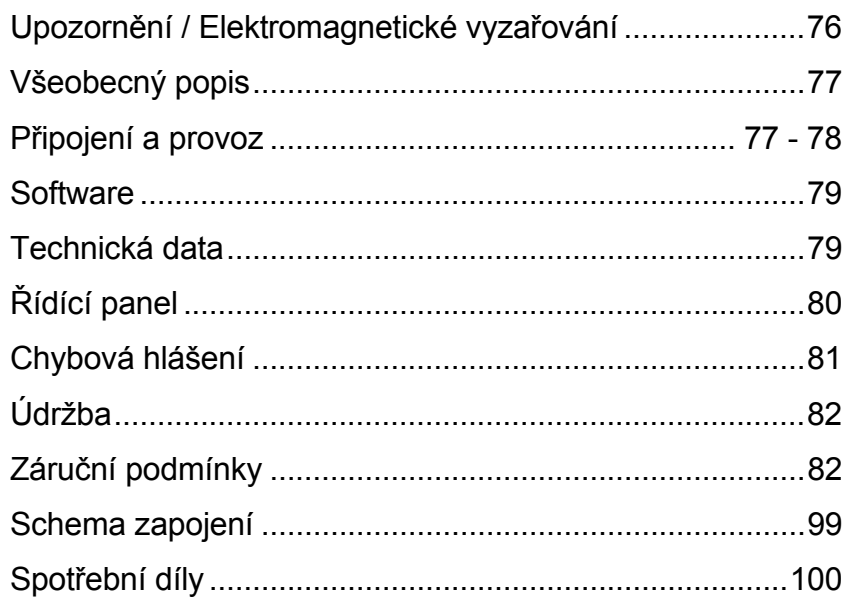

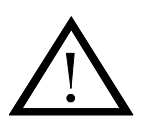

# **UPOZORNĚNÍ**

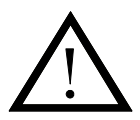

**Elektrické obloukové svařování může být nebezpečné pro obsluhu i osoby pracující v okolí, pokud je zařízení upravováno**  nebo používáno nesprávně. Proto musí být zařízení používáno přesně podle příslušných předpisů a příslušných **bezpečnostních instrukcí. Zvýšenou pozornost věnujte následujícím bodům:** 

#### **Elektřina**

- Svařovací zařízení musí být instalováno dle příslušných bezpečnostních předpisů vyškoleným a kvalifikovaným personálem. Stroj musí být uzemněn síťovým kabelem.
- Nebezpečí ohrožení elektrickým proudem. Může poškodit vaše zdraví, v horším případě i zabít. Při používání plasmového řezacího zařízení mějte stále na paměti, že pracujete s velmi vysokým napětím.
- Ujistěte se, že je prováděna správná a pravidelná údržba zařízení.
- V případě poškozených kabelů nebo izolace musí být práce se zařízením okamžitě ukončena a provedena oprava.
- Opravy a údržba zařízení smí být prováděna pouze vyškoleným a kvalifikovaným personálem.
- Nedotýkejte se živých částí řezacího obvodu (řezací hořák, zemnící kleště) holýma rukama.
- Vždy používejte suché oblečení a svářečské rukavice bez otvorů.
- Dbejte na náležité a bezpečné uzemnění (používejte obuv s gumovou podrážkou).
- Pracujte v bezpečné a stabilní pracovní pozici (vylučte nebezpečí pádu).
- Odpojte zdroj od napájecí soustavy v případě výměny dílů nebo dalšího servisu.
- Používejte pouze schválené příslušenství, spotřební i náhrádní díly.

#### **Světelné a tepelné záření**

- Chraňte si zrak, protože záblesky a světlo oblouku mohou způsobit trvalé poškození očí.
- Používejte svářečské kukly s příslušným ochranným filtrem.
- Chraňte si tělo před světlem oblouku, protože může dojít k poškození kůže.
- Používejte ochranné oblečení kryjící všechny části těla.
- Místo svařování, řezání by mělo být odstíněno od okolí a ostatní pracovníci by měli být varování před nebezpečím, které jim hrozí.

#### **Svařovací dým, prach a plyny**

- Zplodiny vzniklé při svařování poškozují zdraví. Ujistěte se, že je zajištěna dobrá ventilace a že odsávací zařízení správně funguje.

#### **Nebezpečí požáru**

- Záření a rozstřik od oblouku mohou být příčinou požáru. Preventivně odstraňte všechny hořlavé materially z okolí mista svařování.
- Pracovní oblečení musí být odolné rozstřiku oblouku (používejte nehořlavé materially a vyhněte se záhybům látky a otevřeným kapsám).
- Pro místa s nebezpečím požáru nebo výbuchu platí obvykle speciální předpisy. Dodržujte je.

#### **Hluk**

- Svařovací oblouk generuje akustický hluk. V případě potřeby použijte přiměřenou ochranu sluchu.

#### **Nebezpečná oblast**

- Prsty se nesmí dodstat do rotujících kladek podavače drátu.
- Při svařování, řezání v uzavřených prostorách nebo ve výškách s nebezpečím pádu je třeba brát tyto podmínky v úvahu.

#### **Umístění stroje**

- Umístěte svařovací stroj tak, aby nedošlo k jeho převrácení.
- Pro místa s nebezpečím požáru nebo výbuchu platí obvykle speciální předpisy. Dodržujte je.

Použití stroje pro jiné práce, než je svařování, je přísně zakázáno.

Prokáže-li se nedodržení těchto ustanovení, nenese výrobce odpovědnost za případné škody.

**Čtěte pečlivě tento návod k obsluze před instalací stroje a před jeho prvním uvedením do provozu.** 

### **Elektromagnetické vyzařování a elektromagnetické rušení**

Toto svařovací zařízení pro průmyslové a profesionální použití splňuje Evropskou normu EN/IEC60974-10 (třída A). Účelem této normy je prevence výskytu situace, kdy zařízení je rušeno nebo je samo zdrojem rušení dalších elektrických spotřebičů. Elektrický oblouk vyzařuje rušení, a proto je třeba pro bezproblémové používání (bez rušení a bez poruch) zajistit při instalaci a použití jeho ověření. **Uživatel musí zajistit, aby provoz zařízení nezpůsoboval rušení ve svém okolí.** Věnujte zvýšenou pozornost následujícím důležitým bodům:

- 1. Silové a signální kabely ve svařovací oblasti, které jsou připojeny k dalším elektrickým zařízením.
- 2. Rádio a televizní vysílače a přijímače.
- 3. Počítače a ostatní elektrické přístroje.
- 4. Důležité bezpečnostní systémy (elektrické a elektronické zabezpečení a hlásiče).
- 5. Lidé se stimulátory a naslouchátky.
- 6. Kalibrační a měřicí přístroje.
- 7. Doba použití zařízení.

8. Konstrukce a způsob použití budovy.

Je-li zařízení používáno v domácnosti, je třeba přijmout další opatření pro předcházení problémům s elektromagnetickým rušením (např. informovat okolí o probíhající práci).

Metody pro snížení elektromagnetického vyzařování:

- 1. Nepoužívejte poškozená zařízení.<br>2. Použijte krátké svařovací kabely.
- 2. Použijte krátké svařovací kabely.
- 3. Položte + a svařovací kabely blízko sebe.
- 4. Položte svařovací kabely na zem nebo co nejblíže k ní.
- 5. Signální a řídící kabely dejte v zóně svařování co nejdále od přívodních kabelů.
- 6. Chraňte signální a řídící kabely v zóně svařování (např. dalším zastíněním).
- 7. Použijte samostatně izolované silové kabely pro citlivá elektronická zařízení
- 8. Kontrola instalace zařízení může podléhat speciálním předpisům.

## **VŠEOBECNÝ POPIS**

160A invertorový zdroj je určený pro svařování metodou MIG/MAG a MMA. Hořák je vzduchem chlazeny a stroj má vestavěný dvoukladkový podavač drátu.

### **Svařovací hořáky a kabely**

Výrobní program Migatronic zahrnuje ucelenou řadu MIG/MAG hořáků, kabelů, hadic a spotřebních dílů.

## **Příslušenství**

Kontaktujte svého prodejce Migatronic pro informace o dalším vhodném příslušenství.

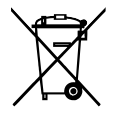

S výrobkem nakládejte dle platných zákonů a předpisů. www.migatronic.com/goto/weee

## **PŘIPOJENÍ A PROVOZ**

## **Zprovoznění**

Následující část popisuje, jak zprovoznit stroj a připojit k síti, plynu, atd. Čísla v závorkách se odkazují na obrázky v textu.

## **Připojení k síti**

Před připojením k síti se ujistěte, že odpovídá napětí a pojistky sítě se štítkovými údaji na stroji. Síťový kabel (1) zdroje připojte k odpovídajícímu jednofázovému střídavému napájení 50 nebo 60 Hz s uzemněním. Zdroj zapněte hlavním vypínačem (2).

## **Konfigurace**

Migatronic neodpovídá za poškozené kabely a za škody vzniklé použitím neodpovídajícího hořáku a kabelů a přetěžováním zařízení nebo jeho dílů a příslušenství.

## **Připojení ke generátorům (elektrocentrálám)**

Tento svařovací stroj může být použitý se všemi generátory (elektrocentrálami), které dodávají sinusový střídavý proud a napětí nepřekračující předepsané tolerance uvedené v tabulce technických dat. Motorové generátory dodržující výše uvedené lze použít jako zdroj napájení.

Před připojením svařovacího zdroje to konzultujte s vaším dodavatelem generátoru. MIGATRONIC doporučuje použití generátorů s elektronickou regulací zaručeného výkonu minimálně 1.5 x maximální příkon (kVA) svařovacího stroje. Záruka nekryje škody vzniké nevhodným nebo slabým napájením.

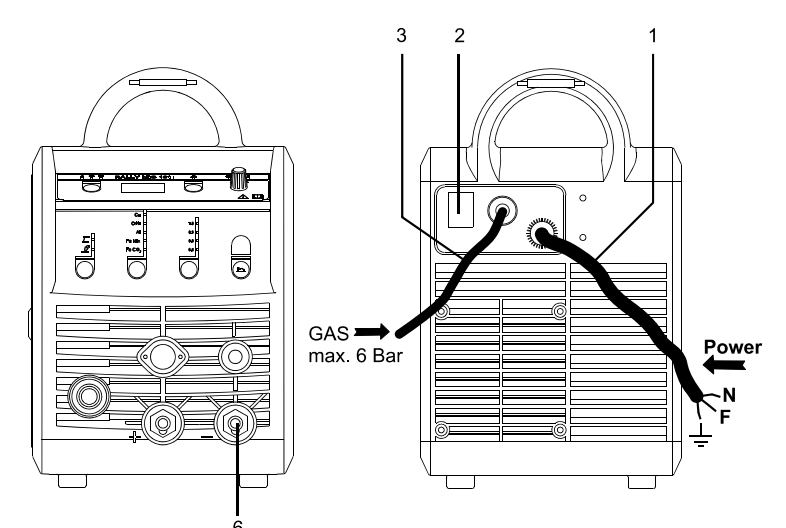

## **Důležité!**

Abyste předešli poškození konektorů a kabelů, zajistěte dobrý elektrický kontakt zemnícího kabelu a hořáku v připojení do stroje.

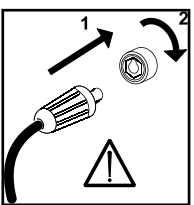

## **Připojení plynu**

Hadice ochranného plynu je vyvedena v zadním panelu stroje (3). Plynovou hadici připojte k redukčnímu ventilu nebo rychlospojce láhve s ochranným plynem s pracovním tlakem max.6 bar.

## **Připojení zpátečního proudového kabelu**

Zemnící kabel připojte do QR konektoru označeného záporným pólem (poz. 6).

## **Hořák s dálkovou regulací (Dialog)**

Svařovací proud může být nastaven z panelu stroje a z rukojeti hořáku Dialog. Při použití hořáku bez regulace lze proud nastavovat jen z panelu stroje.

## **Zavádění drátu**

Tato funkce se využívá např. při výměně drátu pro jeho zavedení drátu do hořáku. Stiskem zeleného tlačítka a zároveň spuštěním hořáku začne zavádění drátu do hořáku. Při uvolnění zeleného

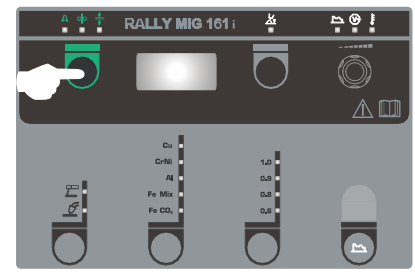

tlačítka zavádění drátu stále pokračuje, zastaví se při vypnutí hořáku.

## **Volba polarity svařování**

Doporučujeme vám používat odpovídající polaritu svařování podle typu přídavného materiálu, např. trubičkové dráty Innershield (pro svařování bez plynové ochrany). Prosím, zkontrolujte si polaritu na obalu přídavného materiálu.

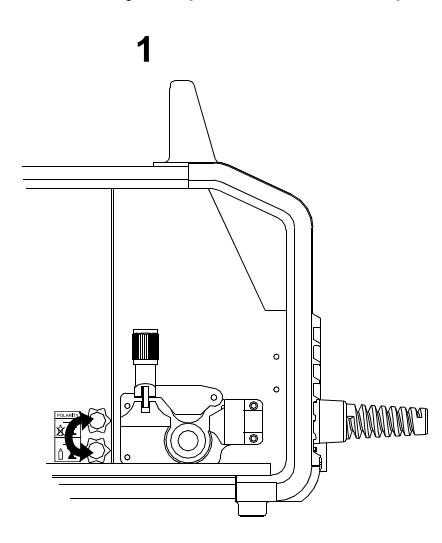

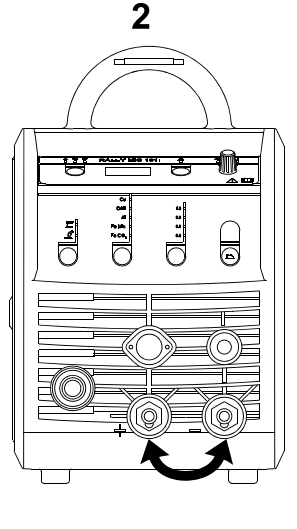

## Změna polarity

- 1. Odpojte zdroj od napájení.
- 2. Vyšroubujte šrouby pólových nástavců v podavači (Obr.1).
- 3. Přehoďte pólovou spojku mezi + a (Obr.1).
- 4. Zašroubujte šrouby pólových nástavců (Obr.1).
- 5. Přehoďte zemnící kabel mezi + a (Obr.2).
- 6. Připojte zdroj k napájení.

## **Nastavení brzdy podavače drátu**

Brzda drátu zajišťuje okamžité zastavení cívky drátu v okamžiku zastavení posuvu drátu. Potřebná síla brzdy je

dána hmotností cívky drátu a maximální rychlostí posuvu. Brzdný moment o velikosti 1.5 – 2.0 Nm vyhovuje pro běžné svářečské práce.

## Nastavení:

- Nastavte brzdu podavače utažením nebo povolením středové matice na ose brzdy podavače

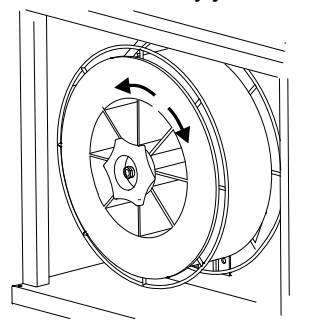

### **Výměna bovdenu**

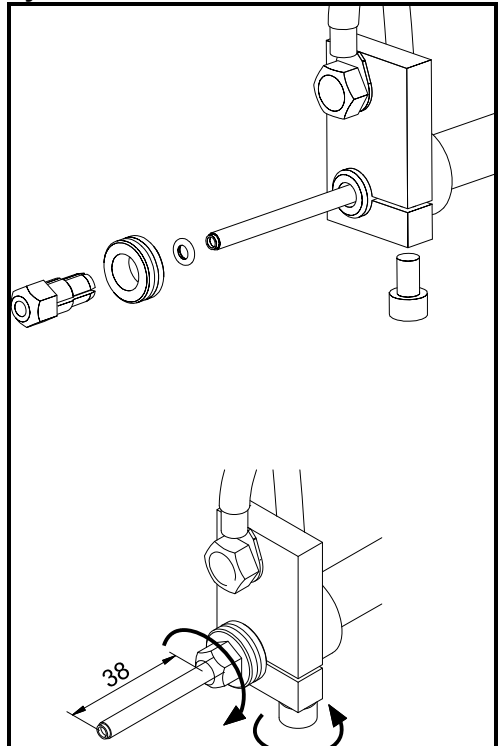

**Připojení TIG hořáku** 

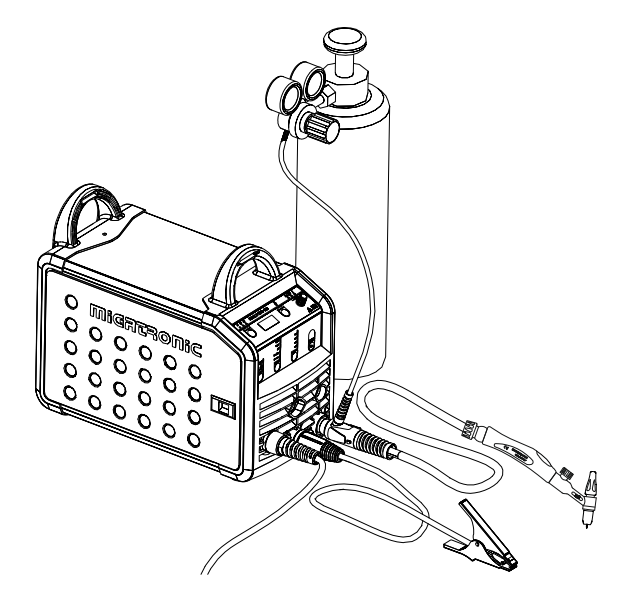

## **SOFTWARE**

Po výměně řídícího ponalu musí být z SD karty vždy nahraný nový software.

Nejnovější software lze stáhnout jako Product software z www.migatronic.com/login. Uložte stažený software na SD kartu, která musí obsahovat složky a v nich jeden nebo více souborů, viz. obr. Pro objednání SD karty, použijte obj. č. 12646000.

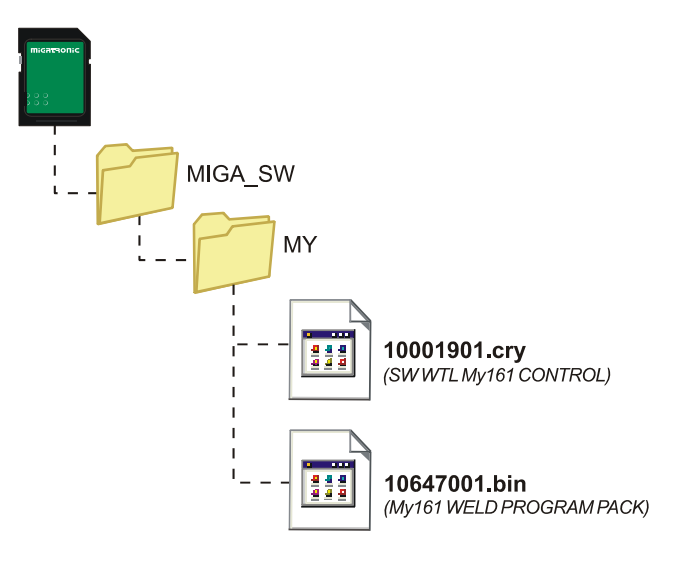

### **Načtení software**

- Vložte SD kartu do čtečky na straně řídícího panelu v prostoru podavače.
- Zapněte zdroj.
- Displej bliká krátce třemi čárkami.
- Počkejte na zobrazení nastaveného proudu.
- Vypněte zdroj a vyndejte SD kartu.
- Zdroj je připravený k použití.

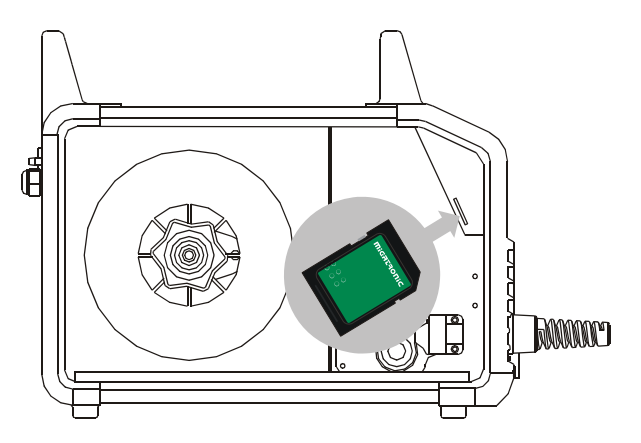

 *Načtením nového software se zruší všechna uživatelská nastavení. Proto vždy po načtení nového software SD kartu vyndejte. Jinak bude při každém zapnutí stroje docházet k novému načítání software z SD karty a mazání uživatelských nastavení.*

## **TECHNICKÁ DATA**

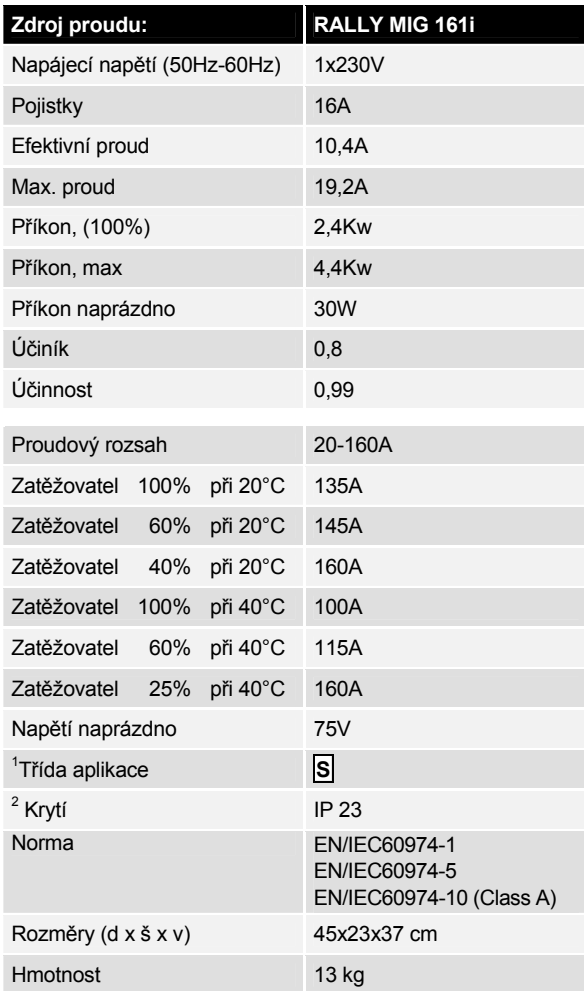

l

**S** Plní požadavky kladené na stroje v prostředí zvýšeného rizika<br>elektrickým proudem.

<sup>&</sup>lt;sup>2</sup> Krytí IP23 označuje zařízení pro vnitřní i venkovní použití.

## **ŘÍDÍCÍ PANEL**

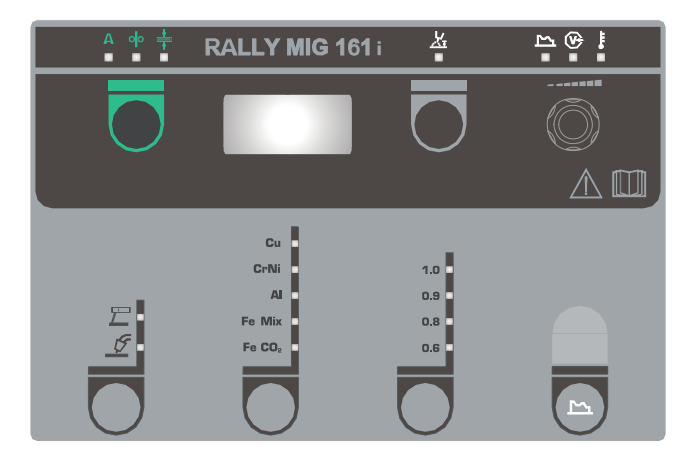

Stiskem této klávesy zvolíte typ materiálu.

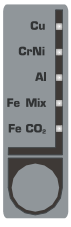

**Výběr svařovaného materiálu** 

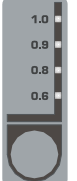

## **Výběr průměru drátu**

Stiskem této klavesy zvolíte průměr svařovacího drátu.

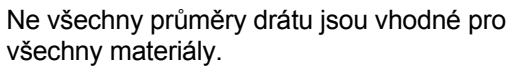

*Návrat do továrního nastavení:*

K továrnímu nastavení se vrátíte podržením klávesy do rozblikání LED diody.

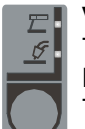

## **Volba svařovacího procesu**

Tento knoflík se používá pro volbu MIG nebo MMA svařování.

TIG svařování lze zvolit z nabídky

sekundárních parametrů,po předchozím zvolení MMA procesu.

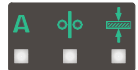

## **Svařovací proud / rychlost posuvu / tloušťka materiálu:**

Pokud stroj nesvařuje, zobrazuje displej zvolený svařovací proud / rychlost posuvu / tloušťku materiálu. Během svařování je zobrazován skutečný svařovací proud.

*Tloušťka materiálu:* 

Nastavení parametrů svařování podle tloušťky materiálu (v mm). Tloušťka materiálu tak určuje svařovací proud, který může být dále ručně upraven. Toto nastavení je vhodné při první volbě parametrů, protože je automaticky nastaveno i napětí, které může být ručně doladěno pro dokonalý výsledek procesu svařování.

## **Délka oblouku**

V případě potřeby lze změnit délku oblouku trimrováním napětí. Skutečné svařovací napětí je zobrazeno při svařování. Stiskněte klávesu

 a nastavte knoflíkem trimrování v rozsahu –9,9 až +9,9.

## **Ovládací knoflík**

Tento knoflík se používá pro nastavení svařovacího proudu, rychlosti posuvu drátu, tloušťky materiálu a sekundárních parametrů. Max.rychlost posuvu je 15.0 m/min.

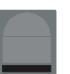

## **Nastavení sekundárních parametrů MIG**

Opakovaně stiskněte klávesu, dokud není zobrazen požadovaný parametr. Návrat do normálního zobrazení lze provést stiskem klávesy funkce délka oblouku nebo klávesou pro svařovací proud / rychlost posuvu / tloušťka materiálu.

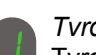

## *Tvrdost oblouku:*

Tvrdost oblouku (elektronická tlumivka) ovlivňuje rozstřik svařovacího procesu. Hodnota je nastavitelná v rozsahu -5,0- + 5,0.

*Dohořívání (výlet) drátu:* 

Dohořívání oblouku zabraňuje zatavení přídavného materiálu do svarové lázně v okamžiku ukončení svařovacího procesu. Hodnota je nastavitelná v rozsahu 1 až 30.

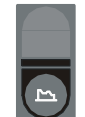

## **Nastavení sekundárních parametrů MMA**

Opakovaně stiskněte klávesu, dokud není zobrazen požadovaný parametr. Pro návrat k normálnímu zobrazení stiskněte tlačítko nastavení svařovacího proudu.

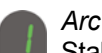

## *Arc power (MMA):*

Stabilizuje hoření oblouku při MMA svařování tím, že zvyšuje proud při zkratu. Při natažení oblouku proud snižuje. Je nastavitelná v rozsahu 0 až 150%.

## *Horký start MMA (MMA):*

Horký start MMA usnadňuje zapálení oblouku. Při zkratu elektrody zvyšuje automaticky proud po omezenou dobu, pak klesne na nastavenou hodnotu proudu pro svařování. Horký start se nastavuje jako navýšení nastaveného svařovacího proudu o dalších 0 – 100% nastaveného proudu.

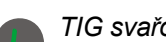

## *TIG svařování*

Standardně je vypnuté.

Po zvolení metody TIG se zobrazí na displeji  $E/L$ . Stabilizace hoření oblouku a horký start jsou při TIG svařování vypnuty.

*Nastavené parametry se uloží do svářecího zdroje při jeho vypnutí.* 

*Stejně je uložený i poslední svařovací MIG-program a je znovu spoštěný při opětovném zapnutí stroje.*

## **Indikace svařovacího napětí**

 $\left(\widehat{v}\right)$ Z důvodu bezpečnosti svítí během svařování LED dioda zobrazující přítomnost svařovacího napětí na elektrodě nebo hořáku.

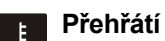

LED dioda svítí v okamžiku, kdy dojde k tepelnému přehřátí výkonových částí stroje.

## **CHYBOVÁ HLÁŠENÍ**

Při aktualizaci software může dojít k chybě a zobrazí se některé z následujících chybových hlášení (error kód).

Chybová hlášení řídícího software 10001901.cry

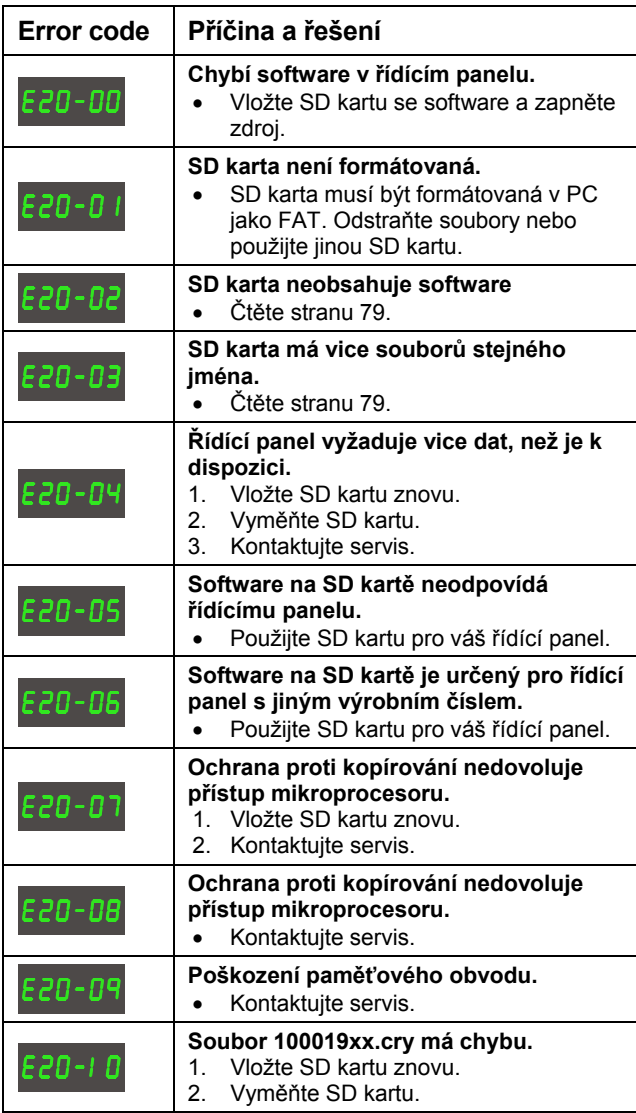

Chybová hlášení svařovacích programů 10647001.bin

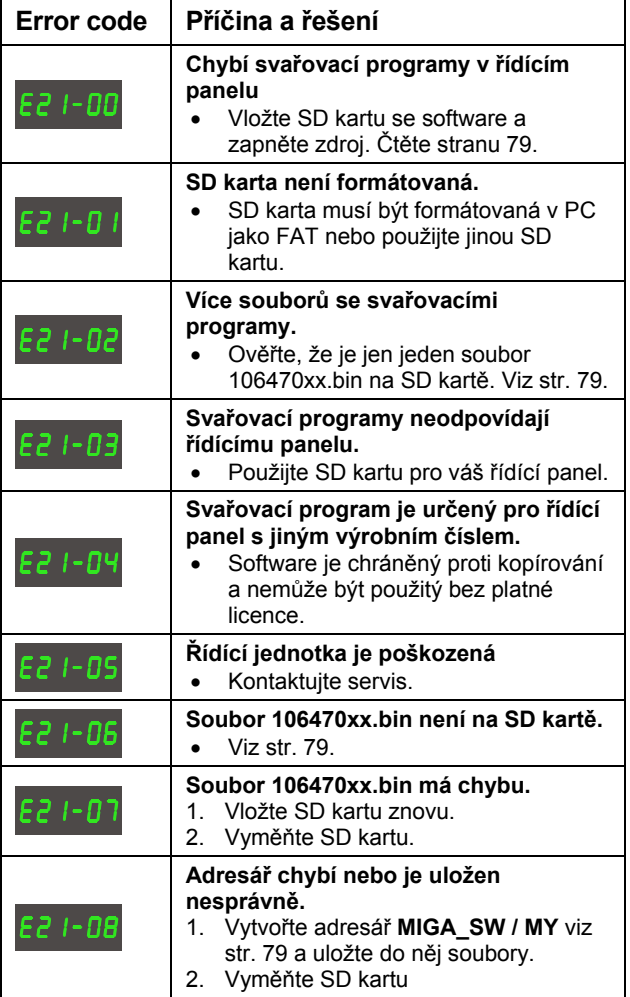

## **ÚDRŽBA**

Stroje vyžadují pravidelnou údržbu a čištění, aby se předešlo špatné funkci a zrušení záruky.

## **Upozornění !**

**Údržbu a čištění smí provádět jen školený a kvalifikovaný personál. Stroj musí být odpojen od síťového napájení (odpojte vidlici ze zásuvky). Pak počkejte asi 5 min. před údržbou a čištěním, abyste vyloučili riziko úrazu.** 

## **Podavač drátu**

Pravidelně čistěte podavač drátu stlačeným vzduchem a kontrolujte drážky a zuby kladek podavače. Poškozené vyměňte.

## **Zdroj proudu**

- Čistěte prostor ventilátoru a dílů, kterými prochází proud chladícího vzduchu, čistým, suchým stlačeným vzduchem.
- Śkolený a kvalifikovaný personál musí provést kontrolní prohlídku a čištění min. jedenkrát za rok.

## **ZÁRUČNÍ PODMÍNKY**

Kvalita svařovacích strojů Migatronic je průběžně sledována v celém procesu výroby a kompletní stroj je podroben i funkčnímu testu.

Migatronic poskytuje na nové svařovací stroje záruku 12 měsíců.

Registrací nového stroje do 6 měsíců od nákupu (vystavení faktury) se záruka prodlužuje na 24 měsíců.

### Registrace musí být provedena na internetové adrese: **www.migatronic.cz/záruky**.

Dokladem pro uplatnění záruky je vždy nákupní doklad (faktura) s výrobním číslem stroje, které je porovnáno s provedenou registrací pro uplatnění 24 měsíční záruky.

Pokud registrace záruky na internetu nebyla provedena, platí záruka 12 měsíců od data prodeje a podkladem pro její uplatnění je nákupní doklad (faktura).

Záruka nekryje vady vzniklé nesprávnou instalací, škůdci, poškozením při přepravě, vodou, ohněm, úderem blesku, připojením na synchronní generátor, použitím, které neodpovídá určení stroje.

## **Nedostatečná údržba**

Záruka nekryje škody vzniklé nedostatečnou údržbou. Např. špína, prach, provoz při vysoké teplotě a trvalé přetěžování. Záruka dále nekryje škody vzniklé neodborným servisem a nesprávnou opravou zařízení.

## **Spotřební díly**

Záruka se nevztahuje na spotřební díly (svařovací hořáky, kabely kladky).

## **Následné poruchy**

Používání stroje musí být okamžitě zastaveno také při zjištění závady, popř. při zjištění, že k závadě určitě dojde. Záruka se nevztahuje na následné poruchy vzniklé při používání poškozeného stroje. Záruka se také nevztahuje na následné poruchy vzniklé používáním stroje s výrobní vadou.

Záruka kryje pouze náklady na díly. Náklady na dopravu a ostatní související náklady hradí konečný uživatel.

Záruční podmínky Migatronic jsou uvedeny na **www.migatronic.cz/záruky** 

## **РУССКИЙ**

## **СОДЕРЖАНИЕ**

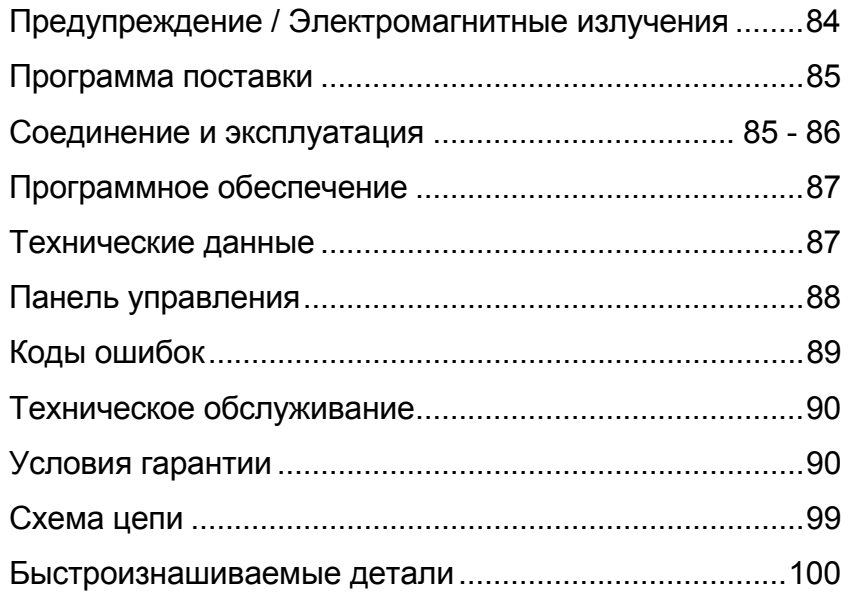

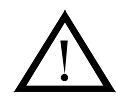

## **ВНИМАНИЕ!**

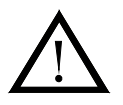

При неправильном использовании, дуговая сварка и резка могут представлять опасность для пользователя и окружающих людей. **Поэтому эксплуатация оборудования должна производиться только при строгом соблюдении всех соответствующих инструкций по технике безопасности. Обратите внимание на следующие пункты:** 

#### **Установка и использование**

- Сварочное оборудование должно устанавливаться и использоваться квалифицированным персоналом согласно стандарту EN/IEC60974-9. Компания MIGATRONIC не несёт ответственности за использование оборудования и кабелей не по назначению, а также без соблюдения технических условий.

#### **Электричество**

- Сварочное/режущее оборудование должно устанавливаться согласно правилам: Силовой кабель сварочного аппарата должен быть заземлен.
- Убедитесь в регулярности проверок сварочного оборудования.
- В случае повреждения кабеля или изоляции работа должна быть немедленно приостановлена для проведения соответствующего ремонта.
- Проверка, ремонт и техническое обслуживание оборудования должны производиться квалифицированным специалистом прошедшим надлежащее обучение.
- Избегайте контакта голыми руками с оголенными частями сварочной установки, электродами и проводами.
- Берегите одежду от влаги и ни в коем случае не используйте повреждённые или влажные сварочные перчатки.
- Убедитесь, что правильно обеспечена ваша личная электрическая изоляция (например, при использовании обуви на резиновой подошве). - При работе обеспечьте безопасное и устойчивое положение (например, избегайте любого риска случайного падения).
- Соблюдайте правила «Сварка при особых условиях».
- При замене электродов или ином обслуживании следует отключить аппарат перед снятием горелки.
- Используйте только указанные сварочные/режущие горелки и запасные части (см. список запасных деталей).

#### **Световые и тепловые излучения**

- Защищайте глаза, так как даже кратковременная сварка без защитного шлема наносит ощутимый вред глазам. Используйте сварочный шлем с защитным стеклом.
- Защищайте участки тела от сварочной дуги, так как световые и тепловые излучения могут причинить вред коже. Используйте защитную одежду, закрывающую все части тела.
- Место работы должно быть огорожено. Окружающие должны быть предупреждены о вреде от излучения сварочной дуги.

#### **Сварочные пары и газы**

- Вдыхать сварочные пары и газы очень опасно для здоровья. Необходимо обеспечить достаточную вентиляцию и вытяжку.

#### **Риски возгорания**

- Тепловое излучение и искры, исходящие от сварочной дуги могут привести к возгоранию. Следовательно, все легковоспламеняющиеся материалы должны быть удалены на безопасное расстояние от места сварки/резки.
- Рабочая одежда также должна быть защищена от возгорания (например, используйте одежду из огнестойких материалов, следите за складками и открытыми карманами).
- Существуют специальные правила эксплуатации при работе в пожаро- и взрывоопасных помещениях, которые необходимо соблюдать. **Шум**
	- Дуга издает шум, уровень которого зависит от мощности работы сварочного/режущего устройства. В некоторых случаях необходимо использование наушников.

#### **Опасная зона**

- Пальцы не должны попасть во вращающиеся зубчатые колеса механизма подачи проволоки.
- Необходимо проявлять внимательность при проведении сварочных работ или резки в закрытых помещениях и там, где существует опасность падения с высоты.

#### **Расположение аппарата**

- Аппарат должен быть размещен в месте, где исключены все риски опрокидывания.
- Существуют специальные правила эксплуатации при работе в пожаро- и взрывоопасных помещениях, которые необходимо соблюдать.

#### **Подъем сварочного/режущего аппарата**

- При подъеме сварочного/режущего аппарата СЛЕДУЕТ СОБЛЮДАТЬ ОСТОРОЖНОСТЬ. По возможности используйте подъёмное устройство, чтобы избежать травм спины. Ознакомьтесь с инструкциями по подъему в руководстве по эксплуатации.

Не рекомендуется использование аппарата для других целей, помимо тех, для которых он предназначен (например, для оттаивания водопроводных труб). Ответственность за последствия ложится на пользователя.

#### **Электромагнитные излучения или излучения электромагнитных помех.**

Данное сварочное оборудование предназначено для промышленного и профессионального использования, полностью соответствует Европейскому Стандарту EN/IEC60974-10 (класс А). Целью данного стандарта является предотвращение воздействия различных видов электрических помех на оборудование или ситуации, при которой само оборудование будет излучать электромагнитные помехи, оказывающие воздействие на работу других электрических устройств или оборудования. Дуга излучает различные электромагнитные помехи, приводящие к нарушениям и сбоям в бесперебойной работе оборудования, что требует некоторых мер безопасности, которые принимаются при установке и использовании сварочного оборудования. **Пользователь должен быть уверен, что при работе данного оборудования не происходит излучения никаких из упомянутых выше помех.**

В помещении, где установлено оборудование, обратите особое внимание на следующее:

- 1. Соединительные и сигнальные кабели на месте сварки, которые
- соединены с другим оборудованием. 2. Радио или телевизионные приемники и передатчики.
- 3. Компьютеры и другие электроприборы управления.
- 4. Необходимые средства защиты, например, электрически или электронно-управляемые системы охраны или защиты.
- - соединительных кабелей.
		- 6. Защищать силовые кабели в зоне сварочных работ, например с выборочным экранированием.
		- 7. Использовать отдельные изолированные соединительные кабели для чувствительного электронного оборудования.
		- 8. Экранирование всей сварочной установки может быть рассмотрено при особых обстоятельствах и при специальном использовании.
		- 84
- 5. Использование кардиостимуляторов и слуховых аппаратов.
	- 6. Оборудование, используемое для калибровки и измерений.
	- 7. Время суток, когда осуществляются сварочные и другие виды работ.
	- 8. Конструкцию и предназначение строения, где проводятся работы.

Если сварочное оборудование используется в домашнем помещении, необходимо принять специальные меры предосторожности, чтобы предотвратить возможность облучения (например, информировать о проведении временных сварочных работ).

Методы уменьшения электромагнитного излучения:

- 1. Избегать использования поврежденного оборудования.
- 2. Использовать короткие сварочные кабели.<br>3. Размешать положительные и отрицательн
- Размещать положительные и отрицательные кабели как можно ближе друг к другу.
- 4. Проводить сварочные кабели как можно ближе к уровню пола. 5. Отодвигать сигнальные кабели в зоне сварки подальше от

## ПРОГРАММА ПОСТАВКИ

Сварочный аппарат для сварки MIG/MAG и ММА током 160А. Аппарат с воздушной системой охлаждения оснашен встроенным механизмом подачи проволоки и приводом для 2 роликов.

### Сварочные шланги и кабели

Продукция компании MIGATRONIC может быть укомплектована горелками и шлангами MIG/MAG, кабелями обратного тока, удлинителями, расходными материалами и т.п.

## Дополнительное оборудование

Для получения информации о дополнительных устройствах обратитесь к дилеру компании Migatronic.

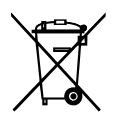

Утилизируйте продукцию в соответствии с местными стандартами и правилами. www.migatronic.com/goto/weee

## ПОДКЛЮЧЕНИЕ И ЭКСПЛУАТАЦИЯ

## Допустимая установка

Ниже описана подготовка аппарата к эксплуатации и подключение электропитания, подачи газа и т.д. Числа в скобках означают ссылку на рисунок данного раздела.

### Подключение источника питания

Перед подключением блока питания к сети следует обеспечить соответствие напряжения сети и рабочего напряжения блока питания, а также установить соответствующий предохранитель сети питания. Необходимо правильно подключать питающий кабель (1) блока питания к сети 1-фазного переменного тока 50 или 60 Гц с заземлением. Блок питания включается сетевым выключателем (2).

### Конфигурация

MIGATRONIC не несет ответственности за поврежденные кабели и другой связанный со сваркой ущерб, причиненный при использовании неправильно подобранной по размеру сварочной горелки и сварочных кабелей, указанных в сварочной спецификации, например, в зависимости от допустимой нагрузки.

### Применение генератора

Данный сварочный аппарат работает ото всех сетей питания с синусоидальным током и напряжением, не выходящим за допустимый диапазон, указанный в технических характеристиках. Учитывая выше приведенные требования можно применять в качестве источников питания генераторы с электроприводом. Проконсультируйтесь с поставщиком генератора перед подключением к сварочному аппарату. Компания MIGATRONIC рекомендует применять генератор с электронным регулятором и минимальной подачей питания из расчета: 1,5 х максимальное потребление сварочным аппаратом в кВА. Гарантия не покрывает ущерб, нанесенный подведением неправильного или недостаточного питания.

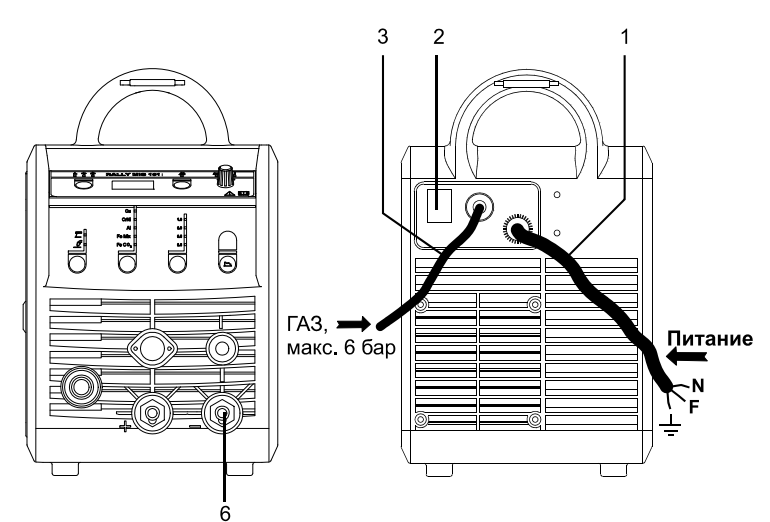

### Важно!

Во избежание повреждения разъемов и кабелей требуется хороший контакт при подключении к сварочному аппарату кабеля обратного тока и сварочной горелки.

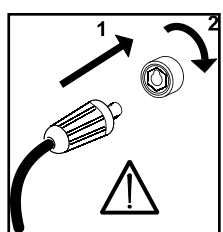

### **Подключение защитного газа**

Шланг защитного газа подключается к задней панели блока питания (3) и источнику газа со снижением давления до максимум 6 бар.

**Подключение к кабелю обратного тока**

Кабель обратного тока подключается к отрицательному полюсу (6).

## **Регулировка горелки (горелка Dialog)**

Текущий размер регулируется как с панели управления аппарата, так и со сварочной горелки, если используется сварочный шланг с горелкой Dialog. Без горелки Dialog регулировка горелки пассивная.

### **Подача проволоки**

Данная функция используется при подаче проволоки, т.е. после смены проволоки. Для начала подачи проволоки нажмите

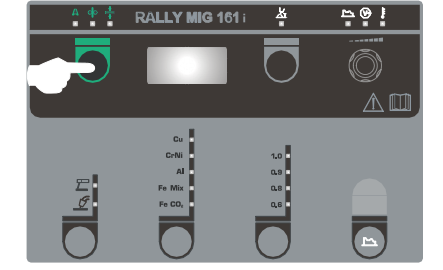

одновременно на зеленую кнопку и активируйте триггер горелки. Подача проволоки продолжится даже после того, как вы отпустите зеленую кнопку. Подача прекратится только после того, как вы отпустите триггер горелки.

## **Выбор полярности сварки**

Обратная полярность рекомендуется для определенных типов сварочной проволоки, в частности, для порошковой проволоки. Для выбора соответствующей полярности обратитесь к информации на упаковке сварочной проволоки.

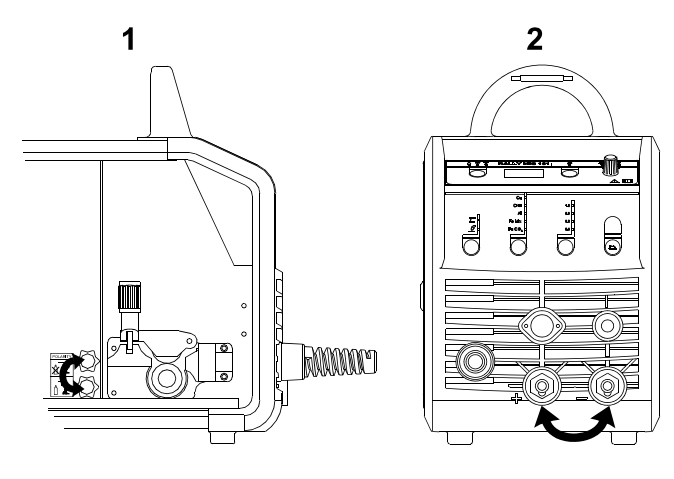

Смена полярности:

- 1. Отсоедините аппарат от электропитания.
- 2. Демонтируйте гайки с прорезями на полюсах (рис. 1).
- 3. Поменяйте местами кабели (рис. 1).
- 4. Установите гайки с прорезями (рис. 1).
- 5. Переставьте кабель заземления с минуса на плюс (рис. 2).
- 6. Подключите аппарат к электропитанию.

## **Регулировка тормоза механизма подачи проволоки**

Тормоз механизма подачи должен обеспечить максимально быструю блокировку барабана для проволоки в момент, когда сварка завершена. Требуемое тормозное усилие зависит от веса барабана для проволоки и максимальной скорости

подачи проволоки. Крутящий момент при торможении 1,5- 2,0 Нм удовлетворит требованиям большинства областей применения.

## Регулировка:

- Отрегулируйте тормоз механизма подачи проволоки, затягивая или ослабляя самоконтрящуюся гайку по центру провода.

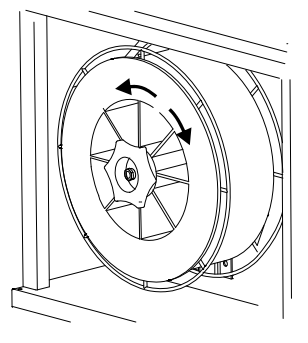

### **Смена втулки на зажиме для проволоки**

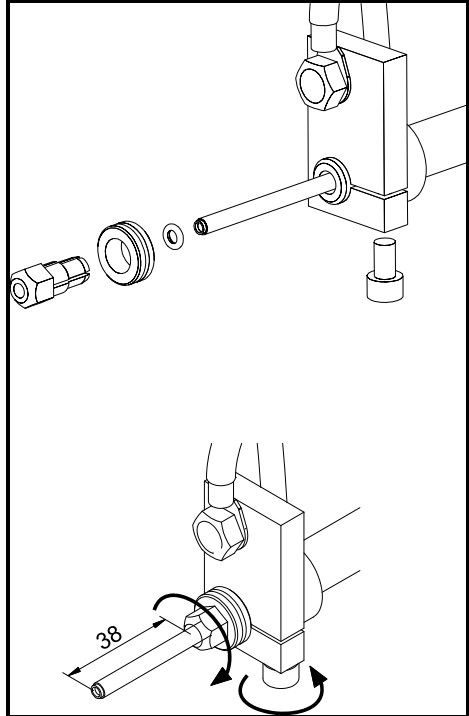

**Установка горелки TIG** 

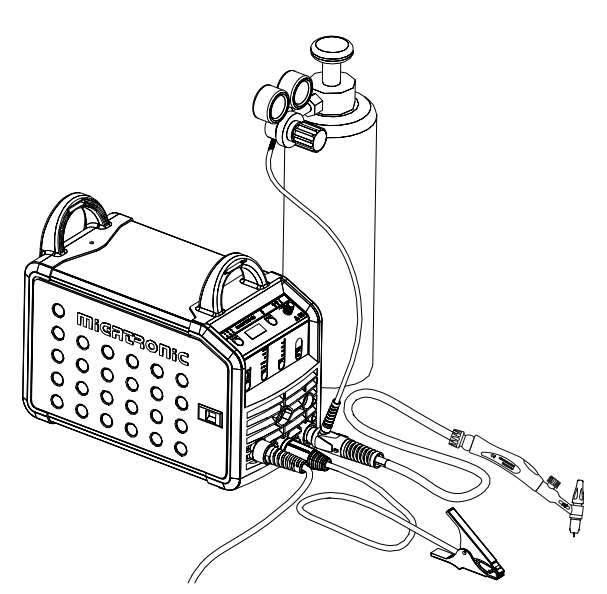

## **ПРОГРАММНОЕ ОБЕСПЕЧЕНИЕ (ПО)**

При замене блока управлении необходимо повторно скачать программное обеспечение с помощью SD карты памяти.

Новейшее программное обеспечение можно скачать в разделе Product software (Программное обеспечение продукции) по адресу в Интернете www.migatronic.com/login. Сохраните программное обеспечение на SD карте в виде папок или одного или нескольких файлов, представленных ниже.

Номер для заказа SD карты памяти: 12646000.

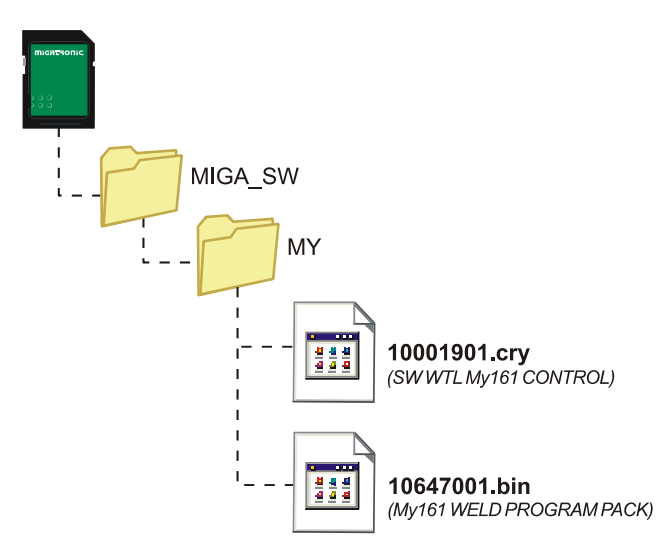

## **Считывание ПО**

- Вставьте карту памяти SD в порт в правой части аппарата.
- Включите аппарат.
- В течение короткого промежутка времени на дисплее будут мигать 3 строки.
- Дождитесь отображения установленного тока.
- Отключите машину и извлеките карту памяти SD.
- После этого аппарат готов к использованию.

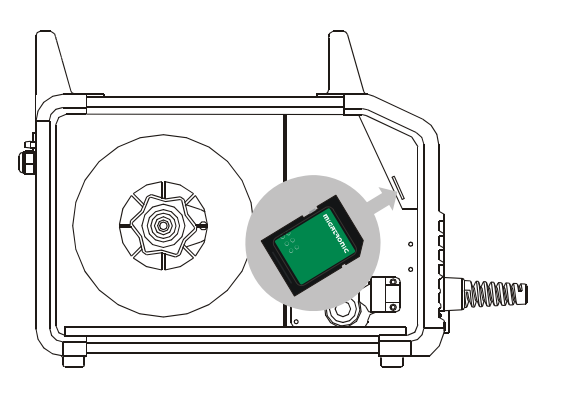

 *При установке нового программного обеспечения (ПО) удаляются все пользовательские настройки аппарата. Поэтому после обновления ПО необходимо всегда извлекать карту памяти SD из аппарата. Таким образом можно избежать постоянного обновления ПО при каждом включении аппарата.*

## **ТЕХНИЧЕСКИЕ ДАННЫЕ**

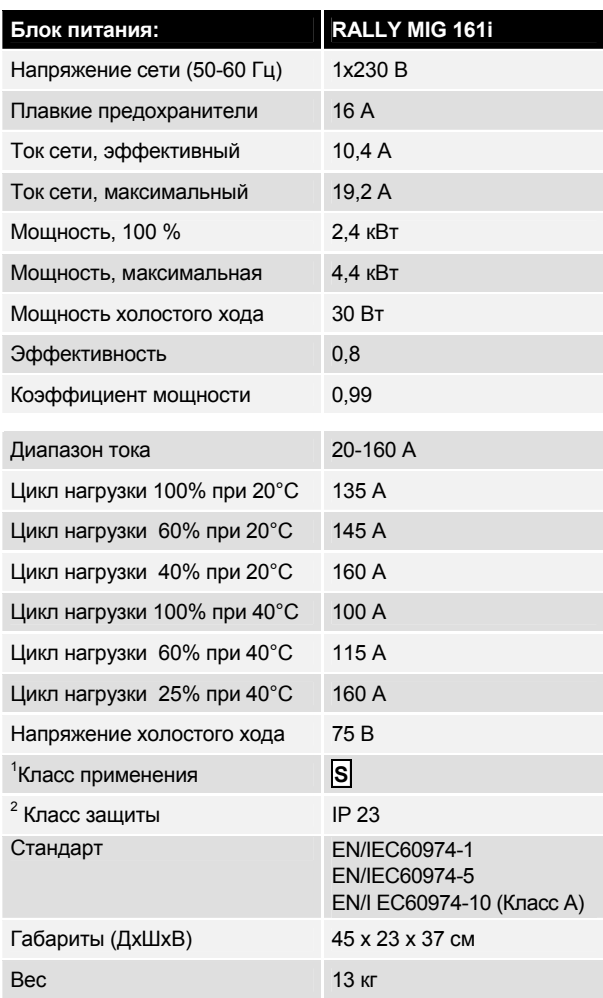

 Оборудование с маркировкой IP23 рассчитано на эксплуатацию внутри и вне помещений.

l

<sup>1</sup> **S** Данный аппарат отвечает требованиям, предъявляемым к аппаратам, работающим в зонах повышенной опасности поражения электрическим током.

## **ПАНЕЛЬ УПРАВЛЕНИЯ**

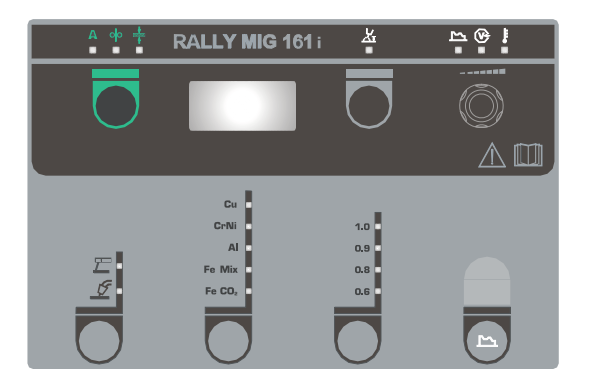

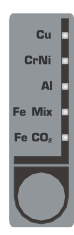

#### **Выбор типа материала**

Удерживайте -кнопку, пока не загорится индикатор требуемого диаметра.

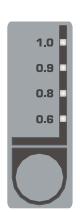

## **Выбор размера проволоки**

Удерживайте  $\bigcirc$ -кнопку, пока не загорится индикатор требуемого диаметра.

Для определенных материалов не подходят некоторые размеры проволоки.

*Восстановление заводских настроек:* Заводские настройки для выбранного

размера проволоки будут перезагружены после удержания кнопки до кратковременного загорания индикатора.

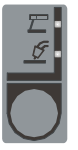

### **Выбор сварочного процесса**

С помощью данной кнопки выберите сварку MIG или MMA.

Сварка TIG выбирается среди вторичных параметров после предварительного выбора сварки MMA.

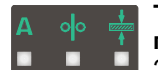

## **Ток/скорость подачи**

#### **проволоки/толщина материала** Заданный ток/скорость подачи

проволоки/ размер материала отображаются, когда аппарат не находится в работе. В процессе сварки отображается измеренный ток.

#### *Толщина материала:*

Данная функция помогает отрегулировать ток в соответствии с толщиной материала (в мм). При выборе толщины материала автоматически рассчитываются настройки для тока. После этого настройки тока могут быть отрегулированы далее. Функцию задания толщины материала можно рассматривать как хорошую отправную точку при выборе подходящего тока и напряжения. Коррекция данных параметров будет необходима практически для каждого вида сварочных работ для достижения наиболее оптимального результата.

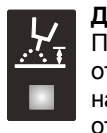

## **Длина дуги**

При необходимости длина дуги может быть отрегулирована с помощью коррекции напряжения. Измеренное напряжение отображается в процессе сварки. Нажмите

-кнопку и отрегулируйте в диапазоне от -9,9 до +9,9.

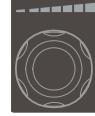

#### **Кнопка управления**

Данная ручка используется для регулировки сварочного тока, скорости подачи проволоки, толщины материала, длины дуги и второстепенных параметров. Максимальная скорость подачи

проволоки составляет 15,0 м/мин.

## **Установка второстепенных параметров MIG**

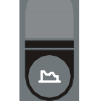

Удерживайте кнопку управления до отображения требуемого параметра. Нажмите один раз на поле настроек длины дуги/ тока/ скорости подачи проволоки/ толщины материала, чтобы вернуться к обычному

дисплею.

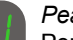

#### *Регулировка дуги*

Регулировка дуги (электронный дроссель) обеспечивает возможность настройки скорости реакции на короткое замыкание. Регулировка дуги выполняется пошагово от –5,0 до +5,0.

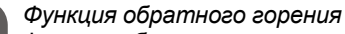

Функция обратного горения предотвращает прилипание сварочной проволоки к рабочему участку в конце сварки. Время обратного горения может регулироваться от 1 до 30.

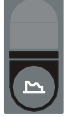

## **Установка второстепенных параметров MMA**

Удерживайте кнопку управления до отображения требуемого параметра. Нажмите один раз на кнопку задания параметров тока для возвращения в общее меню.

### *Мощность дуги (MMA)*

Функция «Мощность дуги» предназначена для стабилизации дуги при сварке ММА. Это достигается путем увеличения сварочного тока при коротких замыканиях. Подача добавочного тока прекращается при исчезновении короткого замыкания. Мощность дуги может быть установлена между 0 и 150%.

#### *MMA-горячий запуск (MMA)*

MMA-горячий запуск способствует образованию дуги, когда начинается сварка. При соприкосновении электрода с рабочей поверхностью, ток сварки автоматически увеличивается. Увеличенное значение стартового тока удерживается определенное время, после чего падает до значения, установленного для сварочного тока. Значение горячего запуска - это процентный показатель от заданного тока, на который стартовый ток и увеличивается. Это значение может быть установлено между 0 и 100% от заданного тока.

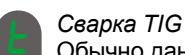

Обычно данный параметр ВЫКЛЮЧЕН.

Выберите сварку TIG, задав параметр в  $\epsilon$  ID. При сварке TIG отключаются функции «Мощность дуги» и «Горячий запуск MMA».

#### *Параметры регулировки сохраняются в памяти аппарата, когда аппарат выключают.*

*Одновременно сохраняются используемые программы сварки MIG, поэтому аппарат начнет работу после включения.* 

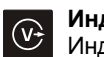

## **Индикатор сварочного напряжения**

Индикатор сварочного напряжения загорается в целях обеспечения безопасности и для отображения того, что горелка или электрод находятся под напряжением.

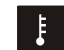

#### **Температурный сбой**

При перегреве блока питания включается индикатор.

## **КОДЫ ОШИБОК**

При сбое во время обновления ПО отображается один из кодов ошибки, представленных выше.

Коды ошибок для контрольного ПО 10001901.cry

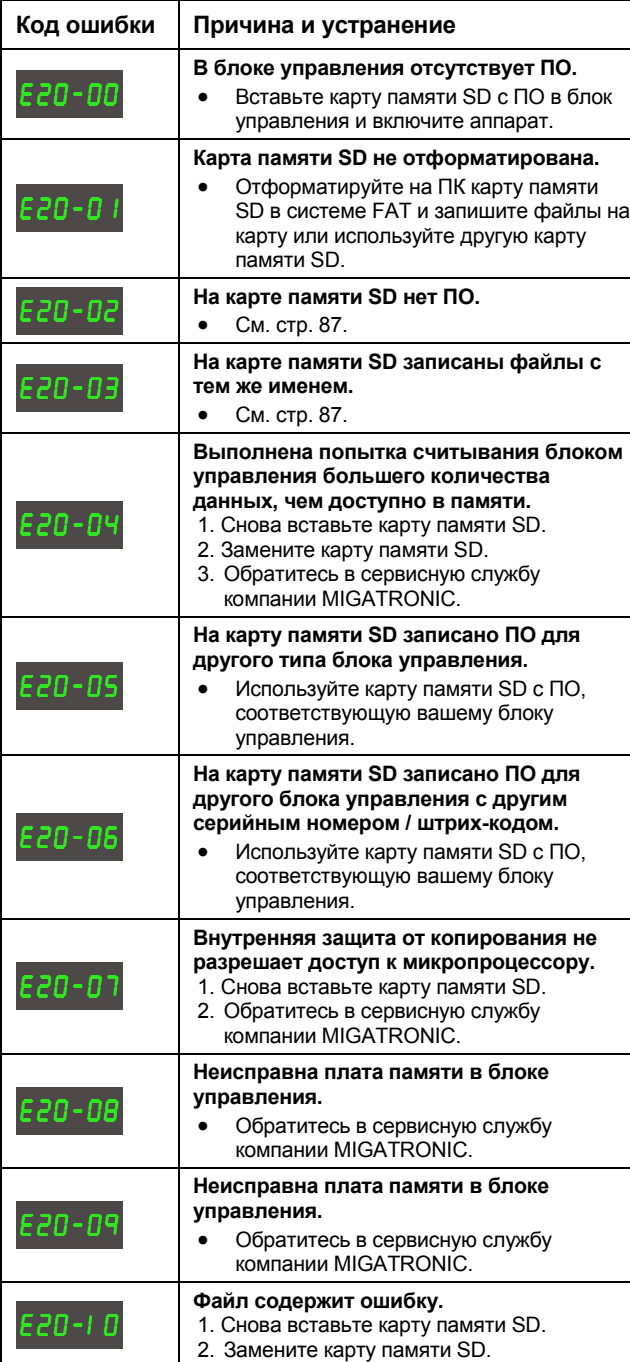

Заменить на Коды ошибок для пакета сварочных программ 10647001.bin

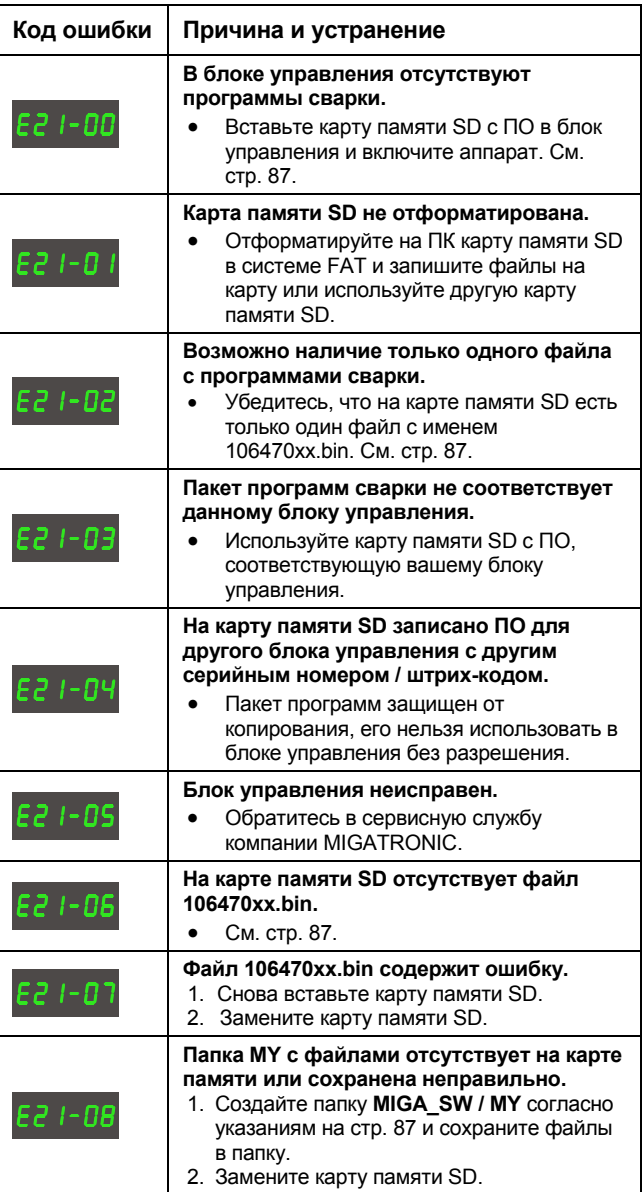

## **ТЕХНИЧЕСКОЕ ОБСЛУЖИВАНИЕ**

Требуется проведение регулярного техобслуживания аппарата во избежание потери гарантии и поломок.

## **ВНИМАНИЕ!**

**К техобслуживанию и чистке должны допускаться только обученные квалифицированные специалисты. Аппарат необходимо отключить от электросети (вынуть вилку из сетевой розетки!). Затем до выполнения техобслуживания или ремонта необходимо подождать около 5 минут для разрядки всех конденсаторов, в противоположном случае возможно поражение электрическим током.** 

### **Механизм подачи проволоки**

- Необходимо регулярно очищать механизм подачи проволоки сжатым воздухом и проверять ролики подачи проволоки на предмет износа канавок и зубцов.

### **Блок питания**

- По мере необходимости выполняйте продувку чистым сухим сжатым воздухом для чистки лопастей вентилятора и элементов охлаждающего трубопровода.
- Обученные квалифицированные специалисты должны проводить осмотр и чистку не реже одного раза в год.

## **УСЛОВИЯ ГАРАНТИИ**

Сварочные аппараты MIGATRONIC проходят постоянную и тщательную проверку во время всего производственного процесса с полной гарантией высокого качества собранных модулей на конечном этапе.

Гарантийный период составляет 12 месяцев для новых аппаратов, если регистрация не была выполнена.

При условии регистрации новых сварочных аппаратов в течение 6 недель после выставления счета гарантийный период увеличивается до 24 месяцев.

Регистрация в on-line режиме должна быть сделана по адресу: **www.migatronic.com/warranty**. Доказательством регистрации будет являться свидетельство о регистрации, отправленное в ваш адрес по электронной почте. Оригинал счета и свидетельство о регистрации будут являться документальным подтверждением для покупателя о том, что на сварочный аппарат распространяется гарантийный период 24 месяца.

Если регистрация не произведена, стандартный гарантийный срок для новых сварочных аппаратов составляет 12 месяцев с даты выставления счета конечному потребителю. Оригинал счета является документальным подтверждением для гарантийного периода.

MIGATRONIC дает гарантию в соответствии с действующими гарантийными условиями на устранение дефектов сварочных аппаратов во время гарантийного периода, которые являются доказанными ввиду использования некачественных материалов и несоответствия стандартам в процессе изготовления.

### Основное правило – гарантия не

распространяется на: сварочные шланги, которые относятся к быстроизнашивающимся деталям; гарантия при этом распространяется на дефекты, которые возникают в течение шести недель после ввода в эксплуатацию и являются следствием использования некачественных материалов и несоответствия стандартам в процессе изготовления.

Все виды транспортировки не входят в рамки гарантийных обязательств MIGATRONIC, а риски ложатся на покупателя и возмещаются из его собственных средств.

Гарантийные условия компании Migatronic **www.migatronic.com/warranty** 

## **ESPAÑOL**

## ÍNDICE

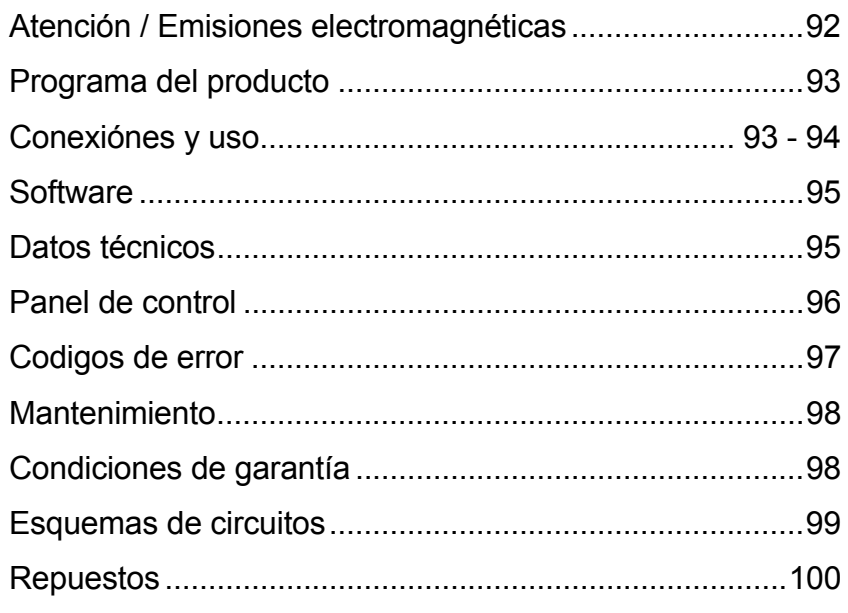

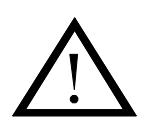

# **ATENCIÓN**

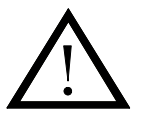

**Si no se utilizan correctamente, las soldadoras y cortadoras pueden ser peligrosas para el usuario, así comopara las personas que trabajan cerca de ellas y para el entorno. Por lo tanto, al usar el equipo se deben observar escrupulosamente todas las normas de seguridad pertinentes. En particular se deben tener encuenta las siguientes**:

#### **Electricidad**

- − El equipo de soldadura lo ha de instalar personal cualificado siguiendo las normas de seguridad.
- − Se ha de evitar el contacto de las manos desnudas con las partes bajo tensión y con los electrodos e hilos. Se deben de usar siempre guantes de soldadura secos y en buen estado.
- − Asegúrese personalmente de que cuenta con la protección y el aislamiento personales adecuados (por ejemplo, utilice calzado con suela de goma).
- − Adopte una posición de trabajo estable y segura (evite el riesgo de caídas accidentales).
- − Asegúrese de que la máquina se somete al mantenimiento que precisa. Si encuentra cables o aislamientos en mal estado, interrumpa su trabajo inmediatamente para que se lleven a cabo las reparaciones pertinentes.
- − Las reparaciones y el mantenimiento del equipo sólo los debe efectuar personal cualificado.

#### **Emisiones luminosas y térmicas**

- − Protéjase los ojos, pues las exposiciones, aunque sean breves, pueden causarle daños permanentes en la vista. Utilice siempre una máscara de soldar con vidrios de protección adecuados.
- − Protéjase de las emisiones luminosas del arco, que pueden dañar la piel. Utilice una indumentaria protectora que le cubra todo el cuerpo.
- − Siempre que sea posible, el puesto de trabajo debe estar apantallado. Se debe alertar acerca de las emisiones luminosas a las personas que trabajen cerca de la máquina.

#### **Gases y humos producidos por la soldadura**

− Respirar los gases y humos emitidos durante la soldadura es perjudicial para la salud. Asegúrese de que el sistema de aspiración funciona correctamente y de que la ventilación es suficiente.

#### **Riesgo de incendio**

- − Las radiaciones y las chispas producidas por el arco constituyen un posible riesgo de incendio; por lo tanto, se deben retirar todos los materiales combustibles situados en la zona de soldadura.
- − La indumentaria del soldador debe ser eficaz contra el fuego (debe utilizar ropa confeccionada con material ignífugo y sin pliegues ni bolsillos).

#### **Ruidos**

− Dependiendo del procedimiento utilizado, el arco genera un ruido superficial. En algunos casos puede resultar necesario utilizar una protección auditiva.

#### **Zonas peligrosas**

- No introducir los dedos en los rodillos de alimentación de hilo.
- Tomar consideraciones especiales cuando la soldadura es realizada en zonas cerradas o en alturas donde hay un peligro de caerse.

#### **Colocación de la máquina**

- Situar la máquina de soldar donde no haya riesgos de que se pueda caer.
- Existen regulaciones especiales para espacios con fuego –riesgo de explosión. Estas regulaciones deben ser seguidas.

Queda absolutamente prohibido usar este equipo con fines distintos de aquéllos para los que se ha diseñado, como la descongelación de tuberías de agua. En caso de que no se respete esta prohibición, la responsabilidad de las operaciones realizadas recaerá enteramente en el infractor de esta norma.

#### **Lea este manual atentamente antes de poner en funcionamiento el equipo**

#### **Emisiones electromagnéticas y radiaciones producidas por interferencias electromagnéticas**

De conformidad con las Directivas de compatibilidad electromagnética (EMC) de la Unión Europea, esta máquina de soldar de alta calidad y de uso profesional e industrial está diseñada, fabricada y ensayada con arreglo a la Norma Europea EN/IEC60974-10 (Class A), en lo referente a las radiaciones y los incidentes debidos a radiaciones producidas por interferencias electromagnéticas. El objetivo de dicha norma es impedir que el equipo se averíe o sea causa de avería en otros aparatos eléctricos. El arco eléctrico irradia interferencias y, para que el funcionamiento del equipo se vea libre de defectos y averías causados por emisiones electromagnéticas, es necesario que durante la instalación y el uso de la máquina se respeten ciertas normas. Por lo tanto, es responsabilidad del usuario cerciorarse de que el uso de esta máquina no es fuente de interferencias de esta naturaleza.

*En el entorno de la máquina se ha de prestar atención a los puntos que siguen:*

- 1. Cables de alimentación de otros equipos, cables de control, cables de señal y telefónicos cercanos a la máquina.
- 2. Transmisores o receptores de radio o televisión.
- 3. Equipos de control y ordenadores.<br>4. Equipos de sequridad críticos, con
- 4. Equipos de seguridad críticos, como alarmas eléctricas o
- electrónicas y sistemas de protección para dispositivos de proceso. 5. Cuestiones relacionadas con la salud del personal presente en la
- zona, como uso de marcapasos, aparatos auditivos, etc.
- Aparatos de calibrado y medición.
- 7. Horas del día en que está previsto soldar
- 8. Estructura y uso del edificio

En caso de que la máquina se utilice en el interior de una vivienda, el riesgo de interferencias con otros aparatos eléctricos au-menta y podría resultar necesario tomar precauciones especiales adicionales, con el fin de evitar problemas de emisión (por ejemplo, avisando de que se van a realizar obras temporales).

Métodos de reducción de las emisiones electromagnéticas:

- 1. Conviene evitar el uso de aparatos sensibles a las interferencias.
- 2. Los cables de soldadura deben ser lo más cortos posible.
- 3. Los cables de soldadura se han de colocar de modo que el positivo y el negativo estén cerca.
- 4. Los cables de soldadura se han de extender sobre el suelo o lo más cercanos posible a éste.
- 5. Los cables de señal se han de separar de los de soldadura.
- 6. Los cables de señal se han de proteger con blindajes.
- Para los equipos electrónicos sensibles, como los ordenadores, se han de utilizar cables de alimentación aislados y separados.
- 8. En determinadas circunstancias puede resultar necesario proteger todo el equipo de soldadura contra emisiones electromagnéticas.

## **PROGRAMA DEL PRODUCTO**

Máquina de soldadura de 160A para soldadura MIG/MAG y MMA. La máquina es refrigerada por aire y con sistema de alimentación de hilo de 2 rodillos.

### **Mangueras y cables de soldadura**

La gama de producto MIGATRONIC antorchas MIG/MAG y mangueras, cables de corriente, repuestos, etc.

## **Accesorios**

Por favor, contacte con su distribuidor Migatronic para mayor información sobre accesorios.

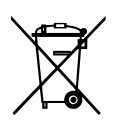

Para deshacerse del producto al final de su vida útil, siga según las normas y reglamentos locales. www.migatronic.com/goto/weee

## **CONEXIONES Y USO**

## **Montaje permitido**

Las siguientes secciones describen cómo hacer para que la máquina esté preparada para su uso y después conectar al suministro eléctrico, gas, etc. Los números entre paréntesis hacen referencia a las ilustraciones en este párrafo.

### **Conexión a la red**

Antes de conectar la fuente de potencia a la red eléctrica, asegúrese que la fuente de potencia es del mismo voltaje que la red de alimentación y que el fusible en la red de alimentación es de la dimensión correcta. El cable de alimentación de red (1) de la fuente de potencia debe ser conectado al suministro de corriente alterna (AC) monofásico de 50 Hz ó 60 Hz y con cable de tierra. La fuente de potencia se enciende con el interruptor principal (2).

## **Configuración**

MIGATRONIC declina toda responsabilidad derivada de los daños que puedan sufrir los cables o de soldaduras realizadas con cables y antorchas no adecuados a la carga de trabajo.

### **Uso de generador**

Esta máquina de soldadura se puede utilizar en todas las fuentes de alimentación que proporcionan una corriente y voltaje estabilizados y no excedan de las tolerancias de tensión aprobadas indicadas en los datos técnicos. Se pueden utilizar generadores de corriente como fuente de alimentación, teniendo en cuenta lo anterior. Consulte con su proveedor del generador antes de conectar la máquina de soldadura.

MIGATRONIC recomienda el uso de un generador con regulación electrónica y el suministro de un mínimo de 1.5 veces el consumo máximo de kVA de la máquina de soldadura. La garantía no cubre los daños causados por un suministro de red incorrecto o deficiente.

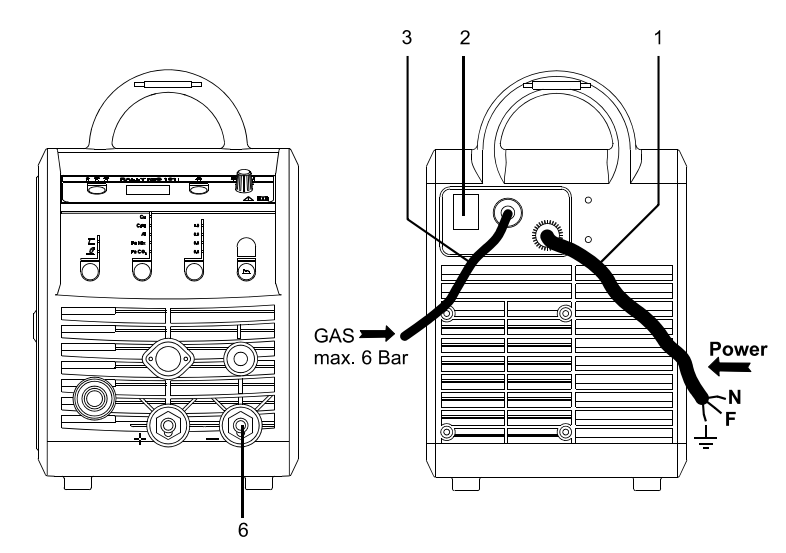

## **¡IMPORTANTE!**

Con el fin de evitar daños en las conexiones y cables, se require un buen contacto eléctrico cuando se conectan los cables de trabajo y la antorcha de soldadura a la máquina.

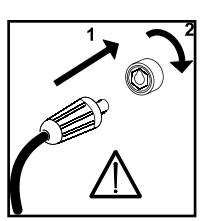

## **Conexión del gas de protección**

La manguera del gas de protección se monta en el panel trasero de la fuente de potencia (3) y está conectada a un suministro de gas con una reducción de presión a máx. 6 bar.

## **Conexión del cable de corriente de retorno**

El cable de corriente de retorno es conectado al polo negative (6).

## **Regulación desde la antorcha (Antorcha Dialog)**

La corriente puede ser ajustada tanto desde la máquina como desde la antorcha si usamos una antorcha de soldadura dialog. El ajuste desde la antorcha no funciona sin una antorcha Dialog.

## **Purga de hilo**

Esta función se usa para el avance del hilo por ejemplo después de cambiar la bobina de hilo. La purga de hilo comienza presionando el botón verde y simultaneamente presionando el gatillo de

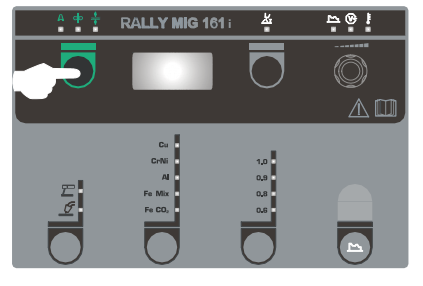

la antorcha. El hilo continua avanzando incluso si soltamos el botón verde. No parará de avanzar hilo hasta que soltemos el gatillo de la antorcha.

## **Selección de la polaridad de soldadura**

La polaridad inversa está recomendada para determinados tipos de hilo de soldar, en particular para Innershield (hilo autoprotegido). Por favor, mirar envase del hilo de soldadura para ver la polaridad recomendada.

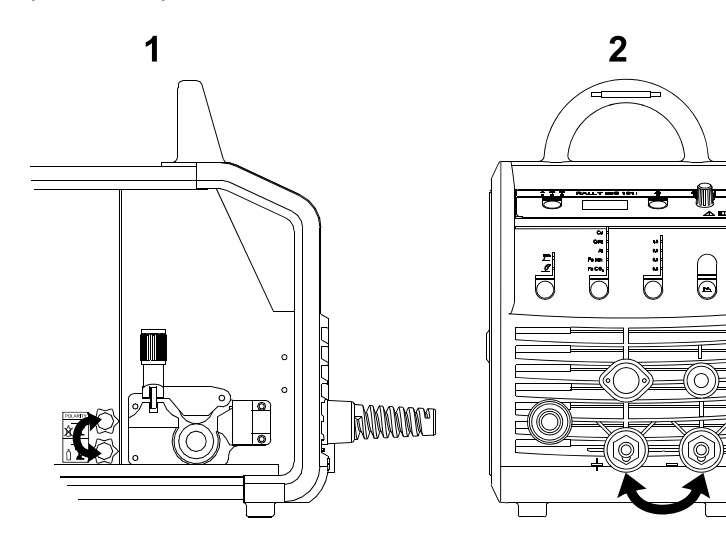

Cambio de polaridad:

- 1. Desconecte la máquina de la corriente de red.
- 2. Desmontar las tuercas en los polos (fig. 1).
- 3. Invertir los cables (fig. 1).
- 4. Montar las tuercas en los polos (fig. 1).
- 5. Cambiar el cable de masa de negativo a positivo (fig. 2).
- 6. Conectar la máquina a la corriente de red.

## **Ajuste del freno del hilo**

El freno del hilo debe permitir que la bobina de hilo frene lo suficientemente rápido cuando paramos de soldar. La fuerza necesaria del freno del hilo depende del peso de la bobina y de la velocidad máxima de alimentación de hilo. Una presión del freno de 1.5-2.0 Nm sera satisfactoria para la mayoría de las aplicaciones.

## Ajuste:

Ajuste el freno del hilo apretando o aflojando la tuerca autoblocante del eje portabobina.

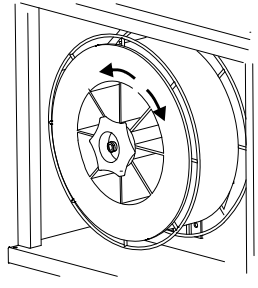

## **Cambio de la sirga de hilo**

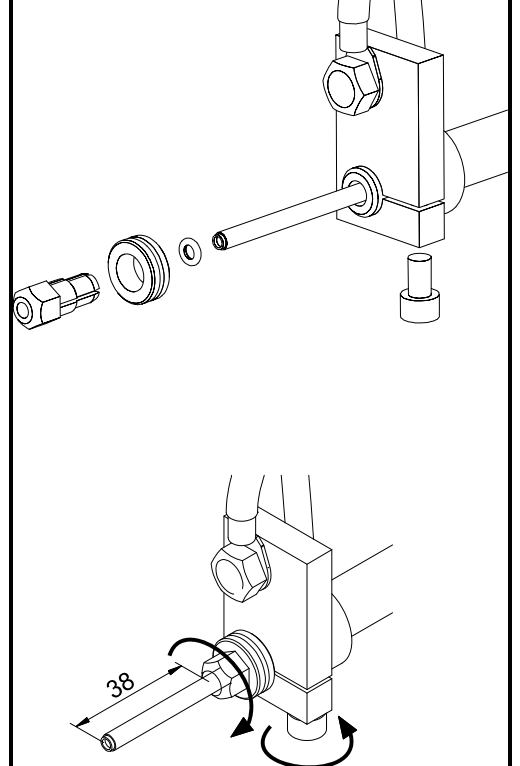

**Instalación de la antorcha de TIG** 

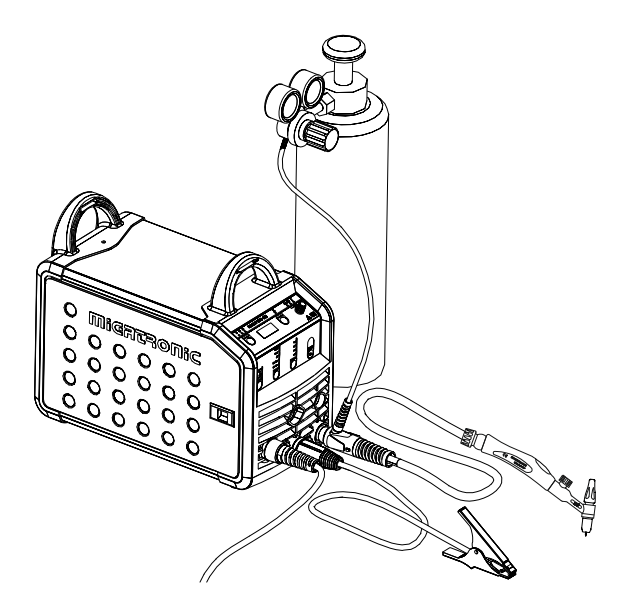

## **SOFTWARE**

En caso de sustitución de la unidad de control, el software debe ser recargado, utilizando una tarjeta SD.

El software más reciente puede ser descargado bajo software de producto en www.migatronic.com/login. Guarde el software en una tarjeta SD que contenga las carpetas y uno o más de los archivos mostrados abajo.

Para solicitar la tarjeta SD, utilice el nº de artículo 12646000.

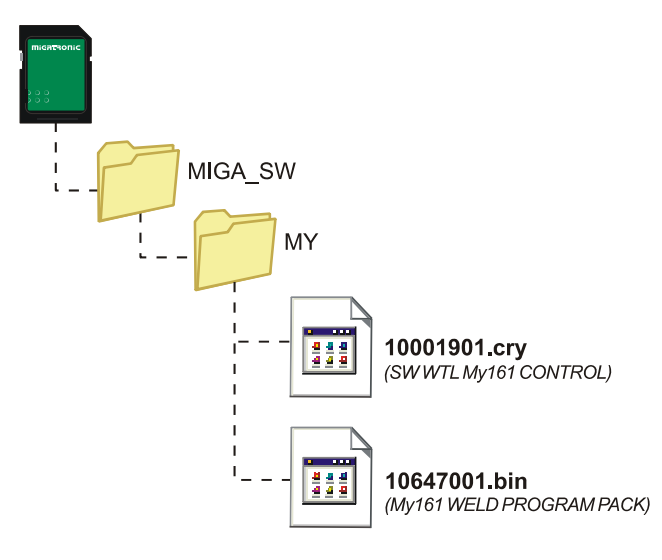

### **Lectura del Software**

- Inserte la tarjeta SD en la ranura en el lado derecho de la máquina.
- Encienda la máquina.
- La pantalla parpadea brevemente con tres líneas.
- Espere hasta que se muestre el ajuste de corriente.
- Apague la máquina y retire la tarjeta SD.
- La máquina está ahora lista para usar.

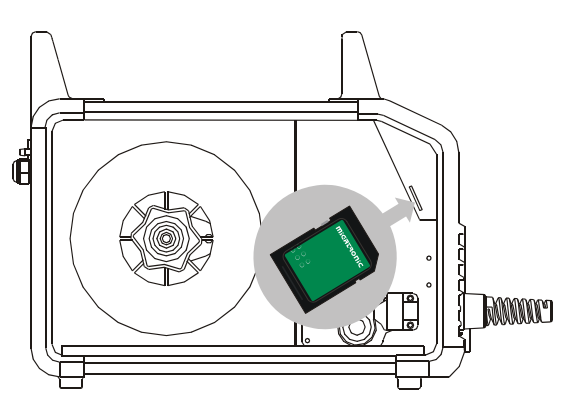

 *Todos los ajustes de usuario son borrados cuando instalamos un nuevo software. Por lo tanto, quitar siempre la tarjeta SD después de la actualización del software. De este modo, evitamos una actualización continua del software cada vez que encendemos la máquina.*

## **DATOS TÉCNICOS**

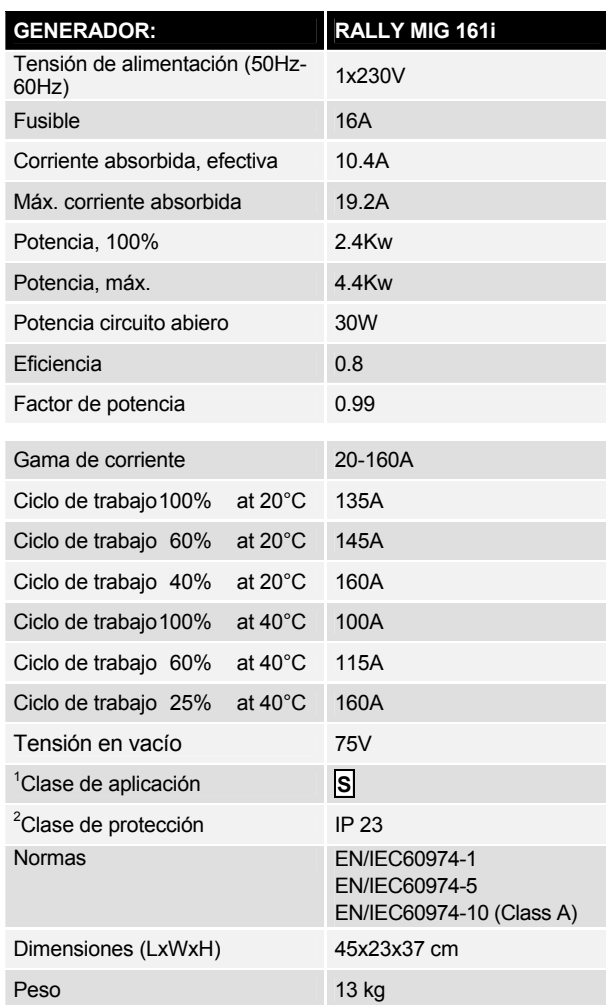

l

S La máquina cumple las normas exigidas a los aparatos que funcionan en zonas donde existe gran riesgo de choque eléctrico.

Los equipos con la marca IP23 están diseñados para funcionar en interiores y exteriores.

## **PANEL DE CONTROL**

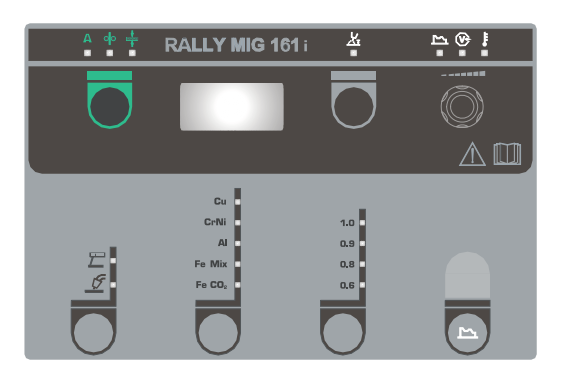

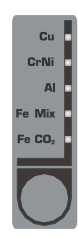

**Selección del tipo de material**  Presione el botón **-**hasta que el indicador para el material requerido esté encendido.

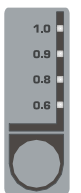

## **Selección del diámetro de hilo**  Presionar el botón **-**hasta que el indicador para el diámetro requerido esté encendido. No todos los diámetros pueden usarse para todos los materiales.

*Reajuste a los parámetros de fábrica:* Los ajustes de fábrica para el diámetro de hilo seleccionado son cargados cuando presionamos el botón hasta que el indicador da un corto parpadeo.

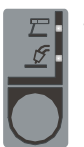

## **Seleción del proceso de soldadura**

Use este botón para elegir entre soldadura MIG o MMA. La soldadura TIG puede ser seleccionada

bajo los parámetros secundarios una vez que hemos elegido soldadura MMA.

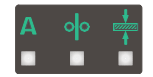

### **Corriente/velocidad de hilo/espesor de material** Cuando la máquina no está

soldando, se muestra corriente/velocidad de hilo/espesor de material. Durante la soldadura se muestra la corriente.

## *Espesor de material:*

La función ayuda a ajustar la corriente de acuerdo al espesor del material (en mm.) Cuando seleccionamos espesor de material, se ajusta automáticamente la corriente. Después de eso, además se puede ajustar la corriente. La función del espesor de material puede ser vista como un buen punto de partida para la correcta selección de la corriente y el voltaje.

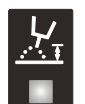

## **Longitud de arco**

Si es necesario, la longitud de arco puede ser ajustada mediante corrección de voltaje. La medida del voltaje es mostrada

durante la soldadura. Presione el botón  $\Box$ -y ajuste desde -9,9 a +9,9.

## **Botón de control**

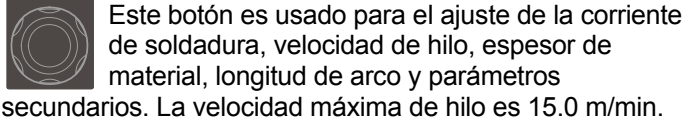

## **Ajuste de los parámetros secundarios MIG**

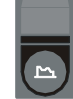

Presione el botón de control hasta que el parámetro requerido es mostrado. Para volver a la pantalla normal, presionar brevemente el botón de longitud de arco o corriente/velocidad de hilo/espesor de material.

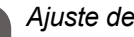

## *Ajuste de arco:*

Ajuste de arco (estrangulador electrónico) hace posible ajustar la velocidad de la reacción a cortocircuitos. Puede ser ajustado en pasos desde –5.0 a +5.0.

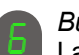

### *Burn back:*

La función burn back previene que el hilo de soldar se pegue a la pieza de al final de la soldadura. Puede ser ajustado entre 1 y 30.

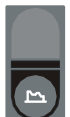

## **Ajuste de los parámetros secundarios MMA**

Presione el botón hasta que el parámetro es mostrado. Para volver a la pantalla normal presionar brevemente el botón para la corriente.

## *Arc power (MMA):*

La función "arc power" es usada para establecer el arco en MMA. Esto se consigue incrementando la corriente durante los cortocircuitos. La corriente adicional cesa cuando ya no está presente el cortocircuito. Se puede ajustar entre 0 y 150%.

## *MMA-hotstart (MMA):*

MMA-hotstart ayuda al cebado del arco cuando inicia la soldadura. Cuando el electrodo toca la pieza de trabajo, la corriente de soldadura aumenta automáticamente. El incremento de la corriente inicial se mantiene durante un tiempo fijado, después del cual cae al valor al que ha sido fijada la corriente de soldadura. El valor del "hotstart" es un porcentaje de la corriente ajustada. Puede ser ajustada entre 0 y 100%.

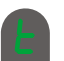

## *Soldadura TIG*

Este parámetro está APAGADO como estándar. Selecione soldadura TIG mediante el ajuste del parámetro en  $E/L$ . Arc power y MMA hotstart son desactivados durante la soldadura TIG.

*Los parámetros ajustados son guardados internamente en la máquina cuando la máquina es apagada. Simultaneamente, el número del programa MIG en uso es guardado, así que la máquina arrancará en este.*

## **Indicador del voltaje de soldadura**

El indicador del voltaje de soldadura es iluminado por razones de seguridad y para mostrar si hay voltaje en la antorcha o electrodo.

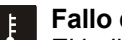

## **Fallo de temperatura**

El indicador se enciende, cuando la fuente de potencia está sobrecalentada.

## **CODIGOS DE ERROR**

Se mostrará uno de los códigos de error mencionados a continuación si se produce un error durante la actualización del software.

Códigos de error para el control del software 10001901.cry

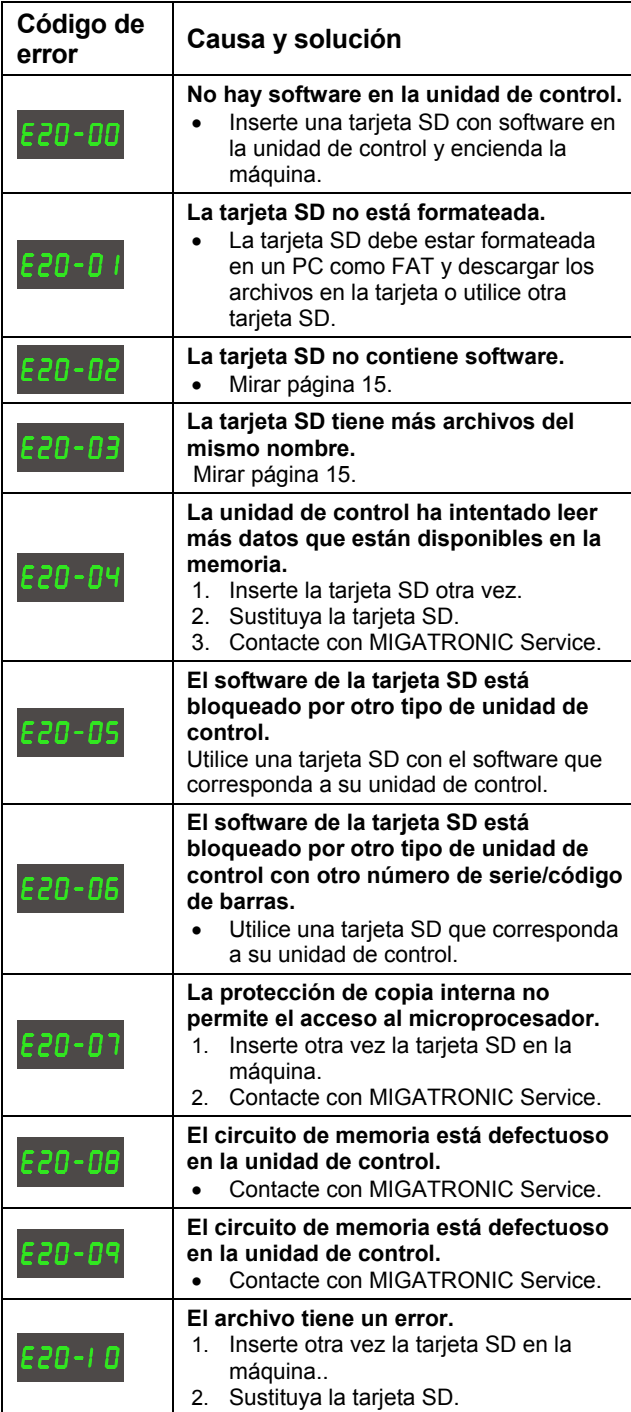

Códigos de error para el paquete de programas de soldadura 10647001.bin

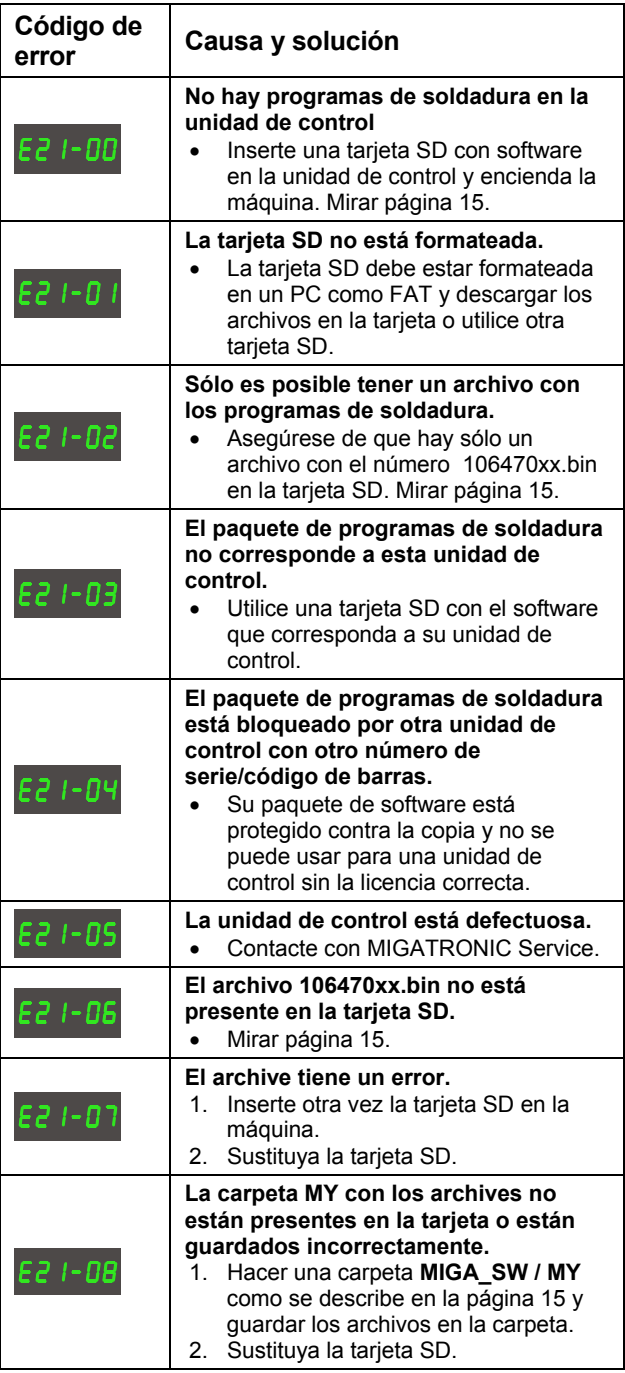

## **MANTENIMIENTO**

La máquina necesita mantenimiento periodico y limpieza para evitar el malfuncionamiento y la pérdida de la garantía.

## **ATENCIÓN!**

**Sólamente personal entrenado y cualificado pueden llevar a cabo el mantenimiento y limpieza. La máquina debe ser desconectada del enchufe principal. Después de esto, esperar alrededor de 5 minutos antes de las labores de mantenimiento y reparación ya que los condensadores necesitan estar descargados para evitar descargas eléctricas.** 

### **Alimentador de Hilo**

Regularmente, limpiar el alimentador de hilo con aire comprimido y comprobar si los surcos y los dientes de los rodillos de arrastre entán perfectos.

### **Generador**

- Limpie las palas del ventilador y los componentes del túnel de refrigeración con aire comprimido seco y limpio.
- Un miembro de personal entrenado y cualificado debe inspeccionar y limpiar la máquina al menos una vez al año.

## **CONDICIONES DE GARANTÍA**

Las soldadoras de Migatronic se someten continuamente a pruebas de calidad a lo largo del proceso de producción y son objeto de una prueba completa de funcionamiento final para la garantía de la calidad realizada como unidades montadas.

Si no se realiza el registro, el periodo de garantía es de 12 meses para las nuevas máquinas de soldadura. Una vez realizado el registro de las nuevas máquinas de soldadura dentro de las 6 semanas desde la facturación, el periodo de garantía es ampliado a 24 meses.

El registro debe realizarse en la siguiente dirección en línea: **www.migatronic.com/warranty**. El certificado de registro es la prueba del registro y será enviado por correo electrónico. La factura original y el certificado de registro acreditarán que el comprador posee una soldadora que se incluye en el período de garantía de 24 meses.

Si no se realiza el registro, el período de garantía estándar es doce meses para las nuevas soldadoras a partir de la fecha de facturación al usuario final. La factura original es la documentación válida para el período de garantía.

Migatronic proporciona la garantía según las condiciones de garantía vigentes para subsanar defectos en las soldadoras cuya causa demostrable se deriva de una inadecuación en la mano de obra o en los materiales durante el período de garantía.

Como norma general, la garantía no es aplicable a las mangueras, ya que se consideran piezas de desgaste; sin embargo, los defectos que ocurren en el plazo de las 6 semanas posteriores al inicio del funcionamiento y que están causados por una inadecuación en la mano de obra o los materiales, se inscribirán en el marco de las reclamaciones de garantía.

Todas las formas de transporte relacionadas con la reclamación de garantía no se inscriben en el alcance de la garantía de Migatronic y correrán por cuenta y riesgo del comprador.

Puede consultar las condiciones de garantía de Migatronic en **www.migatronic.com/warranty**

**RALLY MIG 161i** 

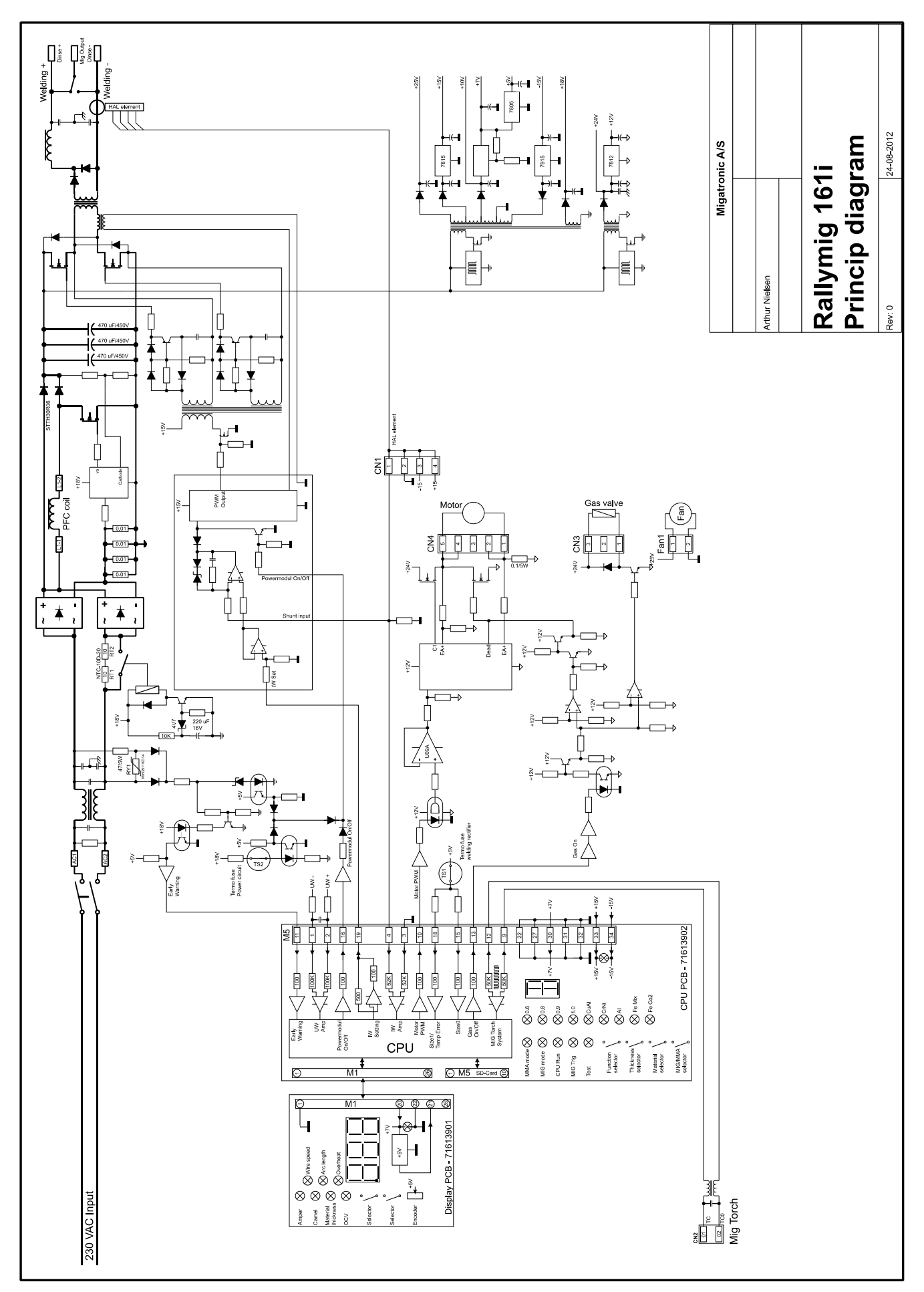

## **WEARING PARTS**

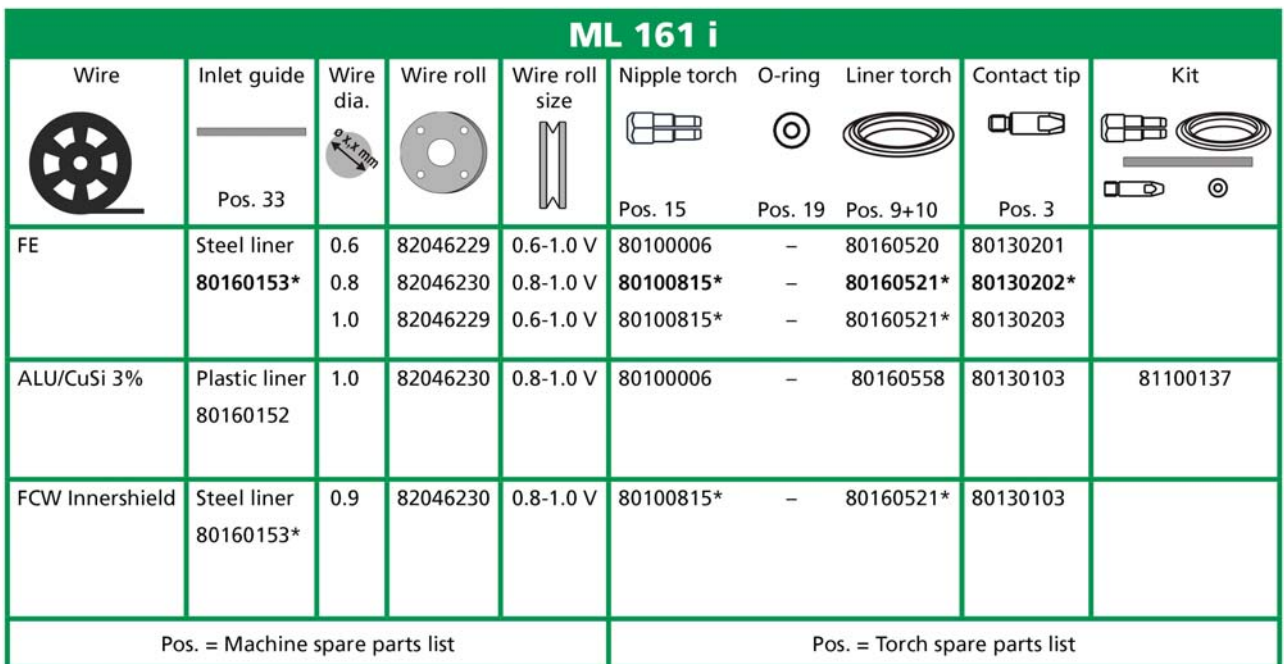

\* Standard equipment

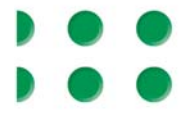

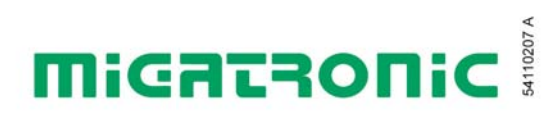

 **Reservedelsliste Spare parts list Ersatzteilliste Liste des pièces de rechange**

# **RALLY MIG 161i**

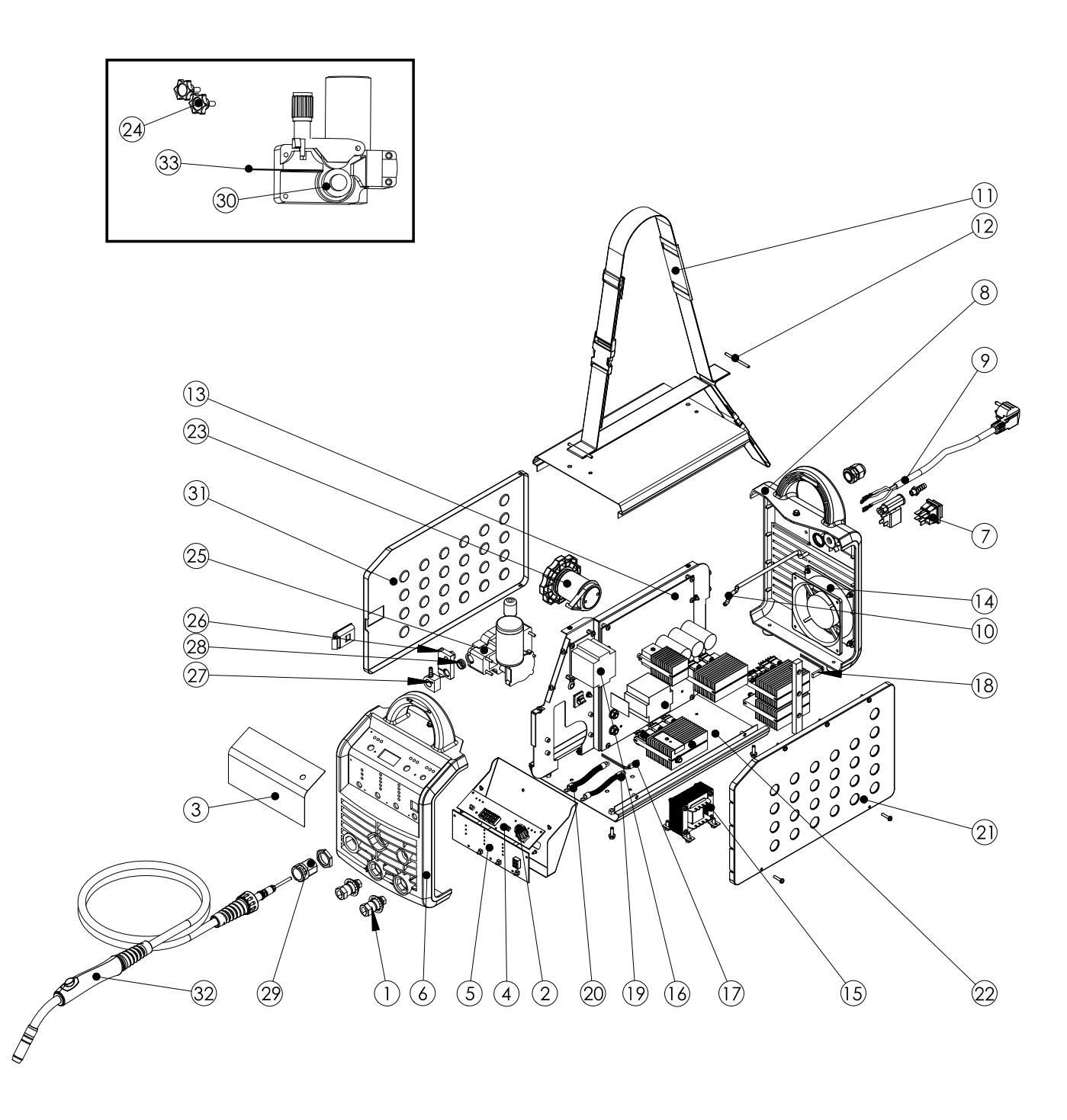

## **RALLY MIG 161i**

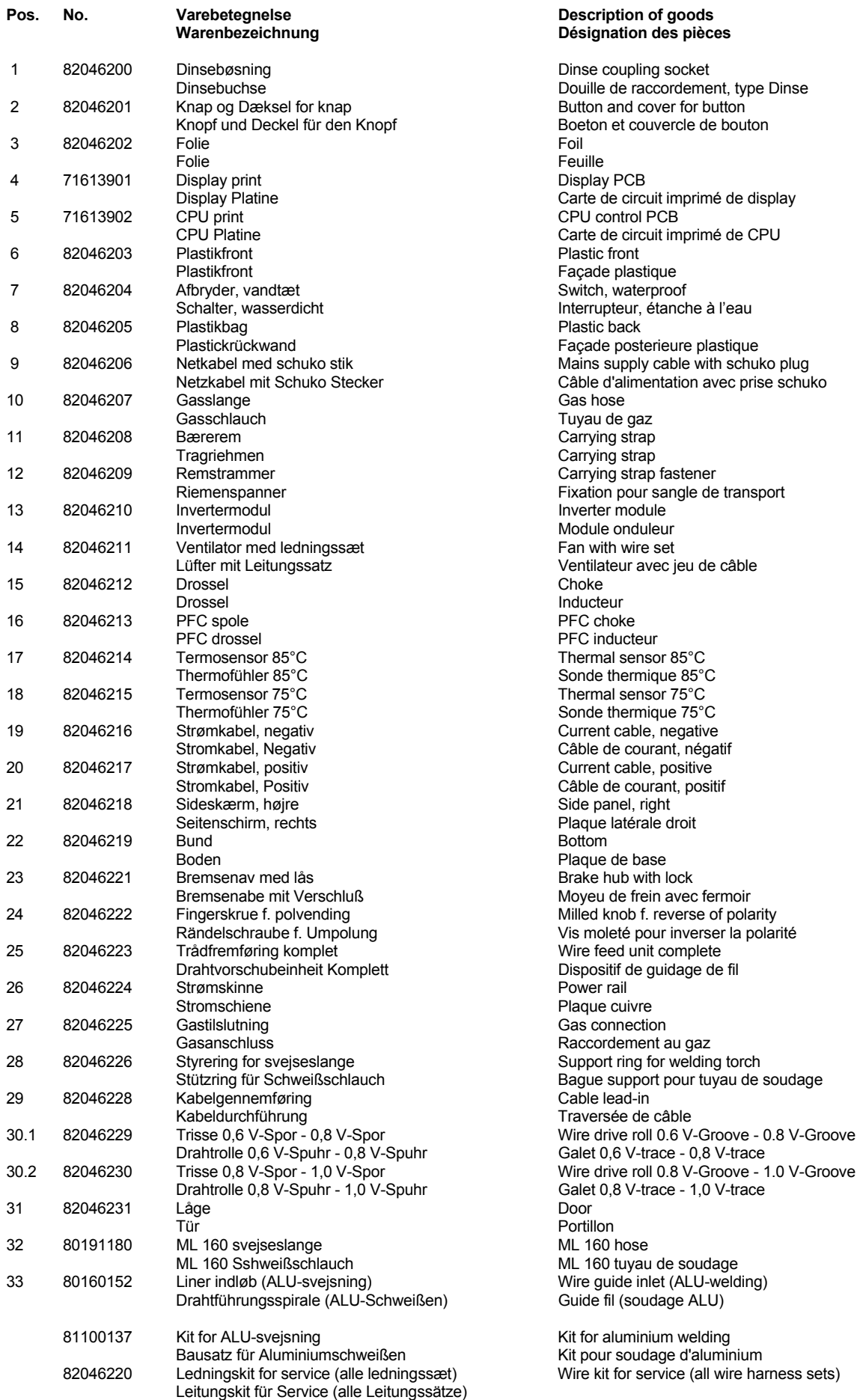

**Description of goods Warenbezeichnung Désignation des pièces** Dinse coupling socket Douille de raccordement, type Dinse Button and cover for button Boeton et couvercle de bouton<br>Foil Display PCB Carte de circuit imprimé de display CPU control PCB Carte de circuit imprimé de CPU Plastic front Façade plastique Switch, waterproof Interrupteur, étanche à l'eau Plastic back Facade posterieure plastique Mains supply cable with schuko plug Câble d'alimentation avec prise schuko Gas hose Tuyau de gaz Carrying strap Carrying strap Carrying strap fastener Fixation pour sangle de transport Inverter module Module onduleur Fan with wire set Lüfter mit Lüfter avec jeu de câble<br>Choke Inducteur PFC choke PFC inducteur Thermal sensor 85°C Sonde thermique 85°C Thermal sensor 75°C Sonde thermique 75°C Current cable, negative Câble de courant, négatif Current cable, positive Câble de courant, positif Side panel, right Plaque latérale droit<br>Bottom Plaque de base Brake hub with lock Moyeu de frein avec fermoir Milled knob f. reverse of polarity Vis moleté pour inverser la polarité Wire feed unit complete Dispositif de guidage de fil Plaque cuivre Gas connection Raccordement au gaz Support ring for welding torch Bague support pour tuyau de soudage 29 82046228 Kabelgennemføring Cable lead-in Traversée de câble Wire drive roll 0.6 V-Groove - 0.8 V-Groove Galet 0,8 V-trace - 1,0 V-trace Door ML 160 hose ML 160 tuyau de soudage Wire quide inlet (ALU-welding) Guide fil (soudage ALU) Kit for aluminium welding

Kit pour soudage d'aluminium Wire kit for service (all wire harness sets)

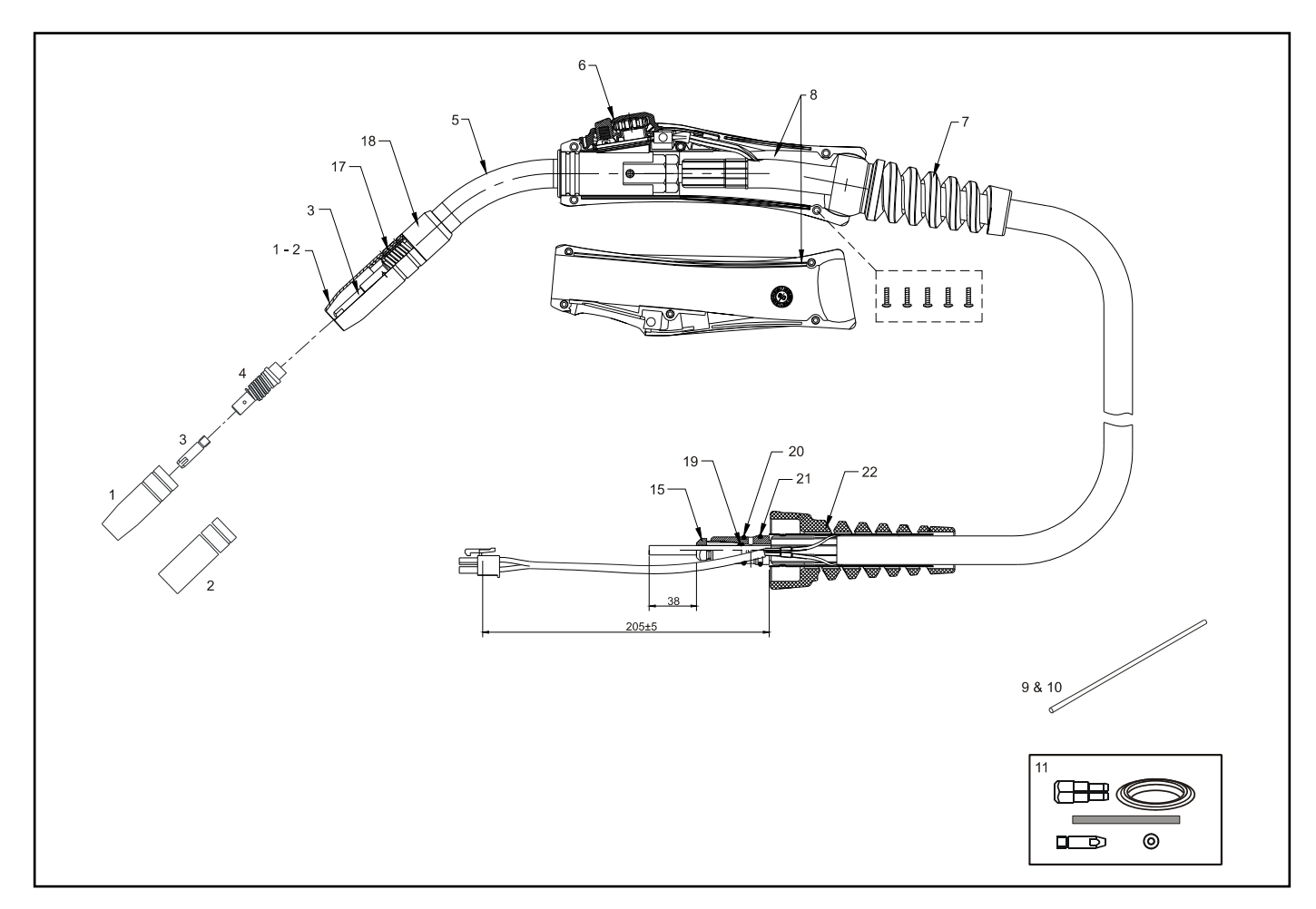

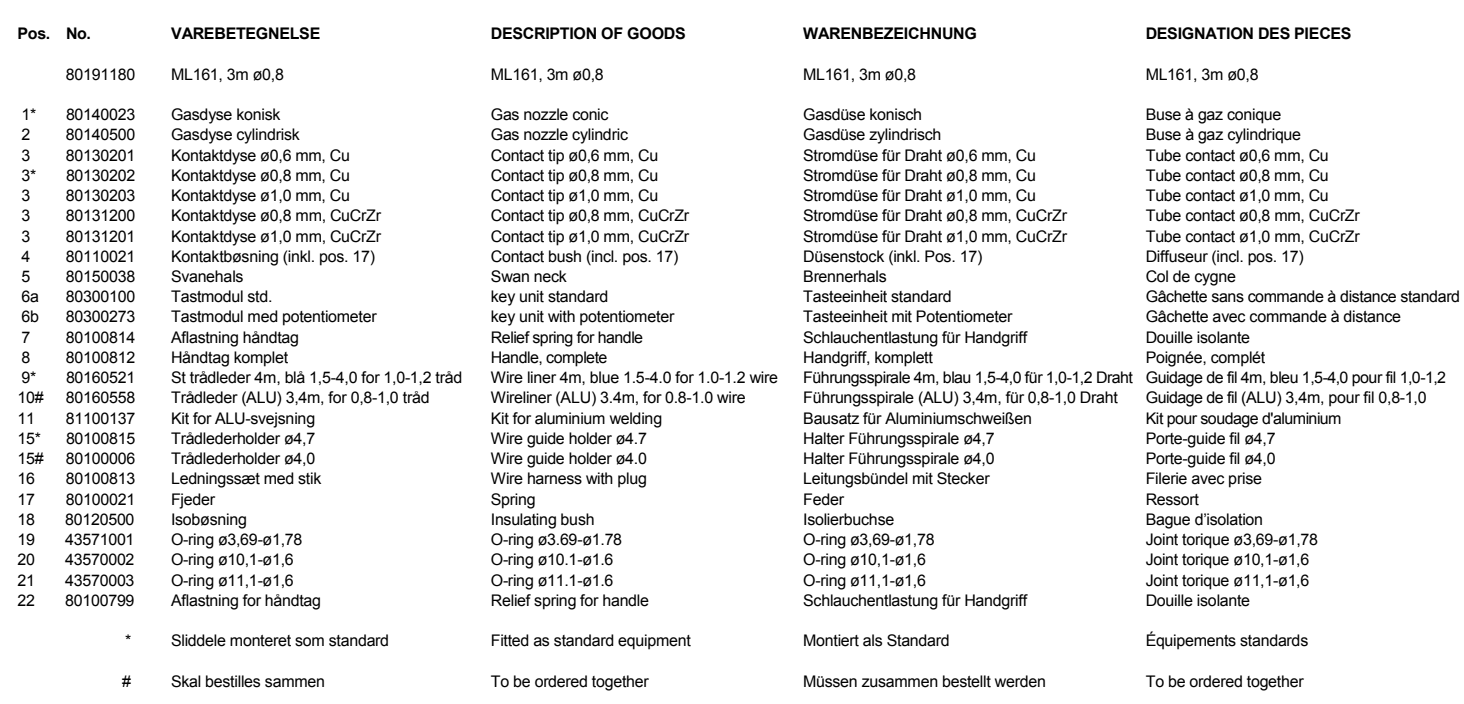

 $\sim$ 

#### **Bundesrepublik Deutschland:**

MIGATRONIC SCHWEISSMASCHINEN GmbH Sandusweg 12, D-35435 Wettenberg Telefon: (+49) 641 982840 Telefax: (+49) 641 9828450

#### **Czech Republic:**

MIGATRONIC CZECH REPUBLIC a.s. Tolstého 451, 415 03 Teplice, Czech Republic Telefon: (+42) 0411 135 600 Telefax: (+42) 0417 533 072

#### **Danmark:**

MIGATRONIC AUTOMATION A/S Knøsgårdvej 112, 9440 Aabybro Telefon: (+45) 96 96 27 00 Telefax: (+45) 96 96 27 01

#### **Danmark:**

SVEJSEMASKINEFABRIKKEN MIGATRONIC Aggersundvej 33, 9690 Fjerritslev Telefon: (+45) 96 500 600 Telefax: (+45) 96 500 601

#### **Finland:**

MIGATRONIC A/S Puh: (+358) 102 176500 Fax: (+358) 102 176501

#### **France:**

MIGATRONIC EQUIPEMENT DE SOUDURE S.A.R.L. Parc Avenir II, 313 Rue Marcel Merieux, F-69530 Brignais Tél: (+33) 478 50 6511 Télécopie: (+33) 478 50 1164

**Hungary:**  MIGATRONIC KFT Szent Miklos u. 17/a, H-6000 Kecskemét Tel./fax:+36/76/505-969;481-412;493-243

#### India:

Migatronic India Private Ltd. 22, Sowri Street, Alandur, 600 016 Chennai, India Tel.: (0091 44) 22300074 Telefax: (0091 44) 22300064

## **Italia:**

MIGATRONIC s.r.l. Via dei Quadri 40, 20871 Vimercate (MB) Italy Tel.: (+39) 039 92 78 093 Telefax: (+39) 039 92 78 094

Nederland: MIGATRONIC NEDERLAND B.V. Hallenweg 34, NL-5683 CT Best Tel.:(+31) 499 37 50 00 Telefax: (+31) 499 37 57 95

# **MiGATRONIC**

#### Norge:

MIGATRONIC NORGE A/S Industriveien 1, N-3300 Hokksund Tel. (+47) 32 25 69 00 Telefax: (+47) 32 25 69 01

Sverige: MIGATRONIC SVETSMASKINER AB Nääs Fabriker, Box 5015, S-448 50 TOLLERED Tel. (+46) 31 44 00 45 Telefax: (+46) 31 44 00 48

United Kingdom: MIGATRONIC WELDING EQUIPMENT LTD. 21, Jubilee Drive, Belton Park, Loughborough GB-Leicestershire LE11 5XS Tel. (+44) 15 09 26 74 99 Fax: (+44) 15 09 23 19 59

#### **Homepage: www.migatronic.com**

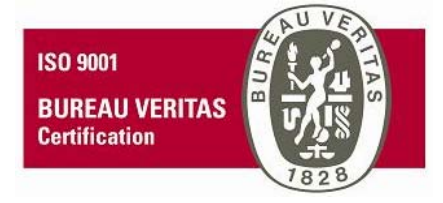